# **Caméscope Sport VP-X205L/X210L/X220L**

# **Sports Camcorder VP-X205L/X210L/X220L**

- **AF Mise au point automatique**
- **CCD Mémoire à transfert de charges**
- **ACL Affichage à cristaux liquides**

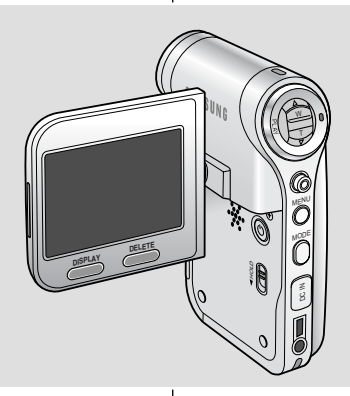

SAMSU

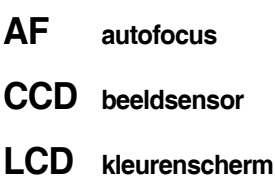

### **Manuel d'utilisation**

Avant de faire fonctionner l'appareil, lisez ce manuel d'utilisation avec attention et conservez-le en vue d'une utilisation ultérieure.

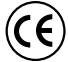

Cet appareil est conforme aux directives 89/336 CEE, 73/23 CEE, 93/68 CEE.

N'utilisez qu'un modèle de bloc-batterie agréé. Dans le cas contraire, il existe un risque de surchauffe, d'incendie ou d'explosion. Les problèmes résultant de l'utilisation d'accessoires non autorisés ne sont pas couverts par la garantie Samsung.

### **Gebruiksaanwijzing**

Lees voordat u de camcorder in gebruik neemt deze gebruiksaanwijzing zorgvuldig door en bewaar hem goed.

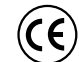

Dit product voldoet aan de volgende richtlijnen: 89/336 CEE, 73/23 CEE, 93/68 CEE.

Gebruik alleen goedgekeurde batterijen. Als u dit niet doet, bestaat er gevaar van oververhitting, brand of explosie. Problemen die worden veroorzaakt door het gebruik van niet-geautoriseerde accessoires worden niet gedekt door de garantie van Samsung.

#### **AD68-00994J**

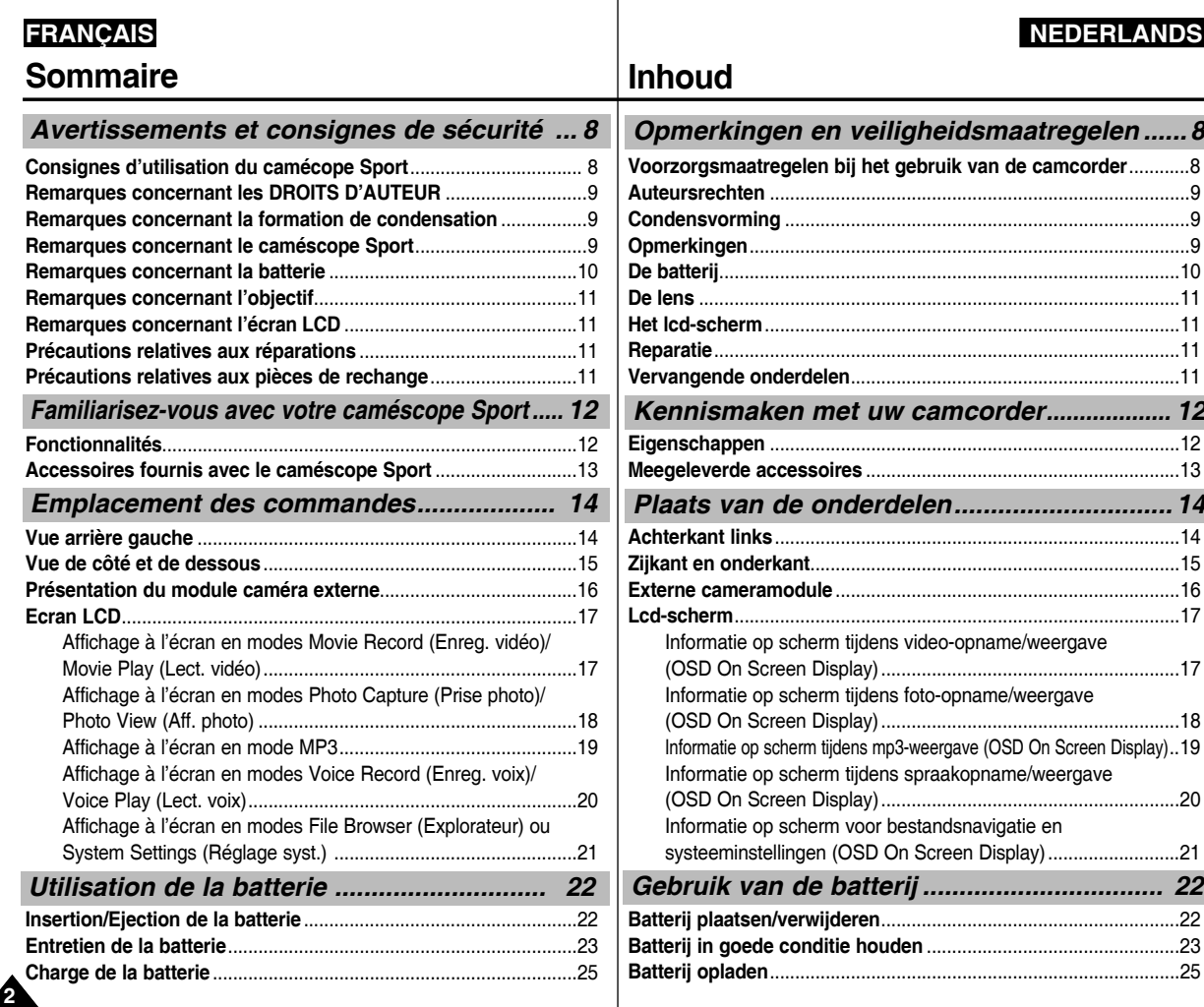

#### **FRANÇAIS NEDERLANDS Sommaire Couleur de la LED** ............................................................................26 **Préparation du caméscope Sport avant utilisation** ................... 26 **Utilisation du bouton MODE** ...........................................................27 **Touches de fonction**.........................................................................28 **Utilisation du Joystick**......................................................................28 **Bouton MENU** ....................................................................................28 **Bouton DISPLAY** ...............................................................................29 **Bouton DELETE** ................................................................................29 **Arborescence des dossiers et des fichiers**...................................30 **Capacité et durée d'enregistrement** ...............................................31 **Utilisation d'une carte mémoire (SD/MMC) (non fournie)**............33 **Insertion/Ejection de la carte mémoire (SD/MMC) (non fournie)** ..34 **Enregistrement** ..................................................................................36 Enregistrement ...............................................................................36 Zoom avant et arrière .....................................................................37 **Lecture** ...............................................................................................38 Lecture de Fichiers vidéo sur l'écran LCD .....................................38 Lecture de plusieurs fichiers vidéo .................................................39 **Réglage des options d'enregistrement** ..........................................41 Réglage de la taille du fichier vidéo ...............................................41 Réglage de la qualité du fichier vidéo ............................................42 Réglage de la fonction White Balance (Bal. Blancs) .....................43 Réglage de la fonction Program AE (exposition automatique programmable(Prog. AE)) ......................44 Réglage des effets spéciaux ..........................................................45 Réglage de la fonction EIS (stabilisateur électronique d'image(SEI)) ..46 Réglage de la mise au point ..........................................................47 Réglage de la fonction BLC (compensation de contre-jour(CCJ)) ..48 Réglage du zoom numérique .........................................................49 Réglage du mode Record (Enreg.) ................................................50 *Premiers pas ................................................. 26 Mode Movie (Vidéo) .......................................35*

#### *Aan de slag .................................................... 26 Videostand ..................................................... 35* **Kleur LED** ...........................................................................................26 **Voor u de camcorder in gebruik neemt** .........................................26 **De MODE toets** ..................................................................................27 **De functietoets** ..................................................................................28 **De Joystick** ........................................................................................28 **De MENU toets** ..................................................................................28 **De DISPLAY toets** .............................................................................29 **De DELETE toets** ..............................................................................29 **Het geheugen is ingedeeld in mappen en bestanden**..................30 **Opnameduur en capaciteit** ..............................................................31 **Geheugenkaart (SD/MMC, niet meegeleverd)** ...............................33 **Geheugenkaart plaatsen/verwijderen (SD/MMC, niet meegeleverd)**..34 **Opname** ..............................................................................................36 Opnemen .....................................................................................36 In- en uitzoomen ..........................................................................37 **Weergave** ...........................................................................................38 Videobestanden weergeven op het lcd-scherm .........................38 Een aantal videobestanden Weergave .......................................39 **Instellingen voor opname** ................................................................41 Grootte video instellen (Movie Size) ...........................................41 Kwaliteit video instellen (Movie Quality) ......................................42 Witbalans instellen (White Balance) ...........................................43 Belichtingsprogramma instellen (Program AE) ...........................44 Effect instellen .............................................................................45 Beeldstabilisator instellen (EIS) ...................................................46 Scherpstelling instellen (Focus) ..................................................47 Tegenlichtcompensatie instellen (BLC) ......................................48 Digitale zoom instellen ................................................................49 Opnamestand instellen (Record Mode) ......................................50

**Inhoud**

**3**

#### **FRANÇAIS** Réglage de l'entrée et de la sortie de ligne ...................................51 **Réglage des options d'affichage** ....................................................52 Suppression de fichiers vidéo ........................................................52 Réglage du mode Play (Lect.) .......................................................53 Verrouillage de fichiers vidéo .........................................................54 Copie de fichiers vidéo ...................................................................55 **Prise**....................................................................................................57 Prise d'images ................................................................................57 Zoom avant et arrière .....................................................................58 **Visionnage** ........................................................................................ 59 Affichage de fichiers photo sur l'écran LCD ..................................59 Affichage de plusieurs fichiers photo .............................................60 **Réglage des options de prise** .........................................................61 Réglage de la fonction White Balance (Bal. Blancs) .....................61 Réglage de la fonction Program AE (exposition automatique programmable(Prog. AE)) .........................................62 Réglage des effets spéciaux ..........................................................63 Réglage du flash.............................................................................64 Réglage de la prise de photos en continu .....................................65 Réglage de la fonction EIS (stabilisateur électronique d'image(SEI)) ...66 Réglage de la mise au point ..........................................................67 Réglage de la fonction BLC (compensation de contre-jour(CCJ)) ..68 Réglage du zoom numérique .........................................................69 **Réglage des options d'affichage** ....................................................70 Suppression de fichiers photo ........................................................70 Réglage du diaporama ...................................................................71 Réglage de la fonction DPOF (Digital Print Order Format protocole de commande d'impression numérique) .......................72 Verrouillage de fichiers photo .........................................................73 Copie de fichiers photo ..................................................................74 **Sommaire** *Mode Photo ....................................................56*

**4**

## **EDERLAND**

## **Inhoud**

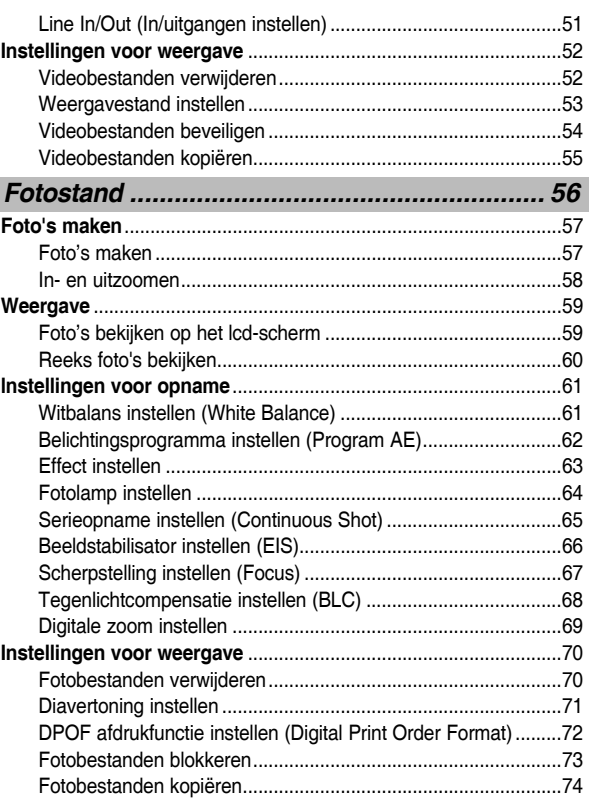

#### **FRANÇAIS NEDERLANDS Enregistrement des fichiers MP3 dans le caméscope Sport** ......76 Copie de fichiers MP3 Dans le caméscope Sport .........................76 **Lecture** ...............................................................................................77 Lecture de fichiers MP3 .................................................................77 **Réglage des options de lecture MP3** .............................................78 Suppression de fichiers MP3 .........................................................78 Réglage de la fonction de lecture répétée .....................................79 Réglage de l'égaliseur ....................................................................80 Verrouillage de fichiers MP3 ..........................................................81 Copie de fichiers MP3 ....................................................................82 **Enregistrement** ..................................................................................84 Enregistrement de fichiers vocaux .................................................84 **Lecture** ...............................................................................................85 Lecture de fichiers vocaux .............................................................85 **Réglage des options Voice Play (Lect voix)**..................................86 Suppression de fichiers vocaux .....................................................86 Réglage du mode Play (Lect.) .......................................................87 Verrouillage de fichiers vocaux ......................................................88 Copie de fichiers vocaux ................................................................89 Affichage de fichiers ou de dossiers ..............................................91 Suppression de fichiers ou de dossiers .........................................92 Verrouillage de fichiers ...................................................................93 Copie de fichiers ou de dossiers ....................................................94 Affichage des informations relatives aux fichiers...............................95 **Réglages de la mémoire** ..................................................................97 Choix du type de stockage .............................................................97 **Réglage du mode USB** .....................................................................98 **Sommaire** *Mode Voice Recorder (Enreg. Voix) ............83 Utilisation de la fonction File Browser (Explorateur) ... 90 Réglage du caméscope Sport ......................96 Mode MP3 .......................................................75 Mp3-stand ....................................................... 75*

#### **Inhoud** *Camcorder instellen ...................................... 96*  **Mp3-bestanden in camcorder zetten** ..............................................76 Mp3-bestanden naar camcorder kopiëren ..................................76 **Afspelen** .............................................................................................77 Mp3-bestanden Afspelen ............................................................77 **Instellingen voor Mp3-weergave** .....................................................78 Mp3-bestanden verwijderen ........................................................78 Herhalen ......................................................................................79 Equalizer instellen........................................................................80 Mp3-bestanden blokkeren ...........................................................81 Mp3-bestanden kopiëren .............................................................82 **Opname** ..............................................................................................84 Spraakbestanden opnemen ........................................................84 **Afspelen** .............................................................................................85 Spraakbestanden Afspelen .........................................................85 **Instellingen voor spraakopname** ....................................................86 Spraakbestanden verwijderen .....................................................86 Afspeelstand instellen ..................................................................87 Spraakbestanden blokkeren........................................................88 Spraakbestanden kopiëren .........................................................89 Bestanden en mappen bekijken ..................................................91 Bestanden en mappen verwijderen ............................................92 Bestanden blokkeren ...................................................................93 Bestanden en mappen kopiëren .................................................94 Bestandsinformatie bekijken .......................................................95 **Geheugen** ..........................................................................................97 Geheugentype kiezen (Storage Type) ........................................97 **USB instellen** .....................................................................................98 *Spraakrecorder .............................................. 83 Verkenner (File Browser) .............................. 90*

**5**

## **FRANÇAIS**

## **Sommaire**

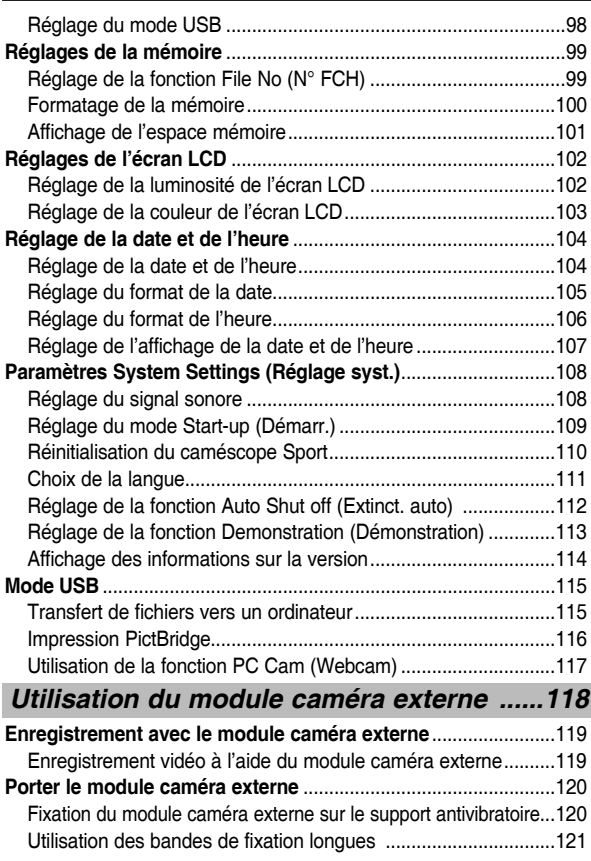

## **NEDERLANDS**

## **Inhoud**

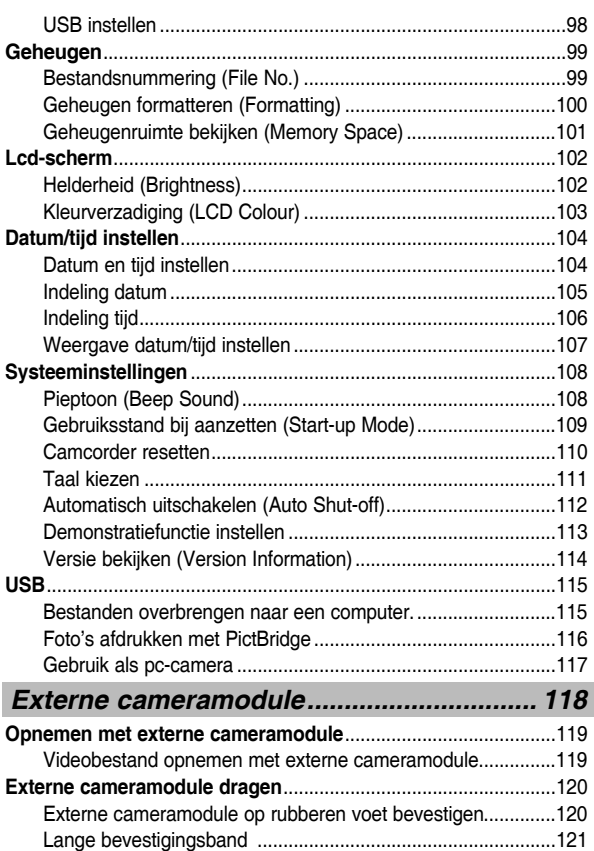

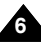

## **FRANÇAIS**

## **Sommaire**

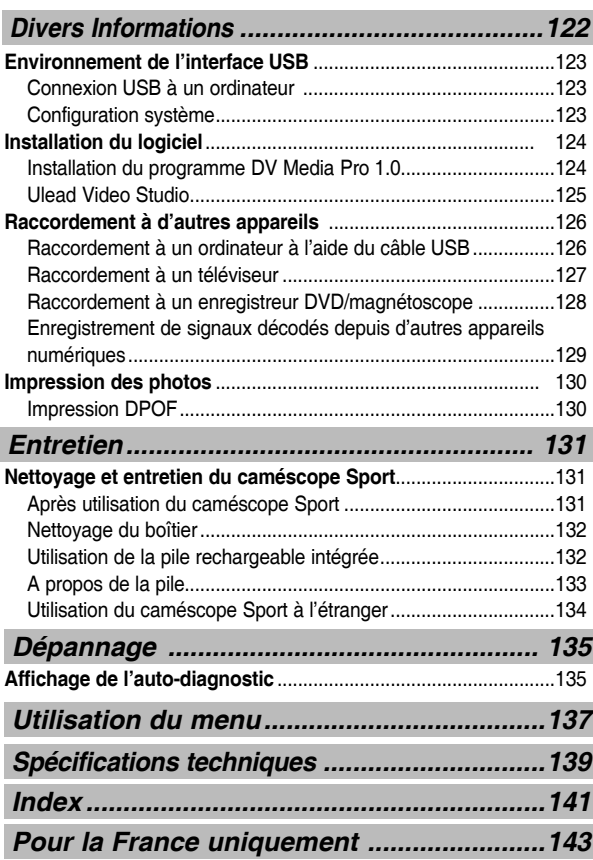

## **NEDERLANDS**

**7**

## **Inhoud**

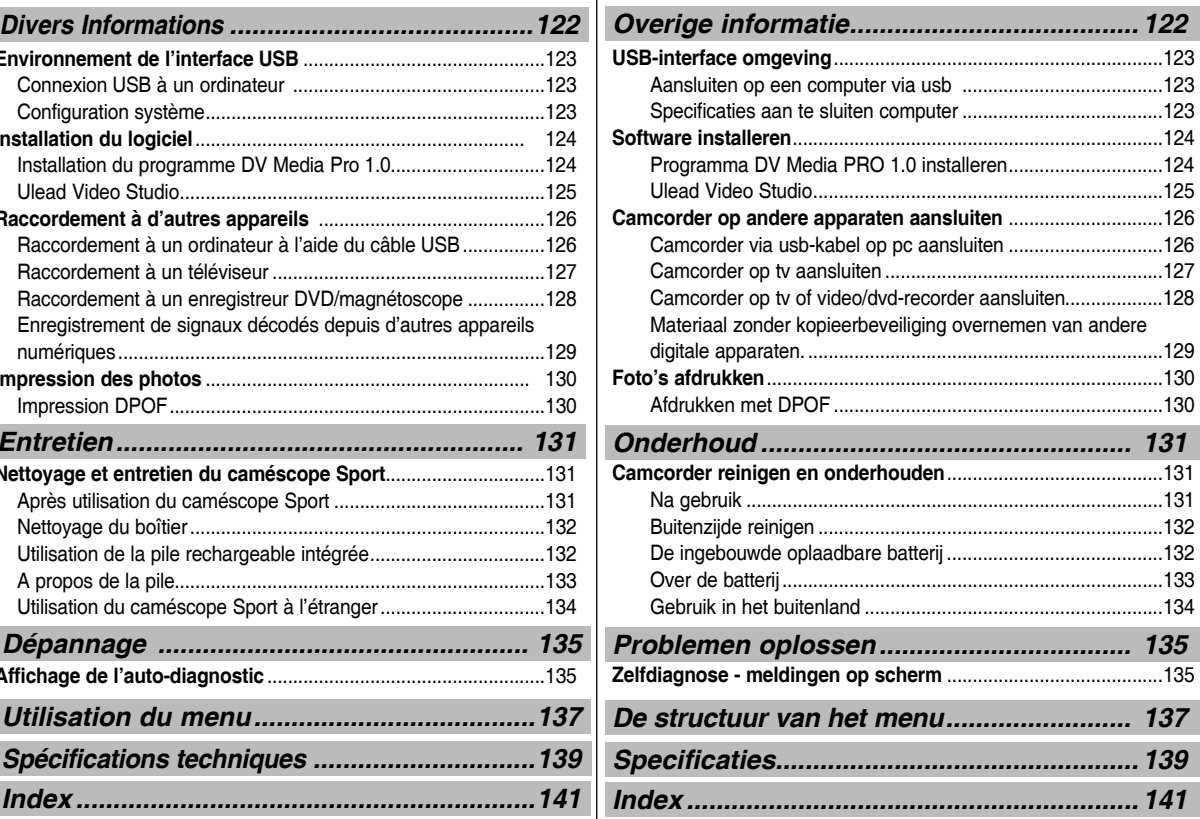

**8**

## **Avertissements et consignes de sécurité**

#### *Consignes d'utilisation du camécope Sport*

- ✤ Veuillez tenir compte des consignes d'utilisation suivantes :
- Rangez cet appareil dans un endroit sûr. Ce caméscope est en effet équipé d'un objectif pouvant être endommagé en cas de choc. Tenez le caméscope hors de portée des enfants.
- Ne rangez pas votre appareil dans un endroit humide. L'humidité et l'eau risqueraient d'entraîner des dysfonctionnements.
- Pour éviter tout risque de choc électrique, assurez-vous que vos mains ne sont pas mouillées avant de manipuler l'appareil ou le cordon d'alimentation.
- Ne déclenchez pas le flash près des yeux d'une personne. Le flash émet une lumière violente, laquelle peut avoir sur la vue des effets aussi néfastes que ceux provoqués par la lumière directe du soleil. Lorsque vous photographiez des nouveau-nés, veillez à ce que le flash se trouve à 1 m minimum de votre sujet.
- Si l'appareil ne fonctionne pas correctement, veuillez contacter le revendeur ou le centre agréé de service après-vente Samsung le plus proche. Ne tentez pas de démonter vous-même l'appareil : vous risqueriez de provoquer des dégâts difficilement réparables.
- Nettoyez l'appareil à l'aide d'un chiffon doux et sec. Les tâches pourront être ôtées au moyen d'un chiffon doux imbibé d'une solution détergente non agressive. N'utilisez aucun solvant, quel qu'il soit, en particulier du benzène ; vous risqueriez d'endommager les finitions.
- Protégez votre caméscope de la pluie et de l'eau de mer. Nettoyez l'appareil après utilisation. L'eau de mer est corrosive.
- Pour débrancher l'appareil de la prise murale en toute sécurité, retirez la prise mâle de la prise femelle ; c'est pourquoi la prise murale doit être facilement accessible.
- L'utilisation prolongée de l'écouteur ou du casque peut fortement réduire votre acuité auditive.
	- Si vous vous exposez à un volume sonore supérieur à 85 dB pendant une durée prolongée, votre ouïe sera irrémédiablement endommagée. Plus le son est élevé, plus votre acuité auditive diminue (une conversation ordinaire a un niveau sonore compris entre 50 et 60 dB alors que celui provenant d'une route est d'environ 80 dB).
	- Il est fortement recommandé d'utiliser un volume sonore moyen (le volume moyen est habituellement inférieur de 2/3 au volume maximal).
- Si vous ressentez des bourdonnements dans les oreilles, réduisez le volume ou n'utilisez plus l'écouteur ou le casque.
- N'utilisez pas l'écouteur lorsque vous conduisez une bicyclette, une automobile ou une motocyclette.
	- Dans le cas contraire, vous risqueriez de provoquer un accident grave. En outre, son utilisation est interdite par la loi dans certaines régions.
	- L'utilisation de l'écouteur dans la rue, particulièrement sur les passages pour piétons, pourrait entraîner des accidents graves.
- Pour votre propre sécurité, assurez-vous que le câble de l'écouteur n'entrave pas vos mouvements ou ne s'accroche pas dans des objets environnants lorsque vous faites de l'exercice ou lorsque vous vous promenez.

## **Opmerkingen en veiligheidsmaatregelen**

#### *Voorzorgsmaatregelen bij het gebruik van de camcorder*

- ✤ Houd u tijdens gebruik van de camera altijd aan de onderstaande aanwijzingen:
- Bewaar de camera op een veilige plaats. De lens kan beschadigd raken door schokken.

Buiten bereik van kinderen houden.

- Leg de camera niet op een vochtige plaats. Vocht en water kunnen storingen veroorzaken.
- Baak de camera en de stroomkabel niet met natte handen aan om elektrische schokken te voorkomen.
- Gebruik de fotolamp niet dicht bij ogen van mens of dier. Het licht van de fotolamp is erg fel en kan, net als recht in de zon kijken, de ogen beschadigen. Let vooral op bij het fotograferen van kinderen; de fotolamp moet zich in dat geval op minstens 90 cm afstand van het kind/de kinderen bevinden.
- Als de camera niet goed werkt, neem dan contact op met een dealer bij u in de buurt of met een geautoriseerd Samsung service center. Als u het apparaat zelf openmaakt, kunt u moeilijk te herstellen of onherstelbare schade veroorzaken.
- Reinig de camera met een droge, zachte doek. Om vlekken te verwijderen, kunt u een zachte doek gebruiken die u met wat mild schoonmaakmiddel hebt bevochtigd. Gebruik nooit oplosmiddelen, bijvoorbeeld benzeen, aangezien deze de afwerklaag van de behuizing kunnen vernielen.
- Houd uw camera uit de buurt van regen en (zee)water. Reinig het apparaat na gebruik. Zout water kan corrosie veroorzaken.
- Om de netvoeding geheel uit te schakelen, moet u de stekker uit het stopcontact halen. Zorg dus dat u makkelijk bij de stekker kunt komen.
- Als u langere tijd een oortelefoon of koptelefoon gebruikt, kunt u ernstige schade toebrengen aan uw gehoor.
	- Als u langere tijd bloot staat aan een geluidsvolume van meer dan 85db, zal uw gehoor daaronder lijden. Hoe harder het geluid, hoe groter de schade aan uw gehoor (een normaal gesprek heeft een volume van 50 tot 60 db; als u op de weg zit is het niveau ongeveer 80 db).
	- We raden u ten sterkste aan om het volume van dit apparaat niet hoger te zetten dan de helft (dit komt in het algemeen overeen met een instelling van hoogstens 2/3 van de hoogste volume-instelling).
- Als uw oren beginnen te suizen, moet u onmiddellijk het volume lager zetten of de oortelefoon of koptelefoon afzetten.
- Gebruik geen oortelefoon terwijl u een voertuig bestuurt, zoals een fiets, brommer, scooter, auto of motor.
	- Als u dit toch doet, kan dit een ernstig ongeluk veroorzaken. Het is dan ook op verschillende plaatsen niet toegestaan.
	- Gebruik van de oortelefoon op de openbare weg, en zeker op een zebrapad, kan tot ernstige ongelukken leiden.
- Voor uw eigen veiligheid moet u goed opletten dat de kabel van de oortelefoon niet in aanraking kan komen met uw armen of voorwerpen in uw buurt wanneer u traint of wandelt.

## **Avertissements et consignes de sécurité Opmerkingen en veiligheidsmaatregelen**

**9**

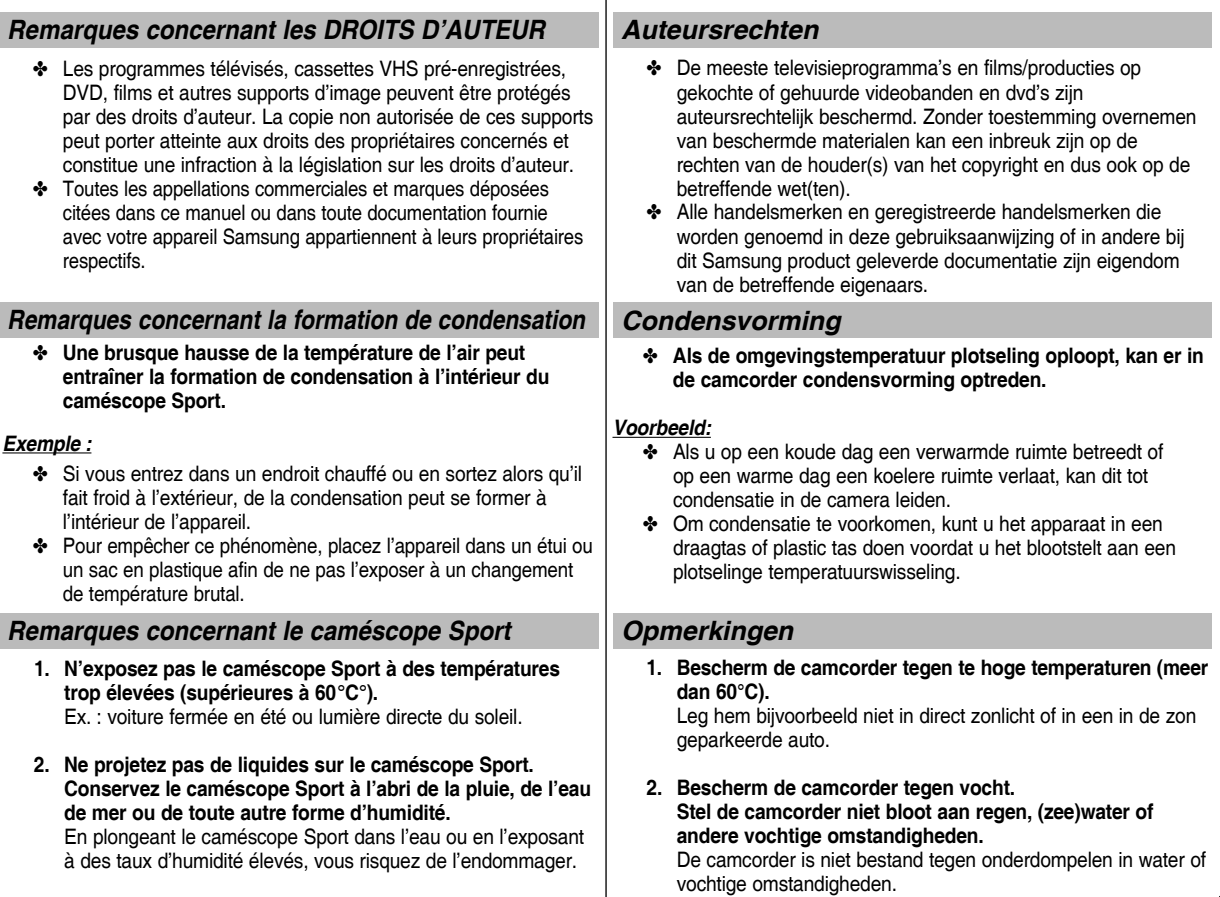

**10**

## **Avertissements et consignes de sécurité Opmerkingen en veiligheidsmaatregelen**

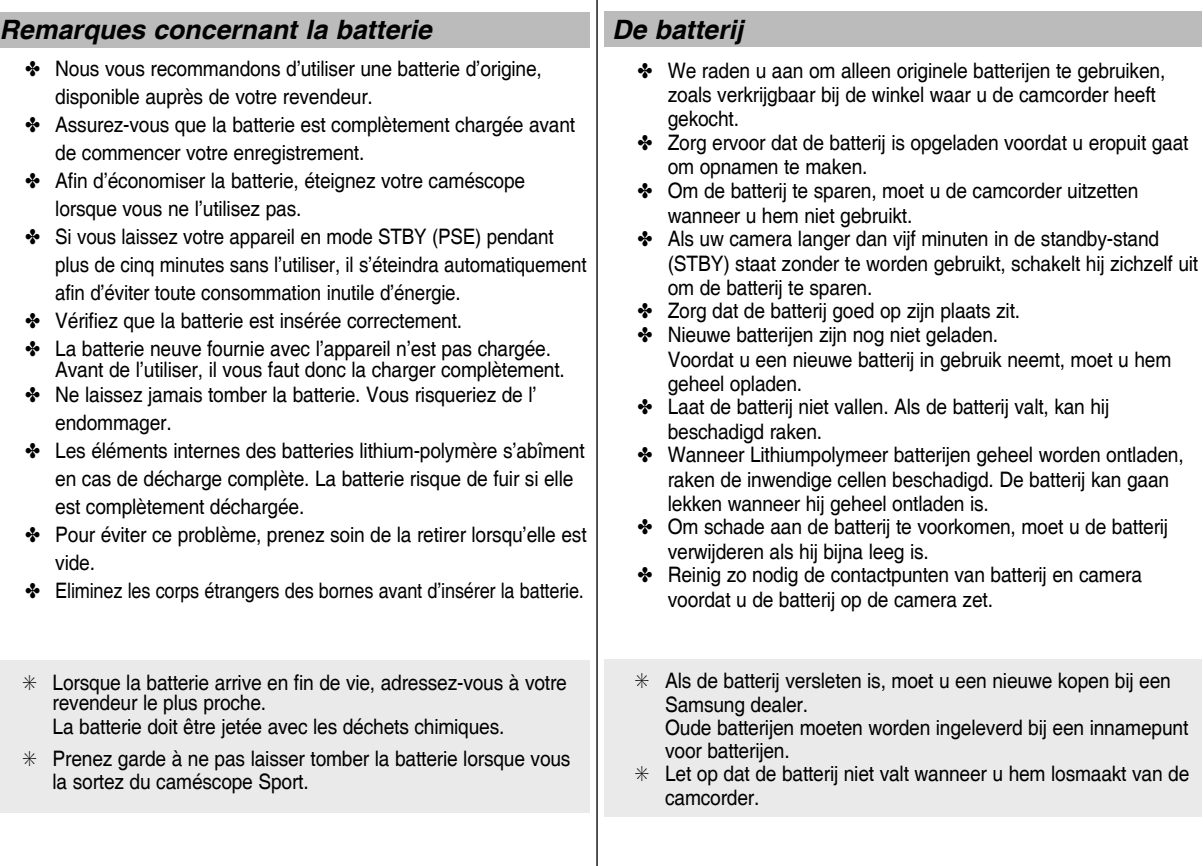

## **Avertissements et consignes de sécurité**

#### *Remarques concernant l'objectif*

✤ N'orientez pas l'objectif du caméscope en direction du soleil lorsque vous filmez une séquence. La lumière directe du soleil est susceptible d'endommager la mémoire à transfert de charges (capteur d'image CCD).

#### *Remarques concernant l'écran LCD*

- 1. L'écran LCD est un composant de haute précision. Il se peut toutefois que de minuscules points (rouges, bleus ou verts) apparaissent sur celui-ci. Ce phénomène est parfaitement normal et n'affecte aucunement l'image enregistrée.
- 2. Lorsque vous utilisez l'écran LCD en plein soleil ou à l'extérieur, il se peut que l'image soit difficile à distinguer.
- 3. La lumière directe peut endommager l'écran LCD.

#### *Précautions relatives aux réparations*

- ✤ Ne tentez pas de réparer vous-même ce caméscope Sport.
- ✤ En ouvrant ou en retirant les capots, vous risquez entre autre de vous électrocuter.
- ✤ Confiez toute réparation à un technicien qualifié.

#### *Précautions relatives aux pièces de rechange*

- ✤ Lorsque des pièces nécessitent d'être remplacées, assurez-vous que le réparateur utilise des pièces de rechange spécifiées par le fabricant et dotées des mêmes caractéristiques que celles d'origines.
- ✤ L'utilisation de toute pièce de rechange non agréée pourrait notamment occasionner un incendie ou une électrocution.

#### **Comment éliminer ce produit (déchets d'équipements électriques et électroniques)**

#### **(Applicable dans les pays de l'Union Européen et aux autres pays européens disposant de systémes de collecte sélective)**

Ce symbole sur le produit ou sa documentation indique qu'il ne doit pas être éliminé en fin de vie avec les autres déchets ménagers. L'élimination incontrôlée des déchets pouvant porter préjudice à l'environnement ou à la santé humaine, veuillez le séparer des autres types de déchets et le recycler de façon responsable. Vous favoriserez ainsi la réutilisation durable des ressources matérielles. Les particuliers sont invités à contacter le distributeur leur ayant vendu le produit ou à se renseigner auprès de leur mairie pour savoir où et comment ils peuvent se débarrasser de ce produit afin qu'il soit recyclé en respectant l'environnement. Les entreprises sont invitées à contacter leurs fournisseurs et à consulter les conditions de leur contrat de vente. Ce produit ne doit pas être éliminé avec les autres déchets commerciaux.

## **Opmerkingen en veiligheidsmaatregelen**

#### *De lens*

✤ Richt de cameralens tijdens het opnemen nooit op de zon. Direct zonlicht kan de CCD beeldsensor beschadigen.

#### *Het lcd-scherm*

- 1. Het lcd-scherm is met de grootste precisie vervaardigd. Het is echter mogelijk dat op het scherm kleine stipjes verschijnen (rood, blauw of groen). Dit is normaal en heeft geen enkele invloed op de opnamen die u maakt.
- 2. In fel zonlicht en bij gebruik buitenshuis kan het lcd-scherm moeilijk af te lezen zijn.
- 3. Direct zonlicht kan het lcd-scherm beschadigen.

#### *Reparatie*

- ✤ Probeer de camera niet zelf te repareren.
- ✤ Open nooit de behuizing of afdekklepjes om uzelf niet bloot te stellen aan gevaarlijke hoogspanning en andere gevaren.
- ✤ Laat reparaties over aan een deskundige onderhoudstechnicus.

### *Vervangende onderdelen*

- ✤ Wanneer er onderdelen worden vervangen, moet u erop letten dat de onderhoudstechnicus nieuwe onderdelen gebruikt die voldoen aan de specificaties van de fabrikant en dezelfde eigenschapSpen hebben als de oorspronkelijke onderdelen.
- ✤ Gebruik van niet goedgekeurde onderdelen kan leiden tot brand, elektrische schokken en andere gevaren.

#### **Correct afvoeren van dit product**

#### **(inzameling afval van elektrische en elektronische apparatuur)**

#### **(Van toepassing in de Europese Gemeenschap en andere Europese landen met een systeem voor gescheiden afvalinzameling)**

Dit symbool op het product of in de bijbehorende documentatie geeft aan dat het (versleten) product niet mag worden weggegooid met het normale huisafval. Om schade aan milieu of gezondheid te voorkomen die kan ontstaan bij ongereguleerde afvalverwerking, bent u ervoor verantwoordelijk dat het product gescheiden van andere soorten afval wordt aangeleverd zodat het op de juiste manier kan worden gerecycled en de grondstoffen zoveel mogelijk kunnen worden hergebruikt. Privépersonen kunnen de leverancier bij wie het product is gekocht of de betreffende overheidsinstantie raadplegen voor informatie over innamepunten en hoe het product daar dient te worden aangeleverd voor

milieuvriendelijke recycling. Zakelijke gebruikers kunnen contact opnemen met

hun leverancier en/of leveringsvoorwaarden c.q. aankoopcontract raadplegen. Dit product mag niet samen met ander zakelijk afval ter inzameling worden aangeleverd.

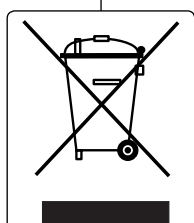

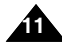

## **Familiarisez-vous avec votre caméscope Sport Kennismaken met uw camcorder**

#### *Fonctionnalités*

- **Fonction Caméscope numérique/DSC intégrée** Dispositif interne d'imagerie numérique capable de convertir le caméscope numérique en appareil photo numérique ; manipulation simple et conviviale.
- **Qualité d'image haute résolution (Camera numérique)** Utilisation d'une mémoire CCD 800 000 pixels pour une résolution maximale de 640X480.
- **Zoom numérique 100x** Permet de grossir une image jusqu'à 100 fois sa taille d'origine.
- **Ecran LCD-TFT couleur**  L'écran LCD-TFT couleur haute résolution (230 000 pixels) offre une image nette et vous permet de visionner vos fichiers enregistrés immédiatement.
- **Stabilisateur électronique d'image (EIS)** Votre caméscope Sport vous permet de réduire l'instabilité de l'image en compensant les mouvements naturels de votre main.
- **Effets spéciaux numériques divers** Grâce à la fonction DSE (effets spéciaux numériques), vous pouvez apporter à votre film une touche d'originalité en lui ajoutant divers effets spéciaux.
- **Interface USB pour le transfert de données** Vous pouvez transférer des fichiers photo, vidéo ou autres vers un ordinateur à l' aide de l'interface USB.
- **Fonction Web cam pour plus de convivialité**  Vous pouvez utiliser votre caméscope Sport comme Web cam pour participer à des conversations en ligne, communiquer par visioconférence, etc.
- **Enregistrement vocal/Lecture de données vocales grâce à une mémoire de grande capacité**

 Vous pouvez effectuer des enregistrements vocaux et les stocker dans la mémoire interne, la carte mémoire (non fournie) et lire les fichiers vocaux enregistrés

**Télécharger et écouter des fichiers MP3** Le caméscope Sport vous permet de lire des fichiers MP3 contenus dans la

mémoire interne ou dans la carte mémoire (non fournie). Ecoutez vos chansons favorites grâce à votre caméscope Sport.

- Un caméscope à vocation sportive équipé d'un module caméra externe Ce caméscope Sport est équipé d'un module caméra externe qui vous permet d' enregistrer directement lorsqu'il est raccordé à l'unité principale.
- **Protégé contre les intempéries (module caméra externe uniquement)** Le module caméra externe est étanche, conformément à la norme IP42. Indice de protection IP
	- 4- La caméra externe est protégée contre tout contact avec des objets solides mesurant plus d'1 mm de diamètre.
	- 2- La caméra externe est également protégée contre les projections d'eau qui atteindraient sa face supérieure (témoin d'alimentation en haut) sur une amplitude de 15°.
- **Affichage à l'écran en plusieurs langues**

 Plusieurs langues sont disponibles pour l'affichage du menu et des informations. Vous pouvez sélectionner la langue d'affichage de votre choix parmi la liste qui apparaît à l'écran.

#### **Prise multifonction**

**12**

 La prise multifonction sert de prise pour les écouteurs, l'entrée/sortie AV ou le module caméra externe.

Vous pouvez utiliser plusieurs fonctions à l'aide d'une seule prise.

#### *Eigenschappen*

- **Geïntegreerde digitale video/fotocamera** Makkelijk om te schakelen tussen digitale videocamera en digitale fotocamera zodat u uw onderwerp eenvoudig kunt vastleggen.
- **Hoge resolutie (digitale foto's)** Dankzij de 800K pixel CCD beschikt u over een resolutie van maximaal 640X480.
- **100x digitale zoom**

U kunt uw onderwerp tot 100x vergroten.

#### ● **TFT LCD kleurenscherm**

 Het TFT LCD kleurenscherm heeft een hoge resolutie (230.000 pixels) en zorgt voor een helder, scherp beeld. Verder kunt u op dit scherm het opgenomen beeldmateriaal direct bekijken.

● **Elektronische beeldstabilisator (EIS Electronic Image Stabilizer)** Voorkomt beeldtrillingen die bijvoorbeeld het gevolg zijn van de natuurlijke trilling van de hand.

#### ● **Digitale effecten**

 Met DSE (Digital Special Effects) kunt u diverse effecten aan uw film toevoegen.

#### ● **USB-aansluiting voor gegevensoverdracht**

 U kunt foto's, video-opnamen en andere bestanden uitwisselen met een PC met behulp van de USB aansluiting.

- **PC-cam voor multi-entertainment**  U kunt de camera ook gebruiken als PC-camera voor video-chat/vergaderen en andere PC/camera toepassingen
- **Groot geheugen voor opnemen en weergeven van spraak** U kunt spraak opnemen en weergeven, waarbij u zowel gebruik kunt maken van het interne geheugen als van een geheugenkaart (niet meegeleverd).
- **Mp3-bestanden downloaden en afspelen** Met deze camera kunt u mp3-bestanden afspelen die zich in het interne geheugen of op een geheugenkaart (niet meegeleverd) bevinden. Draai uw favoriete muziek op uw camcorder.
- **Deze camcorder beschikt over een externe cameramodule** Deze camcorder heeft een externe cameramodule waarmee u rechtstreeks kunt opnemen op de camcorder.
- **Weerbestendig (alleen de externe cameramodule)** De externe cameramodule is weerbestendig volgens de IP42 norm. IP-beschermingsniveau
	- 4- Deeltjes met een doorsnede van meer dan 1 mm kunnen niet in de externe camera binnendringen.
	- 2- De externe camera is spatwaterdicht voor water dat recht omlaag komt. (Aan/uit LED omhoog onder een hoek van 15 graden.)

#### ● **Meertalige schermteksten**

 Ondersteunt verschillende talen voor het menu en andere informatie. U kunt de taal van het menu en andere teksten (OSD) zelf kiezen.

#### ● **Multi-aansluiting**

 Op de multi-aansluiting kan een oortelefoon, AV in/uit-kabel of externe cameramodule worden aangesloten.

U kunt deze aansluiting voor verschillende toepassingen gebruiken.

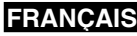

**13**

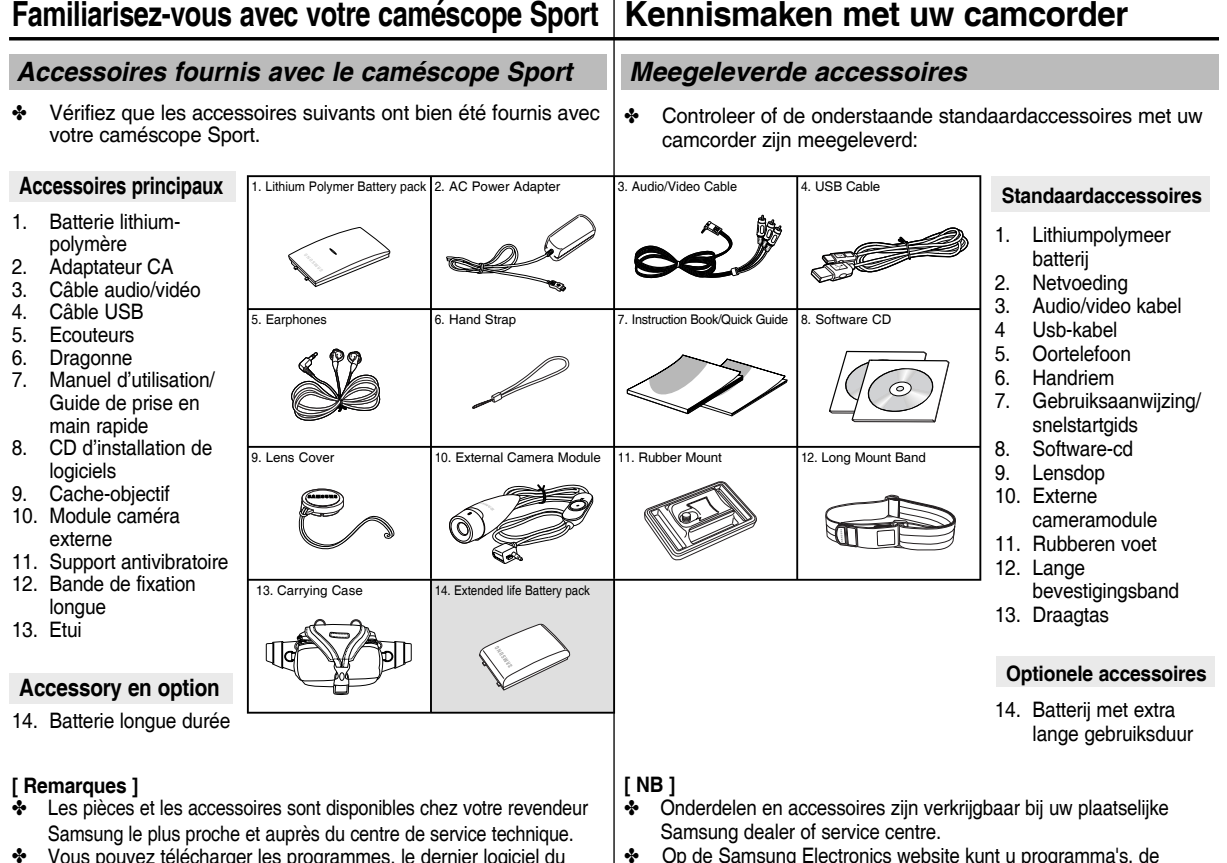

- ✤ Vous pouvez télécharger les programmes, le dernier logiciel du pilote et les CODECs audio/vidéo via la page Web de Samsung Electronics. (www.samsung.com)
- ✤ Op de Samsung Electronics website kunt u programma's, de nieuwste stuurprogramma's en audio/video-codecs downloaden (www.samsung.com)

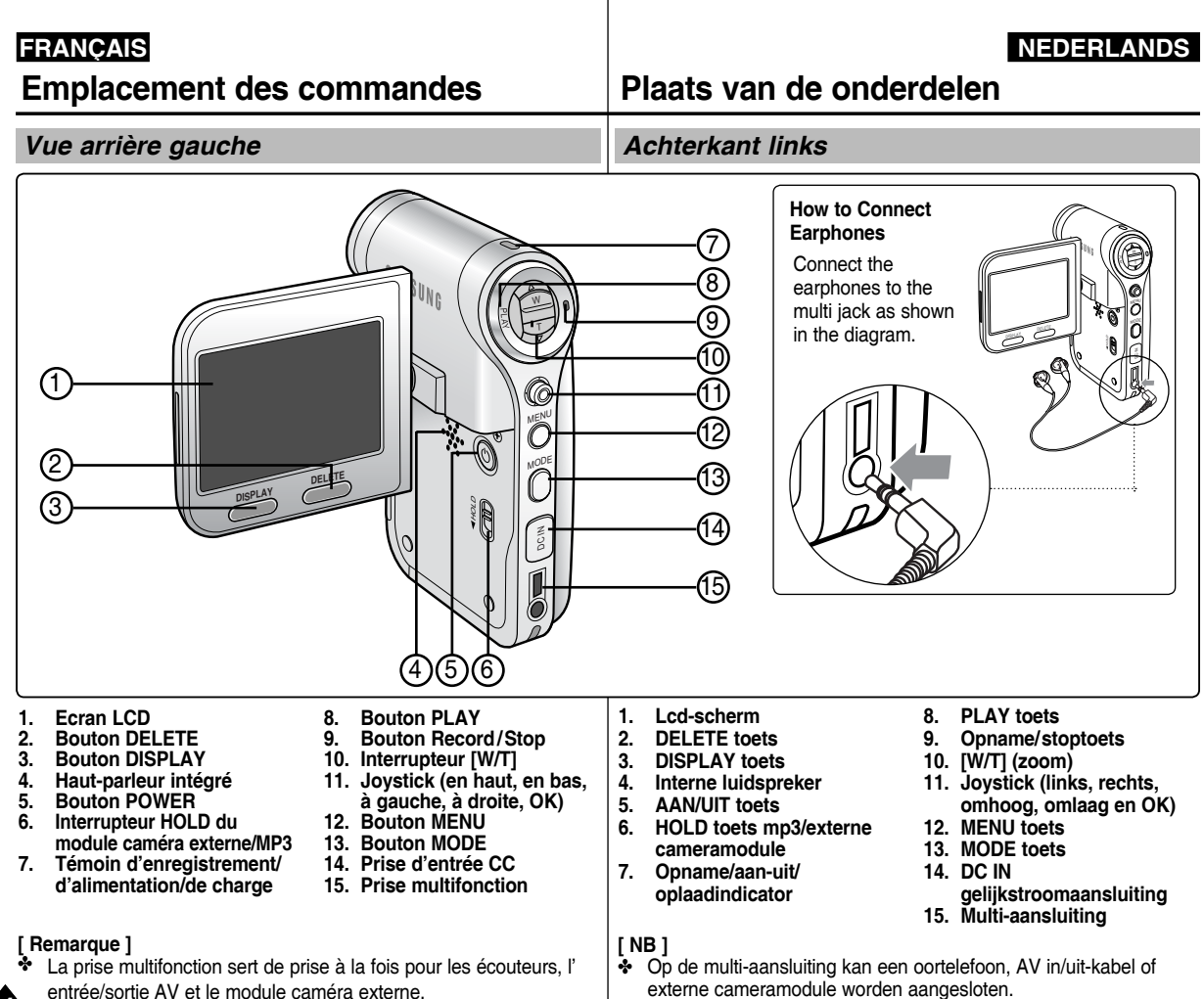

**14**

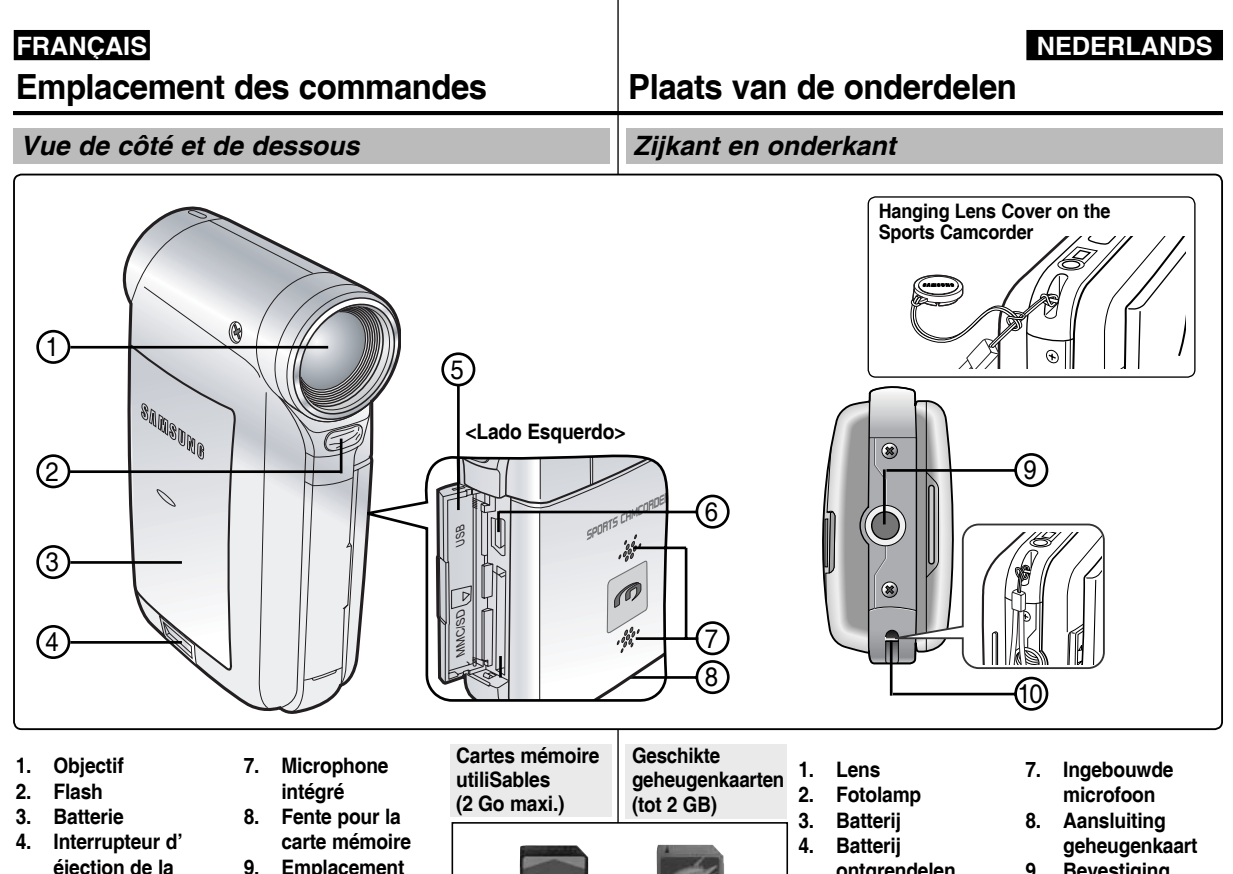

- **9. Bevestiging statief**
	- **10. Oog v. band**

**5. Cache avant 6. Port USB**

**batterie**

- **9. Emplacement pour trépied**
- **10. Emplacement pour la dragonne**
- - SD MMC
- **ontgrendelen**
- **5. Voorklep**
- **6. Usb-aansluiting**
- 

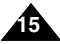

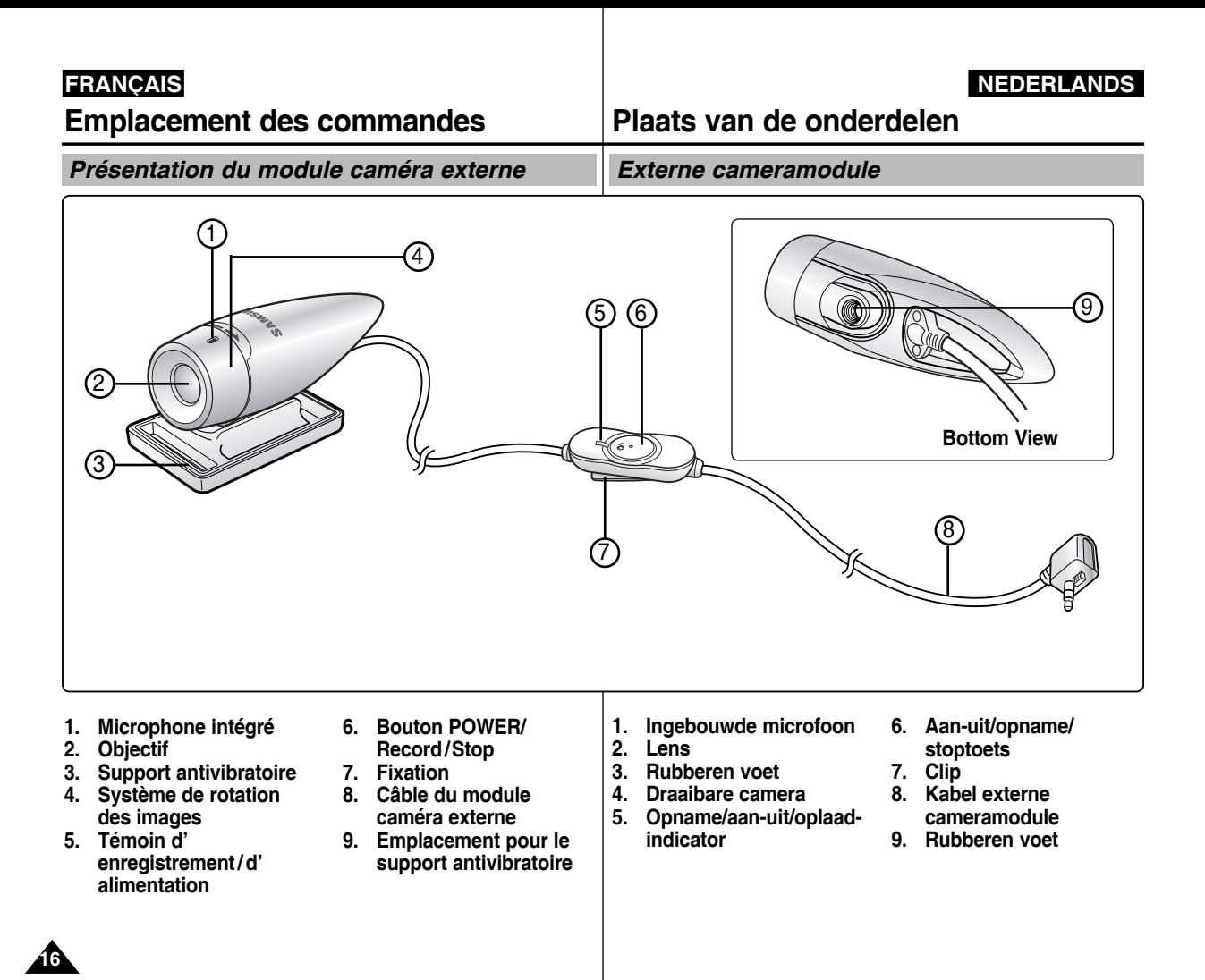

## **Emplacement des commandes : Ecran LCD**

## **FRANÇAIS NEDERLANDS**

*Affichage à l'écran en modes Movie record (Enreg. vidéo) ou Movie Play (Lect. vidéo)*

#### **Mode Movie Record (Enreg. vidéo)**

- 1. Mode
- 2. Taille de l'image<br>3. Qualité de l'image
- 3. Qualité de l'image<br>4. Fonction White Bal
- 4. Fonction White Balance (Bal. blancs)<br>5. Fonction Program AE (Prog. AE)
- 5. Fonction Program AE (Prog. AE)<br>6. Horodatage
- 6. Horodatage<br>7. Effet
- 7. Effet
- 8. Fonction BLC (CCJ) \*<br>9. Mise au point \*
- Mise au point
- 10. Fonction EIS (SEI)
- 11. Etat de la batterie
- 12. Type de mémoire
- 13. Compteur (temps écoulé /temps restant)
- 14. Avertissements et remarques
- 15. Enregistrement/Arrêt
- 16. Zoom optique
- 17. Zoom numérique

#### **Mode Movie Play (Lect. vidéo)**

- 1. Mode<br>2. Verrou
- 2. Verrouillage<br>3. Image actue
- Image actuellement affichée
- 4. Move (Dépl.) (touche Help)<br>5. Play (Lire) (touche Help)
- 
- 5. Play (Lire) (touche Help) 6. Nom du fichier endommagé
- 7. Barre de défilement
- 8. Sélection multiple<br>9. Etat de la batterie
- Etat de la batterie
- 10. Type de mémoire
- 11. Compteur d'images (image actuellement affichée)
- 12. Taille d'image
- 13. Horodatage
- 14. Volume
- 15. Compteur (temps écoulé/durée de l'enregistrement)

#### **[ Remarques ]**

- ✤ Les réglages signalés par le symbole \* ne sont pas gardés en mémoire lorsque le caméscope Sport est éteint.
- ✤ Les témoins d'affichage à l'écran de cet appareil sont basés sur le modèle VP-X205L.
- ✤ Les témoins d'affichage à l'écran sont basés sur la mémoire interne.

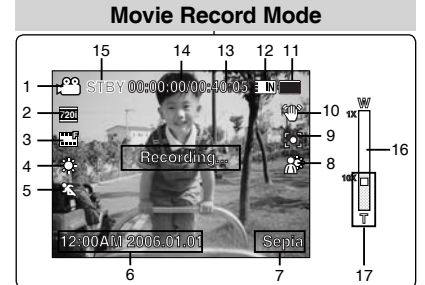

### **Movie Play Mode**

**1X**

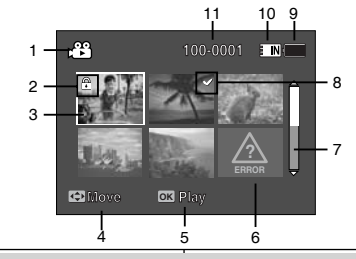

### **Movie Play Mode**

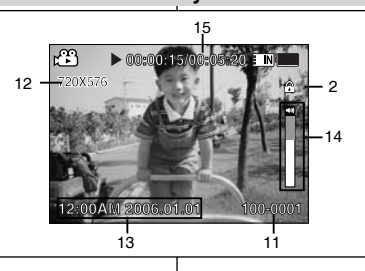

#### *Informatie op scherm tijdens video-opname/weergave (OSD On Screen Display)*

#### **Video-opname**

**Plaats van de onderdelen: Lcd-scherm**

- 1. Gebruiksstand (indicator)
- 2. Beeldformaat (indicator)
- 3. Beeldkwaliteit (indicator)
- 4. Witbalans (indicator)
- 5. Belichtingsprogramma (indicator)
- 6. Datum/tijd (indicator)
- 7. Effect (indicator)
- 8. BLC tegenlichtcompensatie (indicator)\*
- 9. Scherpstelling (indicator)\*
- 10 EIS beeldstabilisatie (indicator)
- 11. Batterijlading (indicator)
- 12. Geheugentype (indicator)
- 13. Teller (verstreken/resterende tijd)
- 14. Waarschuwing/opmerking (indicator)
- 15. Opname/STBY (indicator)
- 16. Optische zoom (indicator)
- 17. Digitale zoom (indicator)

#### **Videoweergave**

- 1. Gebruiksstand (indicator)<br>2. Beveiliging (indicator)
- Beveiliging (indicator)
- 3. Huidige weergave (indicator)
- 4. Move (verplaatsen, helptoets)
- 5. Play (afspelen, helptoets)
- 6. Bestand beschadigd (indicator)
- 7. Schuifbalk
- 8. Multiselectie (indicator)
- 9. Batterijlading (indicator)
- 10. Geheugentype (indicator)
- 11. Fotonummer (huidige foto)
- 12. Beeldformaat (indicator)
- 13. Datum/tijd (indicator)
- 14. Volume (indicator)
- 15. Teller (verstreken/opgenomen tijd)

#### **[ NB ]**

- ✤ Functies die niet met \* zijn gemarkeerd, worden onthouden als de camera wordt uitgezet.
- ✤ De scherminfo in de afbeeldingen is gebaseerd op model VP-X205L.
- ✤ De scherminfo is gebaseerd op het interne geheugen.

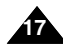

**S**

## **Emplacement des commandes : Ecran LCD**

*Affichage à l'écran en modes Photo Capture (Prise photo) ou Photo View (Aff. photo)*

#### **Mode Photo Capture (Prise photo)**

- 1. Mode
- 2. Fonction White Balance (Bal. blancs)
- 3. Fonction Program AE (Prog. AE)
- 4. Horodatage
- 5. Effet
- 6. Fonction BLC (CCJ) \*
- 7. Mise au point \*
- 8. Fonction EIS (SEI)
- 9. Etat de la batterie
- 10. Type de mémoire
- 11. Avertissements et remarques
- 12. Fonction Mutli Shot (Prises multiples)
- 13. Flash
- 14. Zoom optique
- 15. Zoom numérique

### **Mode Photo View (Aff. photo)**

- 1. Mode
- 2. Verrouillage
- 3. Image actuellement affichée
- 4. Move (Dépl.) (touche Help)
- 5. View (Voir) (touche Help)
- 6. Barre de défilement
- 7. Sélection multiple
- 8. Etat de la batterie
- 9. Type de mémoire
- 10. Compteur d'images (image actuellement affichée)
- 11. Fonction DPOF (Digital Print Order Format) (protocole de commande d'impression numérique)
- 12. Horodatage
- 13. Témoin du diaporama

#### **[ Remarques ]**

**18**

- ✤ Les réglages signalés par le symbole \* ne sont pas gardés en mémoire lorsque le caméscope Sport est éteint.
- Les témoins d'affichage à l'écran sont basés sur la mémoire interne.

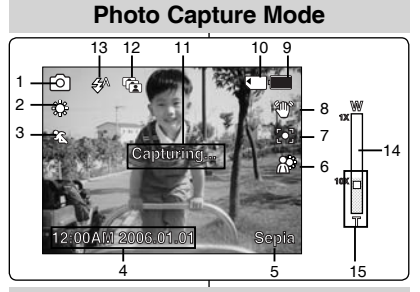

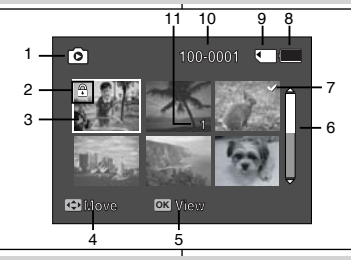

## **Photo View Mode**

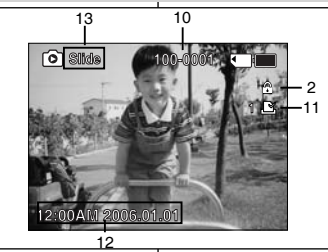

## *Informatie op scherm tijdens foto-opname/weergave (OSD On Screen Display)* **Plaats van de onderdelen: Lcd-scherm**

#### **Foto-opname**

- 1. Gebruiksstand (indicator)
- 2. Witbalans (indicator)
- 3. Belichtingsprogramma (indicator)
- 4. Datum/tijd (indicator)
- 5. Effect (indicator)
- 6. BLC tegenlichtcompensatie (indicator)\*
- 7. Scherpstelling (indicator)\*
- 8 EIS beeldstabilisatie (indicator)
- 9. Batterijlading (indicator)
- 10. Geheugentype (indicator)
- 11. Waarschuwing/opmerking (indicator)
- 12. Multi shot (indicator)
- 13. Fotolamp (indicator)
- 14. Optische zoom (indicator)
- 15. Digitale zoom (indicator)

#### **Fotoweergave**

- 1. Gebruiksstand (indicator)
- 2. Beveiliging (indicator)
- 3. Huidige weergave (indicator)
- 4. Move (verplaatsen, helptoets)
- 5. View (tonen, helptoets)
- 6. Schuifbalk
- 7. Multiselectie (indicator)
- 8. Batterijlading (indicator)
- 9. Geheugentype (indicator)
- 10. Huidig fotonummer (indicator)
- 11. DPOF (indicator)
- 12. Datum/tijd (indicator)
- 13. Dia (indicator)

### **[ NB ]**

- ✤ Functies die niet met \* zijn gemarkeerd, worden onthouden als de camera wordt uitgezet.
- ✤ De scherminfo is gebaseerd op het interne geheugen.

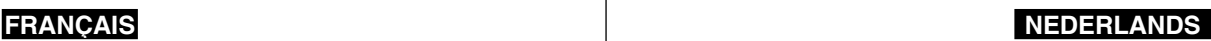

## **100-0001 100-0001 Photo View Mode**

## **Emplacement des commandes : Ecran LCD**

## **Plaats van de onderdelen: Lcd-scherm**

## *Affichage à l'écran en mode MP3*

#### **Mode MP3**

- 1. Mode
- 2. Nom du fichier<br>3. Verrouillage
- Verrouillage
- 4. Move (Dépl.) (touche Help)<br>5. Play (Lire) (touche Help)
- 5. Play (Lire) (touche Help)
- 6. Barre de défilement
- 7. Etat de la batterie
- 8. Type de mémoire
- 9. Compteur (temps écoulé)
- 10. Fonction Repeat (Répét.)
- 11. Témoin de la sélection multiple

#### **Mode MP3**

- 1. Mode
- 2. Nom du fichier
- 3. Nom de l'artiste
- 4. Fréquence d'échantillonnage/débit binaire
- 5. Lecture
- 6. Barre d'avancement
- 7. Search (Rech.) (touche Help)
- 8. Compteur (temps écoulé/durée totale)
- 9. List (touche Help)
- 10. Play/Pause (Lire/Pause) (touche Help)
- 11. Volume
- 12. Egaliseur
- 13. Verrouillage
- 14. Etat de la batterie
- 15. Type de mémoire
- 16. Numéro de fichier (en cours/total)

### **[ Remarques ]**

- ✤ Les réglages sont gardés en mémoire lorsque le caméscope Sport est éteint.
- ✤ Le fichier MP3 qui comprend des informations sous forme d' étiquette affiche le nom de l'artiste. Pour les fichiers MP3 qui n'en comprennent pas, l'élément reste vide.

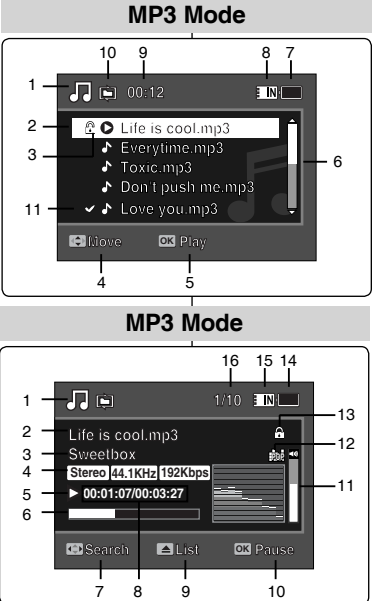

### *Informatie op scherm tijdens mp3-weergave (OSD On Screen Display)*

#### **MP3-stand**

- 1. Gebruiksstand (indicator)<br>2. Bestandsnaam (indicator)
- Bestandsnaam (indicator)
- 3. Beveiliging (indicator)<br>4. Move (verplaatsen he
- 4. Move (verplaatsen, helptoets)<br>5. Play (afspelen, helptoets)
- Play (afspelen, helptoets)
- 6. Schuifbalk<br>7 Batteriiladii
- 7. Batterijlading (indicator)<br>8. Geheugentype (indicato
- Geheugentype (indicator)
- 9. Teller (Verstreken tijd)
- 10. Herhalen (indicator)
- 11. Multiselectie (indicator)

#### **MP3-stand**

- 1. Gebruiksstand (indicator)<br>2. Bestandsnaam (indicator)
- 2. Bestandsnaam (indicator)<br>3. Artiest (indicator)
	- Artiest (indicator)
- 4. Samplesnelheid/bit rate<br>5. Bewerking (indicator)
- Bewerking (indicator)
- 6. Voortgangsbalk
- 7. Search (zoeken, helptoets)<br>8. Teller (verstreken tijd/totale
- 8. Teller (verstreken tijd/totale duur)<br>9. List (liist, helptoets)
- List (lijst, helptoets)
- 10. Play/pause (helptoets)
- 11. Volume (indicator)
- 12. Equalizer (indicator)
- 13. Beveiliging (indicator)
- 14. Batterijlading (indicator)
- 15. Geheugentype (indicator)
- 16. Bestandsnummer (indicator) (huidige/alle)

## **[ NB ]**

- ✤ Functies die niet met \* zijn gemarkeerd, worden onthouden als de camera wordt uitgezet.
- ✤ Als een mp3-bestand de naam van de artiest bevat, wordt deze getoond.

Als een mp3-bestand geen meta-info bevat, blijft de naam leeg.

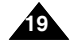

**20**

## **Emplacement des commandes : Ecran LCD**

## **Plaats van de onderdelen: Lcd-scherm**

*Affichage à l'écran en modes Voice Record (Enreg. voix) ou Voice Play (Lect. voix) Informatie op scherm tijdens spraakopname/weergave (OSD On Screen Display)* **Mode Voice Record (Enreg. voix) Voice Record Mode Spraakopname** 1. Mode<br>2. Nom 1. Gebruiksstand (indicator)<br>2. Bestandsnaam (indicator) 8 7 Nom du fichier 2. Bestandsnaam (indicator)<br>3. Datum/tiid (indicator) 3. Horodatage 1 EINI Datum/tiid (indicator) 4. Fréquence d'échantillonnage/débit binaire<br>5. Lecture 4. Samplesnelheid/bit rate<br>5. Bewerking (indicator)  $2 -$ Lecture Bewerking (indicator)  $3 -$ **2006/01/01 12:00:00 AM** 6. Compteur (Temps écoulé/temps restant) 6. Teller (verstreken/resterende tijd) **Stereo 8.0KHz 64Kbps**  $\Delta$  – 7. Etat de la batterie 7. Batterijlading (indicator)  $5$ n 8. Type de mémoire 8. Geheugentype (indicator) **Mode Voice Play (Lect. voix) SWAV0001.WAV Spraakweergave** 1. Mode 1. Gebruiksstand (indicator)<br>2. Datum/tiid (indicator) 2. Horodatage 2. Datum/tijd (indicator)<br>3. Beveiliging (indicator) 6 **00:00:12/34:59:48 00:12 1/3** 3. Verrouillage<br>4. Move (Dépl. 3. Beveiliging (indicator)<br>4. Move (verplaatsen, he **Voice Play Mode** Move (Dépl.) (touche Help) 4. Move (verplaatsen, helptoets)<br>5. Play (afspelen, helptoets) 5. Play (Lire) (touche Help) Play (afspelen, helptoets) **Stop 10** 11 10 9 8 7 **2006/01/01 12:00:10 AM** 6. Barre de défilement<br>7. Ftat de la batterie 6. Schuifbalk **2006/01/01 12:00:20 AM 00:00:12/34:59:48 <sup>1</sup> 00:12** 1 7. Etat de la batterie **1/3** 7. Batterijlading (indicator) 8. Type de mémoire 8. Geheugentype (indicator) 9. Numéro de fichier (en cours/total)  $\mathfrak{p}$ 9. Bestandsnummer (indicator) (huidige/alle) **Stop M** popelation to 10. Compteur (temps écoulé) 10. Teller (verstreken tijd) 3 6 11. Fonction Repeat (Répét.) رق ب 11. Herhalen (indicator)  $12 -$ 12. Témoin de la sélection multiple 12. Multiselectie (indicator) **Mode Voice Play (Lect. voix) 2006/01/01 12:00:00 AM Spraakweergave SWA** Move **Move Play OK 2006/01/01 12:00:10 AM** 1. Nom du fichier **2006/01/01 12:00:00 AM** 1. Bestandsnaam (indicator)<br>2. Datum/tiid (indicator) 2. Horodatage **2006/01/01 12:00:20 AM** 2. Datum/tijd (indicator)<br>3. Bewerking (indicator) 4 5 3. Lecture **Voice Play Mode** 3. Bewerking (indicator)<br>4. Voortgangshalk 4. Barre d'avancement 4. Voortgangsbalk<br>5. Search (zoeken) **SWAV0001.WAV** 5. Search (Rech.) (touche Help) **Move Play** 5. Search (zoeken, helptoets)<br>6. List (liist, helptoets) 11 **Search Pause List** 6. List (touche Help) **2006/01/01 12:00:00 AM** List (lijst, helptoets) 7. Compteur 7. Teller (verstreken/opgenomen tijd)<br>8. Play/nause (helptoets) **00:00:02/00:00:12 <sup>1</sup> 1/3**  $\overline{\mathbf{m}}$ (Temps écoulé/durée de l'enregistrement) Play/pause (helptoets)  $\overline{\mathbf{a}}$  $-10$ 8. Play/Pause (Lire/Pause/Arrêt) (touche Help) 1 9. Volume (indicator) 9. Volume 10. Beveiliging (indicator) **Stereo 8.0KHz 64Kbps**<br> **Stereo 8.0KHz 64Kbps Search Pause List** 10. Verrouillage 11. Bestandsnummer(indicator) (huidige/alle)11. Témoin du numéro de fichier (en cours/total) 3 4 **[ NB ] [ Remarque ]** ✤ Functies die niet met \* zijn gemarkeerd, **Search List OK Pause** Les réglages sont gardés en mémoire lorsque worden onthouden als de camera wordt le caméscope Sport est éteint. uitgezet. 5 6 8 7

#### **FRANÇAIS NEDERLANDS Emplacement des commandes : Ecran LCD Plaats van de onderdelen: Lcd-scherm**

#### *Affichage à l'écran en modes File Browser (Explorateur) ou System Settings (Réglage syst.)* **/DCIM/100SSDVC**

#### **Mode File Browser (Explorateur)**

- 1. Mode
- 2. Dossier actuellement sélectionné
- 3. Fichier actuellement sélectionné
- 4. Verrouillage
- 5. Témoin de la sélection multiple
- 6. Move (Dépl.) (touche Help)
- 7. Play (Lire) (touche Help)
- 8. Barre de défilement
- 9. Etat de la batterie
- 10. Type de mémoire
- 11. Témoin du numéro de fichier(en cours/total)

#### **Mode System Settings (Réglage syst.)**

- 1. Mode
- 2. Onglet Menu
- 3. Elément de réglage
- 4. Move (Dépl.) (touche Help)
- 5. Select (Sél.) (touche Help)
- 6. Etat de la batterie
- 7. Type de mémoire

#### **File Browser Mode** 11 10 9 **Move Play Play** 1 **1/4** 麿  $\overline{2}$  $4 -$  8 DCAM0002.JPG  $\sim$  1  $\sim$  8 5  $\sqrt{a}$ **Move OK Play Move OK Play** 6 7 **Move Play**

**DCAM0001.JPG**

## **System Settings Mode**

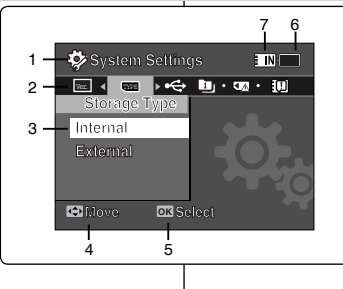

**Move Select**

## **1/4** *Informatie op scherm voor bestandsnavigatie en systeeminstellingen (OSD On Screen Display)*

#### **Bestandsnavigatie**

- 1. Gebruiksstand (indicator)
- 2. Momenteel geselecteerde map (indicator)
- 3. Momenteel geselecteerd bestand (indicator)
- 4. Beveiliging (indicator)
- 5. Multiselectie (indicator)
- 6. Move (verplaatsen, helptoets)
- 7. Play (afspelen, helptoets)
- 8. Schuifbalk
- 9. Batterijlading (indicator)
- 10. Geheugentype (indicator)
- 11. Bestandsnummer (indicator) (huidige/alle)

#### **Systeeminstellingen**

- 1. Gebruiksstand (indicator)
- 2. Tabbladen menu
- 3. Instelling
- 4. Move (verplaatsen, helptoets)
- 5. Select (selecteren, helptoets)
- 6. Batterijlading (indicator)
- 7. Geheugentype (indicator)

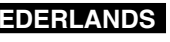

**21**

#### **FRANÇAIS NEDERLANDS Utilisation de la batterie** *Insertion/Ejection de la batterie* Il est recommandé d'acheter une ou plusieurs batteries supplémentaires pour qu'une utilisation continue de votre caméscope Sport soit possible. **Gebruik van de batterij** *Batterij plaatsen/verwijderen* Het is aan te bevelen om een of meer extra batterijen aan te schaffen zodat u uw camera zonder onderbrekingen kunt gebruiken.

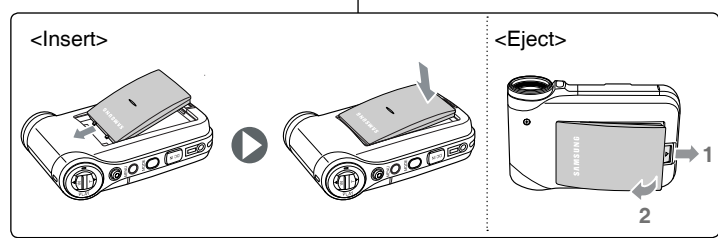

#### **Insertion de la batterie**

Faites coulisser la batterie dans la rainure jusqu'à ce que vous entendiez un déclic.

#### **Ejection de la batterie**

Tirez sur l'interrupteur Eject de la batterie pour éjecter la batterie.

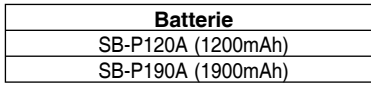

#### **[ Remarques ]**

- ✤ Eliminez les corps étrangers des bornes avant d'insérer la batterie.
- ✤ Si vous n'utilisez pas le caméscope Sport pendant un certain moment, retirez la batterie.

#### **Batterij plaatsen**

Schuif de batterij in de sleuf tot hij op zijn plaats klikt.

#### **Batterij verwijderen**

Trek aan de verwijderknop om de batterij te verwijderen.

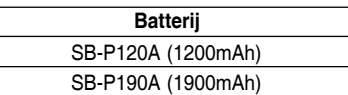

#### **[ NB ]**

- ✤ Reinig zo nodig de contactpunten van batterij en camera voordat u de batterij op de camera zet.
- ✤ Als de camera enige tijd niet wordt gebruikt, moet u de batterij van de camera halen.

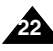

## **Utilisation de la batterie**

## **Gebruik van de batterij**

## **FRANÇAIS NEDERLANDS**

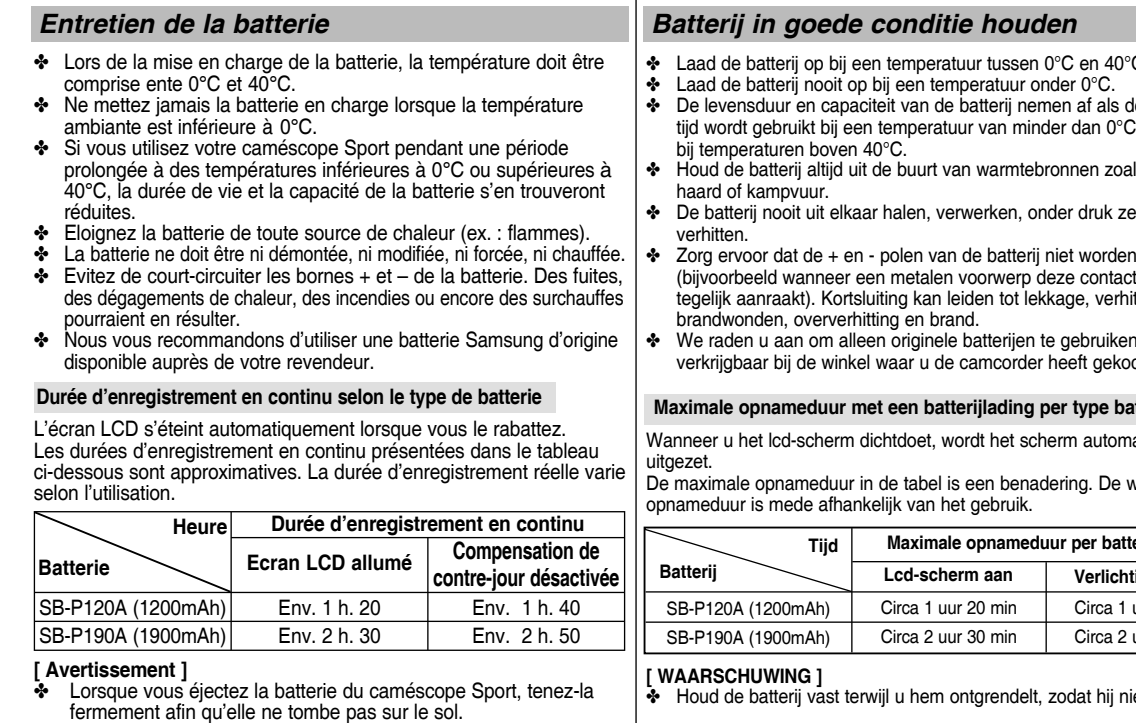

#### **[ Remarques ]**

- ✤ Prévoyez une batterie de rechange si vous utilisez votre caméscope Sport en extérieur.
- ✤ Pour l'achat d'une nouvelle batterie, contactez un revendeur Samsung.
- ✤ La durée d'enregistrement raccourcit si vous zoomez vers l'avant ou vers l'arrière.
- ✤ Les durées d'enregistrement en continu mentionnées sont approximatives et dépendent des fonctions utilisées (ex. : zoom).
- ✤ Laad de batterij op bij een temperatuur tussen 0°C en 40°C.
- leze langere of bewaard
- ✤ Houd de batterij altijd uit de buurt van warmtebronnen zoals open
- ✤ De batterij nooit uit elkaar halen, verwerken, onder druk zetten of
- kortgesloten (bijvoorbeeld wanneer een metalen voorwerp deze contactpunten tegelijk aanraakt). Kortsluiting kan leiden tot lekkage, verhitting,
- ✤ We raden u aan om alleen originele batterijen te gebruiken, zoals verkrijgbaar bij de winkel waar u de camcorder heeft gekocht.

#### **Maximale opnameduur met een batterijlading per type batterij:**

Wanneer u het lcd-scherm dichtdoet, wordt het scherm automatisch

verkeliike

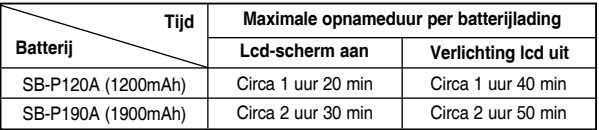

et kan vallen.

#### **[ NB ]**

- ✤ Zorg voor een volle extra batterij als u de camera buitenshuis gebruikt.
- ✤ Neem contact op met een Samsung dealer of service center wanneer u een nieuwe batterij wilt aanschaffen.
- ✤ In- en uitzoomen gaat ten koste van de maximale opnameduur.
- ✤ De aangegeven 'maximale opnameduur' is een benadering en afhankelijk van factoren als zoomgebruik.

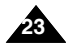

**Niveau de** 

## **Utilisation de la batterie**

#### **Affichage du niveau de charge de la batterie**

L'affichage du niveau de charge de la batterie permet de visualiser la quantité d'énergie restante à l'intérieur de cette dernière.

**Etat Message**

#### **charge de la batterie** Charge complète  $\Box$  -**F** 20 à 40 % utilisés - **Recording...** 40 à 60 % utilisés -  $60$  à  $80$  % utilisés  $\overline{\phantom{a}}$  - $80$  à  $95$  % utilisés  $\overline{\phantom{a}}$ Batterie épuisée (le témoin de charge clignote)  $\vert$  Charge  $\sim$ L'appareil est sur le point Charge de s'éteindre. indicator Remplacez votre batterie dès que possible. (Le témoin clignote) " Low L'appareil va s'éteindre ✓

# **Gebruik van de batterij**

#### **Batterijlading indicator**

**STBY 00:00:00:00:40:05**

Op het scherm ziet u een indicator die de resterende batterijlading aangeeft.

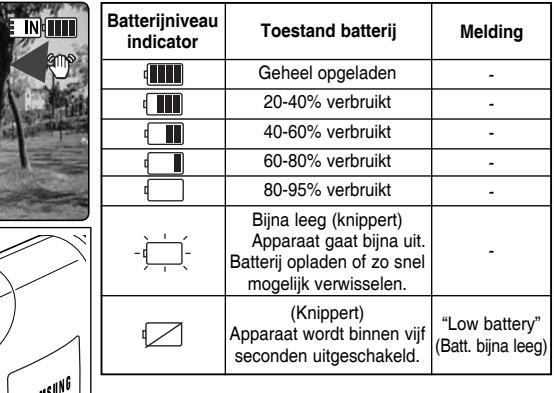

#### **Astuces pour déterminer le niveau de charge de la batterie**

battery " (Batt. fble)

Si la batterie a été entièrement chargée, le témoin de charge est vert. Si la batterie est en cours de charge, ce témoin est orange. Il clignote si la batterie est défectueuse.

automatiquement dans 5 secondes.

#### **Durée de charge calculée en fonction du type de batterie**

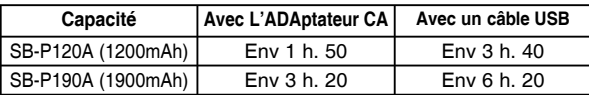

#### **[ Remarques ]**

- ✤ Vous pouvez charger votre caméscope Sport en le reliant à un ordinateur à l' aide d'un câble USB.
- ✤ Le chargement via un câble USB est impossible si le caméscope est sous tension.

La durée de charge avec un câble USB peut varier en fonction de l'ordinateur.

#### **Tips om batterijen te herkennen**

Als de batterij geheel is opgeladen, is de ladingindicator groen. Terwijl de batterij wordt opgeladen, is de ladingindicator oranje. Als de ladingindicator knippert, is er een probleem met de batterij.

#### **Oplaadtijd per type batterij**

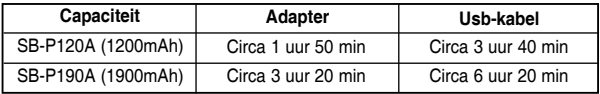

#### **[ NB ]**

6)

- ✤ U kunt de camcorder opladen door hem via een usb-kabel op een pc aan te sluiten.
- ✤ Als de camcorder aan staat, wordt hij niet opgeladen via usb.
- ✤ De laadtijd via een usb-kabel hangt af van de pc.

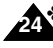

## **Utilisation de la batterie**

## **Gebruik van de batterij**

### *Charge de la batterie*

- **1. Eteignez le caméscope Sport en appuyant sur le bouton [POWER].**
- **2. Insérez la batterie dans l'appareil.**
- **3. Ouvrez le cache du connecteur.**
- **4. Chargez la batterie en utilisant un adaptateur CA ou un câble USB.**

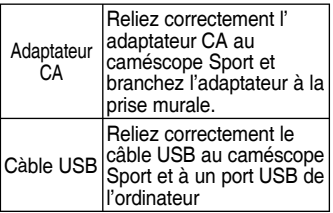

**[ Remarque ]** ✤ A l'intérieur, vous pouvez utiliser le caméscope Sport en le branchant à une prise murale via l'adaptateur CA.

- **[ Avertissement ]**<br>❖ Il est recommandé de recharger entièrement la batterie avant toute utilisation.
- ✤ La batterie doit être rechargée à une température comprise entre 0 **°** C et 40 **°**C.
- ✤ Si la température ambiante est trop basse pendant la phase de chargement, celle-ci nécessitera plus de temps ou ne permettra pas de charger complètement la batterie ; le témoin de charge ne passera donc pas au vert.
- ✤ Vérifiez qu'il n'y a pas de corps étrangers entre les connecteurs avant de brancher le câble.

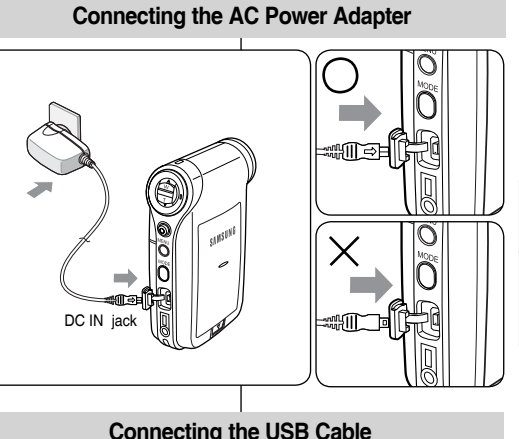

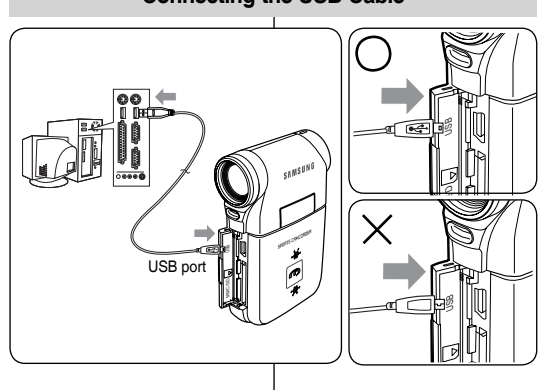

#### **1. Zet de camcorder uit door op de [POWER] toets te drukken.**

- **2. Plaats de batterij.**
- **3. Open het klepje dat de connectors beschermt.**
- **4. Laad de batterij op met de adapter of via een usb-kabel.**

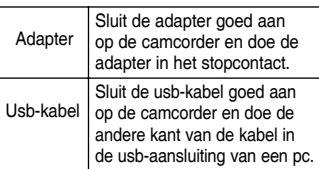

#### **[ NB ]**

✤ Als u de camcorder binnenshuis gebruikt, kunt u altijd de adapter gebruiken.

#### **[ WAARSCHUWING ]**

- ✤ We raden u aan om de batterij voor gebruik geheel op te laden.
- ✤ Laad de batterij uitsluitend op bij omgevingstemperaturen tussen 0°  $C$  en 40 $C$ .
- ✤ Als de omgevingstemperatuur te laag is tijdens het laden, kan het lang duren of zelfs onmogelijk zijn om de batterij geheel op te laden (in het laatste geval blijft de groene indicator uit).
- Let op dat er niets tussen de connectors zit wanneer u de kabel aansluit.

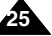

### *Batterij opladen*

#### **FRANÇAIS NEDERLANDS Premiers pas Aan de slag** *Couleur de la LED Kleur LED* De kleur van de LED geeft de aan/uit/oplaadstatus aan. La couleur de la LED indique l'état de l'alimentation et de la charge. **Opname/oplaadindicator Témoin d'enregistrement et de charge** Recording / **Couleur de Pendant Pendant le Tijdens de opname Tijdens opladen Kleur LED** Charging Indicator **la LED l'enregistrement chargement** Video-opname **Enregistrement** Rood <Camcorder en - <Movie and spraakrecorder> Rouge Voice Recorder - 6 SAMSUNG Bezig met opladen Oranie - Mode>(Mode Enreg. film et voix) Groen Geheel opgeladen Ŏ - Orange | - | Chargement Mo<sub>D</sub> D Ω Vert | Charge Complète DC IN **Aan/uit indicator Témoin d'alimentation Kleur LED Gebruik/aan/uit Couleur de la diode | Alimentation** Bleu | On (Activé) Blauw Aan *Préparation du caméscope Sport avant utilisation Voor u de camcorder in gebruik neemt* Avant d'utiliser votre caméscope Sport, reportez-vous à cette page Lees voor uw eigen gemak deze bladzijde door voor u de camera in pour plus de facilité. La carte mémoire n'est pas fournie. gebruik neemt. Geheugenkaart niet meegeleverd **1. Insérez la batterie et insérez une carte mémoire dans la fente 1. Plaats de batterij en doe een geheugenkaart in de prévue à cet effet. ⇔**page 34 **bijbehorende aansluiting. → bladzijde 34 2. Chargez la batterie en reliant directement l'adaptateur CA au caméscope Sport.** ➥page 25 **2. U kunt de batterij ook opladen door de adapter rechtstreeks op de camcorder aan te sluiten. ➡ bladzijde 25 3. Appuyez sur le bouton [POWER] pour allumer le caméscope Sport. 3. Druk op de [AAN/UIT] toets om de camcorder aan te zetten. 4. Sélectionnez le mode de votre choix en appuyant sur le bouton [MODE]. 4. Druk op de MODE toets om de gewenste gebruiksstand te kiezen. 5. Appuyez sur le bouton [Record / Stop] pour prendre une photo ou démarrer l'enregistrement vidéo/vocal. 5. Druk op de [Record/Stop] opnametoets om een foto te maken of de video/spraakopname te starten. 6. Lorsque vous avez fini, appuyez sur le bouton [POWER] pour éteindre le caméscope Sport. 6. Druk na afloop op de [AAN/UIT] toets om de camcorder uit te zetten.26**

## **Premiers pas**

#### *Utilisation du bouton MODE*

Le bouton Mode permet de passe d'un mode à un autre. Sont disponibles les modes Movie (Vidéo), Photo, MP3, Voice Recorder (Enreg. voix), File Browser (Explorateur) et System Settings (Réglage syst.).

#### **Réglage du mode**

**Réglez le mode de votre choix en appuyant sur le bouton [MODE].** Le mode sélectionné est activé.

#### **Fonctions de chaque mode**

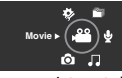

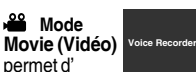

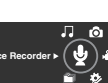

enregistreret de lire des fichiers vidéo.

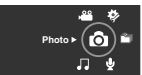

#### **Mode Photo**  permet de prendre et de visionner des **File Browser**

photos.

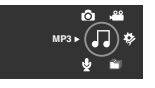

 **Mode Mp3** permet de lire des fichiers m<sub>p3</sub>. **System Settings**

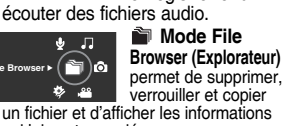

**Mode Voice recorder (Enreg. voix)** permet d' enregistrer et d'

un fichier et d'afficher les informations qui lui sont associées.

 **Mode System Settings (Réglage syst.)** Ce mode vous permet de régler ou d'adapter

les paramètres relatifs à l'affichage LSD, l' horodatage, la réinitialisation et la mémoire.

#### **Fonction Power Saving (Economie d'énergie)**

Afin d'éviter toute consommation d'énergie inutile, l'écran LCD s'éteint après écoulement de la période prédéfinie dans chaque mode (voir ci-dessous). Appuyez sur n'importe quel bouton pour faire réapparaître ou allumer l' écran LCD.

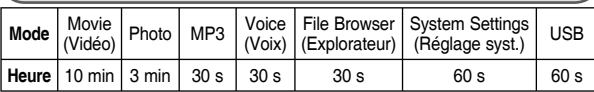

## **Aan de slag**

### *De MODE toets*

De [MODE] toets wordt gebruikt om een andere gebruiksstand te kiezen. Beschikbare standen: Movie (Video), Photo (Foto), mp3, Voice (Spraakrecorder), File Browser (verkenner) en System Settings (systeeminstellingen).

#### **Gebruiksstand instellen**

**Kies de gewenste gebruiksstand met de MODE toets.** De camcorder schakelt over naar de gekozen stand.

#### **Functies gebruiksstanden**

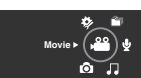

**Photo**

**MP3**  $\bullet$   $\left(\prod\right)\Phi$ 

**Movie (Videostand)** U kunt videobestanden opnemen en weergeven.

> **Photo (Fotostand)** U kunt foto's opnemen en weergeven.

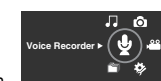

*B* **voice Recorder (Spraakrecorder)**

 U kunt spraakbestanden

opnemen en weergeven.

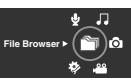

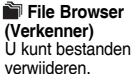

beveiligen of kopiëren en bestandsinformatie bekijken.

#### **MP3-stand**

U kunt mp3 bestanden afspelen.

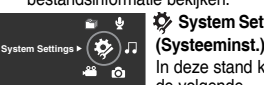

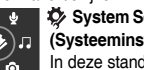

instellingen kiezen en veranderen: lcd-scherm, datum/tijd, reset en geheugenbeheer.

#### **Automatische uitschakeling lcd-scherm**

Het LCD-scherm wordt na een bepaalde wachttijd uitgeschakeld (zie hieronder) om de batterij te sparen, onafhankelijk van de gekozen stand. Druk op een willekeurige toets om terug te gaan en het LCD-scherm aan te zetten.

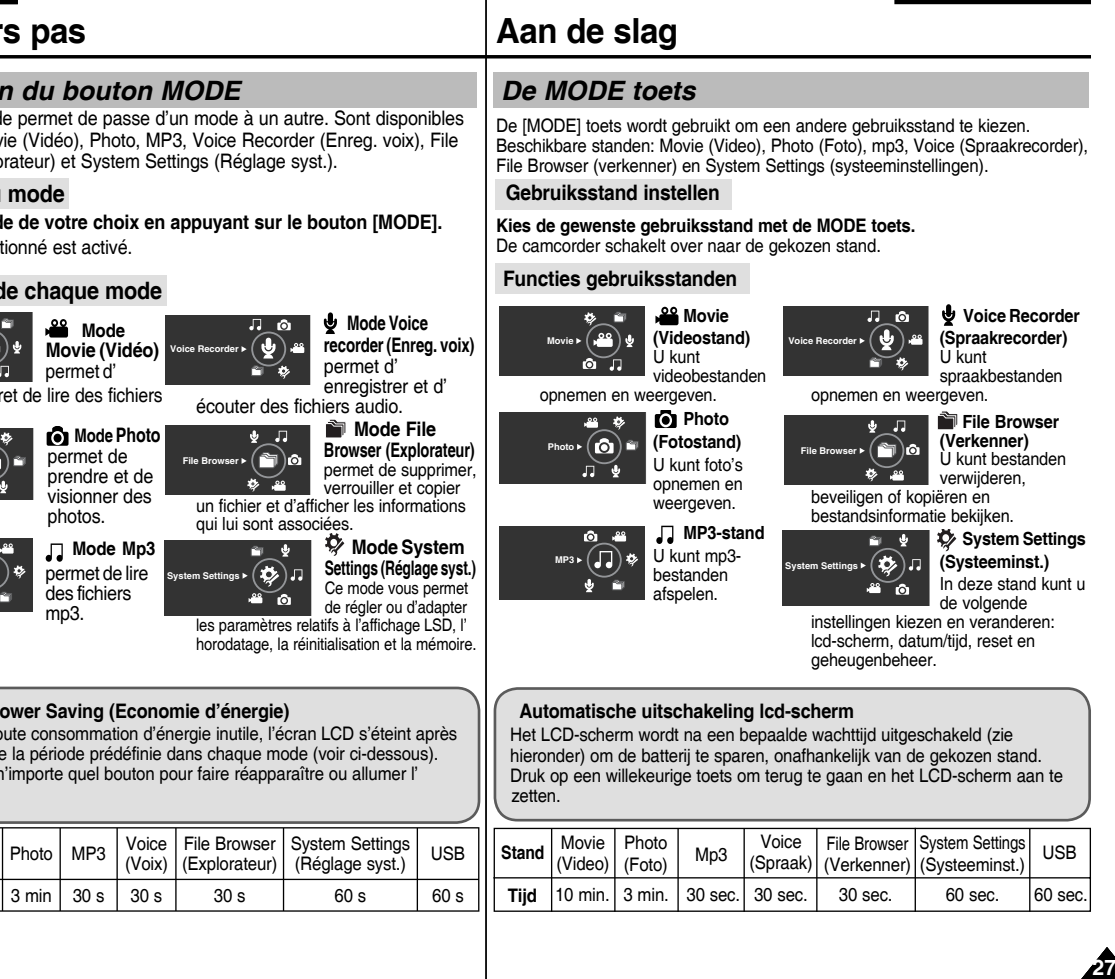

**27**

de volgende

 **System Settings**  $\frac{1}{2}$  In deze stand kunt u

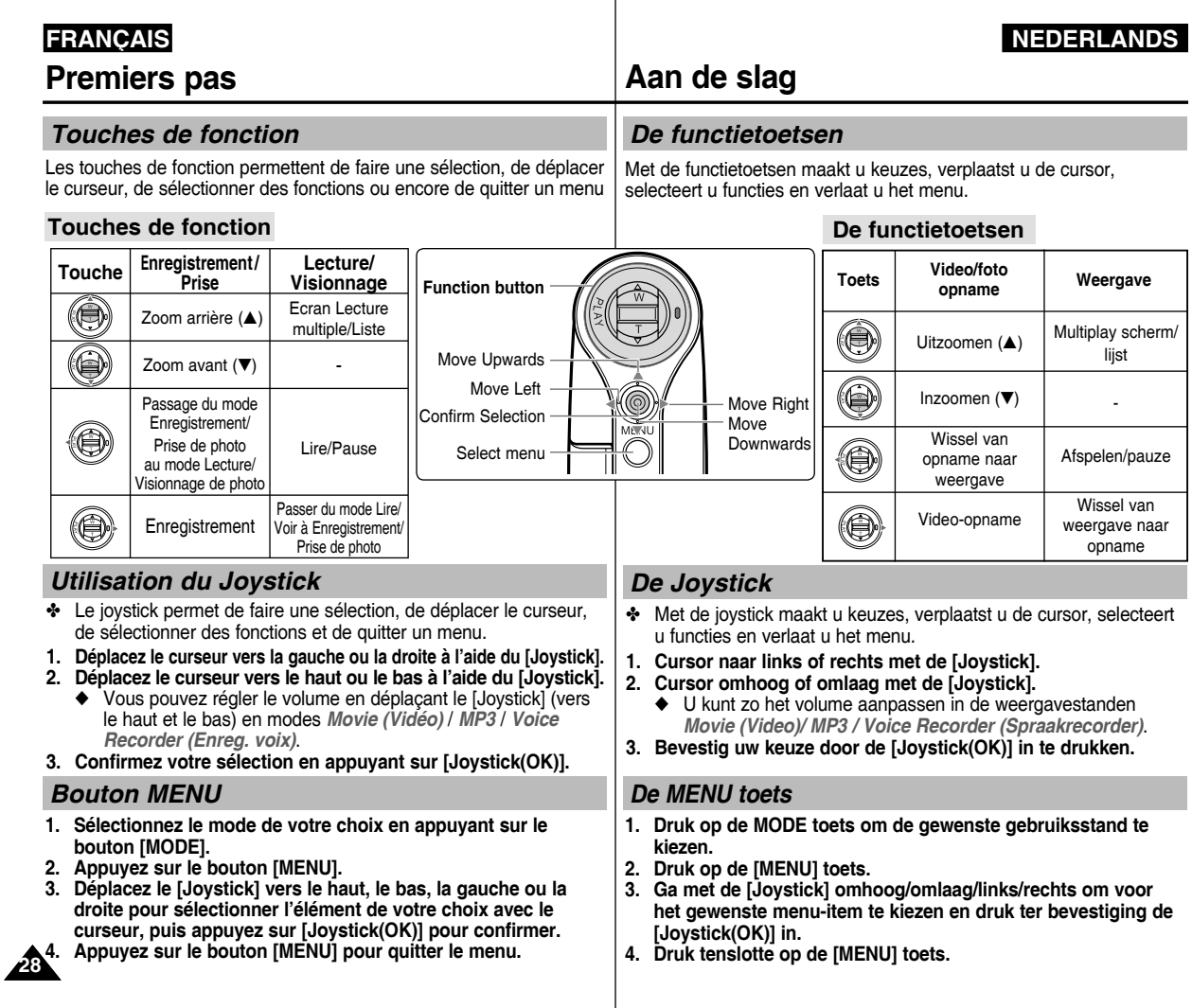

#### **FRANÇAIS NEDERLANDS Aan de slag Premiers pas** *Bouton DISPLAY De DISPLAY toets* Chaque pression sur le bouton [DISPLAY] permet alternativement d'activer Indrukken van de [DISPLAY] toets schakelt de OSD scherminformatie et de désactiver l'affichage à l'écran. wisselend aan en uit. **1. Déployez l'écran LCD. 1. Open het lcd-scherm. 2. Appuyez sur le bouton [POWER] pour allumer le caméscope Sport. 2. Druk op de [AAN/UIT] toets om de camcorder aan te zetten.**  ◆ L'écran vidéo apparaît. ◆ Het Movie Record (video-opname) scherm verschijnt. ◆ Vous pouvez sélectionner le mode Movie (Vidéo) ou Previous (Préc.) ◆ U kunt bij systeeminstellingen aangeven of de camcorder start in de comme mode de démarrage dans System Settings (Réglage syst.). videostand of de laatstgebruikte stand. ₩bladzijde 109 ➥page 109 **3. Druk op de [DISPLAY] toets. 3. Appuyez sur le bouton [DISPLAY]. [Display] toets indrukken in de video-Si vous appuyez sur le bouton [DISPLAY] of fotostand en modes Movie (Vidéo) et Photo** ✤ Eenmaal: Alle indicators verdwijnen van het ✤ Une fois : tous les témoins disparaissent de l'écran. scherm. ✤ Deux fois : le rétro-éclairage disparaît. ✤ Tweemaal: Achtergrondverlichting gaat uit. ✤ Trois fois : vous revenez à l'écran initial. ✤ Driemaal: Oorspronkelijke schermweergave. **[ Remarque ] [ NB ]** 0 ✤ La description ci-dessus s'applique aux modes ✤ Het bovenstaande heeft betrekking op Movie Movie (Vidéo) et Photo. **DELETE** (Video) en Photo (Foto). **DISPLAY** *DELETE*<br>DELETE<br>Dutton<br>De DELETE toets **Si vous appuyez sur le bouton [DISPLAY] [Display] toets indrukken in een andere dans un autre mode stand100-0001** ✤ Une fois : le rétro-éclairage est désactivé. ✤ Eenmaal: De achtergrondverlichting gaat uit. **DELETE** DISPLAY ✤ Tweemaal: Oorspronkelijke schermweergave. ✤ Deux fois : vous revenez à l'écran initial. button button **[ NB ] [ Remarque ]** ✤ Het bovenstaande heeft betrekking op ✤ La description ci-dessus s'applique aux modes MP3, Voice Recorder (Spraakrecorder), File MP3, Voice Recorder (Enreg. voix), File Browser (Explorateur) et Browser (Verkenner) en System Settings System Settings (Réglage syst.). **Move Play** (Systeeminst.). *Bouton DELETE* Le bouton [DELETE] permet de supprimer des fichiers De [DELETE] toets wordt gebruikt om opgeslagen r<sup>99</sup> **100-0003** enregistrés. bestanden is te verwijderen. ◆ **<OK>** : le fichier sélectionné est supprimé. ◆ **<OK>**: het gekozen bestand wordt verwijderd. ◆ **<Multi Select> (Sélect multi)** : Les fichiers ◆ **<Multi Select> (Multiselectie)**: De gekozen bestanden **OK** sélectionnés sont supprimés. worden verwijderd. **Multi Select** ◆ **<All> (Tt)** : Tous les fichiers sont supprimés. ◆ **<All> (Alles)**: Alle bestanden worden verwijderd. **All ?** ◆ **<Cancel> (Annul.)** : Permet d'annuler l'opération de ◆ **<Cancel> (Ann.)**: Verwijderen wordt geannuleerd.  $Cancel$ suppression. **Move Select OK**

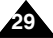

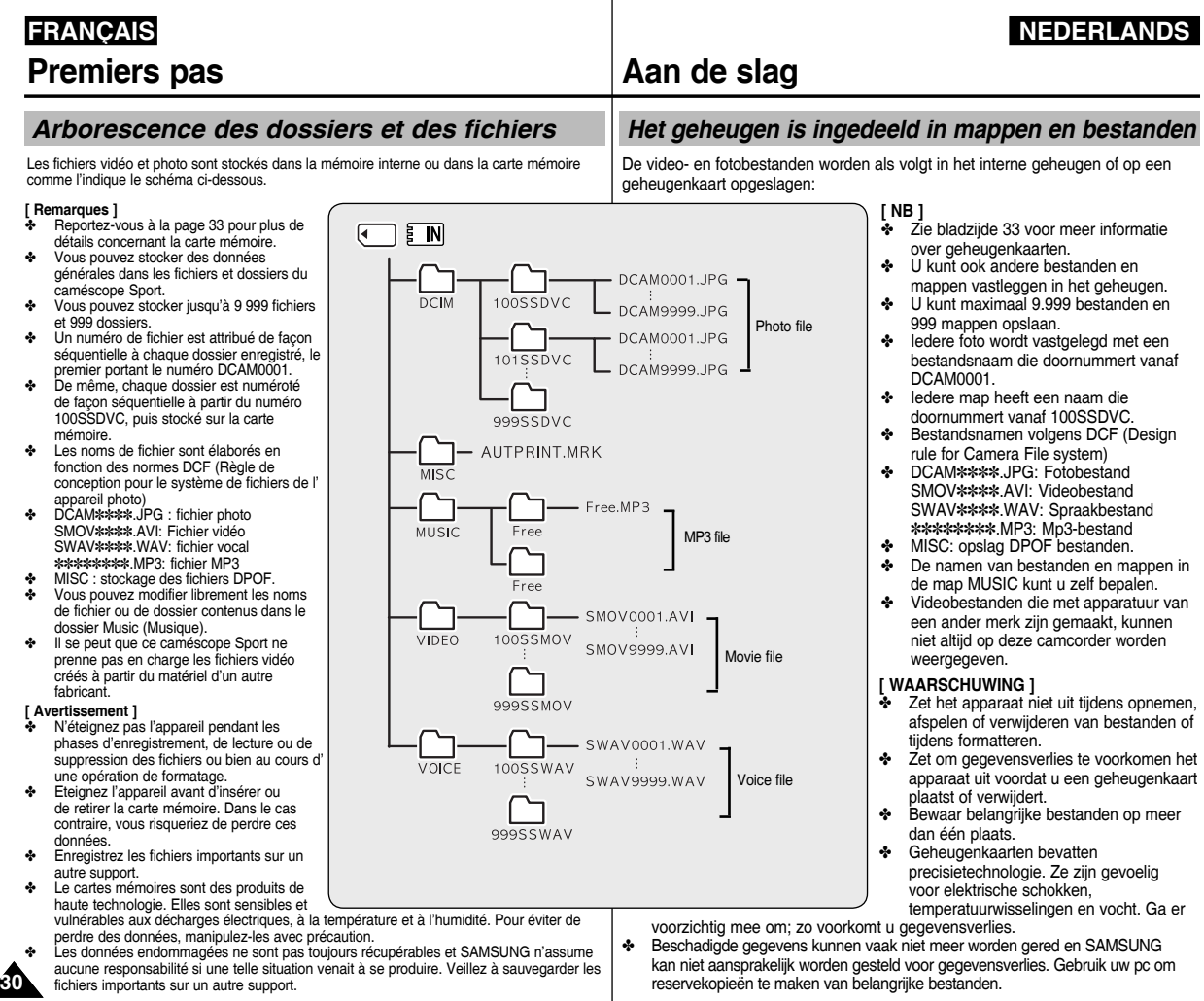

## **Premiers pas**

#### *Capacité et durée d'enregistrement*

#### **Durée d'enregistrement vidéo**

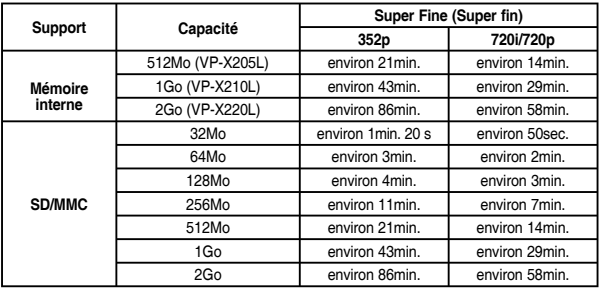

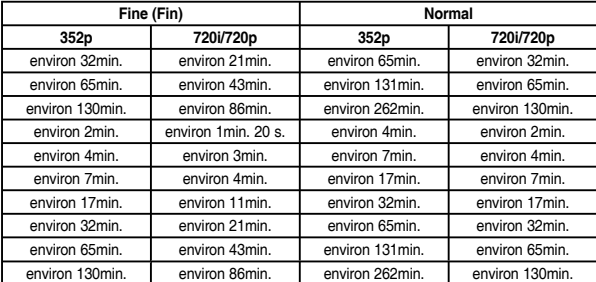

#### **[ Remarques ]**

- 
- ✤ Les durées et capacités d'enregistrement sont approximatives. ✤ Les durées d'enregistrement indiquées sont des valeurs maximales basées sur l' utilisation d'une seule fonction.<br>Dans la réalité, l'utilisation de plusieurs fonctions réduit ces valeurs.
- Le taux de compression change systématiquement en fonction des images enregistrées.
- La durée et la capacité d'enregistrement maximales peuvent être modifiées dans "Movie<br>Record" (Enreg. vidéo).
- \* Ce caméscope Sport prend en charge les cartes mémoire d'une capacité maximale de 2 Go. Il est possible que les cartes supérieures à 2 Go ne permettent pas un enregistrement et une lecture corrects.
- Si vous enregistrez des fichiers vidéo de qualité normale (352/720) dans la mémoire interne ou sur une carte mémoire, la durée d'enregistrement augmente mais la qualité du
- La durée et la capacité d'enregistrement peuvent varier si vous stockez vos fichiers vidéo sur une carte mémoire dont un secteur est défectueux.

## **Aan de slag**

### *Opnameduur en capaciteit*

#### **Opnameduur video**

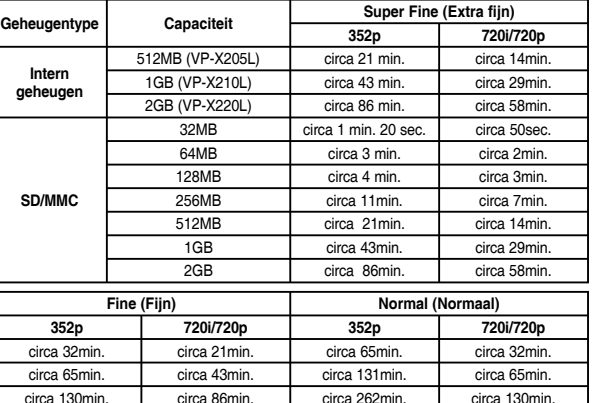

#### **[ NB ]**

De opgegeven opnameduur en -capaciteit zijn benaderingen.

✤ De opgegeven opnametijden zijn maximumwaarden bij gebruik van een enkele functie. In werkelijkheid kan de aangegeven capaciteit lager uitkomen doordat er vaak meer functies worden gebruikt.

circa 2min. circa 1 min. 20 sec. circa 4min. l circa 2min. circa 4min. circa 3min. circa 7min. circa 4min. circa 7min. | circa 4min. | circa 17min. | circa 7min. circa 17min. circa 11min. circa 32min. circa 17min. circa 32min. circa 21min. circa 65min. circa 32min. circa 65min. circa 43min. circa 131min. circa 65min. circa 130min. circa 86min. circa 262min. circa 130min.

- ✤ De datacompressie wordt automatisch aangepast aan de opgenomen beelden. De maximale opnameduur en -capaciteit kunnen worden veranderd in 'Movie Record' (videoopname).
- ✤ De camcorder ondersteunt geheugenkaarten tot 2 GB. Geheugenkaarten van meer dan 2 GB kunnen problemen veroorzaken of onbruikbaar zijn.
- ✤ Als u videobestanden op een kwaliteit van Normal(352/720) opneemt in het interne geheugen of op een geheugenkaart, wordt de maximale opnameduur groter maar kan de kwaliteit van de opname lager zijn dan bij andere kwaliteitsinstellingen.
- ✤ De opnameduur en -capaciteit hangen bij video verder af van eventuele "bad sectors" (onbruikbare gedeelten) op een geheugenkaart op een geheugenkaart.

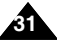

## **FRANÇAIS NEDERLANDS**

## **FRANÇAIS NEDERLANDS Premiers pas**

## **Aan de slag**

**Nombre de fichiers MP3 pouvant être enregistrés** 512Mo (VP-X205L) environ 128 fichiers

> 1Go (VP-X210L) environ 256 fichiers 2Go (VP-X220L) environ 512 fichiers

> > 32Mo environ 8 fichiers 64Mo environ 16 fichiers 128Mo environ 32 fichiers 256Mo environ 64 fichiers 512Mo environ 128 fichiers 1Go environ 256 fichiers 2Go environ 512 fichiers

**Support Capacité Fichiers MP3**

**Mémoire interne**

**SD/MMC**

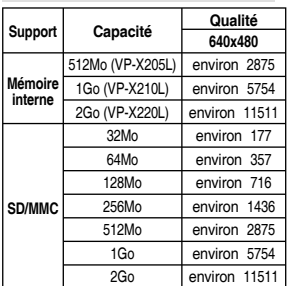

**Nombre de photos pouvant être prises**

#### **Durée d'un enregistrement vocal**

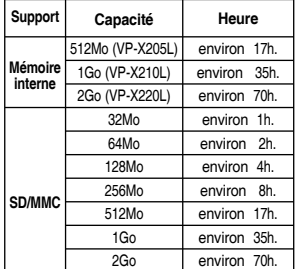

#### **[ Remarques ]**

- ✤ Le nombre de fichiers MP3 pouvant être enregistrés est basé sur un échantillonnage de 128 Kbps et une taille de 4 Mo.
- ✤ La capacité peut varier en fonction de la taille des fichiers.
- La carte mémoire doit être formatée uniquement sur le caméscope Sport. ₩ page 100
- ✤ Ne formatez pas la carte mémoire sur un ordinateur.
- Si vous allumez la lumière, le nombre de photos pouvant être prises sera réduit
- Les durées d'enregistrement et le nombre de fichiers sont des valeurs maximales basées sur l'utilisation d'une seule fonction.
- Dans la réalité, l'utilisation de plusieurs fonctions réduit ces valeurs.
- ✤ Au cours d'un enregistrement sur une carte mémoire, il se peut que l'opération soit interrompue et que le message suivant s'affiche : <Low speed card. Please record at lower quality.> (Carte vit. lente\nEnreg qualité inf.) car la vitesse d'écriture de la carte mémoire est lente. Nous vous recommandons d'utiliser une carte mémoire d' une capacité d'au moins 1,25 Mo/s.

#### **Aantal foto's dat kan worden gemaakt**

**Aantal mp3-bestanden dat kan worden opgeslagen**

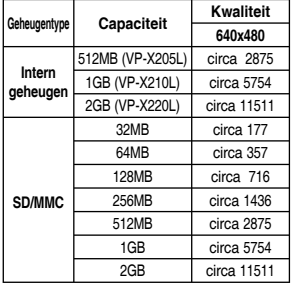

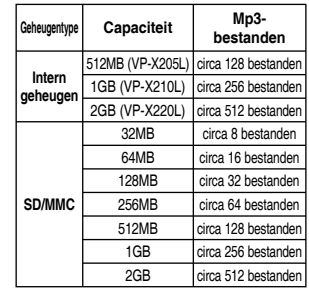

#### **Opnameduur spraak**

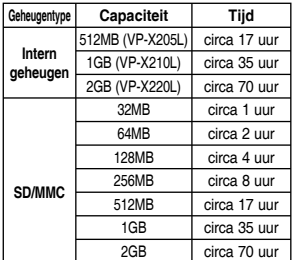

#### **[ NB ]**

- ✤ Aantal mp3-bestanden dat kan worden opgeslagen is gebaseerd op 128 Kbps sampling / grootte 4 MB.
- ✤ De capaciteit hang af van de bestandsgrootte.
- ✤ Formatteer geheugenkaarten uitsluitend met deze camcorder. ➥bladzijde 100
- ✤ Formatteer de geheugenkaart niet op een pc.
- ✤ Als u de fotolamp aanzet, kunt u minder foto's maken dan het aangegeven aantal.
- De opgegeven opnametijden en aantallen bestanden zijn maximumwaarden bij gebruik van een enkele functie.

 In werkelijkheid kan de aangegeven capaciteit lager uitkomen doordat er vaak meer functies worden gebruikt.

✤ Bij opslag op een geheugenkaart kan de opname worden afgebroken en ziet u de melding <Low speed card. Please record at lower quality> (Lage snelheidskaart. Neem op met lagere kwaliteit.). Dit betekent dat de schrijfsnelheid van de geheugenkaart te laag is. We raden u aan om geheugenkaarten met een schrijfsnelheid van minstens 1,25 MB/sec te gebruiken.

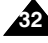

## **Premiers pas**

#### *Utilisation d'une carte mémoire (SD/MMC) (non fournie)*

- ✤ Samsung ne saurait être tenu responsable en cas de perte de données due à une utilisation non conforme.
- ✤ Eteindre l'appareil ou éjecter la carte mémoire pendant des opérations sollicitant la mémoire, (formatage, suppression, enregistrement et lecture) peut endommager les données.
- ✤ Vous pouvez modifier le nom d'un fichier ou d'un dossier contenu dans la carte mémoire à l'aide d'un ordinateur. En revanche, il se peut que le caméscope Sport ne reconnaisse pas les fichiers modifiés.
- ✤ Pour ne pas risquer de perdre des données, nous vous recommandons d' éteindre l'appareil avant d'insérer ou de retirer la carte mémoire.
- ✤ Il se peut que l'utilisation de cartes mémoire formatées sur d'autres appareils soit impossible. Il est important de formater votre carte mémoire sur le caméscope Sport.
- ✤ Enregistrez vos fichiers importants sur d'autres supports (ex. : disquette, disque dur ou CD).
- ✤ Doivent être formatées les cartes mémoires neuves, les cartes mémoires que le caméscope Sport ne reconnaît pas et les cartes contenant des données enregistrées par d'autres appareils.
- ✤ Toute carte mémoire dispose d'une durée de vie propre. Au bout d'un certain temps d'utilisation, il se peut que vous ne puisssiez plus enregistrer de nouvelles données. Dans ce cas, il convient d'acheter une nouvelle carte mémoire.
- ✤ Ne pliez pas la carte mémoire, ne la jetez pas ou ne lui faites pas subir de choc violent.
- ✤ Ne l'utilisez pas et ne la rangez pas dans un environnement chaud, poussiéreux ou humide.
- ✤ Evitez que des corps étrangers ne se posent sur les broches de la carte mémoire. Utilisez un chiffon doux et sec pour en nettoyer la surface.
- ✤ Pour éviter tout risque de perte des données, rangez la carte mémoire dans un boîtier de protection, à l'abri des manipulations et de l'électricité statique.
- ✤ Au bout d'un certain temps d'utilisation, la carte mémoire chauffe. Il ne s'agit pas d'un dysfonctionnement.
- ✤ Les données endommagées ne sont pas toujours récupérables et SAMSUNG n'assume aucune responsabilité si une telle situation venait à se produire. Veillez à sauvegarder les fichiers importants sur un autre support (ex. : sur votre ordinateur).
- ✤ Pour être utilisées, les cartes de type Mini SD ou RS-MMC doivent être insérées dans un adaptateur de carte spécial.
- ✤ Veillez à bien insérer les cartes de type Mini SD ou RS-MMC dans l'adaptateur prévu à cet effet avant de les utiliser. L'insertion d'une carte dans le caméscope Sport sans adaptateur risque d'endommager l'appareil ou la carte.
- ✤ N'insérez pas d'adapteur de carte vide dans le caméscope Sport. Ne laissez pas l'adaptateur dans le caméscope Sport lors de l'insertion ou du retrait des cartes de type Mini SD ou RS-MMC ; cela risquerait en effet de provoquer un dysfonctionnement au niveau de l'appareil.

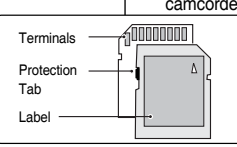

## **Aan de slag**

#### *Geheugenkaart (SD/MMC, niet meegeleverd)*

- ✤ Samsung kan niet aansprakelijk worden gesteld voor gegevensverlies door onjuist gebruik.
- ✤ Zet de camcorder nooit uit en verwijder nooit een geheugenkaart tijdens bewerkingen als formatteren, verwijderen, opnemen en weergaven; dit kan de gegevens of de kaart beschadigen.
- ✤ U kunt de namen van de bestanden en mappen op een geheugenkaart veranderen op een pc. Het is mogelijk dat de camcorder gewijzigde bestanden niet meer herkent.
- ✤ Zet om gegevensverlies te voorkomen het apparaat uit voordat u een geheugenkaart plaatst of verwijdert.
- ✤ U heeft geen garantie dat met een ander apparaat geformatteerde geheugenkaarten kunnen worden gebruikt. Formatteer geheugenkaarten dus altijd met deze camcorder.
- ✤ Bewaar belangrijke bestanden altijd apart op andere opslagmedia, zoals floppy, harde schijf of cd.
- ✤ Altijd formatteren: nieuwe geheugenkaarten, geheugenkaarten die niet worden herkend door deze camcorder en kaarten waarop met een ander apparaat gegevens zijn vastgelegd.
- ✤ Geheugenkaarten hebben een bepaalde levensduur. Als u een kaart lang in gebruik heeft, is het mogelijk dat u geen nieuwe gegevens meer kunt opslaan. In dat geval moet u een nieuwe geheugenkaart aanschaffen.
- ✤ Geheugenkaarten niet buigen, laten vallen of aan schokken onderwerpen.
- ✤ Niet gebruiken of bewaren in een warme, stoffige of vochtige omgeving.
- ✤ Let op dat er niets aan de connectors van de geheugenkaart kleeft. Gebruik een zachte, droge doek om de contactpunten te reinigen.
- ✤ Bewaar geheugenkaarten in een antistatisch mapje om gegevensverlies te voorkomen.
- ✤ Geheugenkaarten kunnen warm worden tijdens gebruik. Dit is geen storing.
- ✤ Beschadigde gegevens kunnen vaak niet meer worden gered en SAMSUNG kan niet aansprakelijk worden gesteld voor gegevensverlies. Gebruik uw pc om reservekopieën te maken van belangrijke bestanden.
- ✤ miniSD/RS-MMC kaarten kunnen alleen worden geplaatst met behulp van de bijbehorende adapter.
- ✤ Zet miniSD/RS-MMC kaarten in de bijbehorende adapter voor u ze in de camcorder doet. Als u een geheugenkaart zonder de bijbehorende adapter

 in de camcorder plaatst, kunnen de kaart en de camcorder beschadigd raken.

✤ Doe ook nooit een lege geheugenkaartadapter in de camcorder. Let op dat de geheugenkaartadapter niet in de camcorder achterblijft bij plaatsen of verwijderen van miniSD/RS-MMC kaarten. Dit kan storingen veroorzaken.

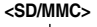

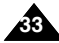

## **FRANÇAIS NEDERLANDS**

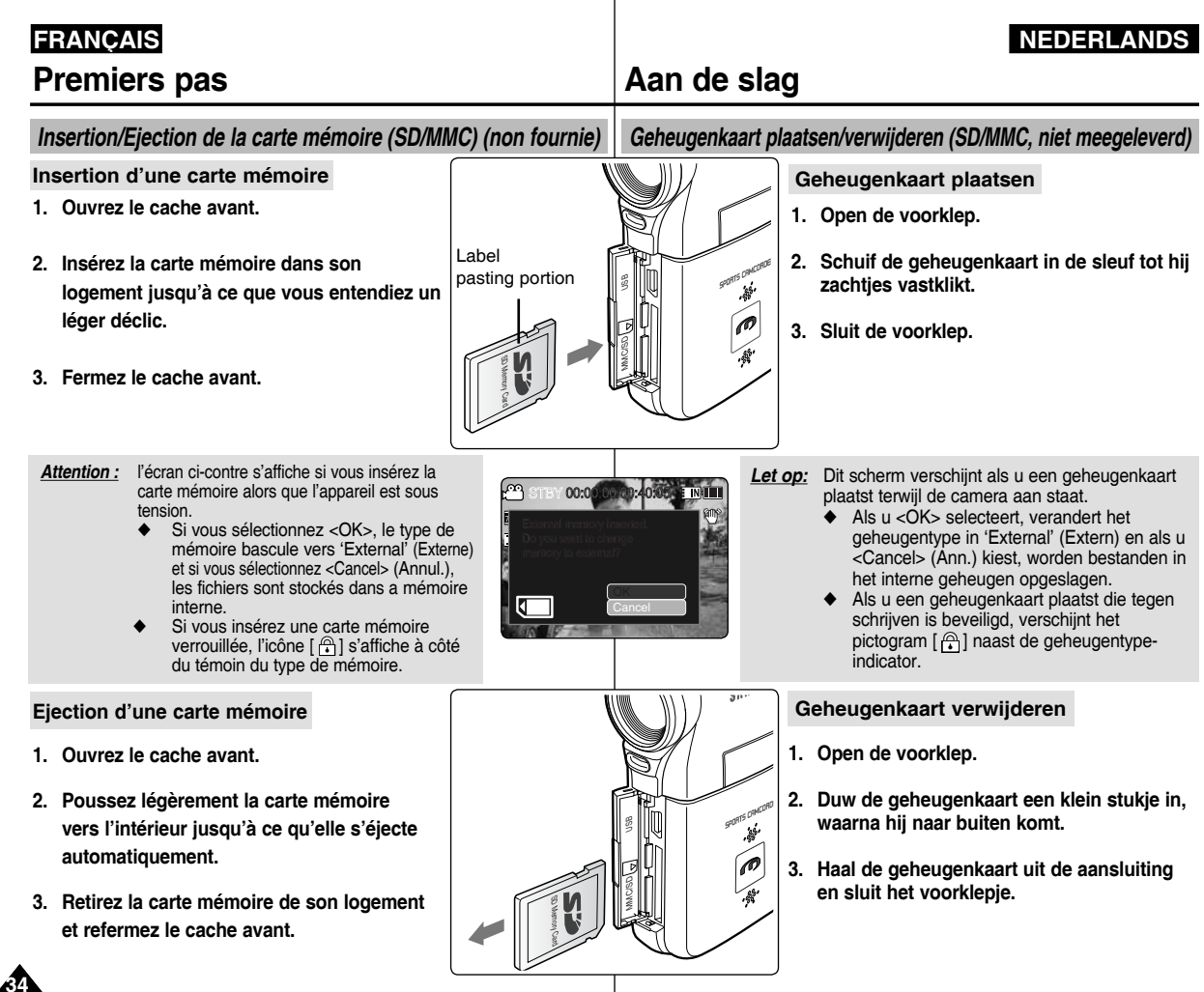

### **NEDERLANDS**

### **FRANÇAIS**

1

# **Mode Movie (Vidéo)**

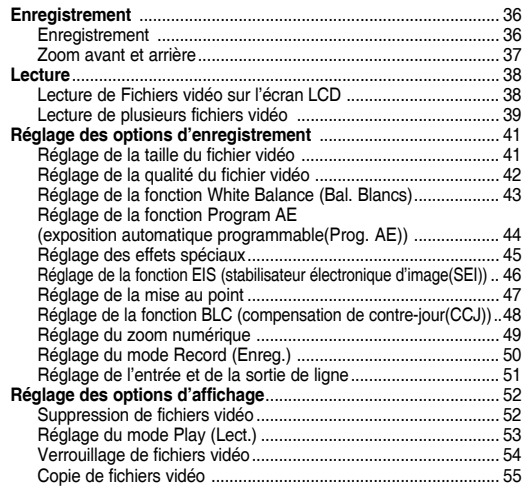

◆ Sauvegardez les données et enregistrements importants sur un autre support afin d'éviter les pertes accidentelles provoquées par une défaillance du système ou toute autre raison.

#### **Comment régler le mode Movie (Vidéo)**

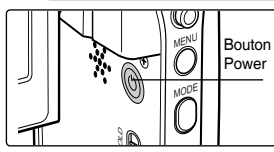

**1. Appuyez sur le bouton [POWER] pour allumer le caméscope Sport.**

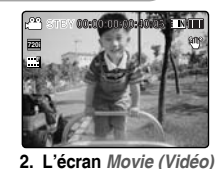

**apparaît.**

# **Videostand**

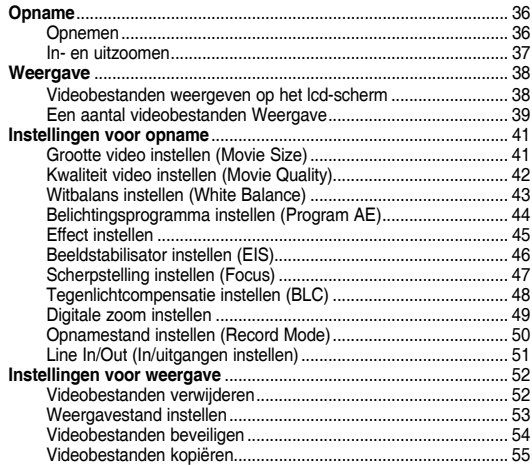

Bewaar belangrijke gegevens en opnamen afzonderlijk op andere opslagmedia, om verlies door systeemstoringen of andere oorzaken te vermijden.

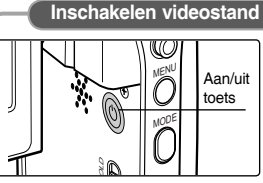

1

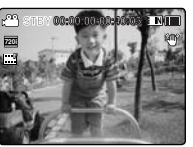

**1. Druk op de [AAN/UIT] toets om 2. Het** *video-opname***scherm de camcorder aan te zetten.**

**verschijnt.**

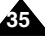

## **Mode Movie (Vidéo) : Enregistrement**

## *Enregistrement*

Vous pouvez enregistrer un film et le stocker dans la mémoire. Reportez-vous à la page 119 pour effectuer un enregistrement vidéo à l'aide du module caméra externe.

- **1. Appuyez sur le bouton [POWER] pour allumer le caméscope Sport.**
	- ◆ L'écran Movie Record (Enregistrement de film) apparaît.
	- ◆ Vous pouvez sélectionner le mode Movie (Vidéo) ou Previous (Préc.) comme mode de démarrage dans System Settings (Réglage syst.). ₩page 109
- **2. Appuyez sur le bouton [Record/Stop] pour démarrer l' enregistrement.**
	- ◆ Le témoin [●] s'affiche sur l'écran LCD.
	- ◆ Le temps écoulé et le temps restant s'affichent et l' enregistrement commence.
- **3. Appuyez de nouveau sur le bouton [Record/Stop] pour arrêter l'enregistrement.** 
	- ◆ L'enregistrement commence.
- **4. Après l'enregistrement, appuyez sur le bouton [POWER] pour éteindre le caméscope Sport et ne pas épuiser la F batterie inutilement.**

## Lecture du compteur

◆ L'estampille temporelle est enregistrée en même temps que le film afin d'accélérer les opérations de recherche. ◆

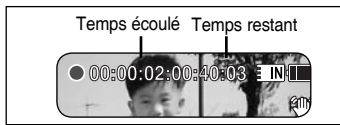

#### **[ Remarques ] F**

**36**

- ✤ Si la fonction Auto Shut Off (Extinct. auto) est activée, le caméscope Sport se met automatiquement hors tension au bout de 5 minutes. **Recording...**
- ✤ Retirez la batterie à la fin de l'enregistrement afin d'éviter toute consommation inutile d'énergie.
- ✤ Pour ajuster la luminosité de l'écran LCD, réglez <LCD Brightness> (Lumin. LCD) dans le mode System Settings (Réglage syst.). ➥page 102 **S**
- **12:00** La luminosité de l'écran LCD n'a aucune incidènce sur celle de l'enregistrement.
- Si vous effectuez un enregistrement alors que l'écran LCD est rabattu vers l'extérieur, le microphone est alors bloqué à l'intérieur, ce qui peut provoquer une détérioration de la puissance du son et générer des bruits. Assurez-

vous que le microphone est ouvert vers l'extérieur avant d'effectuer un **STBY 00:00:02:00:40:03** enregistrement.

## **Videostand: Opnemen**

## *Opname*

U kunt videobeelden in het geheugen vastleggen. Zie bladziide 119 voor opnamen met de externe cameramodule.

- **1. Druk op de [AAN/UIT] toets om de camcorder aan te zetten.**
	- ◆ Het video-opname scherm verschijnt (Movie Record).
	- ◆ U kunt in System Settings (Systeeminst.) aangeven of de camera bij aanzetten start in de videostand of de laatst gebruikte stand. ➥bladzijde 109
- **2. Druk op de [Record/Stop] toets om de opname te starten.**
	- ◆ [● ] indicator verschijnt in het LCD-scherm.
	- ◆ De verstreken opnametijd en de resterende tijd worden getoond en de opname begint.
- **3.** Druk opnieuw op de [Record/Stop] opnametoets om **de opname te beëindigen.**
	- ◆ De opname stopt.
- **4. Druk na de opname op de [AAN/UIT] toets om de F camcorder uit te zetten en de batterij te sparen. Recording...**

#### **Teller aflezen**

◆ Datum en tijd wordt vastgelegd om makkelijker bepaalde passages te kunnen opzoeken. **S**

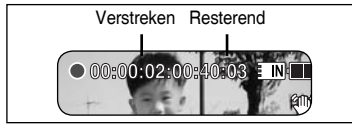

#### **[ NB ] F**

- Als de functie Auto Shut Off (Autom. uit) aan staat, gaat de camera na 5 minuten automatisch uit.
- ✤ Verwijder de batterij wanneer u klaar bent met opnemen om te voorkomen dat hij onnodig lading verliest.
- ✤ U kunt de helderheid van het lcd-scherm aanpassen bij in de stand **S** systeeminstellingen. ➥bladzijde 102
- ✤ De helderheid van het lcd-scherm heeft geen invloed op de helderheid van **12:00AM 2006/01/01 Sepia** de opname.
- ✤ Als u opneemt met het ingeklapte lcd-scherm naar buiten gericht, is de interne microfoon naar binnen gericht; de geluidskwaliteit kan dan afnemen **STBY 00:00:02:00:40:03** en er kunnen bijgeluiden optreden. Zorg er dus voor dat de interne microfoon tijdens het maken van opnamen naar buiten gericht is.

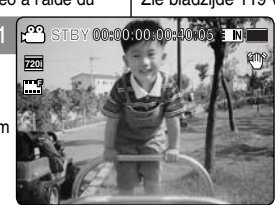

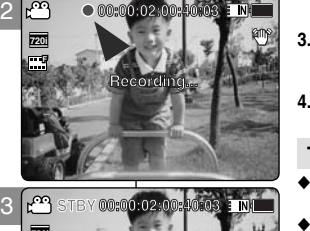

**00:00:02:00:40:03** 

بمأ

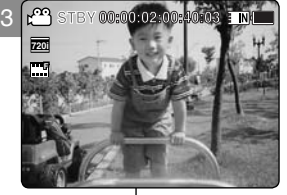

## **FRANÇAIS NEDERLANDS**
## **FRANÇAIS NEDERLANDS**

# **Mode Movie (Vidéo) : Enregistrement**

## *Zoom avant et arrière*

Le zoom vous permet de modifier la taille du sujet photographié. Tirez profit de l'objectif de zoom optique x10 à déplacement électronique.

- **1. Appuyez sur le bouton [POWER] pour allumer le caméscope Sport.**
	- ◆ L'écran Movie Record (Enregistrement de film) apparaît.
	- ◆ Vous pouvez sélectionner le mode Movie (Film) ou Previous (Préc.) comme mode de démarrage dans System Settings (Réglage syst.). ➥page 109
- **2. Appuyez sur le bouton [Record/Stop] pour commencer l' enregistrement.**

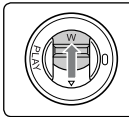

### **Déplacez l'interrupteur [W/T] vers le haut pour zoomer vers l'arrière.**

- La taille du sujet photographié est réduite et vous pouvez enregistrer des films comme si vous étiez éloigné du sujet.
- La flèche se déplace vers W sur l'indicateur du zoom affiché à l'écran.
- Le niveau de zoom le plus bas est le niveau par défaut (résolution originale du sujet).

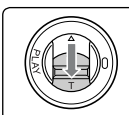

**Déplacez l'interrupteur [ W/T] vers le bas pour zoomer vers l'avant.**

- Le suiet est plus grand et vous pouvez enregistrer des films comme si vous en étiez proche.
- La flèche se déplace vers T sur l'indicateur du zoom.
- Le coefficient de zoom le plus élevé est 10x.

### **[ Remarques ]**

- ✤ L'utilisation fréquente du zoom peut accélérer l'épuisement de la batterie.
- ✤ Le zoom optique permet de préserver la qualité de l'image.
- ✤ Reportez-vous à la page 49 pour plus d'informations sur le zoom **F S** numérique. **12:00AM 2006/01/01 Sepia**

# **Videostand: Opnemen**

**W**

**T 10X**

**1X**

**10X**

**T**

**W**

### *In- en uitzoomen*

Door in- of uit te zoomen vergroot of verkleint u uw onderwerp. U kunt gebruik maken van de optische zoom met elektronische bediening.

### **00:00:00/00:40:05 1. Druk op de [AAN/UIT] toets om de camcorder aan te zetten.**

- ◆ Het video-opname scherm verschijnt (Movie Record).
- stand. **→**bladzijde 109 ◆ U kunt in System Settings (Systeeminst.) aangeven of de camera<br>
bij aanzetten start in de Movie videostand of de laatst gebruikte<br>
stand. <del>►</del>bladzijde 109<br> **Druk op de [Record/Stop] opnametoets om de opname te starten** bij aanzetten start in de Movie videostand of de laatst gebruikte
- 2. Druk op de [Record/Stop] opnametoets om de opname te starten.

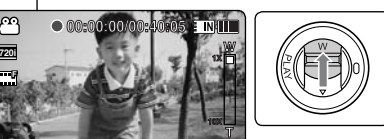

### **Schuif de [W/T] toets omhoog om uit te zoomen.**

- Het onderwerp lijkt verder weg wanneer u uitzoomt.
- De piil van de zoomindicator op het scherm gaat naar de W.
- De kleinste zoomstand is de standaardinstelling (onderwerp op oorspronkelijke grootte).

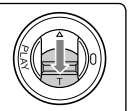

### **Schuif de [ W/T] toets omlaag om in te zoomen.**

- Het onderwerp lijkt dichterbij wanneer u inzoomt.
- De piil van de zoomindicator op het scherm gaat naar de T.
- De hoogste optische zoominstelling is 10x.

## **[ NB ]**

- ✤ Regelmatig gebruik van de zoomfunctie kan leiden tot een hoger energiegebruik<br>waardoor de batterii eerder leeg is.
- **W 1X T 10X** ❖ Bij optisch zoomen blijft de beeldkwaliteit optin<br>❖ Zie bladzijde 49 voor de digitale zoomfunctie.
- 

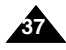

**W**

**T 10X**

**10X**

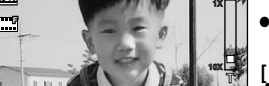

**00:00:04/00:40:01**

12:00 AM 2006

**W**

**12:00 AM 2006/01/01/01/01/01/01/01 000:00:00:40:00 W 1X T1X 10X**

# **00:00:02/00:40:03**

**00:00:00/00:40:05**

**00:00:02/00:40:03**

**12:00AM 2006/01/01 Sepia**

**720i F**

**Zoom Out**

**S**

**S 720i**

ඏ

**F**

**S**

**Zoom In**

**F**

**720i F**

rm,

**S**

**S**

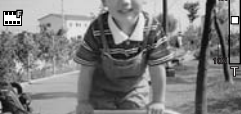

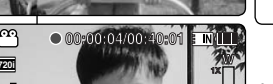

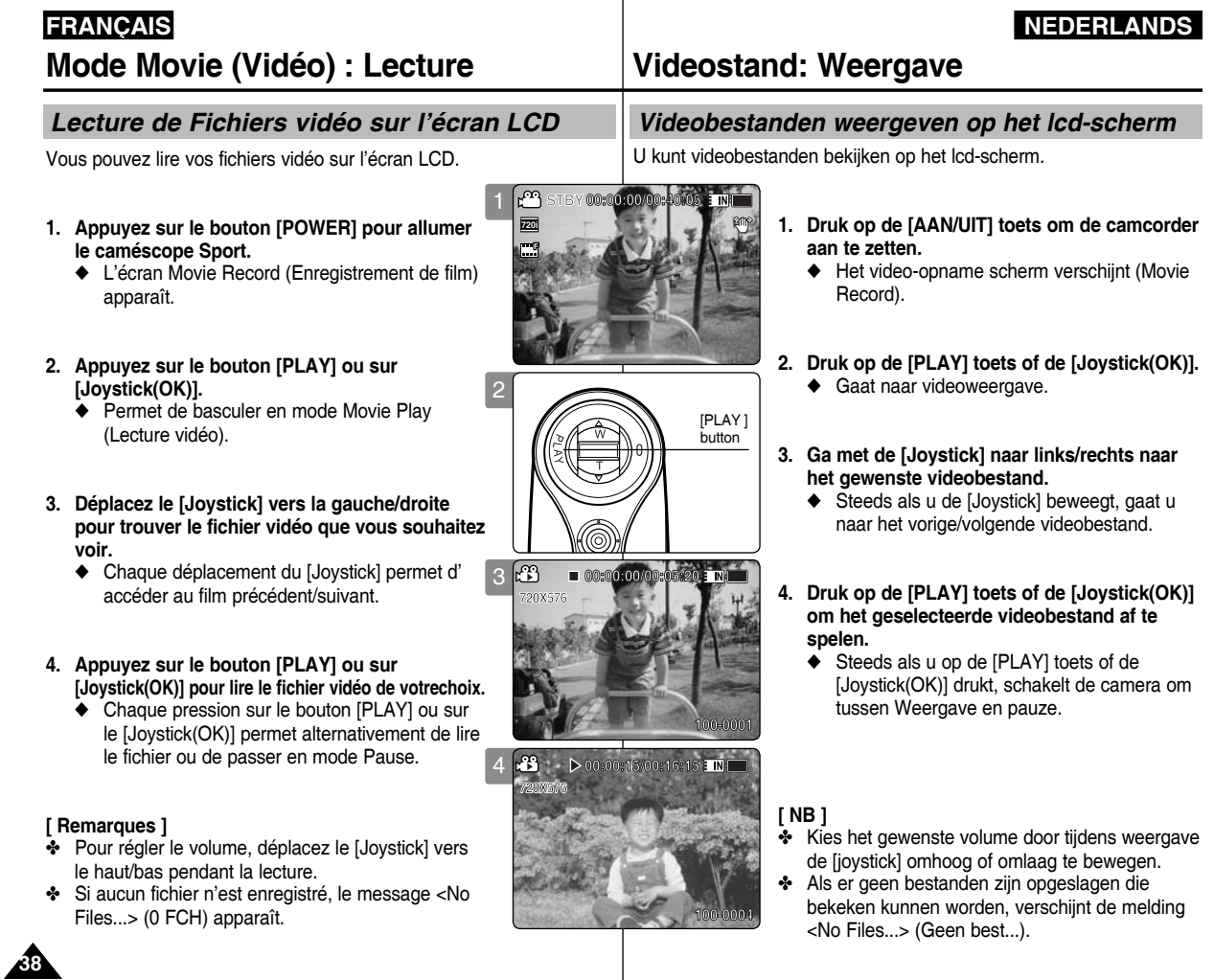

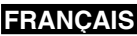

## **Mode Movie (Vidéo) : Lecture**

### *Lecture de plusieurs fichiers vidéo*

Lorsque vous utilisez l'interrupteur [W/T] en mode Movie Play (Lecture vidéo), vous pouvez afficher plusieurs images sur l'écran LCD.

Vous pouvez également sélectionner et lire le fichier vidéo en affichage multiple.

- **1. Appuyez sur le bouton [POWER] pour allumer le caméscope Sport.**
	- ◆ L'écran Movie Record (Enregistrement de film) apparaît.
- **2. Appuyez sur le bouton [PLAY] ou sur [Joystick(OK)] et déplacez l'interrupteur [W/T] sur W (WIDE).**
	- ◆ L'écran à affichage multiple apparaît.
- **3. Déplacez le [Joystick] vers la gauche, la droite, le haut ou le bas pour trouver le fichier vidéo que vous souhaitez lire.**
- **4. Appuyez sur le bouton [PLAY] ou sur [Joystick(OK)] pour lire le fichier vidéo de votre choix.**
	- ◆ Chaque pression sur le bouton [PLAY] ou sur [Joystick(OK)] permet alternativement de lire le fichier ou de passer en mode Pause.

### **[ Remarques ]**

- ✤ Si aucun fichier n'est enregistré, le message <No Files...> (0 FCH) apparaît.
- ✤ Lorsque les écouteurs, le câble audio/vidéo ou le module caméra externe sont branchés sur le caméscope Sport, le haut-parleur intégré est automatiquement désactivé.

# **Videostand: Weergave**

## *Een aantal videobestanden Weergave*

op het lcd-scherm bekijken. In de videoweergavestand kunt u met de [W/T] toets een serie beelden

U kunt ook een videobestand opzoeken en Weergave vanuit een multischerm.

- **1. Druk op de [AAN/UIT] toets om de camcorder aan te zetten.**
	- ◆ Het Movie Record video-opnamescherm verschijnt.
- **2. Druk op de [PLAY] toets of op [Joystick(OK)] en beweeg de [W/T] toets naar W (WIDE).**
	- ◆ Het multischerm wordt getoond.
- **3. Ga met de [Joystick] links/rechts/omhoog/ omlaag naar het gewenste videobestand.**
- **4. Druk op de [PLAY] toets of de [Joystick(OK)] om het geselecteerde videobestand af te spelen.**
	- ◆ Steeds als u op de [PLAY] toets of de [Joystick(OK)] drukt, schakelt de camera om tussen Weergave en pauze.

### **[ NB ]**

- ✤ Als er geen bestanden zijn opgeslagen die bekeken kunnen worden, verschijnt de melding <No Files...> (Geen best...).
- ✤ Als een oortelefoon, audio/videokabel of externe cameramodule wordt aangesloten op de camcorder, wordt de ingebouwde luidspreker automatisch uitgeschakeld.

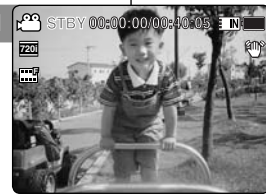

**00:00:00 PM** 

**100-0001**

**00:00:00/00:05:20**

**00:00:00/00:05:20**

2

**720X576**

**720X576**

**720X576**

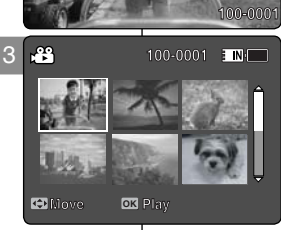

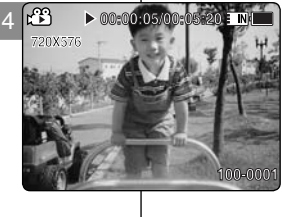

**12:00AM 2006/01/01**

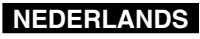

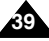

## **Mode Movie (Vidéo) : Lecture**

### **FRANÇAIS NEDERLANDS**

### **Bouton [PLAY] ou [Joystick(OK)] : permet de lire ou de mettre en pause le fichier vidéo. Interrupteur [W] : l'écran à affichage multiple apparaît. [Joystick] (gauche) : En mode Movie Play (Lecture vidéo) : appuyez pour aller au fichier précédent.Appuyez longuement pour utiliser la fonction RPS (Recherche en lecture arrière). (vitesses : 2x**➝**4x**➝**8x**➝**16x**➝**32x**➝**64x**➝**128x) [Joystick] (droite) : En mode Movie Play (Lecture vidéo) : appuyez pour aller au fichier suivant. Appuyez longuement pour utiliser la fonction RPS (Recherche en lecture avant)(vitesses : 2x** ➝**4x**➝**8x**➝**16x**➝**32x**➝**64x**➝**128x) En mode Movie Play (Lecture vidéo) : appuyez longuement pour lire à vitesse lente en mode Pause. Appuyez pour aller à l'image suivante en mode Pause. Boutons utilisés pour la lecture du fichier vidéo**

### **Réglage du volume sonore**

- **1. Appuyez sur le bouton [PLAY] ou sur [Joystick(OK)] pour lire le fichier vidéo en mode Movie play (Lecture vidéo).**
- **2. Déplacez le [Joystick] vers le haut pour augmenter le volume.** ◆ Chaque fois que vous déplacez le [Joystick] vers le
	- haut, le volume augmente d'un cran et le son devient plus fort.
	- ◆ L'échelle du volume sonore disparaît après une à deux secondes.
- **3. Déplacez le [Joystick] vers le bas pour réduire le volume.**
	- ◆ Chaque fois que vous déplacez le [Joystick] vers le bas, le volume diminue d'un cran et le son devient moins fort.
	- ◆ L'échelle du volume sonore disparaît après une à deux secondes.

### **[ Remarques ]**

- ✤ L'échelle de réglage du volume sonore comporte 10 paliers.
- ✤ Vous pouvez également lire les fichiers vidéo sur un écran de télévision en connectant le caméscope Sport à un téléviseur. ➥page 127
- ✤ Un codec vidéo est nécessaire pour la lecture sur ordinateur des fichiers vidéo enregistrés par le caméscope Sport.

 L'installation du CODEC se fait automatiquement dans votre système lorsque le logiciel est installé à l'aide du CD fourni. Si vous ne disposez pas du CD, recherchez le nom de modèle de l'appareil dans le centre de recherche de la page d'accueil Samsung Electronics

(www.samsung.com) pour obtenir le fichier d'installation du CODEC.<br>►page 124

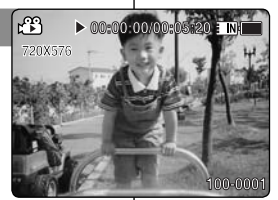

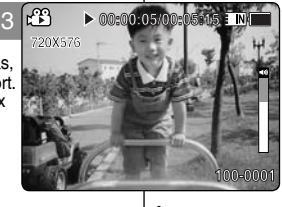

**Bediening tijdens het afspelen van een videobestand**

**Videostand: Weergave**

**[PLAY] toets of [Joystick(OK)]: videobestand Weergave/pauzeren [W] toets: Het multischerm wordt getoond.**

**[Joystick] (naar links): In videoweergavestand: Indrukken voor het vorige bestand.**

**Ingedrukt houden om achterwaarts te zoeken (RPS, Reverse Playback Search).** 

**(zoeksnelheid: 2x**➝**4x**➝**8x**➝**16x**➝**32x**➝**64x**➝**128x)**

**[Joystick] (naar rechts): In videoweergavestand: Indrukken voor het volgende bestand.**

**Ingedrukt houden om voorwaarts te zoeken (FPS, Forward Playback Search).**

**(FPS snelheid: 2x**➝**4x**➝**8x**➝**16x**➝**32x**➝**64x**➝**128x) In videoweergavestand: Ingedrukt houden voor vertraagde weergave vanuit stilstaand beeld. Indrukken voor het volgende beeld tijdens stilstaand beeld.**

### **Geluid aanpassen**

- **1. Druk op de [PLAY] toets of de [Joystick(OK)] om het videobestand af te spelen in de videoweergavestand.**
- **2. Beweeg de [Joystick] omhoog als u het volume wilt verhogen.**
	- ◆ Iedere keer dat u de [Joystick] omhoog beweegt, wordt de volumebalk langer en het geluid harder.
	- ◆ De volumebalk verdwiint na 1-2 seconden weer.
- **3. Beweeg de [Joystick] omlaag als u het volume wilt verlagen.**
	- ◆ ledere keer dat u de [Joystick] omlaag beweegt, wordt de volumebalk korter en het geluid zachter.
	- ◆ De volumebalk verdwiint na 1-2 seconden weer.

- U kunt videobestanden ook op een tv afspelen door de camcorder op een tv **EXE LOUGODOM | TRIB ]**<br>• U kunt videobestanden ook op een tv afspelen door de camcorder op een tv afspelen door de camcorder op een tv aan te sluiten ➡bladzijde 127<br><sup>₩</sup> U heeft een videocodec nodig om de videobestanden van deze camcorder
- op de pc te kunnen afspelen.

 Als u de programma's van de meegeleverde software-cd installeert, wordt de codec automatisch op de pc gezet. Als u niet over de cd beschikt, zoek dan in het Download Centre van de Samsung Electronics website (www. samsung.com) het product (modelnaam) op om het codec installatiebestand te downloaden. ➥bladzijde 124

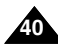

## *Réglage de la taille du fichier vidéo*

Vous pouvez choisir la taille de vos fichiers vidéo. La capacité de stockage de fichiers dépend de la capacité de la mémoire et de la taille des fichiers vidéo.

- **1. Appuyez sur le bouton [POWER] pour allumer le caméscope Sport.**
	- ◆ L'écran Movie Record (Enregistrement de film) apparaît.
- **2. Appuyez sur le bouton [MENU]. Déplacez le [Joystick] vers la gauche ou la droite pour sélectionner <Size> (Dim.).**
- **3. Déplacez le [Joystick] vers le haut ou vers le bas pour sélectionner une option, puis appuyez sur [Joystick(OK)].**
	- ◆ Les options suivantes sont disponibles : <720x576> / <352X288>
- **4. Pour quitter le menu, appuyez sur le bouton [MENU].**
	- ◆ L'icône de la fonction sélectionnée s'affiche.

### **[ Remarques ]**

- ✤ Si <TV> est sélectionné en <Record Mode> (Mode Enreg.), la taille est réglée sur 720i uniquement. Si <PC> est sélectionné en <Record Mode> (Mode Enreg.), la taille est réglée sur 720p ou 352p.
- ✤ Pour des informations détaillées sur la capacité en image. ➥page 31.
- ✤ Une plus haute résolution nécessite plus d'espace mémoire, ce qui réduit la durée d'enregistrement maximale.
- ✤ Lorsque la taille de l'écran est réglée sur 352 (352X288), la taille de lecture sur ordinateur est inférieure à 720 (720X576).
- ✤ Lorsque l'écran de menu s'affiche, le fait d'appuyer sur le bouton [Record / Stop] permet d'accéder au mode Movie Record (Enregistrement de film).

# **Videostand: lnstellingen voor opname**

## *Grootte video instellen (Movie Size)*

**bestandsgrootte.** U kunt de grootte van videobestanden instellen. De opslagcapaciteit voor bestanden hangt af van de vrije geheugenruimte en de

- **1. Druk op de [AAN/UIT] toets om de camcorder aan te zetten.**
	- ◆ Het Movie Record video-opnamescherm verschijnt.
- **2. Druk op de [MENU] toets. Ga met de [Joystick] naar links of rechts om**
- **<Size> (Grootte) te selecteren. 3. Ga met de [Joystick] omhoog/omlaag om een optie te kiezen en druk de [Joystick(OK)] in.**
	- ◆ U kunt kiezen uit de volgende mogelijkheden: <720x576> / <352X288>.
- **4. Druk op de [MENU] toets om het menu te verlaten.**
	- ◆ Het bijbehorende symbool verschijnt.

### **[ NB ]**

- ✤ Als bij <Record Mode> (Opnamestand) voor <TV> is gekozen, is alleen de grootte 720i mogelijk. Als bij <Record Mode> (Opnamestand) voor <PC> is gekozen, kan de grootte op 720p of 352p worden gezet.
- ✤ Gedetailleerde beelden. ➥bladzijde 31
- ✤ Hogere resoluties kosten meer geheugenruimte en resulteren in een kortere maximale opnameduur.
- ✤ Als de resolutie op 352 (352X288) wordt gezet, is het beeld kleiner dan bij 720 (720X576) bij weergave op een pc.
- ✤ Als het menuvenster zichtbaar is, kunt u naar de video-opnamestand gaan door op de [Record / Stop] toets te drukken.

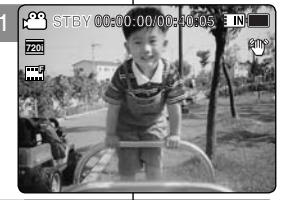

ENI

2

**Movie**

**Movie**

**Movie**

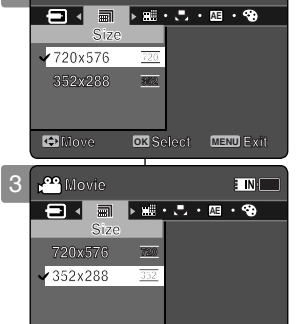

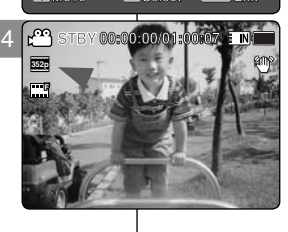

**Move OK Select MENU Exit**

**12:00AM 2006/01/01**

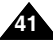

## *Réglage de la qualité du fichier vidéo*

Vous pouvez choisir la qualité de vos fichiers vidéo. La capacité de stockage de fichiers dépend de la capacité de la mémoire et de la qualité des fichiers vidéo.

- **1. Appuyez sur le bouton [POWER] pour allumer le caméscope Sport.**
	- ◆ L'écran Movie Record (Enregistrement de film) apparaît.
- **2. Appuyez sur le bouton [MENU]. Déplacez le [Joystick] vers la gauche ou la droite pour sélectionner <Quality> (Qualité).**
- **3. Déplacez le [Joystick] vers le haut ou vers le bas pour sélectionner une option, puis appuyez sur [Joystick(OK)].**
	- ◆ Les options suivantes sont disponibles : <Super Fine> (Super Fin) / <Fine> (Fin) / <Normal>
- **4. Pour quitter le menu, appuyez sur le bouton [MENU].**
	- ◆ L'icône de la fonction sélectionnée s'affiche.

### **[ Remarques ]**

- ✤ Pour des informations détaillées sur la capacité en image ➥page 31.
- ✤ Lorsque l'écran de menu s'affiche, le fait d'appuyer sur le bouton [Record / Stop] permet d'accéder au mode Movie Record (Enregistrement de film).

# **Videostand: lnstellingen voor opname**

## *Kwaliteit video instellen (Movie Quality)*

**STBY 00:00:00/00:40:05** kwaliteit. U kunt de kwaliteit van videobestanden instellen. De opslagcapaciteit voor bestanden hangt af van de vrije geheugenruimte en de ingestelde

- **1. Druk op de [AAN/UIT] toets om de camcorder aan te zetten.**
	- ◆ Het Movie Record video-opnamescherm verschijnt.
- **2. Druk op de [MENU] toets. Ga met de [Joystick] naar links of rechts om <Quality> (Kwaliteit) te selecteren.**
- **3. Ga met de [Joystick] omhoog/omlaag om een optie te kiezen en druk de [Joystick(OK)] in.**
	- ◆ U kunt kiezen uit de volgende mogelijkheden: <Super Fine> (Extra fijn) / <Fine> (Fijn) / <Normal> (Normaal)
- **4. Druk op de [MENU] toets om het menu te verlaten.**
	- ◆ Het bijbehorende symbool verschijnt.

### **[ NB ]**

- ✤ Gedetailleerde beelden. ➥bladzijde 31
- ✤ Als het menuvenster zichtbaar is, kunt u naar de video-opnamestand gaan door op de [Record / Stop] toets te drukken.

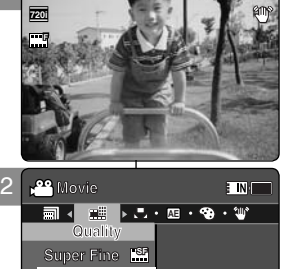

**STBY 00:00:00/00:40:05**

**STBY 00:00:00/00:40:05**

**STBY 00:00:00/00:40:05**

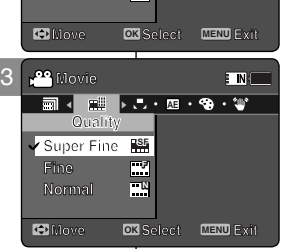

**Fine Normal <sup>N</sup> Normal <sup>N</sup> Normal <sup>N</sup>**

**Fine** 

**Fine**

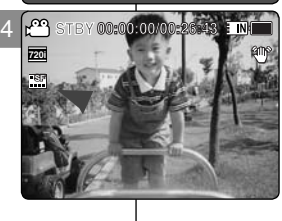

**12:00AM 2006/01/01**

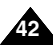

## **FRANÇAIS NEDERLANDS Mode Movie (Vidéo) : Réglage des options d'enregistrement Videostand: lnstellingen voor opname**

### *Réglage de la fonction White Balance (Bal. Blancs)*

La balance des blancs se règle en fonction des conditions d' éclairage. La balance des blancs est utilisée pour préserver les couleurs naturelles sous différents éclairages.

- **1. Appuyez sur le bouton [POWER] pour allumer le caméscope Sport.**
	- ◆ L'écran Movie Record (Enregistrement de film) apparaît.
- **2. Appuyez sur le bouton [MENU]. Déplacez le [Joystick] vers la gauche ou la droite pour sélectionner <White Balance> (Bal. Blancs).**
- **3. Déplacez le [Joystick] vers le haut ou vers le bas pour sélectionner une option, puis appuyez sur [Joystick(OK)].**
	- ◆ Pour régler la fonction Custom (Person.), orientez l' objectif du caméscope Sport vers une zone blanche (un mur, par exemple), de façon à ce que l'écran LCD soit blanc. Appuyez sur [Joystick(OK)] pour sélectionner les options. Le réglage s'applique aux films enregistrés après le réglage de la fonction Custom (Person.).

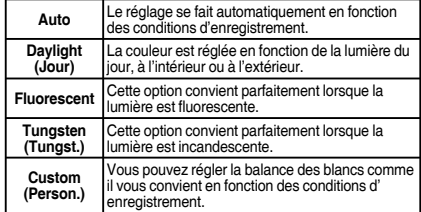

- **4. Pour quitter le menu, appuyez sur le bouton [MENU].**
	- ◆ L'icône de la fonction sélectionnée s'affiche.
	- ◆ Aucune icône ne s'affiche lorsque le mode <Auto> est sélectionné.

### **[ Remarques ]**

- Lorsque vous effectuez des enregistrements en extérieur,<br>l'option <Auto> permet d'obtenir de meilleurs résultats.
- ❖ Comme les conditions d'éclairage changent, réglez la balance des blancs convenablement avant d'effectuer un enregistrement.
- enregistrement.<br>**❖** Le sujet utilisé avec la fonction <Custom> (Person.) doit être blanc. Si tel n'est pas le cas, la balance des couleurs ne sera pas naturelle.
- ✤ Lorsque l'écran de menu s'affiche, le fait d'appuyer sur le bouton [Record / Stop] permet d'accéder au mode Movie Record (Enregistrement de film).

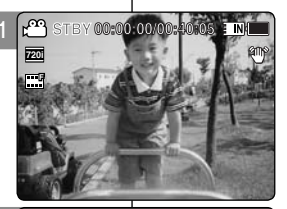

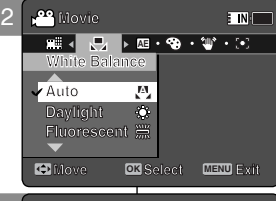

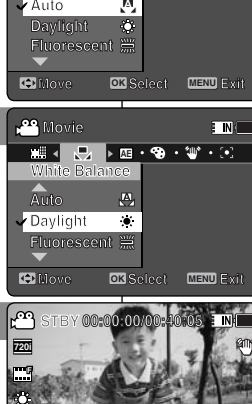

3

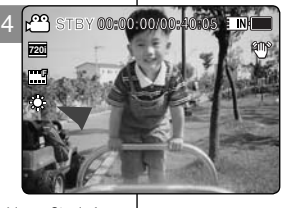

## *Witbalans instellen (White Balance)* **STBY 00:00:00/00:40:05**

De witbalans is afhankelijk van de kleur van het omgevingslicht.

De witbalansfunctie compenseert deze kleurafwijkingen en zorgt voor natuurlijke kleuren.

- **1. Druk op de [AAN/UIT] toets om de camcorder aan te zetten.**
	- ◆ Het Movie Record video-opnamescherm verschijnt.
- **2. Druk op de [MENU] toets. Ga met de [Joystick] naar links of rechts naar <White Balance> (Witbalans).**
- **3. Ga met de [Joystick] omhoog/omlaag om een optie te kiezen en druk de [Joystick(OK)] in.**
	- Bij handmatige instelling richt u de camcorder op een wit vlak (muur of vel papier), zodat het hele lcd-scherm het witte oppervlak weergeeft. Druk de [Joystick(OK)] in om de witbalans in te stellen. Alle videobestanden die u hierna opneemt worden met deze witbalans vastgelegd.

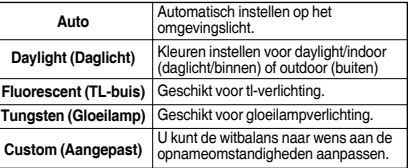

### **4. Druk op de [MENU] toets om het menu te verlaten.**

- ◆ Het bijbehorende symbool verschijnt.
- ◆ Als u voor <Auto> kiest, verschijnt er geen symbool op het scherm.

### **[ NB ]**

- Als u buiten filmt, geeft de <Auto> instelling meestal het beste resultaat.
- ✤ Als het omgevingslicht verandert, stel dan de juiste witbalans in voordat u verder filmt.
- ✤ Bij instellen van <Custom> (Aangepast) moet het onderwerp wit zijn, anders krijgt u onnatuurlijke kleuren. ✤ Als het menuvenster zichtbaar is, kunt u naar de video-
- opnamestand gaan door op de [Record / Stop] toets te drukken.

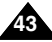

## **FRANÇAIS NEDERLANDS Mode Movie (Vidéo) : Réglage des options d'enregistrement**

### *Réglage de la fonction Program AE (exposition automatique programmable (Prog. AE))*

Les modes Program AE (Prog. AE) sont des modes d'exposition automatique basés sur un programme informatique interne. Cette fonction vous permet d' adapter l'ouverture aux conditions de la prise de photo.

- **1. Appuyez sur le bouton [POWER] pour allumer le caméscope Sport.**
	- ◆ L'écran Movie Record (Enregistrement de film) apparaît.
- **2. Appuyez sur le bouton [MENU]. Déplacez le [Joystick] vers la gauche ou la droite pour sélectionner <Program AE> (Prog. AE).**
- **3. Déplacez le [Joystick] vers le haut ou vers le bas pour sélectionner une option, puis appuyez sur [Joystick(OK)]**  $\overline{2}$

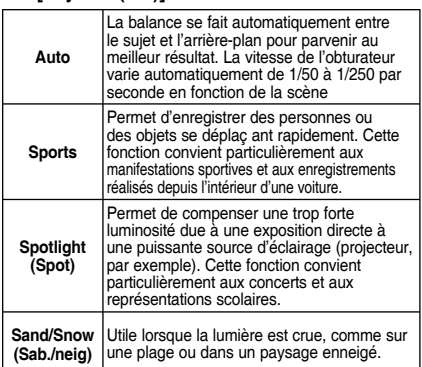

- **4. Pour quitter le menu, appuyez sur le bouton [MENU].** ◆ L'icône de la fonction sélectionnée s'affiche.
	-
	- ◆ Aucune icône ne s'affiche lorsque le mode <Auto> est sélectionné.

### **[ Remarque ]**

✤ Lorsque l'écran de menu s'affiche, le fait d'appuyer **12:00 due : Colair de mond 6 amone, le fait d'appaye.<br>
<b>12:00** sur le bouton [Record / Stop] permet d'accéder au mode Movie Record (Enregistrement de film). **12:00AM 2006/01/01 S**

# **Videostand: lnstellingen voor opname**

### *Belichtingsprogramma instellen (Program AE)* **STBY 00:00:00/00:40:05**

Bij Program AE (AE-programma) kunt u op basis van de omstandigheden kiezen uit een aantal programma's waarmee u de belichting (diafragma) automatisch regelt.

- **1. Druk op de [AAN/UIT] toets om de camcorder aan te zetten.**
	- ◆ Het Movie Record video-opnamescherm verschijnt.
- **2. Druk op de [MENU] toets. Ga met de [Joystick] naar links of rechts om <Program AE> (AE-programma) te selecteren.**
- **3. Ga met de [Joystick] omhoog/omlaag om een optie te kiezen en druk de [Joystick(OK)] in.**

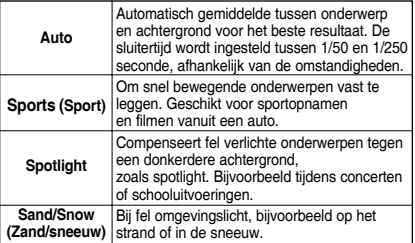

### **4. Druk op de [MENU] toets om het menu te verlaten.**

- ◆ Het bijbehorende symbool verschijnt.
- ◆ Als u voor <Auto> kiest, verschijnt er geen symbool op het scherm.

### **[ NB ]**

**Sepia**

✤ Als het menuvenster zichtbaar is, kunt u naar de video-opnamestand gaan door op de [Record / Stop] toets te drukken.

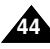

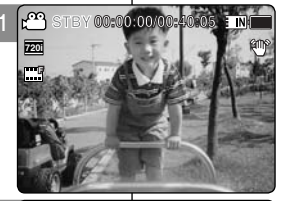

 $\blacksquare$ 

**Movie**

فع

**Movie**

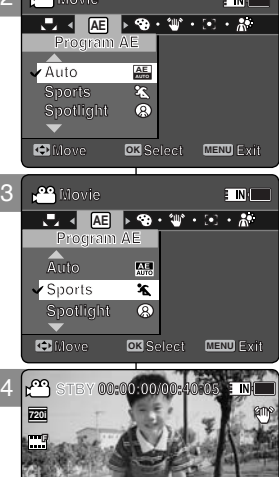

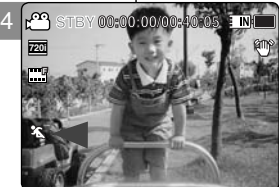

## *Réglage des effets spéciaux*

Vous pouvez appliquer différents effets numériques à vos enregistrements.

- **1. Appuyez sur le bouton [POWER] pour allumer le caméscope Sport.**
	- ◆ L'écran Movie Record (Enregistrement de film) apparaît
- **2. Appuyez sur le bouton [MENU]. Déplacez le [Joystick] vers la gauche ou la droite pour sélectionner <Effect> (Effet).**
- **3. Déplacez le [Joystick] vers le haut ou vers le bas pour sélectionner une option, puis appuyez sur [Joystick(OK)].**

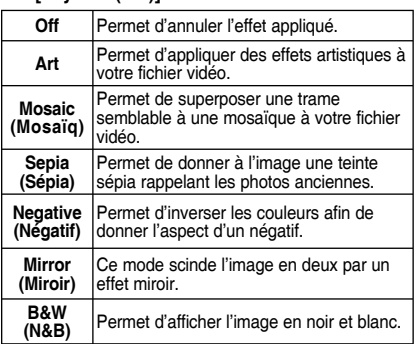

- **4. Pour quitter le menu, appuyez sur le bouton [MENU].**
	- ◆ L'effet sélectionné et l'icône correspondante s'affichent.
	- ◆ Aucune icône ne s'affiche lorsque <Off> est sélectionné.

### **[ Remarque ]**

✤ Lorsque l'écran de menu s'affiche, le fait d'appuyer sur le bouton [Record / Stop] permet d'accéder au mode Movie Record (Enregistrement de film).

# *Effect instellen*

**STBY 00:00:00/00:40:05** U kunt verschillende digitale effecten op uw opnamen toepassen.

- **1. Druk op de [AAN/UIT] toets om de camcorder aan te zetten.**
	- ◆ Het Movie Record video-opnamescherm verschijnt.
- **2. Druk op de [MENU] toets. Ga met de [Joystick] naar links of rechts om <Effect> te selecteren.**
- **3. Ga met de [Joystick] omhoog/omlaag om een optie te kiezen en druk de [Joystick(OK)] in.**

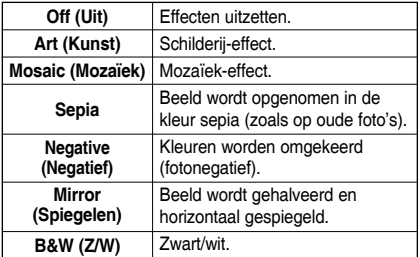

- **4. Druk op de [MENU] toets om het menu te verlaten.**
	- ◆ Het effect en het bijbehorende symbool worden zichtbaar.
	- ◆ Als u voor <Off> (Uit) kiest, verschijnt er geen symbool op het scherm.

### **[ NB ]**

✤ Als het menuvenster zichtbaar is, kunt u naar de video-opnamestand gaan door op de [Record / Stop] toets te drukken.

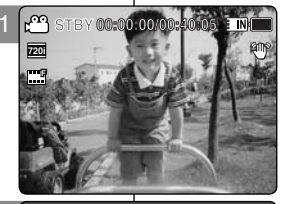

**Move OK Select MENU Exit Move Exit Select Move Exit Select**

**Move Exit Select**

**Movement Exiting Exiting Selection** 

: NI

**TN** 

2

**Movie**

**Movie Effect**

**Movie**

**Movie**

**AE Effect Movie**

**Mirror Negrtive B&W**

**Mirror Nivror** 

**Nearti Negro Burge B&W**

**Effect**

**Effect**

**Effect Negrtive B&W**

**Art Mosaic**

**Art Off Mosaic**

**Art Mosaic**

**Art Off Mosaic**

معر

**Effect AE Effect Movie**

**Effect**

3

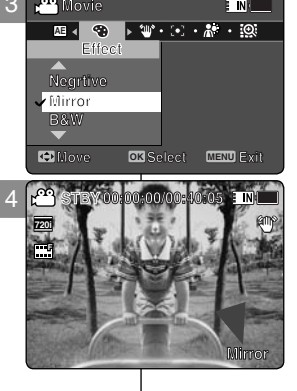

**12:00AM 2006/01/01**

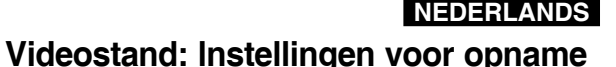

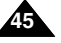

## *Réglage de la fonction EIS (stabilisateur électronique d'image (SEI))*

Le stabilisateur électronique d'image permet de compenser le tremblement des mains, ou tout autre mouvement, en cours d' enregistrement. La fonction EIS (SEI) permet d'obtenir une image plus stable dans les situations suivantes :

- ◆ enregistrement avec zoom :
- ◆ enregistrement de petits objets :
- ◆ enregistrement en marchant ou en bougeant ;
- ◆ enregistrement par la fenêtre d'un véhicule.
- **1. Appuyez sur le bouton [POWER] pour allumer le caméscope Sport.**
	- ◆ L'écran Movie Record (Enregistrement de film) 2 apparaît.
- **2. Appuyez sur le bouton [MENU]. Déplacez le [Joystick] vers la gauche ou la droite pour sélectionner <EIS> (SEI).**
- **3. Déplacez le [Joystick] vers le haut ou vers le bas pour sélectionner une option, puis appuyez sur [Joystick(OK)].**
	- ◆ **<On>** : permet d'activer la fonction EIS (SEI).
	- ◆ **<Off>** : permet de désactiver la fonction EIS (SEI).
- **4. Pour quitter le menu, appuyez sur le bouton [MENU].**
	- ◆ L'icône EIS (SEI) (  $\text{Cone}$ ) s'affiche lorsque <On> est sélectionné.
	- ◆ Aucune icône ne s'affiche lorsque <Off> est sélectionné.

### **[ Remarque ]**

✤ Lorsque l'écran de menu s'affiche, le fait d'appuyer sur le bouton [Record / Stop] permet d'accéder au mode Movie Record (Enregistrement de film).

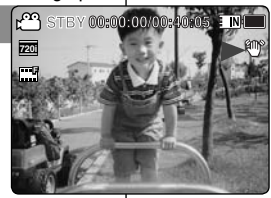

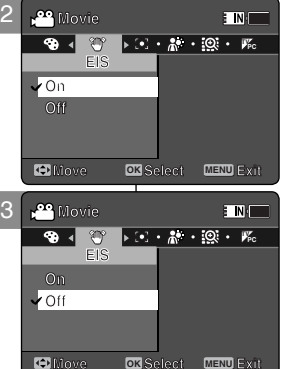

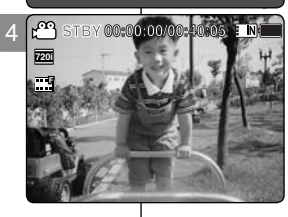

**12:00AM 2006/01/01**

**12:00AM 2006/01/01**

## **Videostand: lnstellingen voor opname**

## *Beeldstabilisator instellen (EIS)*

**STBY 00:00:00/00:40:05** van video. De elektronische beeldstabilisator compenseert de trilling van uw handen en andere bewegingen van de camera tijdens het opnemen

EIS zorgt voor een rustiger beeld bij:

- ◆ opnamen waarbij de zoomfunctie wordt gebruikt
- ◆ opnamen waarbij het onderwerp klein is
- opnamen terwijl u loopt of de camera beweegt
- ◆ opnemen vanuit een rijdend voertuig
- **1. Druk op de [AAN/UIT] toets om de camcorder aan te zetten.**
	- ◆ Het Movie Record video-opnamescherm verschijnt.

### **2. Druk op de [MENU] toets. Ga met de [Joystick] naar links of rechts om <EIS> te selecteren.**

- **3. Ga met de [Joystick] omhoog/omlaag om een optie te kiezen en druk de [Joystick(OK)] in.**
	- ◆ **<On> (Aan)**: EIS functie aanzetten.
	- ◆ **<Off> (Uit)**: EIS functie uitzetten.

### **4. Druk op de [MENU] toets om het menu te verlaten.**

- ◆ Als u voor <On> (Aan) hebt gekozen, verschijnt het EIS pictogram (  $\langle \mathbb{P} \rangle$ ) getoond.
- ◆ Als u voor <Off> (Uit) hebt gekozen, wordt er geen pictogram getoond.

### **[ NB ]**

✤ Als het menuvenster zichtbaar is, kunt u naar de video-opnamestand gaan door op de [Record / Stop] toets te drukken.

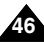

### *Réglage de la mise au point*

Vous pouvez régler la mise au point sur le sujet ou sur l'arrière-plan. Dans la plupart des cas, il est conseillé d'utiliser la fonction AF (mise au point automatique).

- **1. Appuyez sur le bouton [POWER] pour allumer le caméscope Sport.**
	- ◆ L'écran Movie Record (Enregistrement de film) apparaît.
- **2. Appuyez sur le bouton [MENU]. Déplacez le [Joystick] vers la gauche ou la droite pour sélectionner <Focus> (Régl.).**
- **3. Déplacez le [Joystick] vers le haut ou vers le bas pour sélectionner une option, puis appuyez sur [Joystick(OK)].**
	- ◆ **<AF>** : la mise au point se fait automatiquement.
	- ◆ **<MF> (FM)** : la mise au point se fait manuellement.
- **4. Pour quitter le menu, appuyez sur le bouton [MENU].** ◆ L'icône de la fonction sélectionnée s'affiche.
	-
	- ◆ Si vous sélectionnez <AF>, aucune icône ne s' affiche.

### **Mise au point manuelle <MF> (FM)**

### **Réglez la mise au point en déplaçant le [Joystick] vers le haut ou vers le bas pour zoomer manuellement vers l'avant ou vers l'arrière.**

- ◆ Cas où la scène comporte des éléments à la fois proches et éloignés du caméscope Sport.
- ◆ Cas d'un sujet dans la brume ou sur fond enneigé.

### **[ Remarques ]**

- ✤ La mise au point se règle automatiquement sur <AF> lorsque le caméscope Sport est mis hors tension.
- ✤ Lorsque l'écran de menu s'affiche, le fait d'appuyer sur le bouton [Record / Stop] permet d'accéder au mode Movie Record (Enregistrement de film).

## **Videostand: lnstellingen voor opname**

### *Scherpstelling instellen (Focus)*

U kunt kiezen voor handmatige of automatische scherpstelling. In de meeste situaties kunt u het best voor AF (Auto Focus) kiezen.

- **1. Druk op de [AAN/UIT] toets om de camcorder aan te zetten.**
	- ◆ Het video-opname scherm verschijnt (Movie Record).
- **2. Druk op de [MENU] toets. Ga met de [Joystick] naar links of rechts naar <Focus> (Scherpstellen).**
- **3. Ga met de [Joystick] omhoog/omlaag naar een optie en druk de [Joystick(OK)] in.**
	- ◆ **<AF>**: automatisch scherpstellen.
	- ◆ **<MF>**: handmatig scherpstellen.
- **4. Druk op de [MENU] toets om het menu te verlaten.**
	- ◆ Het bijbehorende symbool verschijnt.
	- ◆ Als u voor <AF> (automatisch scherpstellen) hebt gekozen, wordt er geen pictogram getoond.

### **Handmatig scherpstellen <MF>**

### **U kunt handmatig scherpstellen door de [Joystick] omhoog of omlaag te bewegen.**

- ◆ Als de onderwerpen in uw opname zich niet allemaal op dezelfde afstand van de camera bevinden.
- ◆ Als uw onderwerp zich in mist bevindt of omringd is door sneeuw.

**[ NB ]**

**Sepia**

**September** 

- ✤ De scherpstelling staat automatisch op <AF> wanneer de camcorder wordt aangezet.
- ✤ Als het menuvenster zichtbaar is, kunt u naar de video-opnamestand gaan door op de [Record / Stop] toets te drukken.

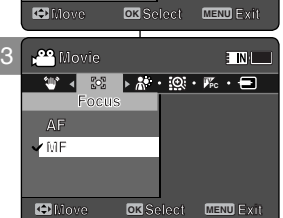

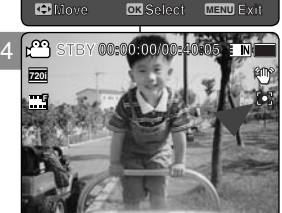

**12:00AM 2006/01/01**

**12:00AM 2006/01/01**

**12:00AM 2006/01/01**

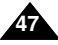

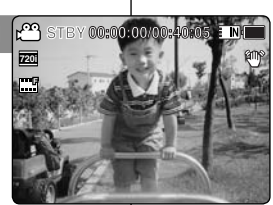

**Movie**<br>★<mark>Focus → AM → I® + *W*c</del><br>Focus</mark>

 $\overline{\mathbf{m}}$ 

**MF MF Move Exit Select**

**Focus**

**Movie Focus**

**Movie**

**AF**

**AF**

مع

**MF AF**

**Movie**

2

### *Réglage de la fonction BLC (compensation de contre-jour (CCJ))*

La fonction de compensation du contre-jour permet de rendre le sujet plus clair lorsqu'il se trouve devant une fenêtre ou lorsqu'il est trop

sombre pour le distinguer. Vous pouvez utiliser cette fonction lorsque vous utilisez le caméscope Sport pour filmer une scène dont l'arrière-plan est lumineux ou enneigé.

- **1. Appuyez sur le bouton [POWER] pour allumer le caméscope Sport.**
	- ◆ L'écran Movie Record (Enregistrement de film) apparaît.
- **2. Appuyez sur le bouton [MENU]. Déplacez le [Joystick] vers la gauche ou la droite pour sélectionner <BLC> (CCJ).**
- **3. Déplacez le [Joystick] vers le haut ou vers le bas pour sélectionner une option, puis appuyez sur [Joystick(OK)].**
	- ◆ **<On>** : permet d'activer la fonction BLC <CCJ>.
	- ◆ **<Off>** : permet de désactiver la fonction BLC  $<$ CCJ $>$ .
- **4. Pour quitter le menu, appuyez sur le bouton [MENU].**
	- $\bullet$  L'icône de la fonction sélectionnée ( $\mathbb{R}$ 3) s' affiche.
	- ◆ Aucune icône ne s'affiche lorsque <Off> est sélectionné.

### **[ Remarques ]**

- ✤ La fonction BLC (CCJ) est automatiquement désactivée lorsque le caméscope Sport est mis hors tension.
- ✤ Lorsque l'écran de menu s'affiche, le fait d' appuyer sur le bouton [Record / Stop] permet d' accéder au mode Movie Record (Enregistrement de film).

## **Videostand: Instellingen voor opname**

### *Tegenlichtcompensatie instellen (BLC)*

**STBY 00:00:00/00:40:05** gebruiken om het lichter te maken. Voorbeelden: onderwerp bevindt Als uw onderwerp er te donker uitziet, kunt u tegenlichtcompensatie

zich binnenshuis voor een raam of buitenshuis bij een zeer lichte achtergrond, zoals zand of sneeuw.

- **1. Druk op de [AAN/UIT] toets om de camcorder aan te zetten.**
	- ◆ Het Movie Record video-opnamescherm verschijnt.
- **2. Druk op de [MENU] toets. Ga met de [Joystick] naar links of rechts om <BLC> (tegenlichtcompensatie) te selecteren.**
- **3. Ga met de [Joystick] omhoog/omlaag om een optie te kiezen en druk de [Joystick(OK)] in.**
	- ◆ **<On> (Aan)**: tegenlichtcompensatie aanzetten.
	- ◆ <Off> (Uit): tegenlichtcompensatie uitzetten.
- **4. Druk op de [MENU] toets om het menu te verlaten.**
	- ◆ Het bijbehorende symbool verschijnt ( $\mathbb{R}^3$ ).
	- ◆ Als u voor <Off> (Uit) hebt gekozen, wordt er geen pictogram getoond.

### **[ NB ]**

- ✤ De tegenlichtcompensatie staat automatisch uit wanneer de camcorder wordt aangezet.
- ✤ Als het menuvenster zichtbaar is, kunt u naar de video-opnamestand gaan door op de [Record / Stop] toets te drukken.

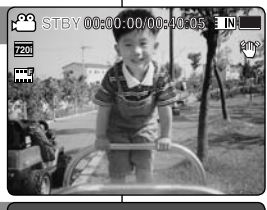

2

**Movie**

**Movie BLC**

**On**

**Off**

**Movie BLC**

**BLC On On Off On**

**BLC**<sub>2</sub>

 $\overline{\phantom{a}}$  in

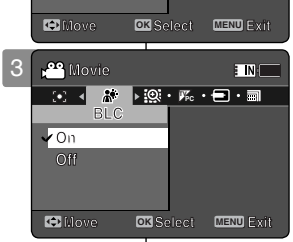

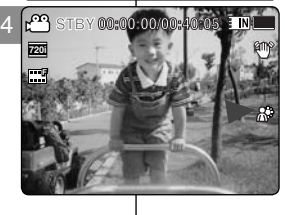

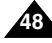

## *Réglage du zoom numérique*

Le zoom numérique permet de grossir plus de 10 fois, et jusqu'à 100 fois lorsqu'il est associé au zoom optique.

Le zoom numérique traite les données pour agrandir la partie centrale de l'image de manière à remplir le cadre. Il peut produire une image moins détaillée et présentant un léger grain.

- **1. Appuyez sur le bouton [POWER] pour allumer le caméscope Sport.**
	- ◆ L'écran Movie Record (Enregistrement de film) apparaît.
- **2. Appuyez sur le bouton [MENU]. Déplacez le [Joystick] vers la gauche ou la droite pour sélectionner <Digital Zoom> (Zoom num.).**
- **3. Déplacez le [Joystick] vers le haut ou vers le bas pour sélectionner une option, puis appuyez sur [Joystick(OK)].**
	- ◆ **<On>** : permet d'activer le zoom numérique. Lorsque vous essayez d'effectuer un zoom 10x, le zoom numérique est automatiquement appliqué (jusqu'à 100x).
	- ◆ <Off> : permet de désactiver le zoom numérique. Seul le zoom optique 10x est pris en charge.
- **4. Pour quitter le menu, appuyez sur le bouton [MENU].**
	- ◆ Lorsque vous utilisez l'interrupteur du zoom numérique, un indicateur s'affiche à l'écran.

### **[ Remarque ]**

✤ Lorsque l'écran de menu s'affiche, le fait d'appuyer sur le bouton [Record / Stop] permet d'accéder au mode Movie Record (Enregistrement de film).

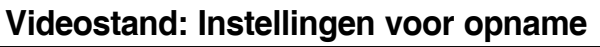

### *Digitale zoom instellen*

Inzoomen met meer dan 10x gebeurt digitaal, tot 100x in combinatie

Met de digitale zoomfunctie kunt u het middengebied beeldvullend maken.

De beeldkwaliteit gaat hierbij wat achteruit; het beeld wordt korreliger.

- **1. Druk op de [AAN/UIT] toets om de camcorder aan te zetten.**
	- ◆ Het Movie Record video-opnamescherm verschijnt.
- **2. Druk op de [MENU] toets. Ga met de [Joystick] naar links of rechts om <Digital Zoom> (Digitale Zoom) te selecteren.**
- **3. Ga met de [Joystick] omhoog/omlaag om een optie te kiezen en druk de [Joystick(OK)] in.**
	- ◆ **<On> (Aan)**: Digitale zoom aanzetten. Als u verder zoomt dan 10x wordt automatisch gebruik gemaakt van de digitale zoomfunctie. (tot 100x)
	- ◆ < Off> (Uit): Digitale zoom uitzetten. Alleen de 10x optische zoom is beschikbaar tijdens zoomen
- **4. Druk op de [MENU] toets om het menu te verlaten.**
	- Bij gebruik van de digitale zoom ziet u een indicator op het scherm.

### **[ NB ]**

✤ Als het menuvenster zichtbaar is, kunt u naar de video-opnamestand gaan door op de [Record / Stop] toets te drukken.

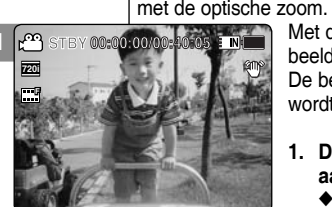

: NK

2

**Movie**

**Movie**

**Movie**

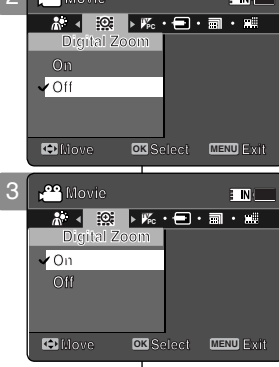

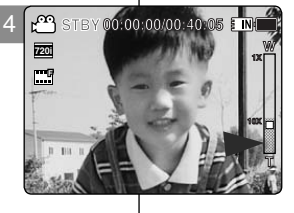

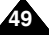

### *Réglage du mode Record (Enreg.)*

Vous pouvez régler le mode d'enregistrement adéquat avant de démarrer l'enregistrement des fichiers vidéo.

- **1. Appuyez sur le bouton [POWER] pour allumer le caméscope Sport.**
	- ◆ L'écran Movie Record (Enregistrement de film) apparaît.
- **2. Appuyez sur le bouton [MENU]. Déplacez le [Joystick] vers la gauche ou la droite pour sélectionner <Record Mode> (Mode Enreg.).**
- **3. Déplacez le [Joystick] vers le haut ou vers le bas pour sélectionner une option, puis appuyez sur [Joystick(OK)].**
	- ◆ **<TV>** : Le système génère des images claires lors de la lecture sur le téléviseur.
	- ◆ **<PC>** : Le système génère des images claires lors de la lecture sur l'ordinateur.
	- ◆ Nous vous recommandons de copier le fichier sur 3<br>l'ordinateur ou de brancher le caméscope Sport l'ordinateur ou de brancher le caméscope Sport sur le téléviseur pour obtenir une meilleure qualité d'image.
- **4. Pour quitter le menu, appuyez sur le bouton [MENU].**
	- ◆ Si vous sélectionnez <TV>, <i> s'affiche avec l' icône des dimensions.
	- ◆ Si vous sélectionnez <PC>, <i> s'affiche avec l' icône des dimensions.

### **[ Remarques ]**

- ✤ Si <TV> est sélectionné comme mode d' enregistrement, la taille se règle sur 720i uniquement.
- ✤ Si <PC> est sélectionné comme mode d'enregistrement, la taille se règle sur 720p ou 352p.
- ✤ Lorsque la taille est réglée sur 352(352X288), <PC> est automatiquement sélectionné pour l'enregistrement des fichiers vidéo.
- **12:00 des lichiers video.**<br> **12:00 Lorsque l'écran de menu s'affiche, le fait d'appuyer sur le bouton [Record |** / Stop] permet d'accéder au mode Movie Record (Enregistrement de film).

### **STBY 00:00:00/00:40:05** لحقا **STBY 00:00:00/00:40:05 STBY 00:00:00/00:40:05 F 720i Recording... F Recording... Recording... Recording... S** 12:00 AM 2006 **Sepia S S 12:00 AM 2006/01/01 12:00 AM 2006/01/01 AM 2006 12:00 AM 2006/01/01 AM Movie**

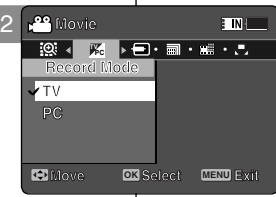

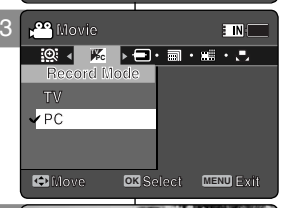

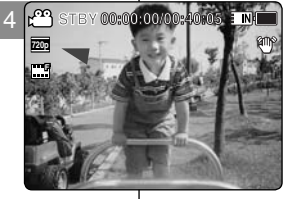

# **Videostand: lnstellingen voor opname**

## **STBY 00:00:00/00:40:05** *Opnamestand instellen (Record Mode)*

U kunt de juiste opnamestand kiezen voordat u een videobestand opneemt.

- **1. Druk op de [AAN/UIT] toets om de camcorder aan te zetten.**
	- ◆ Het Movie Record video-opnamescherm verschijnt.
- **2. Druk op de [MENU] toets. Ga met de [Joystick] naar links of rechts om <Record Mode> (Opnamestand) te selecteren.**
- **3. Ga met de [Joystick] omhoog/omlaag om een optie te kiezen en druk de [Joystick(OK)] in.**
	- ◆ <**TV**>: Het systeem geeft een helder beeld bij weergave op tv.
	- ◆ **<PC>**: Het systeem geeft een helder beeld bij weergave op een pc.
	- ◆ We raden u aan het bestand naar een pc te kopiëren of de camcorder op een tv aan te sluiten voor het beste beeld.

### **4. Druk op de [MENU] toets om het menu te verlaten.**

- ◆ Als u voor <TV> hebt gekozen, verschijnt <i> met een groottesymbool.
- ◆ Als u voor <PC> hebt gekozen, verschijnt <p> met een groottesymbool.

### **[ NB ]**

- ✤ Als bij <Record Mode> (Opnamestand) voor <TV> is gekozen, is alleen de grootte 720i mogelijk.
- ✤ Als bij <Record Mode> (Opnamestand) voor <PC> is gekozen, kan de grootte op 720p of 352p worden gezet.
- ✤ Als de grootte op 352(352X288) wordt gezet, wordt automatisch de video-opnamestand voor <PC> gekozen.
- ✤ Als het menuvenster zichtbaar is, kunt u naar de video-opnamestand gaan door op de [Record / Stop] toets te drukken.

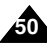

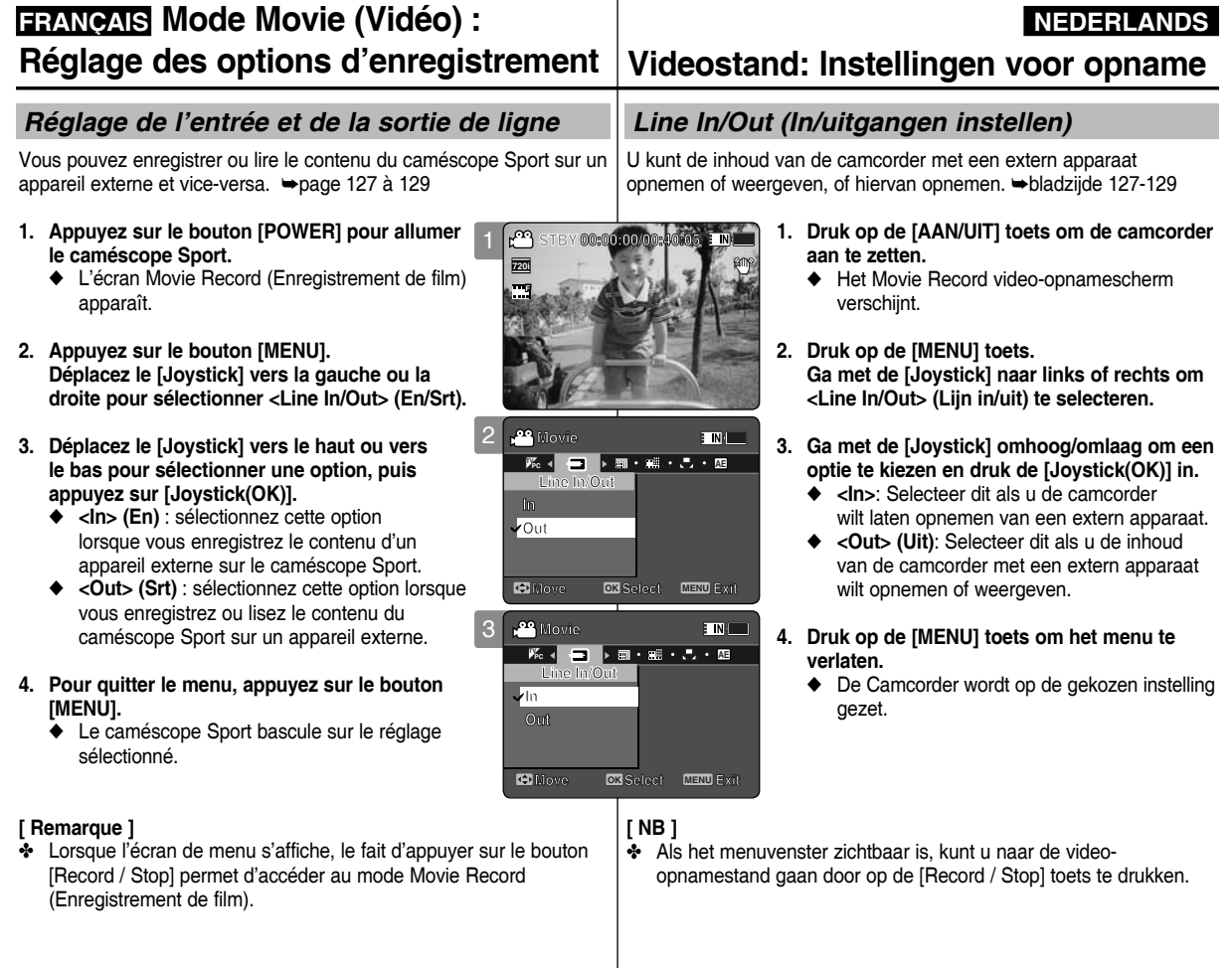

**51**

### **FRANÇAIS NEDERLANDS Videostand: Instellingen FRANÇAIS Mode Movie (Vidéo): Réglage des options d'affichage**

# **voor weergave**

### *Suppression de fichiers vidéo*

Vous pouvez supprimer des fichiers vidéo enregistrés.

- **1. Appuyez sur le bouton [POWER] pour allumer le caméscope Sport.**
	- ◆ L'écran Movie Record (Enregistrement de film) apparaît.
- **2. Appuyez sur le bouton [PLAY] ou sur [Joystick(OK)].**
	- ◆ Permet de basculer en mode Movie Play (Lecture vidéo).
	- ◆ Sélectionnez le fichier vidéo de votre choix à l'aide du [Joystick].

### **Suppression de fichiers vidéo en affichage plein écran**

- **3. Appuyez sur le bouton [DELETE] de l'écran LCD.**
- **4. Sélectionnez une option en déplaçant le [Joystick] vers le haut ou vers le bas puis appuyez sur [Joystick(OK)].** 
	- ◆ **<OK>** : permet de supprimer le fichier vidéo sélectionné.
	- ◆ **<Cancel> (Annul.)** : permet d'annuler la suppression.

### **Suppression de fichiers vidéo en affichage multiple**

- **3. Déplacez l'interrupteur [W/T] sur W (WIDE).**
	- ◆ L'écran à affichage multiple apparaît.
- **4. Appuyez sur le bouton [DELETE] de l'écran LCD.**
- **5. Sélectionnez une option en déplaçant le [Joystick] vers le haut ou vers le bas puis appuyez sur [Joystick(OK)].**
	- ◆ **<OK>** : permet de supprimer le fichier vidéo sélectionné à l'aide du [Joystick(OK)].
	- ◆ **<Multi Select> (Sélect multi)** : plusieurs fichiers vidéo peuvent être sélectionnés en même temps à l'aide du [Joystick(OK)]. Le témoin < ✔ > apparaît sur les fichiers sélectionnés. Appuyez sur le bouton [PLAY] pour supprimer les fichiers.
	- ◆ **<All> (Tt)** : tous les fichiers vidéo sont supprimés.
- ◆ **<Cancel> (Annul.)** : permet d'annuler la suppression. **[ Remarques ]**
- ✤ Les fichiers verrouillés ne seront pas supprimés.
- ✤ Lorsque l'écran de menu s'affiche, le fait d'appuyer sur le bouton [Record / Stop] permet d'accéder au mode Movie Record (Enregistrement de film).

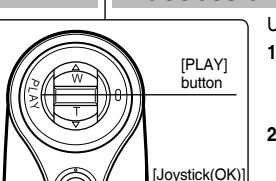

2

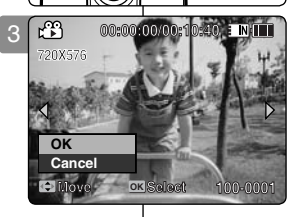

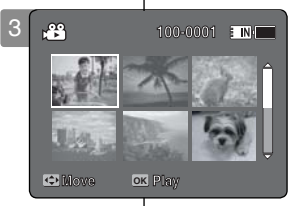

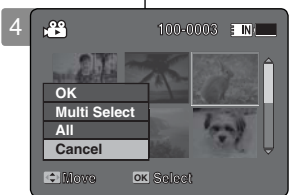

**Move Select**

## *Videobestanden verwijderen*

U kunt opgeslagen videobestanden verwijderen.

- **1. Druk op de [AAN/UIT] toets om de camcorder aan te zetten.**
	- ◆ Het Movie Record video-opnamescherm verschijnt.
- **2. Druk op de [PLAY] toets of de [Joystick(OK)].**
	- ◆ Gaat naar videoweergave.
	- ◆ Ga met de [Joystick] naar het gewenste videobestand.

### **Videobestand verwijderen in volledig scherm**

- **3. Druk op de [DELETE] toets op het lcd-scherm.**
- **4. Ga met de [Joystick] omhoog of omlaag naar de gewenste optie en druk vervolgens de [Joystick(OK)] in.** 
	- ◆ **<OK>**: Verwijdert het geselecteerde videobestand.
	- ◆ **<Cancel> (Ann.)**: Verwijderen wordt geannuleerd.

### **Videobestanden verwijderen in multischerm**

- **3. Schuif de [W/T] toets naar W (WIDE).**
	- ◆ Het multischerm wordt getoond.
- **4. Druk op de [DELETE] toets op het lcd-scherm.**
- **5. Ga met de [Joystick] omhoog of omlaag naar de gewenste optie en druk vervolgens de [Joystick(OK)] in.**
	- ◆ **<OK>**: Verwijdert het geselecteerde videobestand met de [Joystick(OK)].
	- ◆ **<Multi Select> (Multiselectie)**: U kunt een aantal videobestanden selecteren met de [Joystick(OK)].

Het  $\lt \swarrow$  > symbool verschijnt naast de geselecteerde bestanden.

- Druk op de [PLAY] toets om te verwijderen.
- ◆ **<All> (Alles)**: Alle videobestanden worden verwijderd.
- ◆ **<Cancel> (Ann.)**: Verwijderen wordt geannuleerd.

### **[ NB ]**

- ✤ Beveiligde bestanden worden niet verwijderd.
- ✤ Als het menuvenster zichtbaar is, kunt u naar de video-opnamestand gaan door op de [Record / Stop] toets te drukken.

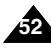

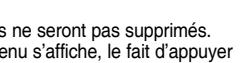

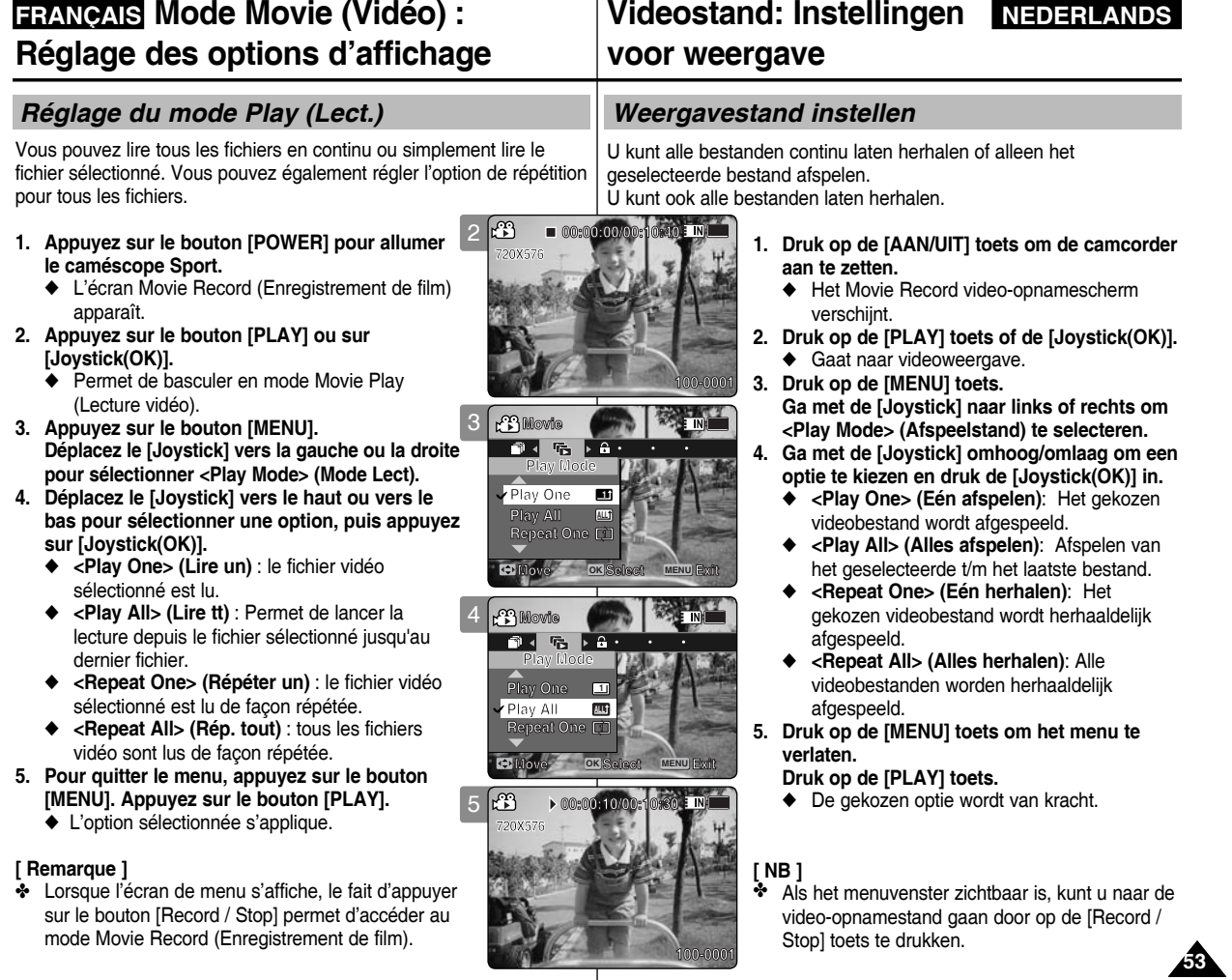

**Mode Movie (Vidéo)** :

## **FRANÇAIS Mode Movie (Vidéo) : Net al Videostand: Instellingen | NEDERLANDS Réglage des options d'affichage**

## *Verrouillage de fichiers vidéo*

Vous pouvez protéger les fichiers vidéo enregistrés importants contre la suppression accidentelle. Les fichiers protégés ne peuvent être supprimés, sauf si vous retirez la protection ou formatez la mémoire.

- **1. Appuyez sur le bouton [POWER] pour allumer le caméscope Sport.**
	- ◆ L'écran Movie Record (Enregistrement de film) apparaît.
- **2. Appuyez sur le bouton [PLAY] ou sur [Joystick(OK)].**
	- ◆ Permet de basculer en mode Movie Play (Lecture vidéo).
	- ◆ Sélectionnez le fichier vidéo de votre choix à l'aide du [Jovstick].

### **Verrouillage de fichiers vidéo en affichage plein écran**

- **3. Appuyez sur le bouton [MENU]. Déplacez le [Joystick] vers la gauche ou la droite pour sélectionner <Lock> (Verr).**
- **4. Appuyez sur [Joystick(OK)] pour verrouiller le fichier.** ◆ Le fichier vidéo sélectionné est verrouillé.

### **Verrouillage de fichiers vidéo en affichage multiple**

- **3. Déplacez l'interrupteur [W/T] sur W (WIDE).** ◆ L'écran à affichage multiple apparaît.
- **4. Appuyez sur le bouton [MENU]. Déplacez le [Joystick] vers la gauche ou la droite pour sélectionner <Lock> (Verr).**
- **5. Déplacez le [Joystick] vers le haut ou vers le bas pour sélectionner une option, puis appuyez sur [Joystick(OK)].**
	- ◆ **<Lock> (Verr)** : permet de verrouiller le fichier vidéo sélectionné à l'aide du [Joystick(OK)].
	- ◆ <Multi Select> (Sélect multi) : plusieurs fichiers vidéo peuvent être sélectionnés en même temps à l' aide du [Joystick(OK)]. Le témoin <  $\oplus$  > apparaît sur les fichiers sélectionnés. Appuyez sur le bouton [PLAY] pour verrouiller les fichiers.
	- ◆ **<Lock All> (Ver. tt)** : tous les fichiers vidéo sont verrouillés.
	- ◆ **<Unlock All> (Dév. Tout)** : déverrouillage de tous les fichiers vidéo.

### **[ Remarques ]**

- L'icône  $\langle \bigcirc \rangle$  s'affiche sur le fichier verrouillé.
- Lorsque l'écran de menu s'affiche, le fait d'appuyer sur le bouton [Record / Stop] permet d'accéder au mode Movie Record (Enregistrement de film).

# **voor weergave**

### *Videobestanden beveiligen*

U kunt belangrijke videobestanden blokkeren om onbedoeld verwijderen te voorkomen. Ze kunnen dan alleen worden verwijderd als u de blokkering opheft of het geheugen formatteert.

- **1. Druk op de [AAN/UIT] toets om de camcorder aan te zetten.**
	- ◆ Het Movie Record video-opnamescherm verschijnt.
- **2. Druk op de [PLAY] toets of de [Joystick(OK)].**
	- ◆ Gaat naar videoweergave.
	- ◆ Ga met de [joystick] naar het gewenste videobestand.

### **Videobestand beveiligen in volledig scherm**

- **3. Druk op de [MENU] toets. Ga met de [Joystick] naar links of rechts om <Lock> (Blokkeren) te selecteren.**
- **4. Druk de [Joystick(OK)] in om te blokkeren.**
	- ◆ Het gekozen bestand wordt geblokkeerd.

### **Videobestanden beveiligen in multischerm**

- **3. Schuif de [W/T] toets naar W (WIDE).**
	- ◆ Het multischerm wordt getoond.
- **4. Druk op de [MENU] toets. Ga met de [Joystick] naar links of rechts om <Lock> (Blokkeren) te selecteren.**
- **5. Ga met de [Joystick] omhoog/omlaag om een optie te kiezen en druk de [Joystick(OK)] in.**
	- ◆ **<Lock> (Blokkeren)**: Blokkeert het geselecteerde videobestand met de [Joystick(OK)].
	- ◆ <Multi Select> (Multiselectie): U kunt een aantal videobestanden selecteren met de [Joystick(OK)]. Het  $\langle \mathcal{P} \rangle$  symbool verschijnt naast de geselecteerde bestanden.

Druk op de [PLAY] toets om te blokkeren.

- ◆ **<Lock All> (Alles blokkeren)**: Alle videobestanden worden geblokkeerd.
- ◆ **<Unlock All> (Alles deblokkeren)**: Alle videobestanden deblokkeren.

### **[ NB ]**

- $\cdot \cdot \cdot$  Het <  $\cap$  > symbool verschijnt bij geblokkeerde bestanden.
- ✤ Als het menuvenster zichtbaar is, kunt u naar de video-opnamestand gaan door op de [Record / Stop] toets te drukken.

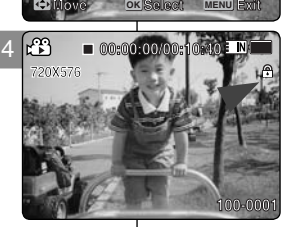

**Move Exit Select**

**WAS INCOME.** 

3

**Movie Movie**

**Lock**

**Lock**

**Location** 

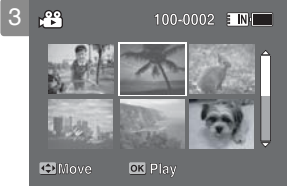

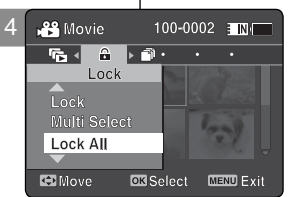

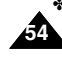

## **FRANÇAIS Mode Movie (Vidéo) : Net al Videostand: Instellingen | NEDERLANDS Réglage des options d'affichage**

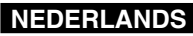

## **voor weergave**

## *Copie de fichiers vidéo*

Vous pouvez copier des fichiers enregistrés de la mémoire interne vers la carte mémoire et vice-versa.

- **1. Insérez une carte mémoire dans le caméscope Sport, par la fente prévue à cet effet.**
- **2. Appuyez sur le bouton [POWER] pour allumer le caméscope Sport.**
	- ◆ L'écran Movie Record (Enregistrement de film) apparaît.
- **3. Appuyez sur le bouton [PLAY] ou sur [Joystick(OK)].**
	- ◆ Permet de basculer en mode Movie Play (Lecture vidéo).
	- ◆ Sélectionnez le fichier vidéo de votre choix à l'aide du [Jovstick].

### **Copie des fichiers vidéo en affichage plein écran**

- **4. Appuyez sur le bouton [MENU]. Déplacez le [Joystick] vers la gauche ou la droite pour sélectionner <Copy To> (Cop sur).**
- **5. Appuyez sur [Joystick(OK)] pour copier le fichier.** ◆ Permet de copier le fichier vidéo sélectionné.

### **Copie des fichiers vidéo en affichage multiple**

- **4. Déplacez l'interrupteur [W/T] sur W (WIDE).**
	- ◆ L'écran à affichage multiple apparaît.
- **5. Appuyez sur le bouton [MENU]. Déplacez le [Joystick] vers la gauche o u la droite pour sélectionner <Copy To> (Cop sur).**
- **6. Déplacez le [Joystick] vers le haut ou vers le bas pour sélectionner une option, puis appuyez sur [Joystick(OK)].**
	- ◆ **<OK>** : permet de copier le fichier vidéo sélectionné.
	- ◆ **<Multi Select> (Sélect multi)** : plusieurs fichiers vidéo peuvent être sélectionnés en même temps à l'aide du [Joystick(OK)]. Le témoin < ✔ > apparaît sur les fichiers sélectionnés. Appuyez sur le bouton [PLAY] pour copier les fichiers. 5
	- ◆ **<All> (Tt)** : annule la copie des fichiers vidéo.

### **[ Remarques ]**

- ✤ Le caméscope Sport permet de copier à partir de la mémoire en cours d'utilisation vers une autre mémoire. Si la mémoire interne était utilisée, la copie est effectuée vers une carte mémoire.
- ✤ Si la carte mémoire n'est pas insérée, vous ne pouvez pas utiliser la fonction <Copy To> (Cop sur).
- ✤ Lorsque l'écran de menu s'affiche, le fait d'appuyer sur le bouton [Record / Stop] permet d'accéder au mode Movie Record (Enregistrement de film).

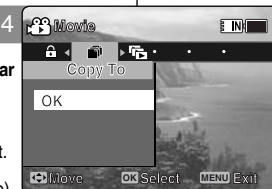

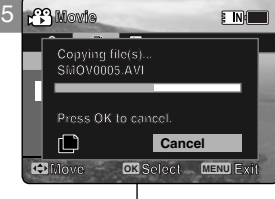

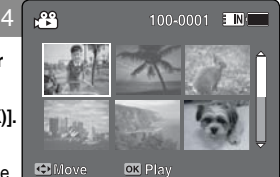

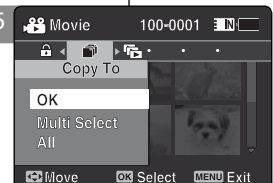

# *Videobestanden kopiëren*

U kunt bestanden van het interne geheugen naar een geheugenkaart kopiëren en andersom.

- **1. Schuif een geheugenkaart in de sleuf van de camcorder.**
- **2. Druk op de [AAN/UIT] toets om de camcorder aan te zetten.**
	- ◆ Het Movie Record video-opnamescherm verschijnt.
- **3. Druk op de [PLAY] toets of de [Joystick(OK)].**
	- ◆ Gaat naar videoweergave.
	- ◆ Ga met de [Joystick] naar het gewenste videobestand.

### **Videobestand kopiëren in volledig scherm**

- **4. Druk op de [MENU] toets. Ga met de [Joystick] naar links of rechts om <Copy To> (Kop. naar) te selecteren.**
- **5. Druk de [Joystick(OK)] in om te kopiëren.**
	- ◆ Kopieert het geselecteerde videobestand.

### **Videobestanden kopiëren in multischerm**

- **4. Schuif de [W/T] toets naar W (WIDE).**
	- ◆ Het multischerm wordt getoond.
- **5. Druk op de [MENU] toets. Ga met de [Joystick] naar links of rechts om <Copy To> (Kop. naar) te selecteren.**
- **6. Ga met de [Joystick] omhoog/omlaag naar een optie en druk de [Joystick(OK)] in.**
	- ◆ <OK>: Kopieert het geselecteerde videobestand.
	- ◆ **<Multi Select> (Multiselectie)**: U kunt een aantal videobestanden selecteren met de [Joystick(OK)]. Het <  $\mathsf{v}$  > symbool verschijnt naast de geselecteerde bestanden. Druk op de [PLAY] toets om te kopiëren.
	- ◆ **<All> (Alles)**: Annuleert het kopiëren.

### **[ NB ]**

- ✤ De camcorder kopieert van het huidige geheugen naar het andere geheugen. Als het interne geheugen in gebruik is, wordt naar de geheugenkaart gekopieerd.
- ❖ Als er geen geheugenkaart is geplaatst, kunt u deze functie niet gebruiken.<br>❖ Als het menuvenster zichtbaar is, kunt u naar de video-opnamestand gaan
- door op de [Record / Stop] toets te drukken.

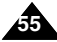

## **NEDERLANDS**

## **FRANÇAIS**

# **Mode Photo**

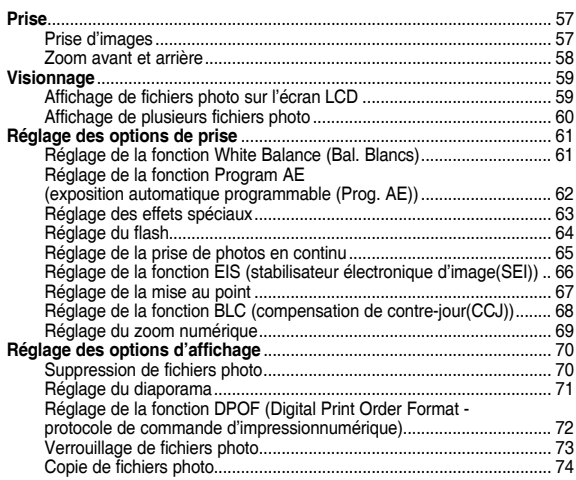

◆ Sauvegardez les données et enregistrements importants sur un autre support afin d'éviter les pertes accidentelles provoquées par une défaillance du système ou toute autre raison.

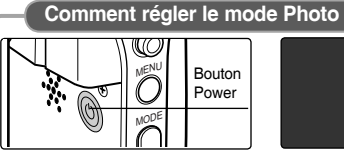

**1. Appuyez sur le bouton [POWER] pour allumer le caméscope Sport.**

**56**

**2. Sélectionnez le mode**  *Photo* **en appuyant sur le bouton [MODE].**

**Photo**

# 2 **Fotostand**

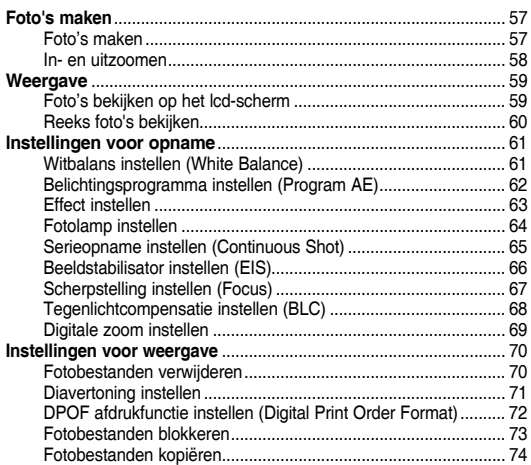

◆ Bewaar belangrijke gegevens en opnamen afzonderlijk op verschillende opslag-media om verlies door bijvoorbeeld storingen vermijden.

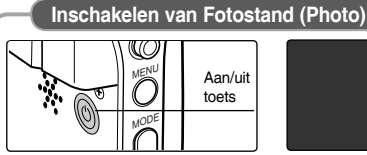

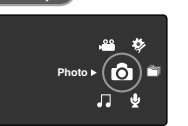

**2. Ga met de [MODE] toets naar** *Photo* **(fotostand).**

**1. Druk op de [aan/uit] toets om de camcorder aan te zetten.**

## **FRANÇAIS NEDERLANDS**

*Prise d'images*

# **Mode Photo : Prise**

# **Fotostand: Foto's maken**

## *Foto's maken*

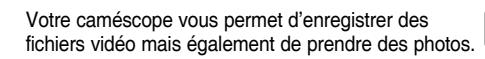

- **1. Appuyez sur le bouton [POWER] pour allumer le caméscope Sport.**
	- ◆ L'écran Movie Record (Enregistrement de film) apparaît.
- **2. Sélectionnez le mode** *Photo* **en appuyant sur le bouton [MODE].**
	- ◆ L'écran Photo Capture (Prise photo) apparaît.
- **3. Appuyez de nouveau sur le bouton [Record / Stop] pour prendre une photo.**
- **4. Après avoir pris la photo, appuyez sur le bouton [POWER] pour éteindre le caméscope Sport et ne pas épuiser la batterie inutilement.**

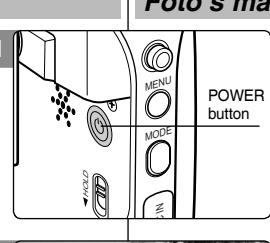

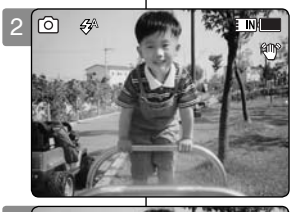

3

**S**

**S**

**12:00 AM 2006/01/01/01/01 Capturing...**

Naast video-opnamen kunt u ook digitale foto's vastleggen.

- **1. Druk op de [AAN/UIT] toets om de camcorder aan te zetten.**
	- ◆ Het Movie Record video-opnamescherm verschijnt.
- **2. Ga naar de** *Photo (Foto)* **fotostand door op de [MODE] toets te drukken.**
	- ◆ Het keuzescherm Photo Capture (Foto vastleggen) wordt getoond.
- **3. Druk op de [Record/Stop] opnametoets om een foto te maken.**
- **4. Druk na de opname op de [AAN/UIT] toets om de camcorder uit te zetten en de batterij te sparen.**

### **[ Remarques ]**

- ✤ En cas de batterie faible, le flash ne s'activera pas automatiquement.
- ✤ Pour prendre des photos et les enregistrer sur la carte mémoire, insérez une carte mémoire et réglez le type de stockage sur <External> (Externe). ➥page 97

### **[ NB ]**

**12:00 AM 2006/01/01/01/01/01** 

**12:00AM 2006/01/01/01/01/01/01/01** 

 **Capturing...**

**Capturing...**

- ✤ Als de batterij bijna leeg is, werkt de fotolamp niet automatisch.
- ✤ Om foto's op de geheugenkaart op te slaan, mowet u een geheugenkaart plaatsen en het opslagtype op <External> (Extern) zetten. **→**bladzijde 97

**57**

## **FRANÇAIS NEDERLANDS**

## **Mode Photo : Prise**

### *Zoom avant et arrière*

Le zoom vous permet de modifier la taille du sujet photographié. Tirez profit de l'objectif de zoom optique x10 à déplacement électronique.

- **1. Appuyez sur le bouton [POWER] pour allumer le caméscope Sport.** ◆ L'écran Movie Record (Enregistrement de film) apparaît.
- **2. Sélectionnez le mode** *Photo* **en appuyant sur le bouton [MODE].**
	- ◆ L'écran Photo Capture (Prise photo) apparaît.

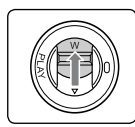

**Déplacez l'interrupteur [W/T] vers le haut pour zoomer vers l'arrière. Zoom Out**

- La taille du sujet photographié est réduite et vous pouvez prendre des photos comme si vous étiez éloigné du sujet.
- La flèche se déplace vers W sur l'indicateur du zoom affiché à l'écran.
- Le niveau de zoom le plus bas est le niveau par défaut (résolution originale du sujet).

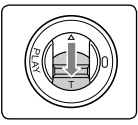

### **Déplacez l'interrupteur [W/T] vers le bas pour zoomer vers l'avant.**

- Le suiet est plus grand et vous pouvez prendre des photos comme si vous en étiez proche.
- La flèche se déplace vers T sur l'indicateur du zoom.
- Le niveau de zoom le plus haut est 10x. C'est le maximum pour un zoom de base.

### **[ Remarques ]**

- ✤ L'utilisation fréquente du zoom peut accélérer l' épuisement de la batterie. **Zoom In**
- ✤ Pour bénéficier d'un zoom 100x, vous pouvez combiner le zoom numérique 10x et et le zoom optique 10x.
- ✤ Le zoom optique permet de préserver la qualité de l'image.

## **Fotostand: Foto's maken**

### *In- en uitzoomen*

**100**

**W**

**M 10X**

**1X**

**10X**

**T**

**W**

**T 10X**

**1X**

**100 W** U kunt gebruik maken van de optische zoom met elektronische bediening. Door in- of uit te zoomen vergroot of verkleint u uw onderwerp.

- **1. Druk op de [AAN/UIT] toets om de camcorder aan te zetten.**
	- ◆ Het Movie Record video-opnamescherm verschijnt.
- **W 1X T 10X 2. Ga naar de** *Photo (Foto)* **fotostand door op de [MODE] toets te drukken.**
	- Het scherm Photo Capture (Foto vastleggen) wordt getoond.

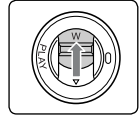

### **Schuif de [W/T] toets omhoog om uit te zoomen.**

- Het onderwerp lijkt verder weg wanneer u uitzoomt.
- De pijl van de zoomindicator op het scherm gaat naar de W.
- De kleinste zoomstand is de standaardinstelling.

(onderwerp op oorspronkelijke grootte).

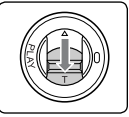

### **Schuif de [W/T] toets omlaag om in te zoomen.**

- Het onderwerp lijkt dichterbij wanneer u inzoomt.
- De pijl van de zoomindicator op het scherm gaat naar de T.
- De hoogste optische zoominstelling is 10x.

### **[ NB ]**

- ✤ Regelmatig gebruik van de zoomfunctie kan leiden tot een hoger energiegebruik waardoor de batterij eerder leeg is.
- **1X** ✤ U kunt gelijktijdig gebruik maken van de 10x optische zoom met **12:00AM 2006/01/01 Sepia** elektronische bediening en de 10x digitale zoom voor in totaal 100x zoom.
	- **T 10X** ✤ Bij optisch zoomen blijft de beeldkwaliteit optimaal.

**W T**

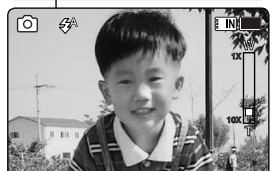

**12:00 AM 2006/01/01 AM 2006/01/01** 

**12:00AM 2006/01/01 Sepia**

**S**

**S** 12:00 **12:00 AM 2006/01/01 12:00 AM 2006** rි

ro<sub>1</sub>

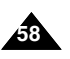

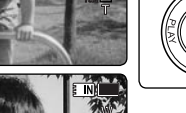

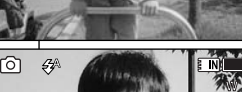

**12:00 AM 2006/01/01/01/01/01** 

**12:00AM 2006/01/01 Sepia**

**12:00 AM 2006 FM 2006 FM 2006** 

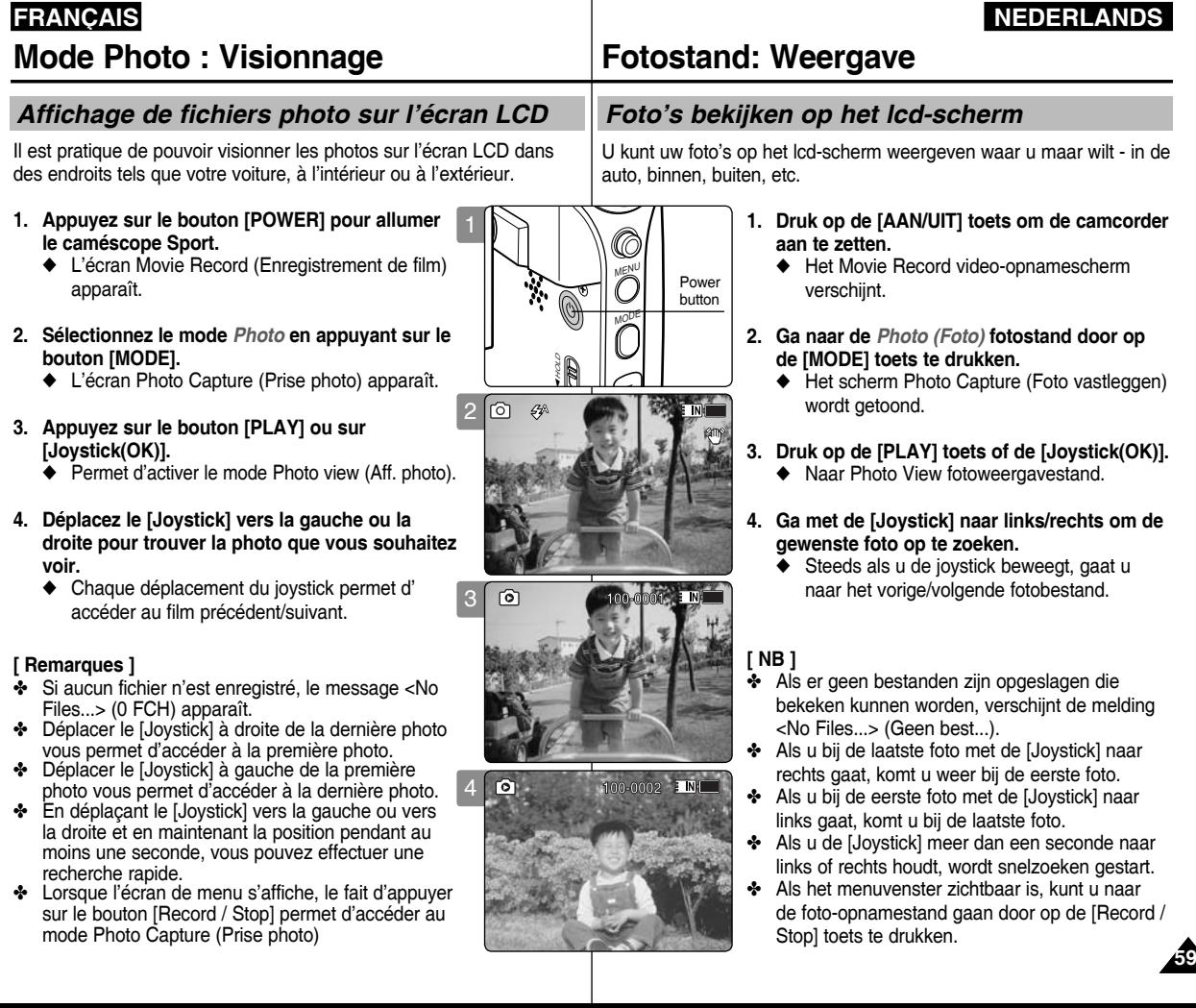

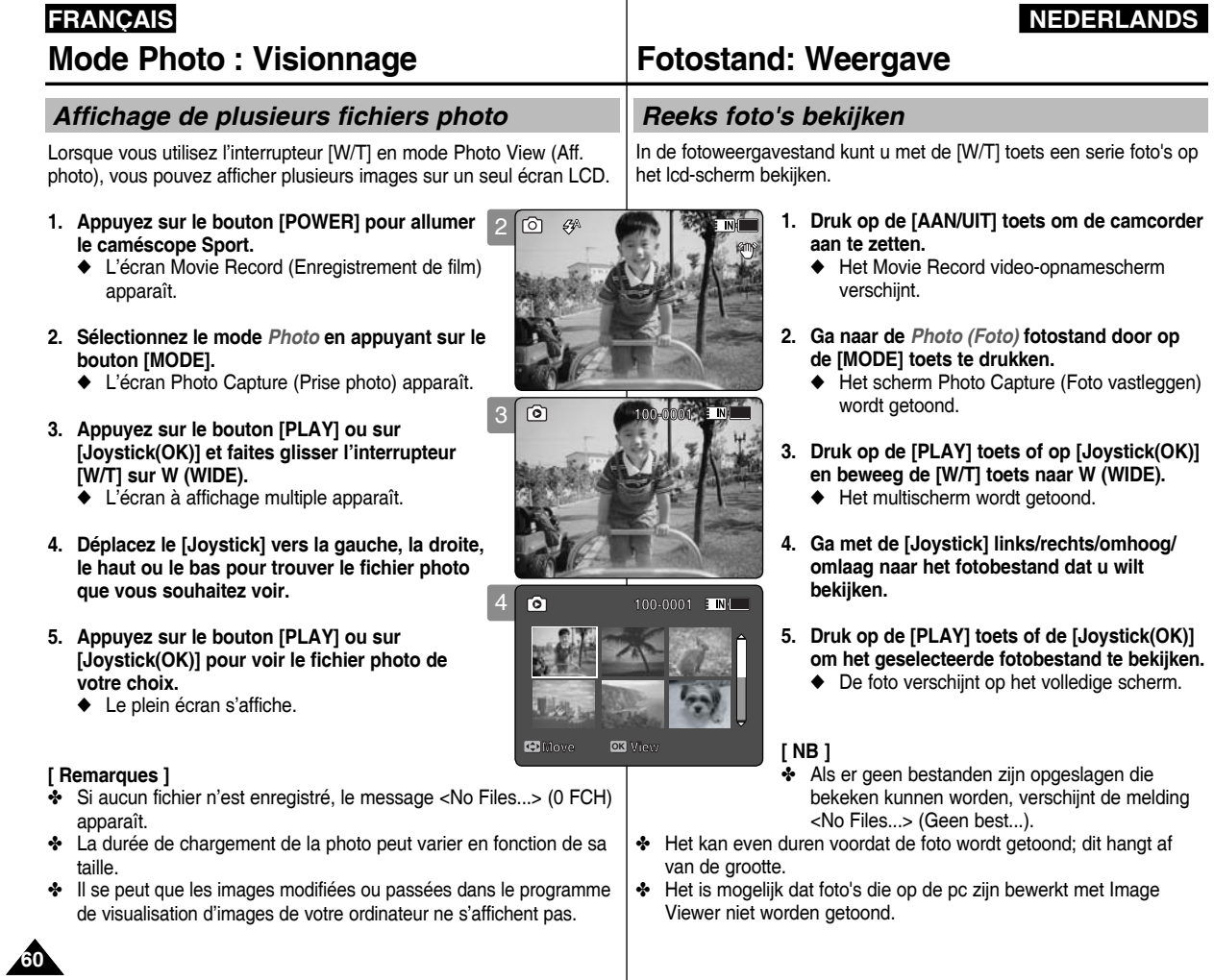

## **FRANÇAIS NEDERLANDS Mode Photo : Réglage des options de prise**

### *Réglage de la fonction White Balance (Bal. Blancs)*

La balance des blancs vous permet de régler les couleurs de la photo en fonction des conditions d'éclairage. Nous vous recommandons de régler la balance des blancs avant chaque prise de photo.

- **1. Appuyez sur le bouton [POWER] pour allumer le**
- ◆ L'écran Movie Record (Enregistrement de film) apparaît.
- **2. Sélectionnez le mode** *Photo* **en appuyant sur le bouton [MODE].**
- ◆ L'écran Photo Capture (Prise photo) apparaît. **3. Appuyez sur le bouton [MENU].**
- **Déplacez le [Joystick] vers la gauche ou la droite pour sélectionner <White Balance> (Bal. Blancs).**
- **4. Déplacez le [Joystick] vers le haut ou vers le bas pour sélectionner une option, puis appuyez sur [Joystick(OK)].**
	- ◆ Pour régler les options Custom (Person.), orientez l' objectif du caméscope Sport vers une zone blanche (un blanc. Appuyez sur [Joystick(OK)] pour sélectionner les options.

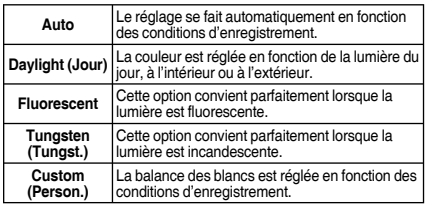

### **5. Pour quitter le menu, appuyez sur le bouton [MENU].**

- ◆ L'icône de la fonction sélectionnée s'affiche.
- ◆ Aucune icône ne s'affiche lorsque le mode <Auto> est sélectionné.<br>**[ Remarques ]**

- $\cdot$  Lorsque vous prenez des photos en extérieur, l'option <Auto> permet d'obtenir de meilleurs résultats.
- ✤ Comme les conditions d'éclairage changent, réglez la balance des blancs convenablement avant de prendre une photo.
- ✤ Le sujet utilisé avec la fonction <Custom WB> (Personnaliser la balance des blancs) doit être blanc. Si tel n'est pas le cas, la balance des couleurs ne sera pas naturelle.<br>Lorsque l'écran de menu s'affiche. le fait d'appuver sur
- le bouton [Record / Stop] permet d'accéder au mode Photo Capture (Prise photo).

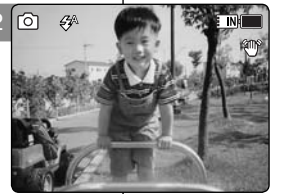

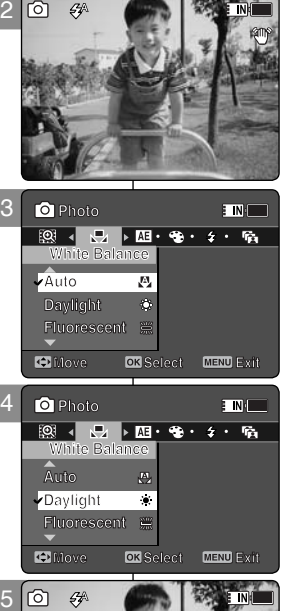

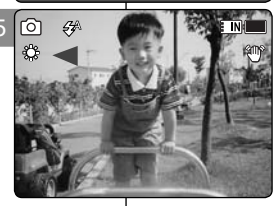

# **Fotostand: lnstellingen voor opname**

### *Witbalans instellen (White Balance)*

De witbalans zorgt voor natuurlijke kleuren bij afwijkende verlichting. U krijgt het beste resultaat als u de witbalans instelt voordat u foto's maakt.

- **1. Druk op de [AAN/UIT] toets om de camcorder aan te zetten.**<br>◆ Het Movie Record video-opnamescherm
	- verschijnt.
- **2. Ga naar de** *Photo (Foto)* **fotostand door op de** 
	- **[MODE] toets te drukken.** ◆ Het scherm Photo Capture (Foto vastleggen) wordt getoond.
- **3. Druk op de [MENU] toets. Ga met de [Joystick] naar links of rechts naar <White Balance> (Witbalans).**
- **4. Ga met de [Joystick] omhoog/omlaag om een** 
	- ◆ Bij handmatig instellen richt u de camcorder op. een wit vlak (muur, papier), zodat het hele lcdscherm het witte vlak weergeeft. Druk de [joystick] (OK) in om de witbalans in te stellen.

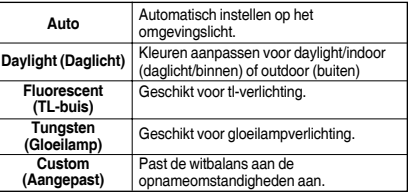

# **5. Druk op de [MENU] toets om het menu te verlaten.**<br>
◆ Het bijbehorende symbool verschijnt.<br>
◆ Als u voor <Auto> kiest, verschijnt er geen

- 
- symbool op het scherm.

- **[ NB ]** ✤ Als u buiten fotografeert, geeft de <Auto> instelling meestal het beste resultaat.
- ✤ Als het omgevingslicht verandert, stel dan de juiste witbalans in voordat u foto's maakt.
- ✤ Het onderwerp tijdens het instellen van <Custom> (Aangepast) moet wit zijn. Als dit niet zo is, krijgt u onnatuurlijke kleuren.
- ✤ Als het menu zichtbaar is, kunt u met de [Record/ Stop] toets naar de foto-opnamestand gaan.

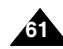

### *Réglage de la fonction Program AE (exposition automatique programmable (Prog. AE))*

Les modes Program AE (Prog. AE) sont des modes d'exposition automatique basés sur un programme informatique interne. Cette fonction vous permet d'adapter l'ouverture aux conditions de la prise de photo.

- **1. Appuyez sur le bouton [POWER] pour allumer le caméscope Sport.**
	- ◆ L'écran Movie Record (Enregistrement de film) apparaît.
- **2. Sélectionnez le mode** *Photo* **en appuyant sur le bouton [MODE].**
	- ◆ L'écran Photo Capture (Prise photo) apparaît.
- **3. Appuyez sur le bouton [MENU]. Déplacez le [Joystick] vers la gauche ou la droite pour sélectionner <Program AE> (Prog. AE).**
- **4. Déplacez le [Joystick] vers le haut ou vers le bas pour sélectionner une option, puis appuyez sur [Joystick(OK)].**

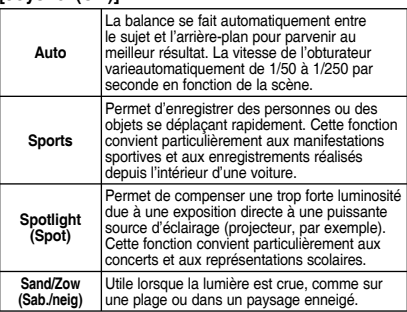

- **5. Pour quitter le menu, appuyez sur le bouton [MENU].**
	- ◆ L'icône de la fonction sélectionnée s'affiche.
	- ◆ Si vous sélectionnez le mode <Auto>, aucune icône ne s'affiche.

### **[ Remarque ]**

✤ Lorsque l'écran de menu s'affiche, le fait d'appuyer sur le bouton [Record / Stop] permet d'accéder au mode Photo Capture (Prise photo).

## **Fotostand: lnstellingen voor opname**

### *Belichtingsprogramma instellen (Program AE)*

Bij Program AE (AE programma) kunt u op basis van de omstandigheden kiezen uit een aantal programma's waarmee u de belichting automatisch regelt.

- **1. Druk op de [AAN/UIT] toets om de camcorder aan te zetten.**
	- ◆ Het Movie Record video-opnamescherm verschijnt.
- **2. Ga naar de** *Photo (Foto)* **fotostand door op de [MODE] toets te drukken.**
	- ◆ Het scherm Photo Capture (Foto vastleggen) wordt getoond.
- **3. Druk op de [MENU] toets. Ga met de [Joystick] naar links of rechts naar <Program AE> (AE-programma).**
- **4. Ga met de [Joystick] omhoog/omlaag om een optie te kiezen en druk de [Joystick(OK)] in.**

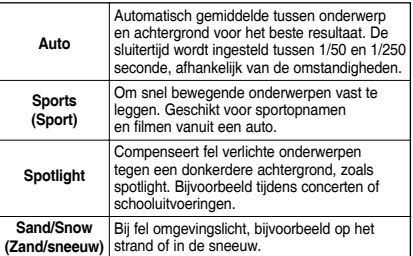

- **5. Druk op de [MENU] toets om het menu te verlaten.**
	- Het bijbehorende symbool verschijnt.
	- ◆ Als u <Auto> kiest, wordt er geen pictogram getoond.

### **[ NB ]**

✤ Als het menuvenster zichtbaar is, kunt u naar de fotoopnamestand gaan door op de [Record / Stop] toets te drukken.

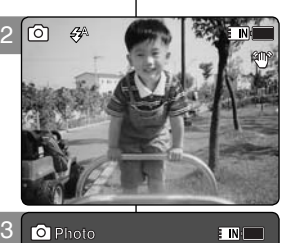

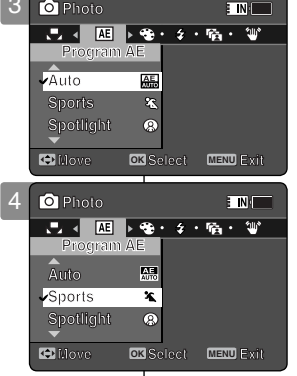

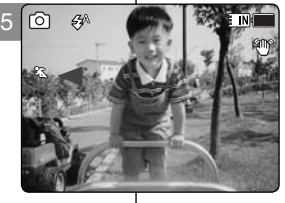

**12:00AM 2006/01/01 Sepia**

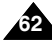

### *Réglage des effets spéciaux*

Vous pouvez appliquer différents effets numériques à vos photos.

- **1. Appuyez sur le bouton [POWER] pour allumer le caméscope Sport.**
	- ◆ L'écran Movie Record (Enregistrement de film) apparaît.
- **2. Sélectionnez le mode** *Photo* **en appuyant sur le bouton [MODE].**
	- ◆ L'écran Photo Capture (Prise photo) apparaît.
- **3. Appuyez sur le bouton [MENU]. Déplacez le [Joystick] vers la gauche ou la droite pour sélectionner <Effect> (Effet).**
- **4. Déplacez le [Joystick] vers le haut ou vers le bas pour sélectionner une option, puis appuyez sur [Joystick(OK)].**

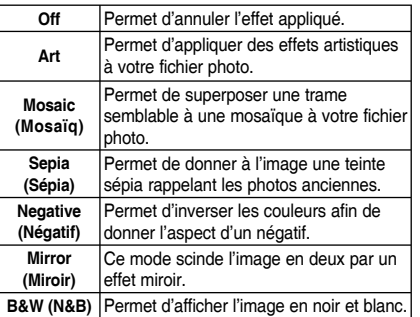

- **5. Pour quitter le menu, appuyez sur le bouton [MENU].**
	- ◆ L'effet sélectionné et l'icône correspondante s'affichent.
	- ◆ Aucune icône ne s'affiche lorsque <Off> est sélectionné.

### **[ Remarque ]**

✤ Lorsque l'écran de menu s'affiche, le fait d'appuyer sur le bouton [Record / Stop] permet d'accéder au mode Photo Capture (Prise photo).

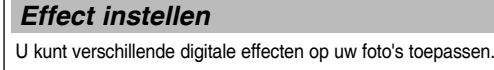

**100**

- **1. Druk op de [AAN/UIT] toets om de camcorder aan te zetten.**
	- ◆ Het Movie Record video-opnamescherm verschijnt.
- **2. Ga naar de** *Photo (Foto)* **fotostand door op de [MODE] toets te drukken.**
	- ◆ Het scherm Photo Capture (Foto vastleggen) wordt getoond.
- **3. Druk op de [MENU] toets. Ga met de [Joystick] naar links of rechts naar <Effect>.**
- **4. Ga met de [Joystick] omhoog/omlaag om een optie te kiezen en druk de [Joystick(OK)] in.**

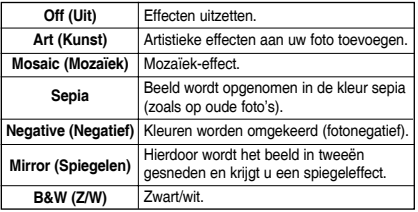

- **5. Druk op de [MENU] toets om het menu te verlaten.**
	- ◆ Het effect en het bijbehorende symbool worden zichtbaar.
	- ◆ Als u voor <Off> (Uit) kiest, ziet u geen symbool.

### **[ NB ]**

✤ Als het menuvenster zichtbaar is, kunt u naar de foto-opnamestand gaan door op de [Record / Stop] toets te drukken.

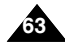

# **Fotostand: lnstellingen voor opname**

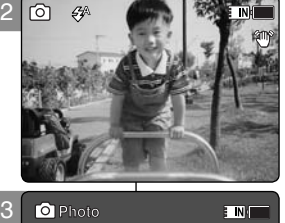

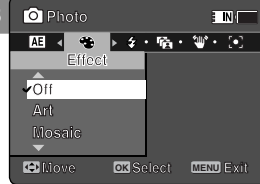

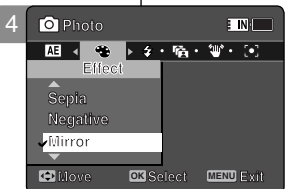

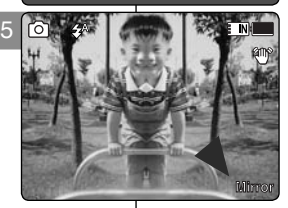

### *Réglage du flash*

Le flash est très utile, non seulement la nuit, pour photographier des sujets plus clairs, mais aussi le jour, si le sujet n'est pas assez éclairé (par exemple s'il est à l'ombre, à l'intérieur ou à contre-jour).

- **1. Appuyez sur le bouton [POWER] pour allumer le caméscope Sport.**
	- ◆ L'écran Movie Record (Enregistrement de film) apparaît.
- **2. Sélectionnez le mode** *Photo* **en appuyant sur le bouton [MODE].**
	- ◆ L'écran Photo Capture (Prise photo) apparaît.
- **3. Appuyez sur le bouton [MENU]. Déplacez le [Joystick] vers la gauche ou la droite pour sélectionner <Flash>.**
- **4. Déplacez le [Joystick] vers le haut ou vers le bas pour sélectionner une option, puis appuyez sur [Joystick(OK)].**

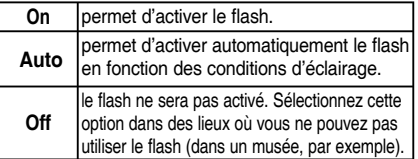

- **5. Pour quitter le menu, appuyez sur le bouton [MENU].**
	- ◆ L'icône de la fonction sélectionnée s'affiche.

### **[ Remarques ]**

- ✤ En cas de batterie faible, le flash ne s'activera pas automatiquement.
- ✤ Le flash n'est pas aussi efficace qu'une lumière stroboscopique normale.
- ✤ Lorsque l'écran de menu s'affiche, le fait d'appuyer sur le bouton [Record / Stop] permet d'accéder au mode Photo Capture (Prise photo).

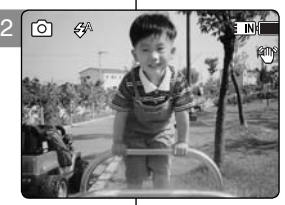

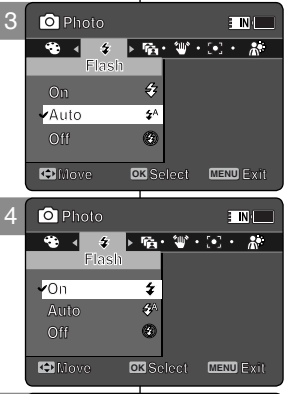

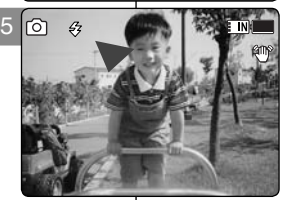

**12:00AM 2006/01/01 Sepia**

# **Fotostand: lnstellingen voor opname**

### *Fotolamp instellen*

**100** fotograferen, maar ook als 'invulflits' om uw onderwerp uit te lichten, **100** De fotolamp is niet alleen nuttig om in het donker te kunnen zoals in de schaduw, binnenshuis en bij tegenlicht.

- **1. Druk op de [AAN/UIT] toets om de camcorder aan te zetten.**
	- ◆ Het Movie Record video-opnamescherm verschijnt.
- **2. Ga naar de** *Photo (Foto)* **fotostand door op de [MODE] toets te drukken.**
	- ◆ Het scherm Photo Capture (Foto vastleggen) wordt getoond.
- **3. Druk op de [MENU] toets. Ga met de [Joystick] naar links of rechts naar <Flash> (Fotolamp).**
- **4. Ga met de [Joystick] omhoog/omlaag om een optie te kiezen en druk de [Joystick(OK)] in.**

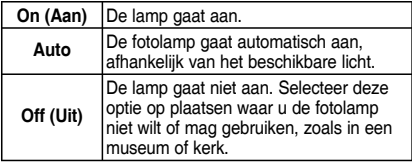

- **5. Druk op de [MENU] toets om het menu te verlaten.**
	- ◆ Het bijbehorende symbool verschijnt.

### **[ NB ]**

- ✤ Als de batterij bijna leeg is, werkt de fotolamp niet automatisch.
- ✤ Deze lamp is niet zo effectief als een flitser.
- ✤ Als het menuvenster zichtbaar is, kunt u naar de foto-opnamestand gaan door op de [Record / Stop] toets te drukken.

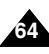

## *Réglage de la prise de photos en continu*

Vous pouvez prendre une série de photos les unes après les autres simplement en appuyant une seule fois sur l'obturateur.

- **1. Appuyez sur le bouton [POWER] pour allumer le caméscope Sport.**
	- ◆ L'écran Movie Record (Enregistrement de film) apparaît.
- **2. Sélectionnez le mode** *Photo* **en appuyant sur le bouton [MODE].**
	- ◆ L'écran Photo Capture (Prise photo) apparaît.
- **3. Appuyez sur le bouton [MENU]. Déplacez le [Joystick] vers la gauche ou la droite pour sélectionner <Continuous Shot> (Phot. en continu).**
- **4. Déplacez le [Joystick] vers le haut ou vers le bas pour sélectionner une option, puis appuyez sur [Joystick(OK)].**
	- ◆ **<Off>** : permet de désactiver la fonction Continuous Shot (Phot. en continu) et de prendre une photo à la fois.
	- ◆ **<3 shots> (3 phot.)** : permet d'activer la fonction Continuous shot (Phot. en continu) et de prendre 3 photos d'affilée.
- **5. Pour quitter le menu, appuyez sur le bouton [MENU].**
	- ◆ L'icône de la fonction sélectionnée s'affiche.
	- ◆ Aucune icône ne s'affiche lorsque le mode <Off> est sélectionné.

### **[ Remarques ]**

- ✤ Lorsque vous sélectionnez <Continuous Shot> (Phot. en continu), vous ne pouvez pas utiliser le flash.
- ✤ Lorsque l'écran de menu s'affiche, le fait d'appuyer sur le bouton [Record / Stop] permet d'accéder au mode Photo Capture (Prise photo).

## **Fotostand: lnstellingen voor opname**

### *Serieopname instellen (Continuous Shot)*

sluitertoets wordt ingedrukt. U kunt de camcorder instellen om een serie foto's te maken als de

- **1. Druk op de [AAN/UIT] toets om de camcorder aan te zetten.**
	- ◆ Het Movie Record video-opnamescherm verschijnt.
- **2. Ga naar de** *Photo (Foto)* **fotostand door op de [MODE] toets te drukken.**
	- ◆ Het scherm Photo Capture (Foto vastleggen) wordt getoond.
- **3. Druk op de [MENU] toets. Ga met de [Joystick] naar links of rechts naar <Continuous Shot> (Continuopname).**
- **4. Ga met de [Joystick] omhoog/omlaag om een optie te kiezen en druk de [Joystick(OK)] in.**
	- ◆ **<Off> (Uit)**: Continuopname uit; een foto tegelijk maken.
	- ◆ **<3 shots> (3 opnamen)**: Voor een serie van 3 foto's achter elkaar.
- **5. Druk op de [MENU] toets om het menu te verlaten.**
	- ◆ Het bijbehorende symbool verschijnt.
	- ◆ Als u voor <Off> (Uit) kiest, verschijnt er geen symbool op het scherm.

### **[ NB ]**

- ✤ Als u <Continuous Shot> (Continuopname) kiest, kunt u de fotolamp niet gebruiken.
- ✤ Als het menuvenster zichtbaar is, kunt u naar de foto-opnamestand gaan door op de [Record / Stop] toets te drukken.

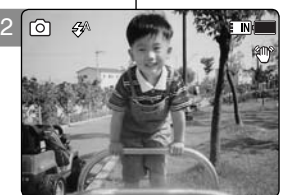

3

**Photo Photo Photo**

**Continuous Shot Photo**

 $\overline{C}$ 

**3 shots 3 shots Off Continuous Shot Continuous Shot Off**

 $\overline{\phantom{a}}$ 

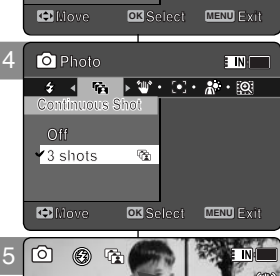

**Move Exit Select**

ō.

.<br>En Ni

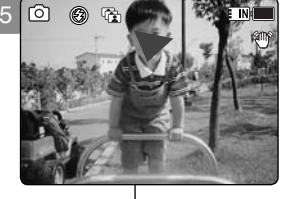

**12:00AM 2006/01/01 Sepia**

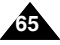

## *Réglage de la fonction EIS (stabilisateur électronique d'image(SEI))*

La fonction Electronic Image Stabilizer (stabilisateur électronique d' image) permet de compenser le tremblement des mains, ou tout autre

mouvement, lors de la prise de photos.La fonction EIS (SEI) permet d'obtenir une image plus stable dans les situations suivantes :

- ◆ prise de photos avec le zoom ;
- ◆ prise d'obiets de petite taille :
- ◆ enregistrement en marchant ou en bougeant ;
- ◆ prise depuis l'intérieur d'un véhicule en mouvement ;
- **1. Appuyez sur le bouton [POWER] pour allumer le caméscope Sport.**
	- ◆ L'écran Movie Record (Enregistrement de film) apparaît.
- **2. Sélectionnez le mode** *Photo* **en appuyant sur le bouton [MODE].**
	- ◆ L'écran Photo Capture (Prise photo) apparaît.
- **3. Appuyez sur le bouton [MENU]. Déplacez le [Joystick] vers la gauche ou la droite pour sélectionner <EIS> (SEI).**
- **4. Déplacez le [Joystick] vers le haut ou vers le bas pour sélectionner une option, puis appuyez sur [Joystick(OK)].**
	- ◆ **<On>** : permet d'activer la fonction EIS (SEI).
	- ◆ **<Off>** : permet d'activer la fonction EIS (SEI).
- **5. Pour quitter le menu, appuyez sur le bouton [MENU].**
	- ◆ L'icône EIS (SEI) ( ) s'affiche lorsque < On > est sélectionné.
	- ◆ Aucune icône ne s'affiche lorsque <Off> est sélectionné.

### **[ Remarque ]**

✤ Lorsque l'écran de menu s'affiche, le fait d'appuyer sur le bouton [Record / Stop] permet d'accéder au mode Photo Capture (Prise photo).

# **Fotostand: lnstellingen voor opname**

## *Beeldstabilisator instellen (EIS)*

**100** handen en andere bewegingen van de camera tijdens fotograferen. **100** De elektronische beeldstabilisator compenseert de trilling van uw

EIS zorgt voor een rustiger beeld bij:

- ◆ Inzoomen
- Kleine onderwerpen
- Fotograferen terwijl u loopt of de camera beweegt
- Fotograferen vanuit een rijdend voertuig
- **1. Druk op de [AAN/UIT] toets om de camcorder aan te zetten.**
	- ◆ Het Movie Record video-opnamescherm verschijnt.
- **2. Ga naar de** *Photo (Foto)* **fotostand door op de [MODE] toets te drukken.**
	- ◆ Het scherm Photo Capture (Foto vastleggen) wordt getoond.
- **3. Druk op de [MENU] toets. Ga met de [Joystick] naar links of rechts naar <EIS>.**
- **4. Ga met de [Joystick] omhoog/omlaag om een optie te kiezen en druk de [Joystick(OK)] in.**
	- ◆ **<On> (Aan)**: EIS functie aanzetten.
	- ◆ **<Off> (Uit)**: EIS functie uitzetten.
- **5. Druk op de [MENU] toets om het menu te verlaten.**
	- ◆ Als u voor <On> (Aan) hebt gekozen, wordt het EIS pictogram (  $\textcircled{\tiny{up}}$  ) getoond.
	- ◆ Als u voor <Off> (Uit) hebt gekozen, wordt er geen pictogram getoond.

### **[ NB ]**

✤ Als het menuvenster zichtbaar is, kunt u naar de foto-opnamestand gaan door op de [Record / Stop] toets te drukken.

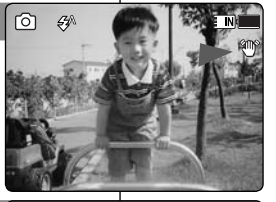

3

2

**Photo** 

**EIS On Photo** 

**Off On**

 $\overline{\Omega_{12}}$ 

**Off**

**EIS**

**EIS**

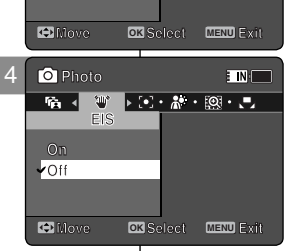

**Move Exit Select**

: NH

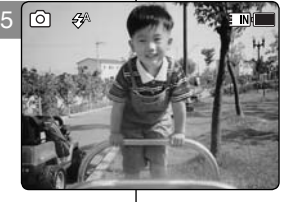

**12:00AM 2006/01/01 Sepia**

**12:00AM 2006/01/01 Sepia**

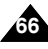

### *Réglage de la mise au point*

Pour obtenir les meilleurs résultats, sélectionnez une méthode de mise au point appropriée.

- **1. Appuyez sur le bouton [POWER] pour allumer le caméscope Sport.**
	- ◆ L'écran Movie Record (Enregistrement de film) apparaît.
- **2. Sélectionnez le mode** *Photo* **en appuyant sur le bouton [MODE].**
	- ◆ L'écran Photo Capture (Prise photo) apparaît.
- **3. Appuyez sur le bouton [MENU]. Déplacez le [Joystick] vers la gauche ou vers la droite pour sélectionner <Focus> (Régl.).**
- **4. Déplacez le [Joystick] vers le haut ou vers le bas pour sélectionner une option, puis appuyez sur [Joystick(OK)].**
	- ◆ **<AF>** : la mise au point se fait automatiquement.
	- ◆ **<MF> (FM)** : la mise au point se fait manuellement.
- **5. Pour quitter le menu, appuyez sur le bouton [MENU].**
	- $\bullet$  Si vous sélectionnez <MF> (FM), l'icône ( $\epsilon_{\odot}$ <sup>n</sup>) s' affiche.
	- ◆ Aucune icône ne s'affiche lorsque <AF> est sélectionné.

### **Mise au point manuelle <MF> (FM)**

### **Réglez la mise au point en déplaçant le [Joystick] vers le haut ou vers le bas pour zoomer vers l' avant ou vers l'arrière manuellement.**

- ◆ Cas où la scène comporte des éléments à la fois proches et éloignés du caméscope Sport.
- ◆ Cas d'un sujet dans la brume ou sur fond enneigé.

### **[ Remarque ]**

✤ Lorsque l'écran de menu s'affiche, le fait d'appuyer sur le bouton [Record / Stop] permet d'accéder au mode Photo Capture (Prise photo).

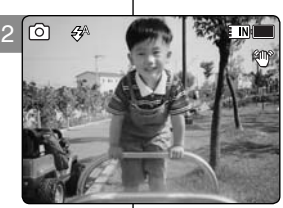

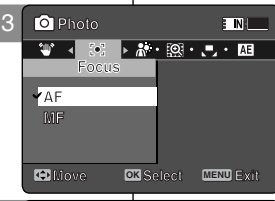

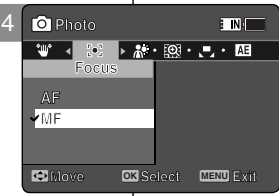

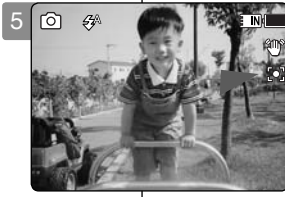

**12:00AM 2006/01/01 Sepia**

**12:00AM 2006/01/01 Sepia**

**12:00AM 2006/01/01 Sepia**

# **Fotostand: lnstellingen voor opname**

## *Scherpstelling instellen (Focus)*

**100** Kies de gewenste scherpstelmethode.

- **1. Druk op de [AAN/UIT] toets om de camcorder aan te zetten.**
	- ◆ Het Movie Record video-opnamescherm verschijnt.
- **2. Ga naar de** *Photo (Foto)* **fotostand door op de [MODE] toets te drukken.**
	- ◆ Het scherm Photo Capture (Foto vastleggen) wordt getoond.
- **3. Druk op de [MENU] toets. Ga met de [Joystick] naar links of rechts naar <Focus> (Scherpstellen).**
- **4. Ga met de [Joystick] omhoog/omlaag om een optie te kiezen en druk de [Joystick(OK)] in.**
	- ◆ **<AF>**: automatisch scherpstellen.
	- ◆ <MF>: handmatig scherpstellen.
- **5. Druk op de [MENU] toets om het menu te verlaten.**
	- $\blacklozenge$  Als u <MF> kiest, verschijnt het  $(\mathbb{C}^n)$ pictogram.
	- ◆ Als u <AF> (automatisch scherpstellen) kiest, wordt er geen pictogram getoond.

### **Handmatig <MF>**

### **U kunt scherpstellen door de [Joystick] omhoog of omlaag te bewegen.**

- ◆ Als uw onderwerpen zich niet allemaal even ver van de camera bevinden
- ◆ Als uw onderwerp zich in mist bevindt of omringd is door sneeuw

### **[ NB ]**

✤ Als het menuvenster zichtbaar is, kunt u naar de foto-opnamestand gaan door op de [Record / Stop] toets te drukken.

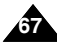

## *Réglage de la fonction BLC (compensation de contre-jour(CCJ))*

La fonction de compensation du contre-jour permet de rendre le sujet plus clair lorsqu'il se trouve devant une fenêtre ou lorsqu'il est trop sombre pour le distinguer. Vous pouvez utiliser cette fonction lorsque vous utilisez le caméscope Sport pour filmer une scène dont l'arrière-plan est lumineux ou enneigé.

- **1. Appuyez sur le bouton [POWER] pour allumer le caméscope Sport.**
	- ◆ L'écran Movie Record (Enregistrement de film) apparaît.
- **2. Sélectionnez le mode** *Photo* **en appuyant sur le bouton [MODE].**
	- ◆ L'écran Photo Capture (Prise photo) apparaît.
- **3. Appuyez sur le bouton [MENU]. Déplacez le [Joystick] vers la gauche ou la droite pour sélectionner <BLC> (CCJ).**
- **4. Déplacez le [Joystick] vers le haut ou vers le bas pour sélectionner une option, puis appuyez**  4 **sur [Joystick(OK)].**
	- ◆ **<On>** : permet d'activer la fonction BLC (CCJ).
	- ◆ **<Off>** : permet de désactiver la fonction BLC (CCJ).
- **5. Pour quitter le menu, appuyez sur le bouton [MENU].**
	- $\bullet$  L'icône de la fonction sélectionnée ( $\mathbb{R}$ 3) s' affiche.
	- ◆ Aucune icône ne s'affiche lorsque <Off> est sélectionné.

### **[ Remarques ]**

- ✤ La fonction BLC (CCJ) est automatiquement désactivée lorsque le caméscope Sport est mis hors tension.
- ✤ Lorsque l'écran de menu s'affiche, le fait d'appuyer sur le bouton [Record / Stop] permet d'accéder au mode Photo Capture (Prise photo).

# **100** *Tegenlichtcompensatie instellen (BLC)*

**Fotostand: lnstellingen voor opname**

Als uw onderwerp er te donker uitziet, kunt u tegenlichtcompensatie gebruiken om het lichter te maken. Voorbeelden: onderwerp binnenshuis voor een raam of tegen een heldere achtergrond zoals zand of sneeuw.

- **1. Druk op de [AAN/UIT] toets om de camcorder aan te zetten.**
	- ◆ Het Movie Record video-opnamescherm verschijnt.
- **2. Ga naar de** *Photo (Foto)* **fotostand door op de [MODE] toets te drukken.**
	- ◆ Het scherm Photo Capture (Foto vastleggen) wordt getoond.
- **3. Druk op de [MENU] toets. Ga met de [Joystick] naar links of rechts naar <BLC>.**
- **4. Ga met de [Joystick] omhoog/omlaag om een optie te kiezen en druk de [Joystick(OK)] in.**
	- ◆ **<On> (Aan)**: tegenlichtcompensatie aanzetten.
	- ◆ <Off> (Uit): tegenlichtcompensatie uitzetten.
- **5. Druk op de [MENU] toets om het menu te verlaten.**
	- $\blacklozenge$  Het bijbehorende symbool ( $\mathbb{R}^3$ ) verschijnt.
	- ◆ Als u voor <Off> (Uit) hebt gekozen, wordt er geen pictogram getoond.

### **[ NB ]**

- ✤ De tegenlichtcompensatie staat automatisch uit wanneer de camcorder wordt aangezet.
- ✤ Als het menuvenster zichtbaar is, kunt u naar de foto-opnamestand gaan door op de [Record / Stop] toets te drukken.

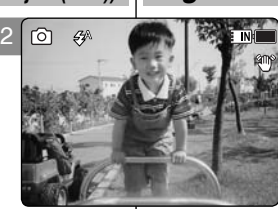

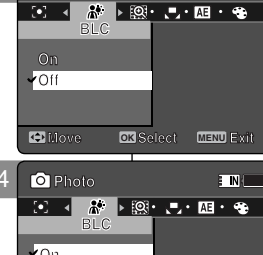

**Photo Photo BLC**

3

5

**S**

**S**

**S**

。<br>**Move** 64

**On**

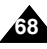

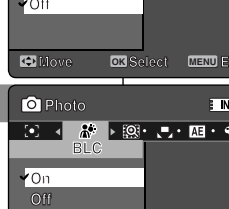

**100**

**100**

**100**

**100**

 $\overline{\phantom{a}}$  in  $\overline{\phantom{a}}$ 

**Capture** 

**Capturing...**

**Capturing...**

**Move Exit Select**

**Move Exit Select**

**Move OK Select MENU Exit**

**12:00AM 2006/01/01 Sepia**

**12:00AM 2006/01/01 Sepia**

**12:00AM 2006/01/01 Sepia**

**12:00 AM 2006/01/01/01/01/01/01** 

**Capture** 

## *Réglage du zoom numérique*

Comme pour le zoom optique 10x, ce caméscope Sport prend en charge le zoom numérique10x, qui permet d' obtenir au total un zoom 100x. Endépassant la limite du zoom optique, vousactiverez automatiquement le zoom numérique, s'il est disponible. Les photos obtenues à l' aide du zoom numérique peuvent présenter un grain.

- **1. Appuyez sur le bouton [POWER] pour allumer le caméscope Sport.**
	- ◆ L'écran Movie Record (Enregistrement de film) apparaît.
- **2. Sélectionnez le mode** *Photo* **en appuyant sur le bouton [MODE].**
	- ◆ L'écran Photo Capture (Prise photo) apparaît.
- **3. Appuyez sur le bouton [MENU]. Déplacez le [Joystick] vers la gauche ou vers la droite pour sélectionner <Digital Zoom> (Zoom num.).**
- **4. Déplacez le [Joystick] vers le haut ou vers le bas pour sélectionner une option, puis appuyez sur [Joystick(OK)].**
	- ◆ **<On>** : permet d'activer le zoom numérique. Lorsque vous essayez d'effectuer un zoom 10x, le zoom numérique est automatiquement appliqué (grossissement jusqu'à 100x)
	- ◆ **<Off>** : permet de désactiver le zoom numérique. Seul le zoom optique 10x est pris en charge.
- **5. Pour quitter le menu, appuyez sur le bouton [MENU].**
	- ◆ Lorsque vous utilisez l'interrupteur du zoom numérique, un indicateur s'affiche à l'écran.

### **[ Remarque ]**

✤ Lorsque l'écran de menu s'affiche, le fait d'appuyer sur le bouton [Record / Stop] permet d'accéder au mode Photo Capture (Prise photo).

# **Fotostand: lnstellingen voor opname**

## **100** *Digitale zoom instellen*

U kunt gelijktijdig gebruik maken van de 10x optische zoom en de 10x digitale zoom voor in totaal 100x zoom. Als u verder inzoomt dan 10x, wordt automatisch gebruik gemaakt van de digitale zoom (als deze beschikbaar is). Bij de digitale zoom wordt het beeld korreliger.

- **1. Druk op de [AAN/UIT] toets om de camcorder aan te zetten.**
	- ◆ Het Movie Record video-opnamescherm verschijnt.
- **2. Ga naar de** *Photo (Foto)* **fotostand door op de [MODE] toets te drukken.**
	- ◆ Het scherm Photo Capture (Foto vastleggen) wordt getoond.
- **3. Druk op de [MENU] toets. Ga met de [Joystick] naar links of rechts naar <Digital Zoom> (Digitale Zoom).**
- **4. Ga met de [Joystick] omhoog/omlaag om een optie te kiezen en druk de [Joystick(OK)] in.**
	- ◆ **<On> (Aan)**: Digitale zoom aanzetten. Als u verder inzoomt dan 10x wordt automatisch gebruik gemaakt van de digitale zoomfunctie (tot 100x).
	- ◆ **<Off> (Uit)**: Digitale zoom uitzetten. Alleen de 10x optische zoom is beschikbaar tijdens zoomen
- **5. Druk op de [MENU] toets om het menu te verlaten.**
	- ◆ Bij gebruik van de digitale zoom ziet u een indicator op het scherm.

### **[ NB ]**

✤ Als het menuvenster zichtbaar is, kunt u naar de foto-opnamestand gaan door op de [Record / Stop] toets te drukken.

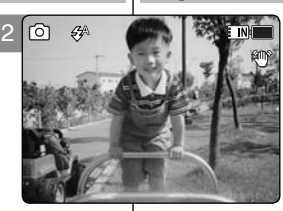

**Photo Digital Zoom**

**Digital Zoom Digital Zoom On**

**Photo Photo** 

**On**

 $\sim$ 

 $\overline{\Omega}$ **On**

3

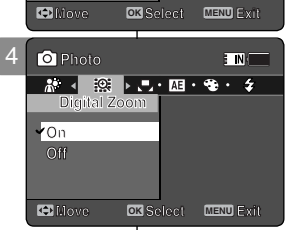

**Move Exit Select**

**ENNI** 

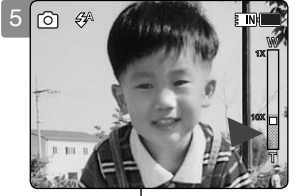

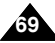

## **FRANÇAIS Mode Photo : NEDERLANDS** NEDERLANDS **Réglage des options d'affichage**

### *Suppression de fichiers photo*

Vous pouvez supprimer des fichiers photo enregistrés.

- **1. Appuyez sur le bouton [POWER] pour allumer le caméscope Sport.**
	- ◆ L'écran Movie Record (Enregistrement de film) apparaît.
- **2. Sélectionnez le mode** *Photo* **en appuyant sur le bouton [MODE].**
	- ◆ L'écran Photo Capture (Prise photo) apparaît.
- **3. Appuyez sur le bouton [PLAY] ou [Joystick(OK)].**
	- ◆ Permet d'activer le mode Photo View (Aff. photo).
	- ◆ Sélectionnez la photo de votre choix à l'aide du [Joystick].

### **Suppression de fichiers photo en affichage plein écran**

- **4. Appuyez sur le bouton [DELETE] de l'écran LCD.**
- **5. Sélectionnez une option en déplaçant le [Joystick] vers le haut ou vers le bas puis appuyez sur [Joystick(OK)].**
	- ◆ **<OK>** : permet de supprimer le fichier photo sélectionné à l'aide de [Joystick(OK)].
	- ◆ **<Cancel> (Annul.)** : permet d'annuler la suppression.
- **6. Pour quitter le menu, appuyez sur le bouton [MENU].**

### **Suppression de fichiers photo en affichage multiple**

- **4. Faites glisser l'interrupteur [W/T] sur W (WIDE).** ◆ L'écran à affichage multiple apparaît.
- **5. Appuyez sur le bouton [DELETE] de l'écran LCD.**
- **6. Sélectionnez une option en déplaçant le [Joystick] vers le haut ou vers le bas puis appuyez sur [Joystick(OK)].**
	- ◆ **<OK>** : permet de supprimer le fichier photo sélectionné.
	- ◆ **<Multi Select> (Sélect multi)** : plusieurs fichiers photo peuvent être sélectionnés en même temps à l' aide de [Joystick(OK)]. Le témoin < ✔ > apparaît sur les fichiers sélectionnés. Appuyez sur le bouton [PLAY] pour supprimer les fichiers.
	- ◆ **<All> (Tt)** : Tous les fichiers photos sont supprimés.
	- ◆ **<Cancel> (Annul.)** : permet d'annuler la suppression.

### **[ Remarques ]**

- Les fichiers verrouillés ne seront pas supprimés.
- ✤ Lorsque l'écran de menu s'affiche, le fait d'appuyer sur le bouton [Record / Stop] permet d'accéder au mode Photo Capture (Prise photo).

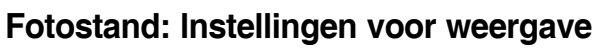

## *Fotobestanden verwijderen*

U kunt opgeslagen fotobestanden verwijderen.

- **1. Druk op de [AAN/UIT] toets om de camcorder aan te zetten.**
	- ◆ Het Movie Record video-opnamescherm verschijnt.
- **2. Ga naar de** *Photo (Foto)* **fotostand door op de [MODE] toets te drukken.**
	- ◆ Het scherm Photo Capture (Foto vastleggen) wordt getoond.
- **3. Druk op de [PLAY] toets of de [Joystick(OK)].**
	- ◆ Naar Photo View fotoweergavestand.
	- ◆ Ga met de [Joystick] naar het gewenste fotobestand.

### **Fotobestand verwijderen in volledig scherm**

- **4. Druk op de [DELETE] toets op het lcd-scherm.**
- **5. Ga met de [Joystick] omhoog/omlaag naar de gewenste optie en druk de [Joystick(OK)] in.**
	- ◆ **<OK>**: Verwijdert het geselecteerde fotobestand met de [Joystick(OK)].
	- ◆ **<Cancel> (Ann.)**: Verwijderen wordt geannuleerd.
- **6. Druk op de [MENU] toets om het menu te verlaten.**

### **Fotobestanden verwijderen in multischerm**

- **4. Beweeg de [W/T] toets naar W (WIDE).**
	- ◆ Het multischerm wordt getoond.
- **5. Druk op de [DELETE] toets op het lcd-scherm.**
- **6. Ga met de [Joystick] omhoog/omlaag naar de gewenste optie en druk de [Joystick(OK)] in.**
	- ◆ **<OK>**: Verwijdert het geselecteerde fotobestand.
	- ◆ **<Multi Select> (Multiselectie)**: U kunt een aantal bestanden selecteren met de [Joystick(OK)]. Het symbool < ✔ > verschijnt naast de geselecteerde foto's. Druk op de [PLAY] toets om te verwijderen.
	- ◆ **<All> (Alles)**: Alle fotobestanden worden verwijderd.
	- ◆ **<Cancel> (Ann.)**: Verwijderen wordt geannuleerd.

### **[ NB ]**

- ✤ Geblokkeerde bestanden worden niet verwijderd.
- ✤ Als het menuvenster zichtbaar is, kunt u naar de fotoopnamestand gaan door op de [Record / Stop] toets te drukken.

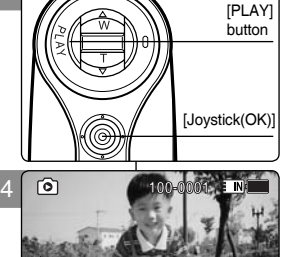

**12:00AM 2006/01/01 Sepia**

**Move OK Select**

**Cancel OK**

**100-0001**

**100-0001**

4

ল

3

5

**Move View OK**

**Move OK Select**

**Cancel**

**OK Multi Select All**

Ō

**Move View**

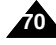

## **FRANÇAIS Mode Photo :** NEDERLANDS **Réglage des options d'affichage**

## *Réglage du diaporama*

Vous pouvez activer un diaporama et également en régler les options d'intervalle et de répétition.

**1. Appuyez sur le bouton [POWER] pour allumer le caméscope Sport.**

◆ L'écran Movie Record (Enregistrement de film) apparaît.

- **2. Sélectionnez le mode** *Photo* **en appuyant sur le bouton [MODE].**
	- ◆ L'écran Photo Capture (Prise photo) apparaît.
- **3. Appuyez sur le bouton [PLAY] ou [Joystick(OK)].**
	- ◆ Permet d'activer le mode Photo View (Aff. photo).
		- ◆ Sélectionnez la photo de votre choix à l'aide du [Joystick].
- **4. Appuyez sur le bouton [MENU]. Déplacez le [Joystick] vers la gauche ou la droite pour sélectionner <Slide> (Diapo).**
- **5. Sélectionnez <Interval (sec.)> (Interv. (s.)) en déplaçant le [Joystick] vers le haut ou vers le bas puis appuyez sur [Joystick(OK)].**
- **6. Réglez l'intervalle en déplaçant le [Joystick] vers le haut ou vers le bas puis appuyez sur [Joystick(OK)].**
	- $\bullet$  Intervalles possibles :  $1 \sim 10$  secondes.
- **7. Sélectionnez <Repeat> (Répét.) en déplaçant le [Joystick] vers le haut ou vers le bas puis appuyez sur [Joystick(OK)].**
- **8. Réglez l'option de répétition en déplaçant le [Joystick] vers le haut ou vers le bas puis appuyez sur [Joystick(OK)].**
	- ◆ **<Off>** : Ainsi réglée, cette fonction évite la répétition du diaporama.
	- ◆ < On > : Ainsi réglée, cette fonction permet la répétition du diaporama.
- **9. Sélectionnez <Start> (Dém.) en déplaçant le [Joystick] vers le haut ou vers le bas puis appuyez sur [Joystick(OK)].**
	- ◆ Le diaporama démarre. Pour arrêter le diaporama, appuyez sur [Joystick(OK)].

### **[ Remarques ]**

- ✤ L'intervalle entre les photos peut varier en fonction de la taille des photos.
- ✤ Le diaporama commence dès la première photo affichée.
- ✤ Le diaporama ne peut pas démarrer à partir d'un fichier photo endommagé. Le diaporama sautera les photos endommagées.
- ✤ Lorsque l'écran de menu s'affiche, le fait d'appuyer sur le bouton [Record / Stop] permet d'accéder au mode Photo Capture (Prise photo).

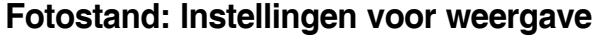

### *Diavertoning instellen*

U kunt een diavertoning starten, waarbij u de wachttijd per foto en herhaalmogelijkheden kunt instellen.

- **1. Druk op de [AAN/UIT] toets om de camcorder aan te zetten.**
	- ◆ Het Movie Record video-opnamescherm verschijnt.
- **2. Ga naar de** *Photo (Foto)* **fotostand door op de [MODE] toets te drukken.**
	- ◆ Het scherm Photo Capture (Foto vastleggen) wordt getoond.
- **3. Druk op de [PLAY] toets of de [Joystick(OK)].**
	- ◆ Naar de Photo View fotoweergavestand.
	- ◆ Ga met de [Joystick] naar het gewenste fotobestand.
- **4. Druk op de [MENU] toets.**

**Ga met de [Joystick] naar links of rechts om <Slide> (Dia) te selecteren.**

- **5. Ga met de [Joystick] omhoog/omlaag naar <Interval (sec.)> en druk de [Joystick(OK)] in.**
- **6. Stel de wachttijd in door de [Joystick] omhoog/ omlaag te bewegen en druk vervolgens de [Joystick(OK)] in.**
	- Bereik: 1-10 seconden.
- **7. Ga met de [Joystick] omhoog/omlaag naar <Repeat> (Herhalen) en druk vervolgens de [Joystick(OK)] in.**
- **8. Stel de herhaaloptie in door de [Joystick] omhoog/ omlaag te bewegen en druk de [Joystick(OK)] in.**
	- ◆ **<Off> (Uit)**: De diavertoning niet herhalen.
	- ◆ **<On> (Aan)**: De diavertoning herhalen.
- **9. Selecteer <Start> door de [Joystick] omhoog/ omlaag te bewegen en druk de [Joystick(OK)] in.**
	- ◆ De diavertoning wordt gestart. Om te stoppen, drukt u opnieuw de [Joystick(OK)] in.

### **[ NB ]**

- ✤ Het kan even duren voordat een foto wordt getoond; dit hangt af van de grootte.
- De diavertoning begint bij de huidige foto.
- ✤ De diavertoning start niet als het eerste fotobestand beschadigd is. Andere beschadigde fotobestanden worden overgeslagen.
- ✤ Als het menuvenster zichtbaar is, kunt u naar de fotoopnamestand gaan door op de [Record / Stop] toets te drukken.

**71**

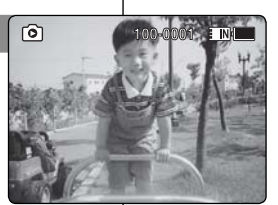

 $\blacksquare$ 

**Photo 100-0001**

 $R = \frac{1}{2}$ Slide Interval (sec.)

5

3

**Start** 

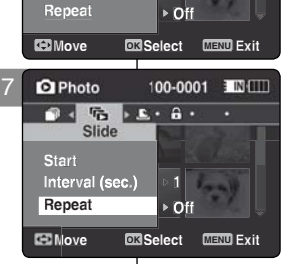

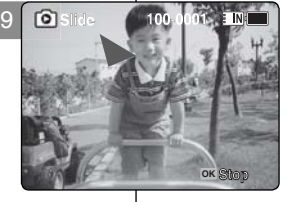

## **FRANÇAIS Mode Photo :** NEDERLANDS **Réglage des options d'affichage**

### *Réglage de la fonction DPOF (Digital Print Order Format - protocole de commande d'impression numérique)*

Vous pouvez imprimer automatiquement un fichier photo enregistré si votre imprimante prend en charge la fonction DPOF.

La fonction DPOF (Digital Print Order Format - protocole de commande d' impression numérique) n'est disponible que lorsque vous utilisez une carte mémoire.

- **1. Insérez la carte mémoire dans le caméscope Sport, par la fente prévue à cet effet.**
- **2. Appuyez sur le bouton [POWER] pour allumer le caméscope Sport.** ◆ L'écran Movie Record (Enregistrement de film) apparaît.
- **3. Sélectionnez le mode** *Photo* **en appuyant sur le bouton [MODE].** ◆ L'écran Photo Capture (Prise photo) apparaît.
- **4. Appuyez sur le bouton [PLAY] ou [Joystick(OK)].**
	- ◆ Permet d'activer le mode Photo View (Aff. photo).
	- ◆ Sélectionnez la photo de votre choix à l'aide du [Joystick].

### **Réglage de la fonction DPOF (Digital Print Order Format - protocole de commande d'impression numérique) en affichage plein écran**

- **5. Appuyez sur le bouton [MENU]. Déplacez le [Joystick] vers la gauche ou la droite pour sélectionner <DPOF>.**
- **6. Sélectionnez une option en déplaçant le [Joystick] vers le haut ou vers le bas puis appuyez sur [Joystick(OK)].**<br>• <**Copies>**: Déplacez le [Joystick] vers le h
	- ◆ **<Copies>** : Déplacez le [Joystick] vers le haut ou vers le bas pour sélectionner le nombre de copies que vous souhaitez imprimer et appuyez sur [Joystick(OK)]. (nombre de copies possible : 0 ~30)
- ◆ **<Off>** : permet d'annuler l'impression avec la fonction DPOF.
- **7. Pour quitter le menu, appuyez sur le bouton [MENU].**

### **Réglage de la fonction DPOF (Digital Print Order Format - protocole de commande d'impression numérique) en affichage multiple**

- **5. Faites glisser l'interrupteur [W/T] sur W (WIDE).** ◆ L'écran à affichage multiple apparaît.
- **6. Appuyez sur le bouton [MENU]. Déplacez le [Joystick] vers la gauche ou la droite pour sélectionner <DPOF>.**
- **7. Sélectionnez une option en déplaçant le [Joystick] vers le haut ou vers le bas puis appuyez sur [Joystick(OK)].**
	- ◆ **<Copies>** : Déplacez le [Joystick] vers le haut ou vers le bas pour sélectionner le nombre de copies que vous souhaitez imprimer et appuyez sur [Joystick(OK)]. (nombre de copies possible :  $0 - 30$ )
	- ◆ **<Set All> (Déf. tt)** : Tous les fichiers photo seront repérés par le symbole de l'impression DPOF.
	- ◆ **<Reset All> (Réinit. Tt)** : Tous les fichiers photos sont réinitialisés.
- **8. Pour quitter le menu, appuyez sur le bouton [MENU].**

### **[ Remarques ]**

- L'icone <  $\mathbb{R}$  > de la fonction DPOF s'affiche sur les photos concernées.
- Reportez-vous à la page 130 pour plus de détails sur l'impression des fichiers à l'aide de la fonction DPOF.
	- Lorsque l'écran de menu s'affiche, le fait d'appuyer sur le bouton [Record / Stop] permet d' accéder au mode Photo Capture (Prise photo).

## **Fotostand: lnstellingen voor weergave**

### **Sepia Sepia** *DPOF afdrukfunctie instellen (Digital Print Order Format)*

U kunt een foto automatisch laten afdrukken op een printer die DPOF ondersteunt.

- U kunt DPOF alleen instellen bij gebruik van een geheugenkaart.<br>1. Schuif een geheugenkaart in de sleuf van de camcorder.
- **1. Schuif een geheugenkaart in de sleuf van de camcorder. 2. Druk op de [AAN/UIT] toets om de camcorder aan te**
- **zetten.**
	- ◆ Het Movie Record video-opnamescherm verschijnt.
- **3. Ga naar de** *Photo (Foto)* **fotostand door op de [MODE] toets te drukken.**
	- ◆ Het scherm Photo Capture (Foto vastleggen) wordt getoond.
- **4. Druk op de [PLAY] toets of de [Joystick(OK)].**
	- ◆ Naar Photo View fotoweergavestand.
	- ◆ Ga met de [Joystick] naar het gewenste fotobestand.

### **DPOF afdrukfunctie instellen in volledig scherm**

**5. Druk op de [MENU] toets.**

 **Ga met de [Joystick] naar links of rechts om <DPOF> te selecteren.**

- **6. Ga met de [Joystick] omhoog/omlaag naar de gewenste optie en druk de [Joystick(OK)] in.**
	- ◆ **<Copies> (Exemplaren)**: Ga met de [Joystick] omhoog/ omlaag om het aantal afdrukken in te stellen en druk de [Joystick(OK)] in. (bereik: 0 ~ 30)
	- ◆ **<Off> (Uit)**: DPOF afdruk wordt geannuleerd.
- **7. Druk op de [MENU] toets om het menu te verlaten.**

### **DPOF afdrukfunctie instellen in multischerm**

- **5. Beweeg de [W/T] toets naar W (WIDE).**
	- ◆ Het multischerm wordt getoond.
- **6. Druk op de [MENU] toets. Ga met de [Joystick] naar links of rechts naar <DPOF>.**
- **7. Ga met de [Joystick] omhoog/omlaag naar de gewenste optie en druk de [Joystick(OK)] in.**
	- ◆ **<Copies> (Exemplaren)**: Ga met de [Joystick] omhoog/ omlaag om het aantal afdrukken in te stellen en druk de [Joystick(OK)] in. (Bereik: 0-30)
	- ◆ **<Set All> (Alles instellen)**: Alle fotobestanden krijgen DPOF instellingen.
	- ◆ **<Reset All> (Alles opn. inst.)**: Alle fotobestanden worden opnieuw ingesteld.
- **8. Druk op de [MENU] toets om het menu te verlaten.**

### **[ NB ]**

- ❖ Het < <sub>S</sub>ombool verschijnt bij de af te drukken bestanden.<br>← Zie bladzijde 130 voor meer informatie over het afdrukken van Zie bladzijde 130 voor meer informatie over het afdrukken van DPOF bestanden.
- Als het menu zichtbaar is, kunt u met de [Record / Stop] toets naar de foto-opnamestand gaan.

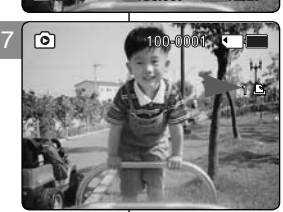

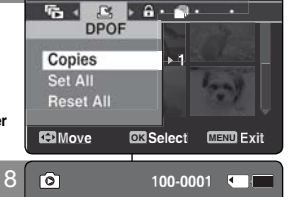

100-0001 5

 $\mathbb{R}$ 

**Move View**

**Move OK View**

**1**

**1**

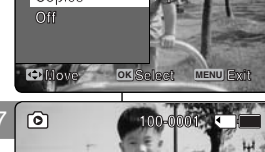

**Photo Photo** 

6

7

**Q** Photo

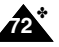

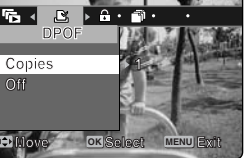

**100-0001**

**100-0001**
# **FRANÇAIS Mode Photo :** NEDERLANDS **Réglage des options d'affichage**

### *Verrouillage de fichiers photo*

Vous pouvez protéger les fichiers photos enregistrés importants contre la suppression accidentelle. Les fichiers protégés ne peuvent être supprimés, sauf si vous retirez la protection ou formatez la mémoire.

- **1. Appuyez sur le bouton [POWER] pour allumer le caméscope Sport.**
	- ◆ L'écran Movie Record (Enregistrement de film) apparaît
- **2. Sélectionnez le mode** *Photo* **en appuyant sur le bouton [MODE].**
	- ◆ L'écran Photo Capture (Prise photo) apparaît.
- **3. Appuyez sur le bouton [PLAY] ou [Joystick(OK)].**
	- ◆ Permet d'activer le mode Photo View (Aff. photo).
	- ◆ Sélectionnez la photo de votre choix à l'aide du [Joystick].

### **Verrouillage des fichiers photo en affichage plein écran**

- **4. Appuyez sur le bouton [MENU]. Déplacez le [Joystick] vers la gauche ou la droite pour sélectionner <Lock> (Verr).**
- **5. Appuyez sur [Joystick(OK)].**<br>♦ Permet de verrouiller le fichier photo sélectionné.
	- - ◆ Appuyez sur le bouton [MENU] à nouveau pour le déverrouiller.

### **Verrouillage des fichiers photo en affichage multiple**

- **4. Faites glisser l'interrupteur [W/T] sur W (WIDE).** ◆ L'écran à affichage multiple apparaît.
- **5. Appuyez sur le bouton [MENU].**
- **Déplacez le [Joystick] vers la gauche ou la droite pour sélectionner <Lock> (Verr).**
- **6. Sélectionnez une option en déplaçant le [Joystick] vers le haut ou vers le bas puis appuyez sur [Joystick(OK)].**
	- ◆ **<Lock> (Verr)** : Permet de verrouiller le fichier photo sélectionné à l'aide de [Joystick(OK)].
	- ◆ **<Multi Select> (Sélect multi)** : plusieurs fichiers photo peuvent être sélectionnés en même temps à l' aide de [Joystick(OK)]. Le témoin  $\langle \widehat{A} \rangle$  > apparaît sur les fichiers sélectionnés. Appuyez sur le bouton [PLAY] pour verrouiller les fichiers.
	- ◆ **<Lock All> (Ver. tt)** : tous les fichiers photo sont verrouillés.
	- ◆ **<Unlock All> (Dév. Tout)** : déverrouillage de tous les fichiers photos.

### **[ Remarques ]**

- $\cdot \cdot$  L'icône  $\leq \frac{1}{2}$  > s'affiche sur le fichier verrouillé.
- ✤ Lorsque l'écran de menu s'affiche, le fait d'appuyer sur le bouton [Record / Stop] permet d'accéder au mode Photo Capture (Prise photo).

# **Fotostand: lnstellingen voor weergave**

### **Sepia Sepia** *Fotobestanden blokkeren*

U kunt belangrijke foto's blokkeren om onbedoeld verwijderen te voorkomen. Geblokkeerde foto's kunnen niet worden verwijderd tenzij u deblokkeert of het geheugen formatteert.

- **1. Druk op de [AAN/UIT] toets om de camcorder aan te zetten.**
	- ◆ Het Movie Record video-opnamescherm verschijnt.
- **2. Ga naar de** *Photo (Foto)* **fotostand door op de [MODE] toets te drukken.**
	- ◆ Het scherm Photo Capture (Foto vastleggen) wordt getoond.
- **3. Druk op de [PLAY] toets of de [Joystick(OK)].**
	- ◆ Naar Photo View fotoweergavestand.
	- ◆ Ga met de [Joystick] naar het gewenste fotobestand.

### **Fotobestand blokkeren in volledig scherm**

- **4. Druk op de [MENU] toets. Ga met de [Joystick] links/ rechts naar <Lock> (Blokkeren).**
- **5. Druk de [Joystick(OK)] in.**
	- ◆ Blokkeert het geselecteerde fotobestand.
	- ◆ Druk opnieuw op de [MENU] toets om te deblokkeren.

### **Fotobestanden blokkeren in multischerm**

- **4. Beweeg de [W/T] toets naar W (WIDE).**
	- ◆ Het multischerm wordt getoond.
- **5. Druk op de [MENU] toets. Ga met de [Joystick] links/ rechts naar <Lock> (Blokkeren).**
- **6. Ga met de [Joystick] omhoog/omlaag naar de gewenste optie en druk vervolgens de [Joystick(OK)] in.**
	- ◆ **<Lock> (Blokkeren)**: Blokkeert het geselecteerde fotobestand met de [Joystick(OK)].
	- ◆ **<Multi Select> (Multiselectie)**: U kunt een aantal fotobestanden selecteren met de [Joystick(OK)]. Het  $\leq \widehat{f}$  > symbool verschijnt naast de geselecteerde bestanden.

Druk op de [PLAY] toets om te blokkeren.

- ◆ **<Lock All> (Alles blokkeren)**: alle fotobestanden worden geblokkeerd.
- ◆ **<Unlock All> (Alles deblokkeren)**: Alle fotobestanden deblokkeren.

### **[ NB ]**

- $\cdot \cdot$  Het  $\lt \cdot \cdot \cdot$  symbool verschijnt bij geblokkeerde bestanden.
- ✤ Als het menuvenster zichtbaar is, kunt u naar de fotoopnamestand gaan door op de [Record / Stop] toets te drukken.

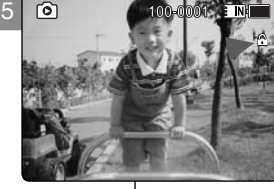

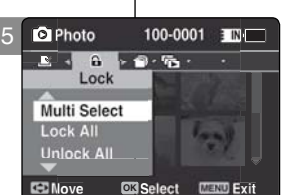

**6** 100-0001 THE

**Move View**

**Move OK View**

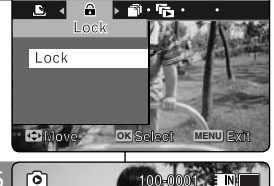

**100-0001 100-0001**

4

**Photo Photo** 

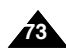

# **FRANÇAIS Mode Photo :** NEDERLANDS **Réglage des options d'affichage**

### *Copie de fichiers photo*

Vous pouvez copier des fichiers enregistrés de la mémoire interne vers la carte mémoire et vice-versa.

- **1. Insérez la carte mémoire dans le caméscope Sport, par la fente prévue à cet effet.**
- **2. Appuyez sur le bouton [POWER] pour allumer le caméscope Sport.**
	- ◆ L'écran Movie Record (Enregistrement de film) apparaît.
- **3. Sélectionnez le mode** *Photo* **en appuyant sur le bouton [MODE].**
	- ◆ L'écran Photo Capture (Prise photo) apparaît.
- **3. Appuyez sur le bouton [PLAY] ou [Joystick(OK)].**
	- ◆ Permet d'activer le mode Photo View (Aff. photo).
	- ◆ Sélectionnez la photo de votre choix à l'aide du [Joystick].

### **Copie des fichiers photo en affichage plein écran**

- **5. Appuyez sur le bouton [MENU]. Déplacez le [Joystick] vers la gauche ou la droite pour**  sélectionner <Copy To> (Cop sur).
- **6. Appuyez sur [Joystick(OK)].**<br>◆ Permet de copier le fichier photo sélectionné.

### **Copie des fichiers photo en affichage multiple**

- **5. Faites glisser l'interrupteur [W/T] sur W (WIDE).**
	- ◆ L'écran à affichage multiple apparaît.
- **6. Appuyez sur le bouton [MENU]. Déplacez le [Joystick] vers la gauche ou la droite pour sélectionner <Copy To> (Cop sur).**
- **7. Sélectionnez une option en déplaçant le [Joystick] vers le haut ou vers le bas puis appuyez sur [Joystick(OK)].**
	- ◆ **<OK>** : permet de copier le fichier photo sélectionné.
	- ◆ **<Multi Select> (Sélect multi)** : Plusieurs fichiers photo peuvent être sélectionnés en même temps à l' aide de [Joystick(OK)]. Le témoin  $<$   $\rightarrow$   $>$  apparaît sur les fichiers sélectionnés. Appuyez sur le bouton [PLAY] 7 pour copier les fichiers.
	- ◆ **<All> (Tt)** : annule la copie des fichiers photo.

### **[ Remarques ]**

- Le caméscope Sport permet de copier à partir de la mémoire en cours d'utilisation vers une autre mémoire. Si la mémoire interne était utilisée, la copie est effectuée vers une carte mémoire.
- ✤ Si la carte mémoire n'est pas insérée, vous ne pouvez pas utiliser la fonction <Copy To> (Cop sur).
- **Exercise de menu** s'affiche, le fait d'appuyer sur le bouton [Record / Stop] permet d'accéder au mode Photo Capture (Prise photo) Stop] permet d'accéder au mode Photo Capture (Prise photo).

# **100-0001** *Fotobestanden kopiëren*

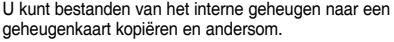

**Fotostand: lnstellingen voor weergave**

- **1. Schuif een geheugenkaart in de sleuf van de camcorder.**
- **2. Druk op de [AAN/UIT] toets om de camcorder aan te zetten.**
	- ◆ Het Movie Record video-opnamescherm verschijnt.
- **3. Ga naar de** *Photo (Foto)* **fotostand door op de [MODE] toets te drukken.**
	- ◆ Het scherm Photo Capture (Foto vastleggen) wordt getoond.
- **4. Druk op de [PLAY] toets of de [Joystick(OK)].**
	- ◆ Naar Photo View fotoweergavestand.
	- ◆ Ga met de [Joystick] naar het gewenste fotobestand.

### **Fotobestand kopiëren in volledig scherm**

- **5. Druk op de [MENU] toets. Ga met de [Joystick] naar links of rechts om <Copy To> (Kop. naar) te selecteren.**
- **6. Druk de [Joystick(OK)] in.**
	- ◆ Kopieert het geselecteerde fotobestand.

### **Fotobestanden kopiëren in multischerm**

- **5. Beweeg de [W/T] toets naar W (WIDE).** ◆ Het multischerm wordt getoond.
- **6. Druk op de [MENU] toets. Ga met de [Joystick] naar links of rechts om <Copy To> (Kop. naar) te selecteren.**
- **7. Ga met de [Joystick] omhoog/omlaag naar de gewenste optie en druk de [Joystick(OK)] in.**
	- ◆ **<OK>**: Kopieert het geselecteerde fotobestand.
	- ◆ **<Multi Select> (Multiselectie)**: U kunt een aantal bestanden selecteren met de [Joystick(OK)]. Het < ✔ > symbool verschijnt naast de geselecteerde foto's. Druk op de [PLAY] toets om te kopiëren.
	- ◆ **<All> (Alles)**: Alles kopiëren.

**[ NB ]**

- ✤ De camcorder kopieert van het huidige geheugen naar het andere geheugen. Als het interne geheugen in gebruik is, wordt naar de geheugenkaart gekopieerd.
- ✤ Als er geen geheugenkaart is geplaatst, kunt u deze functie niet gebruiken.
- op de [Record / Stop] toets te drukken. ✤ Als het menuvenster zichtbaar is, kunt u naar de foto-opnamestand gaan door

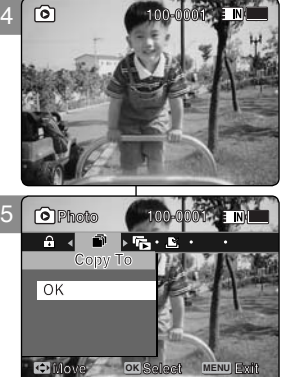

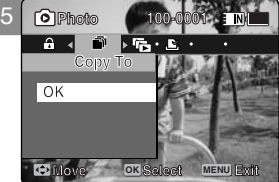

**100-0001 100-0001**

**Photo Photo** 

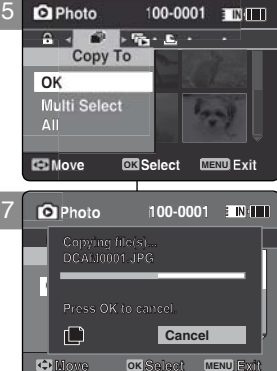

**Move Select Exit**

**Copying file(s)...**

**Copying file(s)...**

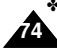

## **NEDERLANDS**

**75**

## **FRANÇAIS**

# 3 **Mode MP3**

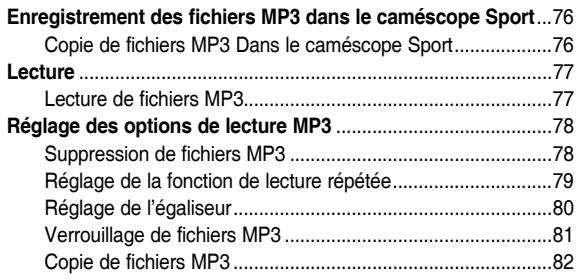

◆ Sauvegardez les données et enregistrements importants sur un autre support afin d'éviter les pertes accidentelles provoquées par une défaillance du système ou toute autre raison.

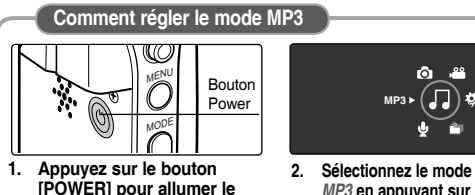

**caméscope Sport.**

*MP3* **en appuyant sur le bouton [MODE].**

# 3 **Mp3-stand**

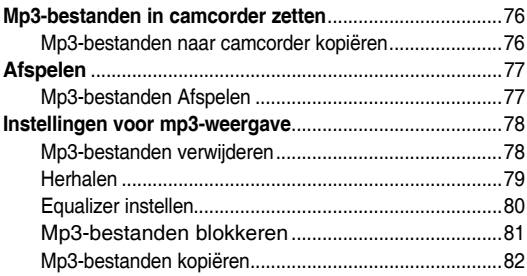

Bewaar belangrijke gegevens en opnamen afzonderlijk op andere opslagmedia, om verlies door systeemstoringen of andere oorzaken te vermijden.

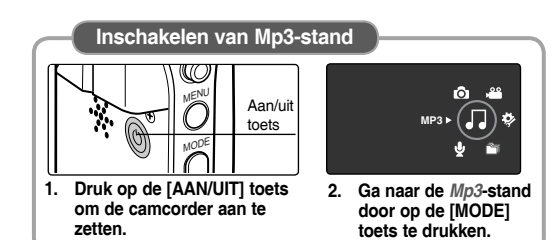

# **FRANÇAIS** Mode MP3 : Enregistrement des | Mp3-stand: NEDERLANDS **fichiers MP3 dans le caméscope Sport**

### *Copie de fichiers MP3 Dans le caméscope Sport*

Vous pouvez copier des fichiers mp3 d'un ordinateur vers le caméscope Sport si les deux appareils sont reliés à l'aide d'un câble USB.

### *Avant de commencer !*

- ◆ Vous pouvez copier des fichiers MP3 lorsque <USB Mode> (Mode USB) est réglé sur <Mass Storage> (Mém. aux.) ➡page 98
- **1. Appuyez sur le bouton [POWER] pour allumer le caméscope Sport.**
	- ◆ L'écran Movie Record (Enregistrement de film) apparaît
- **2. Raccordez le caméscope Sport à l'ordinateur à l' aide du câble USB fourni.**
	- ◆ A Reliez le câble USB au caméscope Sport. ◆ B - Reliez l'autre extrémité du câble USB à l'
		- ordinateur.
- **3. Faites un double-clic sur le nouveau lecteur amovible pour l'ouvrir.**
- **4. Sélectionnez le dossier MP3 et faites un doubleclic pour y accéder.**
- **5. Faites un glisser-déposer du fichier MP3 contenu dans votre ordinateur vers le dossier MUSIC.**
	- ◆ La mémoire musicale a une capacité maximale de 2 000 fichiers MP3.

### **Débranchement du câble USB**

Une fois le transfert de données achevé, vous devez débrancher le câble comme suit.

- 1. Cliquez avec le bouton droit de la souris sur l'icône du disque amovible et sélectionnez 'Safely Remove Hardware' (Retirer le périphérique en toute sécurité).
- 2. Sélectionnez 'Stop' (Arrêt) et débranchez le câble USB lorsque la fenêtre contextuelle disparaît.

### **[ Avertissement ]**

- La copie et la redistribution des fichiersMP3 peuvent constituer une violation de la législation sur les droits d'auteur.
- ✤ Vous ne pouvez pas créer un nouveau dossier sur votre caméscope Sport.

### **[ Remarques ]**

**76**

- ✤ Vous pouvez copier un dossier sur votre caméscope Sport.
- ✤ Pour connaître la capacité des fichiers MP3 correspondant à celle de la mémoire du caméscope Sport ₩page 32.
- ✤ Il est recommandé d'utiliser un adaptateur CA durant le transfert des fichiers pour éviter tout risque d'

EN

interruption de l'appareil involontaire en cas de batterie faible.

# **mp3-bestanden in camcorder zetten**

### *Mp3-bestanden naar camcorder kopiëren*

U kunt MP3-bestanden van een pc naar de camcorder overbrengen wanneer de apparaten zijn verbonden via een usb-kabel.

### *Voor u begint*

- ◆ U kunt mp3-bestanden kopiëren wanneer <USB Mode> (USB-stand) op <Mass Storage> (Massaopslag) staat. ➥bladzijde 98
- **1. Druk op de [AAN/UIT] toets om de camcorder aan te zetten.**
	- ◆ Het video-opname scherm verschijnt (Movie Record).
- **2. Sluit de camcorder via de meegeleverde usbkabel aan op de pc.**
	- ◆ A Sluit de meegeleverde usb-kabel op de camcorder aan.
	- B Sluit de andere kant van de usb-kabel aan op de pc.
- **3. Dubbelklik op het nieuwe verwisselbare**  schiifstation om het te openen.
- **4. Dubbelklik op de map MUSIC (muziek) om deze te openen.**
- **5. Sleep het mp3-bestand van de pc naar de map MUSIC.**
	- ◆ De maximale muziekcapaciteit is 2000 MP3 bestanden.

### **Usb-verbinding beëindigen**

Nadat de bestanden zijn gekopieerd, verwijdert u de kabel als volgt:

- 1. Dubbelklik rechtsonder in de Windows taakbalk op het pictogram 'Hardware veilig verwijderen'.
- 2. Selecteer 'Stoppen' en wacht tot een scherm verschijnt dat deze keuze bevestigt. Verwijder de usb kabel.

### **[ WAARSCHUWING ]**

- ✤ Kopiëren en verspreiden van mp3-bestanden kan een overtreding van de wet op de auteursrechten inhouden.
- ✤ U kunt geen nieuwe mappen maken met de camcorder.

# **[ NB ]**

- ❖ U kunt wel mappen naar de camcorder kopiëren.<br>❖ Buimte voor mn3-bestanden in het interne geheu.
- ✤ Ruimte voor mp3-bestanden in het interne geheugen bekijken: ➥blz. 32
- Laat de camcorder bij voorkeur op de adapter te werken als u bestanden uitwisselt; zo voorkomt u

dat de camcorder tijdens het kopiëren uitvalt als de batterij op raakt.

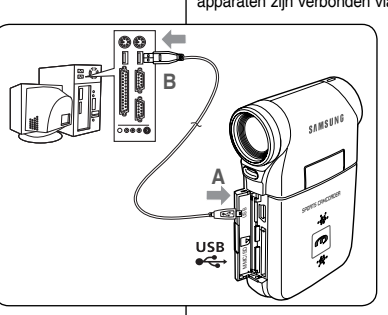

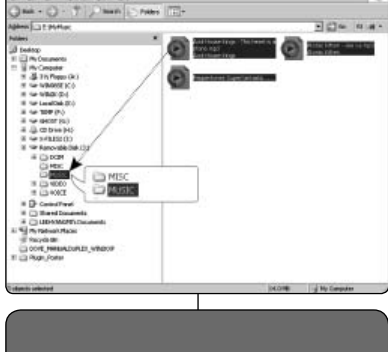

**Facility** Tool de

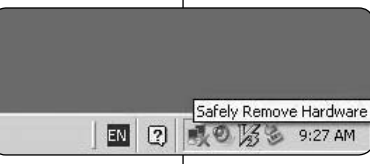

# **FRANÇAIS NEDERLANDS Mode MP3 : Lecture**

# **Mp3-stand: Afspelen**

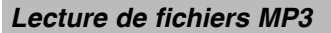

Vous pouvez lire des fichiers MP3 enregistrés.

- **1. Appuyez sur le bouton [POWER] pour allumer le caméscope Sport.** L'écran Movie Record (Enregistrement de film) apparaît.
- **2. Sélectionnez le mode** *MP3* **en appuyant sur le bouton [MODE].**
- La liste de lecture MP3 s'affiche.
	- ◆ Si aucun fichier MP3 n'est enregistré, le message "No Files...." (0 FCH) apparaît.

3

- **3. Sélectionnez le fichier MP3 que vous voulez lire en déplaçant le [Joystick] vers le haut ou vers le bas, puis appuyez sur [Joystick(OK)].**
- **4. Le fichier MP3 sélectionné est lu.**
	- Chaque pression sur le bouton [PLAY] ou sur [Joystick(OK)] permet alternativement de lire le fichier et de passer en mode Pause.
	- Pour régler le volume, déplacez le [Joystick] vers le haut ou vers le bas. L'échelle de volume apparaît et disparaît après quelques secondes.

### **Utilisation du joystick (gauche/droite)**

- **Déplacez le [Joystick] vers la gauche**<br>
← Au bout de 2 secondes de lecture : le fichier précédent est lu.
	- ◆ En mode Pause/Stop (Pause/Arrêt) : le fichier précédent s'affiche.
- ◆ Au bout de 2 secondes de lecture : le fichier en cours est relu depuis le début.<br>Déplacez le [Joystick] vers la droite

- **En cours de lecture : le fichier suivant est lu.**
- En mode Pause/Stop (Pause/Arrêt) : le fichier suivant s'affiche.
- Pendant la lecture, appuyez longuement sur [Joystick(OK)] vers la gauche ou vers la droite pour effectuer une recherche vers l'avant ou vers l'arrière sur le fichier MP3 en cours de lecture.

# **Actionnement de l'interrupteur** - **[MP3/ External Camera Module HOLD] (MP3/Module caméra externe HOLD) Hold**

Si vous placez l'interrupteur [MP3/ External Camera Module HOLD], tous les boutons sont verrouillés, à l' exception du bouton Power et du bouton de volume.

L'interrupteur [MP3/ External Camera Module HOLD] ne fonctionne qu'en mode MP3 ou si le câble External Camera Module (Module caméra externe) est branché.

### **[ Remarques ]**

- Les fichiers MP3 accompagnés d'étiquettes informatives affichent le nom de l'artiste. Pour les autres, l' élément reste vide.
- Si un nom de fichier non reconnu s'affiche, essayez de le renommer sur un ordinateur.
- Si la langue définie est différente de celle des étiquettes informatives du fichier MP3, le nom de l'artiste risque de s'afficher de façon erronée.
- Lorsque les écouteurs, le câble audio/vidéo ou le câble External Camera Module (Module caméra externe) sont branchés sur le caméscope Sport, le haut-parleur intégré est automatiquement désactivé.
- ✤ Le caméscope Sport ne prend en charge que les fichiers au format MP3.
- Les fichiers MP3 endommagés ou non conformes peuvent ne pas s'afficher correctement ou ne pas être lus.
- La lecture ne démarre pas si le premier fichier est endommagé.
- ✤ Il est possible que le titre ne s'affiche pas si la langue n'est pas prise en charge ou si la langue est le chinois.
- Les fichiers MP3 avec définition VBR s'affichent sous la forme VBR sur l'écran LCD. Les durées de lecture et d'enregistrement peuvent différer des chiffres affichés.
- Si le titre d'une plage est trop long, il risque de ne pas apparaître entièrement sur l'écran LCD.
- Le débit binaire et le débit binaire variable pris en charge pour un fichier MP3 sont compris entre 8 et 320Kbps.

# *Mp3-bestanden Afspelen*

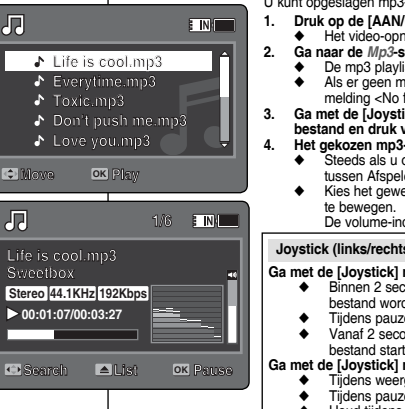

### U kunt opgeslagen mp3-bestanden Afspelen.

- **1. Druk op de [AAN/UIT] toets om de camcorder aan te zetten.** Het video-opname scherm verschijnt (Movie Record).
- **2. Ga naar de** *Mp3***-stand door op de [MODE] toets te drukken.**
	- De mp3 playlist wordt getoond.
	- Als er geen mp3-bestanden zijn opgeslagen, verschijnt de melding <No files...> (Geen best...).
- **3. Ga met de [Joystick] omhoog of omlaag naar het gewenste mp3 bestand en druk vervolgens de [Joystick(OK)] in.**
- **4. Het gekozen mp3-bestand wordt afgespeeld.**
	- Steeds als u op de [PLAY] toets of de [Joystick(OK)] drukt, wordt tussen Afspelen en pauze gewisseld.
	- Kies het gewenste volume door de [Joystick] omhoog of omlaag
		- De volume-indicator verschijnt enkele seconden op het scherm.

### **Joystick (links/rechts)**

### **Ga met de [Joystick] naar links**

- Binnen 2 seconden nadat de weergave is gestart het vorige bestand wordt afgespeeld.
- Tijdens pauze/stop naar het vorige bestand.
- Vanaf 2 seconden nadat de weergave is gestart het huidige bestand start opnieuw.

### **Ga met de [Joystick] naar rechts**

- Tijdens weergave het volgende bestand wordt afgespeeld.
- Tijdens pauze/stop naar het volgende bestand.
- Houd tijdens weergave de [Joystick(OK)] naar links/rechts om vooruit/achteruit te zoeken in het mp3-bestand dat momenteel wordt afgespeeld.

### **Toetsen vergrendelen** - **[HOLD] toets mp3/externe cameramodule**

Als u de [HOLD] toets in de vergrendelstand zet, worden alle toetsen uitgeschakeld, behalve de aan/uit knop en de volumeregeling.

De [HOLD] toets werkt alleen in de mp3-stand of wanneer een externe cameramodule is aangesloten.

- ✤ Als een mp3-bestand de naam van de artiest bevat, wordt deze getoond. Als een mp3-bestand geen meta-info bevat, blijft de naam leeg.
- ✤ Als de bestandsnaam er niet goed uitziet of vreemde tekens bevat, kunt u het bestand op de pc een andere naam geven.
- ✤ Als de info in het mp3-bestand in een andere taal is dan op de camcorder is ingesteld, is het mogelijk dat de artiest niet goed wordt aangegeven.
- ✤ Als een oortelefoon, audio/videokabel of externe cameramodule wordt aangesloten, wordt de ingebouwde luidspreker uitgeschakeld.
- ❖ De camcorder ondersteunt alleen het mp3-muziekformaat.<br>↔ Het is mogelijk dat beschadigde of afwijkende mp3-bestan
- ✤ Het is mogelijk dat beschadigde of afwijkende mp3-bestanden niet (goed) worden afgespeeld.
- Als het eerste bestand beschadigd is, wordt er niets afgespeeld.
- ✤ Bij niet ondersteunde talen, zoals Chinees, is het mogelijk dat de titel niet wordt aangegeven.
- Bij met VBR opgenomen mp3-bestanden verschijnt de aanduiding VBR op het scherm en is het mogelijk dat de werkelijke speelduur en plaats in het bestand afwijkt van de informatie op het scherm.
- Als de titel niet op het scherm past, kan hij worden afgekapt.
- ✤ Ondersteunde bitsnelheden voor mp3-bestanden: 8-320 Kbps en VBR.

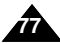

### **FRANÇAIS MODE MP3 : All mp3-stand: Instellingen INEDERLANDS FRANCAIS MODE MP3: Réglage des options de lecture MP3**

### *Suppression de fichiers MP3*

Vous pouvez supprimer un fichier ou un groupe de fichiers MP3 sélectionnés. 刃 2

- **1. Appuyez sur le bouton [POWER] pour allumer le caméscope Sport.**
	- ◆ L'écran Movie Record (Enregistrement de film) annaraît
- **2. Sélectionnez le mode** *MP3* **en appuyant sur le bouton [MODE].**
	- ◆ La liste de lecture MP3 s'affiche.
	- ◆ Sélectionnez le fichier MP3 de votre choix à l'aide du [Joystick].

### **Suppression de fichiers MP3 dans la liste de lecture MP3**

- **3. Appuyez sur le bouton [DELETE] de l'écran LCD en mode pause. Sélectionnez une option en déplaçant le [Joystick] vers le haut ou vers le bas puis appuyez sur [Joystick(OK)].**
	- ◆ **<OK>** : permet de supprimer le fichier MP3 sélectionné.
	- ◆ **<Multi Select> (Sélect multi)** : plusieurs fichiers MP3 peuvent être sélectionnés en même temps en appuyant sur [Joystick(OK)]. Le témoin <  $\checkmark$  > apparaît sur les fichiers sélectionnés. Appuyez sur le bouton [PLAY].
	- ◆ <All> (Tt) : Tous les fichiers MP3 sont supprimés.
	- ◆ <**Cancel> (Annul.)** : permet d'annuler la suppression.

### Suppression de fichiers MP3 en plein écran

- 3. Appuyez sur le bouton [PLAY] ou sur [Joystick(OK)]. ◆ Le fichier MP3 sélectionné est lu.
- **4. Appuyez sur le bouton [DELETE] de l'écran LCD en mode pause. Sélectionnez une option en déplaçant le [Joystick] vers le haut ou vers le bas puis appuyez sur [Joystick(OK)].**
	- ◆ **<OK>** : permet de supprimer le fichier MP3 sélectionné.
	- ◆ **<Cancel> (Annul.)** : permet d'annuler la suppression.

### **[ Remarques ]**

**78**

- ✤ Les fichiers verrouillés ne seront pas supprimés.
- ✤ Vous ne pouvez pas accéder au menu pendant la lecture.

# **voor mp3-weergave**

### *Mp3-bestanden verwijderen*

U kunt een geselecteerd mp3-bestand of groep mp3-bestanden verwijderen.

- **1. Druk op de [AAN/UIT] toets om de camcorder aan <br>
is astissed te zetten.**
	- ◆ Het video-opname scherm verschijnt (Movie **Record**).
- **2. Ga naar de** *Mp3***-stand door op de [MODE] toets te drukken.**
	- ◆ De mp3 playlist wordt getoond.
	- ◆ Ga met de [Joystick] naar het gewenste mp3 bestand.

### **Mp3-bestanden verwijderen uit de mp3-playlist**

- **3. Druk in de pauzestand op de [DELETE] toets op het lcd-scherm. Ga met de [Joystick] omhoog/ omlaag naar de gewenste optie en druk de [Joystick(OK)] in.**
	- ◆ **<OK>**: Verwijdert het geselecteerde mp3-bestand.
	- ◆ **<Multi Select> (Multiselectie)**: U kunt een aantal mp3-bestanden selecteren met de [Joystick(OK)]. Het < ✔ > symbool verschijnt naast de geselecteerde bestanden. Druk op de [PLAY] toets.
	- ◆ **<All> (Alles)**: Alle mp3-bestanden worden verwijderd.
	- ◆ **<Cancel> (Ann.)**: Verwijderen wordt geannuleerd.

### **Mp3-bestand verwijderen in volledige schermweergave**

- **3. Druk op de [PLAY] toets of de [Joystick(OK)].**
	- ◆ Het gekozen mp3-bestand wordt afgespeeld.
- **4. Druk in de pauzestand op de [DELETE] toets op het lcd-scherm. Ga met de [Joystick] omhoog/ omlaag naar de gewenste optie en druk de [Joystick(OK)] in.**
	- ◆ **<OK>**: Verwijdert het geselecteerde mp3-bestand.
	- ◆ **<Cancel> (Ann.)**: Verwijderen wordt geannuleerd.

### **[ NB ]**

- ✤ Beveiligde bestanden worden niet verwijderd.
- ✤ Tijdens weergave kunt u geen gebruik maken van het menu.

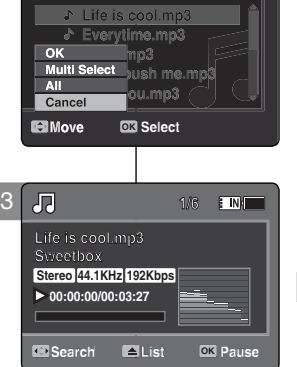

3

月

**Move OK Play** 

A  $\overline{\cdot}$ J.

**Life is cool.mp3 Life is cool.mp3 Everytime.mp3 Everytime.mp3 Toxic.mp3 Toxic.mp3 Don't push me.mp3 Don't push me.mp3 Love you.mp3 Love you.mp3**

 $F \rightarrow$ 

**E INIT** 

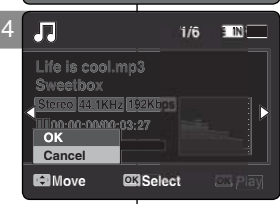

# **FRANCAIS Mode MP3: Réglage des options de lecture MP3**

# **FRANÇAIS Mp3-stand: lnstellingen NEDERLANDS voor mp3-weergave**

### *Réglage de la fonction de lecture répétée*

Vous pouvez répéter un fichier MP3 sélectionné ou un groupe de fichiers MP3 sélectionné ou lire les fichiers MP3 dans un ordre aléatoire.

- **1. Appuyez sur le bouton [POWER] pour allumer le caméscope Sport.**
	- ◆ L'écran Movie Record (Enregistrement de film) apparaît.
- **2. Sélectionnez le mode** *MP3* **en appuyant sur le bouton [MODE].**
	- ◆ La liste de lecture MP3 s'affiche.
- **3. Appuyez sur le bouton [MENU] en mode pause. Déplacez le [Joystick] vers la gauche ou vers la droite pour sélectionner <Repeat> (Répét.).**
- **4. Sélectionnez une option en déplaçant le [Joystick] vers le haut ou vers le bas puis appuyez sur [Joystick(OK)].**
	- ◆ **<Off>** : Aucune répétition, chaque titre est lu une fois, dans l'ordre du fichier MP3sélectionné.
	- ◆ **<Repeat One> (Répéter un)** : le fichier MP3 sélectionné est lu en continu.
	- ◆ **<Repeat Folder> (Rép. dossier)** : Tous les fichiers contenus dans le dossier sont lus en continu.
	- ◆ **<Repeat All> (Rép. tout)** : Tous les fichiers MP3 sont lus en boucle à partir du premier, dans le même ordre.
	- ◆ **<Shuffle Folder> (Lect. al. doss.)** : Tous les fichiers contenus dans le dossier sont lus dans un ordre aléatoire.
	- ◆ **<Shuffle All> (Lect. al. tt)** : tous les fichiers MP3 sont lus une fois dans un ordre aléatoire.
- **5. Pour quitter le menu, appuyez sur le bouton [MENU].**
	- ◆ Sélectionnez le fichier MP3 du dossier souhaité à l'aide du [Joystick].
	- ◆ L'option sélectionnée sera activée pendant la lecture du fichier MP3.
	- ◆ Lorsque vous sélectionnez <Continuous Shot> (Phot. en continu), vous ne pouvez pas utiliser le flash.
	- ◆ Lorsque l'écran de menu s'affiche, le fait d'appuyer sur le bouton [Record / Stop] permet d'accéder au mode Photo Capture (Prise photo).

### **[ Remarques ]**

- ✤ Lorsque les écouteurs, le câble audio/vidéo ou le câble External Camera Module (Module caméra externe) sont branchés sur le caméscope Sport, le haut-parleur intégré est automatiquement désactivé.
- ✤ Vous ne pouvez pas accéder au menu pendant la lecture.

*Herhalen*

E INI 7

U kunt een geselecteerd mp3-bestand of groep mp3 bestanden herhalen of de mp3-bestanden in een willekeurige volgorde laten afspelen.

- **1. Druk op de [AAN/UIT] toets om de camcorder aan te zetten.**
	- ◆ Het video-opname scherm verschijnt (Movie Record).
- **2. Ga naar de** *Mp3***-stand door op de [MODE] toets te drukken.**
	- ◆ De mp3 playlist wordt getoond.
- **3. Druk in de pauzestand op de [MENU] toets. Ga met de [Joystick] naar links of rechts om <Repeat> (Herhalen) te selecteren.**
- **4. Ga met de [Joystick] omhoog/omlaag naar de gewenste optie en druk de [Joystick(OK)] in.**<br>← <Off> (Uit): Niet berhalen: alle mn3-bestand
	- ◆ **<Off> (Uit)**: Niet herhalen: alle mp3-bestanden afspelen vanaf het geselecteerde bestand.
	- ◆ **<Repeat One> (Eén herhalen)**: Het gekozen mp3-bestand blijven herhalen.
	- ◆ **<Repeat Folder> (Map herhalen):** Alle bestanden in de map blijven herhalen.
	- ◆ **<Repeat All> (Alles herhalen)**: Alle mp3 bestanden in de normale volgorde afspelen.
	- ◆ **<Shuffle Folder> (Map willekeurig):** De hele map in willekeurige volgorde afspelen.
	- ◆ **<Shuffle All> (Alles willekeurig):** Alle mp3 bestanden in willekeurige volgorde afspelen.

### **5. Druk op de [MENU] toets om het menu te verlaten.**

- ◆ Ga met de [Joystick] naar het mp3-bestand in de map.
- Terwijl het mp3-bestand wordt afgespeeld, wordt de gekozen optie gebruikt.
- ◆ Het bijbehorende symbool verschijnt.
- ◆ Als u voor <Off> (Uit) hebt gekozen, wordt er geen pictogram getoond.

**[ NB ]**

- ✤ Als een oortelefoon, audio/videokabel of externe cameramodule wordt aangesloten, wordt de ingebouwde luidspreker uitgeschakeld.
- ✤ Tijdens weergave kunt u geen gebruik maken van het menu.

**79**

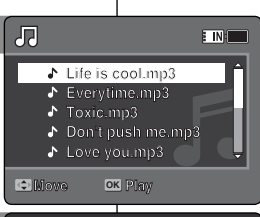

**Life is cool.mp3 Everytime.mp3**  $\frac{1}{\sqrt{2}}$  **Repeat One 1.1**  $\frac{1}{\sqrt{2}}$  mc.mp3 **Repeat Folder C np3 C** 

**me.com/s**<br> **on-the-mail me.mp**<br> **f one** mp.3<br>**peatOne** [1] me.mp3

**1**

**1**

**Repeat**

**Repeat**

**Repeat Repeat MP3**

**Repeat One**

**Repeated** Follows

 $\blacktriangle$ 

4

3

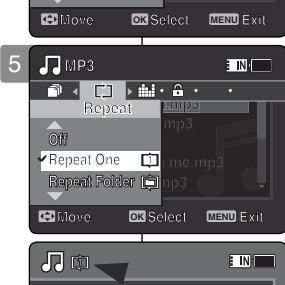

**Life is cool.mp3 Everytime.mp3 Toxic.mp3 Life is cool.mp3 Everytime.mp3 Toxic.mp3 Don't push me.mp3 Everytime.mp3** Love you.mp3 **Don't push me.mp3 Love you.mp3 Move OK Play Love you.mp3**

**Love you.mp3**

**Don't push me.mp3**

**Everytime mp3** 

**Everytime.mp3**

**Move Play**

**Move Play**

**Move Play**

**1 1**

J.  $\mathcal{L}_{\bullet}$ 

# **FRANCAIS Mode MP3 · Réglage des options de lecture MP3**

### *Réglage de l'égaliseur*

Vous pouvez choisir un mode Equalizer (Egaliseur) selon les différents types de musique.

- **1. Appuyez sur le bouton [POWER] pour allumer le caméscope Sport.**
	- ◆ L'écran Movie Record (Enregistrement de film) apparaît.
- **2. Sélectionnez le mode** *MP3* **en appuyant sur le bouton [MODE].**
	- ◆ La liste de lecture MP3 s'affiche.
- **3. Appuyez sur le bouton [MENU] en mode pause. Déplacez le [Joystick] vers la gauche ou la droite pour sélectionner <Equalizer> (Egaliseur).**
- **4. Sélectionnez une option en déplaçant le [Joystick] vers le haut ou vers le bas puis appuyez sur [Joystick(OK)].**
	- ◆ **<Off>** / **<Pop>** / **<Classic> (Class.)** / **<Jazz>**
- **5. Pour quitter le menu, appuyez sur le bouton [MENU].**
	- ◆ L'option sélectionnée est désormais active.
	- ◆ Aucune icône ne s'affiche lorsque le mode <Off> est sélectionné.

### **[ Remarque ]**

✤ Vous ne pouvez pas accéder au menu pendant la lecture.

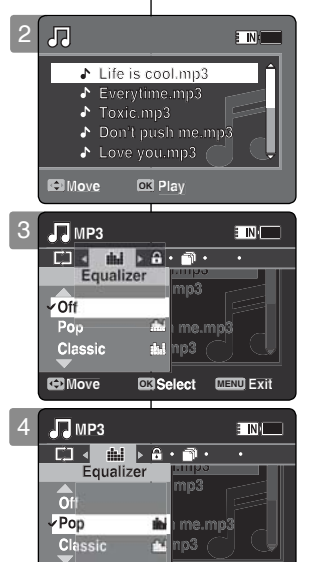

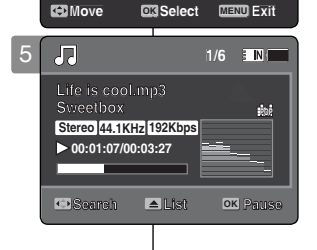

# **FRANÇAIS Mp3-stand: lnstellingen NEDERLANDS voor mp3-weergave**

### *Equalizer instellen*

U kunt een equalizerstand kiezen die bij uw muziektype past.

- **1. Druk op de [AAN/UIT] toets om de camcorder aan te zetten.**
	- ◆ Het video-opname scherm verschijnt (Movie Record).
- **2. Ga naar de** *Mp3***-stand door op de [MODE] toets te drukken.**
	- ◆ De mp3 playlist wordt getoond.
- **3. Druk in de pauzestand op de [MENU] toets. Ga met de [Joystick] naar links of rechts om <Equalizer> te selecteren.**
- **4. Ga met de [Joystick] omhoog of omlaag naar de gewenste optie en druk vervolgens de [Joystick(OK)] in.**
	- ◆ **<Off> (Uit)** / **<Pop>** / **<Classic> (Klassiek)** / **<Jazz>**
- **5. Druk op de [MENU] toets om het menu te verlaten.**
	- ◆ De gekozen optie wordt van kracht.
	- ◆ Als u voor <Off> (Uit) kiest, ziet u geen symbool.

**[ NB ]**

✤ Tijdens weergave kunt u geen gebruik maken van het menu.

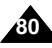

# **FRANCAIS Mode MP3: Réglage des options de lecture MP3**

### *Verrouillage de fichiers MP3*

Vous pouvez protéger les fichiers MP3 enregistrés importants contre la suppression accidentelle. Les fichiers protégés ne peuvent être supprimés, sauf si vous retirez la protection ou formatez la mémoire.

2

厄

A

- **1. Appuyez sur le bouton [POWER] pour allumer le caméscope Sport.**
	- ◆ L'écran Movie Record (Enregistrement de film) apparaît.
- **2. Sélectionnez le mode** *MP3* **en appuyant sur le bouton [MODE].**
	- ◆ La liste de lecture MP3 s'affiche.
	- ◆ Sélectionnez le fichier MP3 souhaité à l'aide du [Jovstick].

**Verrouillage des fichiers MP3 dans la liste de lecture MP3**

- **3. Appuyez sur le bouton [MENU] en mode pause . Déplacez le [Joystick] vers la gauche ou la droite pour sélectionner <Lock> (Verr).**
- **4. Sélectionnez une option en déplaçant le [Joystick] vers le haut ou vers le bas puis appuyez sur [Joystick(OK)].**
	- ◆ **<Lock> (Verr)** : le fichier MP3 sélectionné est verrouillé.
	- ◆ **<Multi Select> (Sélect multi)** : plusieurs fichiers MP3 peuvent être sélectionnés en même temps en appuyant sur [Joystick(OK)]. Le témoin  $\langle \hat{\mathbb{R}} \rangle$  s'affiche sur les fichiers sélectionnés. Appuyez sur le bouton [PLAY].
	- ◆ <Lock All> (Ver. tt) : Tous les fichiers MP3 sont verrouillés.
	- ◆ **Everyon:** We have the state is the state is with 3 solit vendances. tous les fichiers MP3.

## $V$ errouillage des fichiers MP3 en plein écran

- **3.** Appuyez sur le bouton [PLAY] ou sur [Joystick(OK)]. **◆** Le fichier MP3 sélectionné est lu.
- **4. Appuyez sur le bouton [MENU] en mode pause . Déplacez le [Joystick] vers la gauche ou la droite pour sélectionner <Lock> (Verr). MP3 MP3**
- **5. Appuyez sur [Joystick(OK)].**
	- ◆ Le fichier MP3 sélectionné est verrouillé.

### **[ Remarques ]**

- **<sup>■</sup> L'icône < A > s'affiche sur le fichier verrouillé.**
- ✤ Vous ne pouvez pas accéder au menu pendant la **Lock All Lock All** lecture.

# **FRANÇAIS Mp3-stand: lnstellingen NEDERLANDS voor mp3-weergave**

### *Mp3-bestanden blokkeren*

**EXAMPLE** 

U kunt belangrijke bestanden blokkeren om onbedoeld verwijderen te voorkomen. Geblokkeerde bestanden kunnen niet worden verwijderd, tenzij u deblokkeert of het geheugen formatteert.

- 1. Druk op de [AAN/UIT] toets om de camcorder aan te **zetten.**
	- ◆ Het video-opname scherm verschijnt (Movie Record).
- **Sweetbox 3 Ca naar de** *Mp3***-stand door op de [MODE] toets te drukken.**
	- ◆ De mp3 playlist wordt getoond.
	- **Search** ◆ Ga met de [Joystick] naar het gewenste mp3 bestand.

### **Search List Pause Mp3-bestanden in de mp3-playlist blokkeren**

- **1. Bruk in de padzestand op de [MENO] toets.**<br>**1/6** Ga met de [Joystick] naar links of rechts om <Lock> **3. Druk in de pauzestand op de [MENU] toets. (Blokkeren) te selecteren.**
- **Lock Lock 4. Ga met de [Joystick] omhoog of omlaag naar de Lock in. Lock gewenste optie en druk vervolgens de [Joystick(OK)]** 
	- ◆ **<Lock> (Blokkeren)**: Het gekozen mp3-bestand wordt geblokkeerd.
	- mp3-bestanden selecteren met de [Joystick(OK)]. ◆ <Multi Select> (Multiselectie): U kunt een aantal Het < A > symbool verschijnt naast de geselecteerde bestanden. Druk op de [PLAY] toets.
	- ◆ **<Lock All> (Alles blokkeren)**: Alle mp3-bestanden worden geblokkeerd.
	- ◆ **<Unlock All> (Alles deblokkeren)**: Alle Mp3 bestanden deblokkeren.

### **Mp3-bestand blokkeren in volledige schermweergave**

- **3. Druk op de [PLAY] toets of de [Joystick(OK)].** ◆ Het gekozen mp3-bestand wordt afgespeeld.
- **4. Druk in de pauzestand op de [MENU] toets. Ga met de [Joystick] naar links of rechts om <Lock> (Blokkeren) te selecteren.**
- **5. Druk de [Joystick(OK)] in.**
	- ◆ Het gekozen mp3-bestand wordt geblokkeerd.

**[ NB ]**

- ✤ Het < > symbool verschijnt bij de geblokkeerde bestanden.
- ✤ Tijdens weergave kunt u geen gebruik maken van het menu.

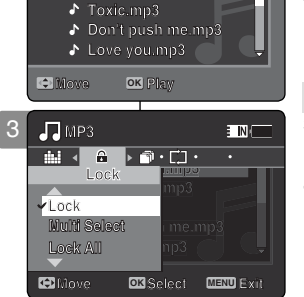

**Everytime.mp3 Everytime.mp3**

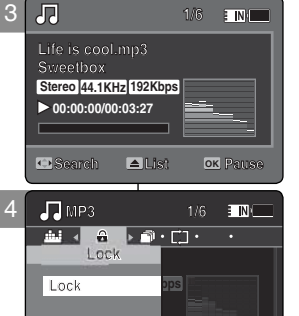

**Move Selection** 

**Move OK Select MENU Exit**

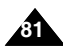

# **FRANCAIS Mode MP3 · Réglage des options de lecture MP3**

# *Copie de fichiers MP3*

Vous pouvez copier des fichiers enregistrés dans la mémoire interne vers la carte mémoire et vice-versa.

- **1. Insérez la carte mémoire dans le caméscope Sport, par la fente prévue à cet effet.**
- **2. Appuyez sur le bouton [POWER] pour allumer le caméscope Sport.**
	- ◆ L'écran Movie Record (Enregistrement de film) apparaît.
- **3. Sélectionnez le mode** *MP3* **en appuyant sur le bouton [MODE].**
	- ◆ La liste de lecture MP3 s'affiche.
	- ◆ Sélectionnez le fichier MP3 de votre choix à l'aide du [Jovstick].

### **Copie de fichiers MP3 dans la liste de lecture MP3 Life is cool.mp3 Everytime.mp3**

- **4.** Appuyez sur le bouton [MENU] en mode pause. **Example 3** Sur le boulon [INENC] en mode plasse.<br>Déplacez le [Joystick] vers la gauche ou la droite pour **Selectionner <Copy To> (Cop sur).**
- **5.** Sélectionnez une option en déplaçant le [Joystick] **vers le haut ou vers le bas puis appuyez sur [Joystick(OK)].**
	- ◆ **<OK>** : permet de copier le fichier MP3 sélectionné.
	- ◆ **<Multi Select> (Sélect multi)** : plusieurs fichiers MP3 peuvent être sélectionnés en même temps en **MP3** appuyant sur [Joystick(OK)]. Le témoin < ✔ > apparaît **Copy To** sur les fichiers sélectionnés. Appuyez sur le bouton<br>**CO**LAVE [PLAY]. **Life is coolerate in the interpretate in the selectionnés en même temps en<br>tionnés en même temps en<br>cettionnés. Appuyez sur le bouton<br>cettionnés. Appuyez sur le bouton Mect**
	- ◆ <**All> (Tt)**: annule la copie du fichier MP3.

# **Copie de fichiers MP3 en plein écran**

- **4.** Appuyez sur le bouton [PLAY] ou sur [Joystick(OK)]. ◆ Le fichier MP3 sélectionné est lu.
- **5. Appuyez sur le bouton [MENU] en mode pause. Déplacez le [Joystick] vers la gauche ou la droite pour sélectionner <Copy To> (Cop sur).**
- **6. Appuyez sur [Joystick(OK)].** ◆ Permet de copier le fichier MP3 sélectionné.

### **[ Remarques ]**

- ✤ Le caméscope Sport permet de copier à partir de la mémoire en cours d'utilisation vers une autre mémoire. Si la mémoire interne est en cours d'utilisation, la copie est effectuée vers une carte mémoire.
- ✤ Si la carte mémoire n'est pas insérée, vous ne pouvez pas utiliser la fonction <Copy To> (Cop sur).
- ✤ Vous ne pouvez pas accéder au menu pendant la lecture.

# **FRANÇAIS Mp3-stand: Instellingen NEDERLANDS voor mp3-weergave**

### *Mp3-bestanden kopiëren*

 $\Box$ 

**1/6 1/6** geheugenkaart kopiëren en andersom. U kunt bestanden van het interne geheugen naar een

- 1. Schuif een geheugenkaart in de sleuf van de **Commental**<br> **Camcorder.**
- **2. Druk op de [AAN/UIT] toets om de camcorder aan te zetten.**
	- ◆ Het Movie Record video-opname scherm verschijnt.
- **Search Constitution**<br> **S.** Ga naar de *Mp3*-stand door op de [MODE] toets te **drukken.**
	- ◆ De mp3 playlist wordt getoond.
	- **Life is cool.mp3** ◆ De mp3 playiist wordt getoond.<br>◆ Ga met de [Joystick] naar het gewenste mp3-**Copy To** bestand.

### **Copy To Mp3-bestanden uit de mp3-playlist kopiëren**

- **OK 4. Druk in de pauzestand op de [MENU] toets. Ga met de [Joystick] naar links of rechts om <Copy To> (Kop. naar) te selecteren.**
- **Move Select Exit de gewenste optie en druk vervolgens de Move Select Exit 5. Ga met de [Joystick] omhoog of omlaag naar [Joystick(OK)] in.**
	- ◆ <OK>: Kopieert het geselecteerde mp3-bestand.<br>◆ <Mult**i Select> (Multiselectie):** U kunt een aanta
	- Het <  $\checkmark$  > symbool verschijnt naast de **Life is cool.mp3** geselecteerde bestanden. Druk op de [PLAY] toets. ◆ <Multi Select> (Multiselectie): U kunt een aantal **Copying file(s)...** mp3-bestanden selecteren met de [Joystick(OK)].
	- **OK OK** ◆ <All> (Alles): Alle mp3-bestanden kopiëren.

### **Press OK to cancel. Mp3-bestand kopiëren in volledige schermweergave**

- ◆ Het gekozen mp3-bestand wordt afgespeeld. **Move Select Exit 4. Druk op de [PLAY] toets of de [Joystick(OK)].**
- **5. Druk in de pauzestand op de [MENU] toets. Ga met de [Joystick] naar links of rechts om <Copy To> (Kop. naar) te selecteren.**
- **6. Druk de [Joystick(OK)] in.**
- ◆ Kopieert het geselecteerde mp3-bestand. **[ NB ]**
- ✤ De camcorder kopieert van het huidige geheugen naar het andere geheugen. Als het interne geheugen in gebruik is, wordt naar de geheugenkaart gekopieerd.
- ✤ Als er geen geheugenkaart is geplaatst, kunt u deze functie niet gebruiken.
- ✤ Tijdens weergave kunt u geen gebruik maken van het menu.

**Life is cool.mp3 Life is cool.mp3**  $\blacklozenge$ **Everytime.mp3 Everytime.mp3** A **Toxic.mp3 Toxic.mp3** ð **Don't push me.mp3 Don't push me.mp3** P. **Love you.mp3 Love you.mp3** A **Move x Play**<br>**} mp3**<br>**2 < (\*) c m**<br>**Copy To angel<br>DK**<br>**DK**<br>**Multi Scloct** me.m **Move OK Play** .<br>M <del>।</del><br>ਸਿੰਘ ਵਾਲੇ ਸਿਹਾ ਜੀ ਜਾਂ **Life is comp3 Life is constant. Life is constant**. **Sweetbox Copy To Copy To Life is cool.mp3**

**List Pause**

**1/6**

**LOR** Select **MENU** 

**Move Select Exit**

**OK Don't push me.mp3 Multi Select**

**Move OK Select MENU Exit**

**Everytime.mp3 Toxic.mp3 Love you.mp3**

 $\overline{\phantom{a}}$  ok  $\overline{\phantom{a}}$ 

4

3

 $\sqrt{2}$ 

**Search**

**Search**

**Multi Select All All**

**MP3**

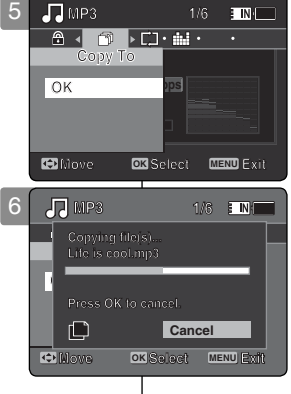

**82**

### **NEDERLANDS**

**83**

## **FRANÇAIS**

# 4 **Recorder (Enreg. Voix)** 4 **Spraakrecorder Mode Voice**

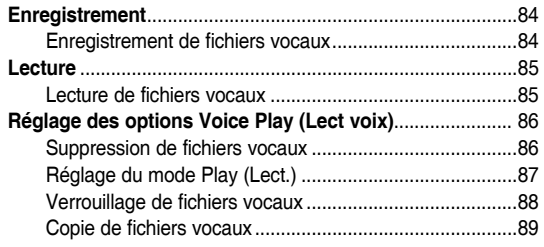

Sauvegardez les données et enregistrements importants sur un autre support afin d'éviter les pertes accidentelles provoquées par une défaillance du système ou toute autre raison.

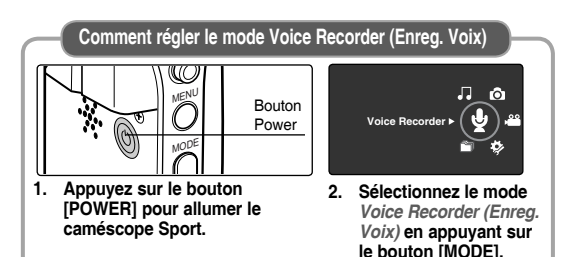

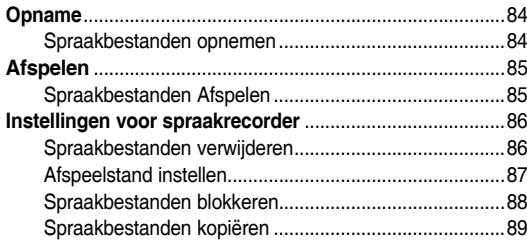

4

◆ Bewaar belangrijke gegevens en opnamen afzonderlijk op andere opslagmedia, om verlies door systeemstoringen of andere oorzaken te vermijden.

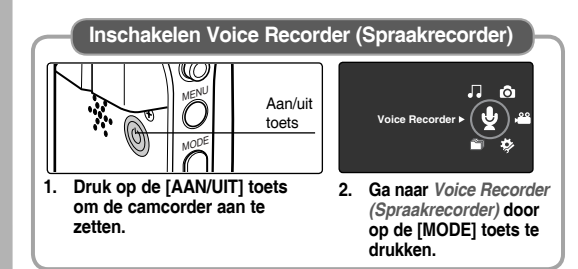

# **FRANÇAIS NEDERLANDS Mode Voice Recorder (Enreg. Voix) : Enregistrement**

### *Enregistrement de fichiers vocaux*

Le microphone intégré permet aux utilisateurs d'effectuer des enregistrements vocaux sans appareils supplémentaires.

- **1. Appuyez sur le bouton [POWER] pour allumer le caméscope Sport.**
	- ◆ L'écran Movie Record (Enregistrement de film) apparaît.
- **2. Sélectionnez le mode** *Voice Recorder (Enreg. Voix)* **en appuyant sur le bouton [MODE].**
	- ◆ L'écran Voice Record (Enreg. voix) s'affiche.
- **3. Appuyez sur le bouton [Record / Stop] pour commencer l'enregistrement.**
	- ◆ L'icône < e > s'affiche à l'écran et l' enregistrement commence.
- **4. Appuyez de nouveau sur le bouton [Record / Stop] pour arrêter l'enregistrement.**

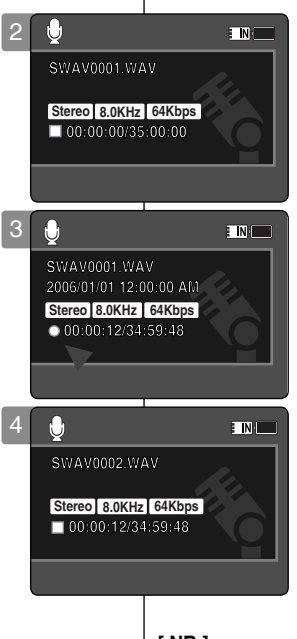

# **Spraakrecorder: Opnemen**

### *Spraakbestanden opnemen*

Dankzij de ingebouwde microfoon kunt u direct opnemen zonder extra apparatuur te hoeven aansluiten.

- **1. Druk op de [AAN/UIT] toets om de camcorder aan te zetten.**
	- ◆ Het Movie Record video-opname scherm verschijnt.
- **2. Ga naar** *Voice Recorder (Spraakrecorder)* **door op de [MODE] toets te drukken.**
	- ◆ Het scherm Voice Record (Spraak opnemen) verschijnt.
- **3. Druk op de [Record/Stop] opnametoets om de opname te starten.**
	- $\leftrightarrow$  Het symbool <  $\bullet$  > verschiint en de opname wordt gestart.
- **4. Om de opname te beëindigen, drukt u opnieuw op de [Start/Stop] opnameknop.**

### **[ Remarques ]**

- ✤ Les fichiers vocaux enregistrés sont automatiquement sauvegardés dans une liste.
- ✤ Vous ne pouvez pas accéder au menu pendant l'enregistrement vocal ou en mode Voice Record (Enreg. voix).

- ✤ Opgenomen spraakbestanden worden automatisch in een lijst gezet.
- ✤ Tijdens spraakopname of als de spraakrecorder is gestart, is het menu niet toegankelijk.

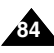

# **FRANÇAIS NEDERLANDS**

# **Mode Voice Recorder (Enreg. Voix) : Lecture**

## *Lecture de fichiers vocaux*

Vous pouvez lire les fichiers vocaux enregistrés à l'aide du haut-parleur intégré ou des écouteurs.

- **1. Appuyez sur le bouton [POWER] pour allumer le caméscope Sport.**
	- ◆ L'écran Movie Record (Enregistrement de film) apparaît.
- **2. Sélectionnez le mode** *Voice Recorder (Enreg. Voix)* **en appuyant sur le bouton [MODE].**
	- ◆ L'écran Voice Record (Enreg. voix) s'affiche.
- **3. Appuyez sur le bouton [PLAY] ou sur [Joystick(OK)].**
	- ◆ L'écran Voice Playlist (Liste de lecture des enregistrements vocaux) s'affiche à l'écran.
- **4. Sélectionnez le fichier vocal que vous souhaitez lire en déplaçant le [Joystick] vers le haut ou vers le bas, puis appuyez sur [Joystick(OK)].**
- **5. Le fichier vocal sélectionné est lu.**
	- ◆ Pour interrompre la lecture, appuyez sur [Joystick(OK)].
	- ◆ Pour une recherche avant/arrière, déplacez le [Joystick] vers la gauche ou vers la droite.
- **6. Pour régler le volume, déplacez le [Joystick] vers le haut ou vers le bas.** 
	- ◆ L'échelle de volume apparaît et disparaît au bout de quelques secondes.

### **[ Remarques ]**

- ✤ Lorsque vous enregistrez un fichier vocal après avoir réglé l'horodatage, la date et l'heure s'affichant sur l' écran LCD correspondent à celles du début de l' enregistrement.
- ✤ Lorsque les écouteurs, le câble audio/vidéo ou le câble External Camera Module (Module caméra externe) sont branchés sur le caméscope Sport, le haut-parleur intégré est automatiquement désactivé.
- ✤ Vous ne pouvez pas accéder au menu pendant la lecture de données vocales.
- ✤ Lorsque le menu s'affiche à l'écran, le fait d'appuyer sur le bouton [Record / Stop] permet d'accéder au mode Voice Record (Enreg. voix).

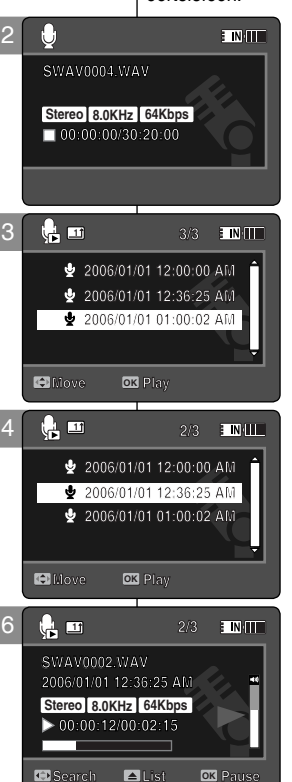

**Search Pause List**

**Search Pause List**

**Search Pause List**

# **Spraakrecorder: Afspelen**

## *Spraakbestanden Afspelen*

U kunt spraakbestanden Afspelen via de ingebouwde luidspreker of de oortelefoon.

- **1. Druk op de [AAN/UIT] toets om de camcorder aan te zetten.**
	- ◆ Het Movie Record video-opname scherm verschijnt.
- **2. Ga naar** *Voice Recorder (Spraakrecorder)* **door op de [MODE] toets te drukken.**
	- ◆ Het scherm Voice Record (Spraak opnemen) verschiint.
- **3. Druk op de [PLAY] toets of de [Joystick(OK)].**
	- ◆ Het Voice Playlist keuzescherm (playlist spraakrecorder) wordt getoond.
- **4. Ga met de joystick omhoog of omlaag naar het gewenste spraakbestand en druk vervolgens de [Joystick(OK)] in.**
- **5. Het gekozen spraakbestand wordt afgespeeld.**
	- ◆ Om het Afspelen te pauzeren, drukt u op de [Joystick(OK)].
	- ◆ Om achteruit/vooruit door het bestand te lopen, beweegt u de [Joystick] naar links of rechts.
- **6. Kies het gewenste volume door de [Joystick] omhoog of omlaag te bewegen.** 
	- ◆ De volume-indicator verschijnt enkele seconden op het scherm.

- Bij spraakbestanden die zijn opgenomen nadat u de datum en de tijd heeft ingesteld, ziet u op het lcd-scherm de begindatum en -tijd van de opname.
- ✤ Als een oortelefoon, audio/videokabel of externe cameramodule wordt aangesloten, wordt de ingebouwde luidspreker uitgeschakeld.
- ✤ Tijdens spraakweergave kunt u geen gebruik maken van het menu.
- ✤ Als het menuvenster zichtbaar is, kunt u naar de spraakopnamestand gaan door op de [Record / Stop] toets te drukken.

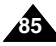

### **FRANÇAIS** Mode Voice Recorder (Enreg. Voix) : Spraakrecorder: NEDERLANDS **Réglage des options Voice Play (Lect voix) lnstellingen voor spraakopname** *Suppression de fichiers vocaux Spraakbestanden verwijderen* U kunt een geselecteerd spraakbestand of groep spraakbestanden Vous pouvez supprimer un fichier vocal ou un groupe de fichiers vocaux sélectionné. verwijderen.  $\Box N$ **1. Appuyez sur le bouton [POWER] pour allumer**  2 **1. Druk op de [AAN/UIT] toets om de camcorder SWAV0004.WAV aan te zetten. le caméscope Sport. SWAV0004.WAV SWAV0004.WAV** ◆ Het video-opname scherm verschijnt (Movie ◆ L'écran Movie Record (Enregistrement de film) **00:00:00/30:20:00 Stereo 8.0KHz 64Kbps** Record). apparaît. **2. Ga naar** *Voice Recorder (Spraakrecorder)* **door 2. Sélectionnez le mode** *Voice Recorder (Enreg.*  **00:00:00/30:20:00 00:00:00/30:20:00 op de [MODE] toets te drukken.** *Voix)* **en appuyant sur le bouton [MODE].** ◆ Het scherm Voice Record (Spraak opnemen) ◆ L'écran Voice Record (Enreg. voix) s'affiche. verschijnt. **3. Appuyez sur le bouton [PLAY] ou sur [Joystick(OK)]. 3/3 3. Druk op de [PLAY] toets of de [Joystick(OK)].** ◆ L'écran Voice Playlist (Liste de lecture des **14回** 3 ◆ Het Voice Playlist keuzescherm (playlist **3/3 3/3** enregistrements vocaux) s'affiche à l'écran. **2006/01/01 12:00:00 AM** spraakopname) wordt getoond. ◆ Sélectionnez le fichier vocal de votre choix à l' **2006/01/01 12:36:25 AM 2006/01/01 12:00:00 AM 2006/01/01 12:00:00 AM** ◆ Ga met de [Joystick] naar het gewenste aide du [Joystick]. **2006/01/01 01:00:02 AM 2006/01/01 12:36:25 AM 2006/01/01 12:36:25 AM** spraakbestand. **4. Appuyez sur le bouton [DELETE] de l'écran**   $\overline{\mathbf{b}}$ **4. Druk in de pauzestand op de [DELETE] toets op 2006/01/01 01:00:02 AM LCD en mode pause. Sélectionnez une option het lcd-scherm. Ga met de [Joystick] omhoog/ en déplaçant le [Joystick] vers le haut ou vers omlaag naar de gewenste optie en druk de le bas puis appuyez sur [Joystick(OK)]. Move Play OK [Joystick(OK)] in.** ◆ **<OK>** : permet de supprimer le fichier vocal ◆ **<OK>**: Verwijdert het geselecteerde **1** 4 **1/3** sélectionné. spraakbestand. ◆ **<Multi Select> (Sélect multi)** : plusieurs ◆ **<Multi Select> (Multiselectie)**: U kunt een **2006/01/01 12:00:00 AM** fichiers vocaux peuvent être sélectionnés en aantal spraakbestanden selecteren met de **& 2006/01/01 12:36:25** même temps à l'aide de [Joystick(OK)].  $\overline{\text{OK}}$ [Joystick(OK)]. Het < ✔> symbool verschijnt  $1/01$   $01:00:02$   $i$ **Multi Select** Le témoin  $\lt\prime$  > apparaît sur les fichiers naast de geselecteerde bestanden. Druk op **All** sélectionnés. Appuyez sur le bouton [PLAY]. de [PLAY] toets. **Cancel** ◆ **<All> (Tt)** : tous les fichiers vocaux sont ◆ **<All> (Alles)**: Alle spraakbestanden worden **Move OK Select** supprimés. verwijderd. ◆ **<Cancel> (Annul.)** : permet d'annuler la suppression. ◆ **<Cancel> (Ann.)**: Verwijderen wordt geannuleerd. **[ Remarques ]** ✤ Les fichiers verrouillés ne seront pas supprimés. **[ NB ]** ✤ Beveiligde bestanden worden niet verwijderd. ✤ Vous ne pouvez pas accéder au menu pendant la lecture de ✤ Tijdens spraakweergave kunt u geen gebruik maken van het menu. données vocales. ✤ Als het menuvenster zichtbaar is, kunt u naar de spraakopnamestand ✤ Lorsque le menu s'affiche à l'écran, le fait d'appuyer sur le bouton gaan door op de [Record / Stop] toets te drukken.[Record / Stop] permet d'accéder au mode Voice Record (Enreg. voix).

**86**

# **FRANÇAIS Mode Voice Recorder (Enreg. Voix) : Spraakrecorder: NEDERLANDS Réglage des options Voice Play (Lect voix)**

## *Réglage du mode Play (Lect)*

Vous pouvez lire tous les fichiers en continu ou simplement lire le fichier sélectionné. Vous pouvez également régler l'option de répétition.

- **1. Appuyez sur le bouton [POWER] pour allumer le caméscope Sport.**
	- ◆ L'écran Movie Record (Enregistrement de film) annaraît
- **2. Sélectionnez le mode** *Voice Recorder (Enreg. Voix)* **en appuyant sur le bouton [MODE].**
	- ◆ L'écran Voice Record (Enreg. voix) apparaît.
- **3. Appuyez sur le bouton [PLAY] ou sur [Joystick(OK)]**
	- ◆ Permet d'afficher l'écran Voice Playlist (Liste de lecture des enregistrements vocaux).
	- ◆ Sélectionnez le fichier vocal de votre choix à l'aide du [Joystick].
- **4. Appuyez sur le bouton [MENU]. Déplacez le [Joystick] vers la gauche ou la droite pour sélectionner <Play Mode> (Mode Lect).**
- **5. Déplacez le [Joystick] vers le haut ou vers le bas pour sélectionner une option, puis appuyez sur [Joystick(OK)].**
	- ◆ **<Play One> (Lire un)** : le fichier vocal sélectionné est lu.
	- ◆ **<Play All> (Lire tt)** : Permet de lancer la lecture depuis le fichier sélectionné jusqu'au dernier fichier.
	- ◆ **<Repeat One> (Répéter un)** : le fichier vocal sélectionné est lu en continu.
	- ◆ **<Repeat All> (Rép. tout)** : tous les fichiers vocaux sont lus en continu.
- **6. Pour quitter le menu, appuyez sur le bouton [MENU].**
	- ◆ L'option sélectionnée est activée pendant la lecture du fichier.
	- ◆ L'icône de la fonction sélectionnée s'affiche.

### **[ Remarques ]**

- ✤ Vous ne pouvez pas accéder au menu pendant la lecture de données vocales.
- ✤ Lorsque le menu s'affiche à l'écran, le fait d'appuyer sur le bouton [Record / Stop] permet d'accéder au mode Voice Record (Enreg. voix).

# **lnstellingen voor spraakopname**

### *Afspeelstand instellen*

**1/3** bestand afspelen. U kunt ook bestanden laten herhalen. U kunt alle bestanden continu laten herhalen of alleen het geselecteerde

- **1. Druk op de [AAN/UIT] toets om de camcorder aan te zetten.**
	- ◆ Het Movie Record video-opname scherm verschijnt.
- **2. Ga naar** *Voice Recorder (Spraakrecorder)* **door op de [MODE] toets te drukken.**
	- ◆ Het scherm Voice Record (Spraak opnemen) verschijnt.
- **3. Druk op de [PLAY] toets of de [Joystick(OK)].**
	- ◆ Schakelt over naar het Voice Playlist (playlist spraakrecorder) keuzescherm.
	- ◆ Ga met de [joystick] naar het gewenste spraakbestand.
- **4. Druk op de [MENU] toets. Ga met de [Joystick] naar links of rechts om <Play Mode> (Afspeelstand) te selecteren.**
- **5. Ga met de [Joystick] omhoog/omlaag naar een optie en druk de [Joystick(OK)] in.**
	- ◆ **<Play One> (Eén afspelen):** Het gekozen spraakbestand blijven herhalen.
	- ◆ **<Play All> (Alles afspelen)**: Afspelen van het geselecteerde t/m het laatste bestand.
	- ◆ **<Repeat One> (Eén herhalen)**: Het gekozen spraakbestand blijven herhalen.
	- ◆ **<Repeat All> (Alles herhalen)**: Alle spraakbestanden blijven herhalen.
- **6. Druk op de [MENU] toets om het menu te verlaten.**
	- ◆ Wanneer u de weergave start, wordt de gekozen optie toegepast.
	- ◆ Het bijbehorende symbool verschijnt.

### **[ NB ]**

- ✤ Tijdens spraakweergave kunt u geen gebruik maken van het menu.
- **87** ✤ Als het menu zichtbaar is, kunt u naar de spraakopnamestand gaan door op de [Record/Stop] toets te drukken.

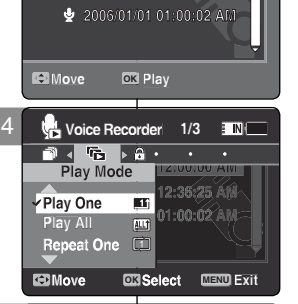

**1/3 2006/01/01 12:00:00 AM 1/3 1/3 2006/01/01 12:00:00 AM 2006/01/01 12:36:25 AM 2006/01/01 01:00:02 AM 2006/01/01 12:36:25 AM 2006/01/01 12:36:25 AM**

3

**2006/01/01 12:36:25 AM**

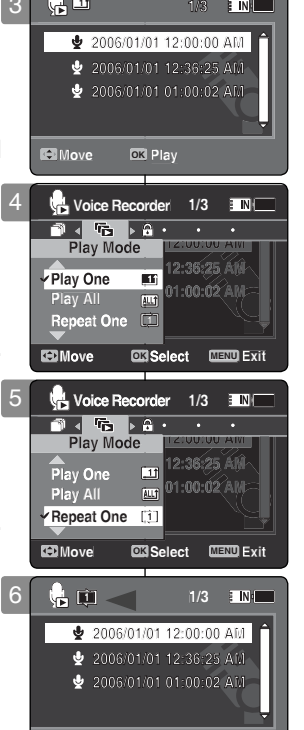

**2006/01/01 01:00:02 AM**

**Move Play**

**Move Play**

**Move Play**

**Move Play OK**

# **FRANÇAIS Mode Voice Recorder (Enreg. Voix) : Spraakrecorder: NEDERLANDS Réglage des options Voice Play (Lect voix)**

### *Verrouillage de fichiers vocaux*

Vous pouvez protéger les fichiers vocaux enregistrés importants contre la suppression accidentelle. Les fichiers protégés ne peuvent être supprimés, sauf si vous retirez la protection ou formatez la mémoire.

- **1. Appuyez sur le bouton [POWER] pour allumer le caméscope Sport.**
	- ◆ L'écran Movie Record (Enregistrement de film) apparaît.
- **2. Sélectionnez le mode** *Voice Recorder (Enreg. Voix)* **en appuyant sur le bouton [MODE].**
	- ◆ L'écran Voice Record (Enreg. voix) apparaît.
- **3. Appuyez sur le bouton [PLAY] ou sur [Joystick(OK)]**
	- ◆ Permet d'afficher l'écran Voice Playlist (Liste de lecture des enregistrements vocaux).
	- ◆ A l'aide du joystick, sélectionnez le fichier vocal de votre choix.
- **4. Appuyez sur le bouton [MENU]. Déplacez le [Joystick] vers la gauche ou la droite pour sélectionner <Lock> (Verr).**
- **5. Déplacez le [Joystick] vers le haut ou vers le bas pour sélectionner une option, puis appuyez sur [Joystick(OK)].**
	- ◆ **<Lock> (Verr)** : le fichier vocal sélectionné est verrouillé.
	- ◆ **<Multi Select> (Sélect multi)** : plusieurs fichiers vocaux peuvent être sélectionnés en même temps à l'aide de [Joystick(OK)]. Le témoin  $<$   $\oplus$  > s' affiche sur les fichiers sélectionnés. Appuyez sur le bouton [PLAY]
	- ◆ **<Lock All> (Ver. tt)** : tous les fichiers vocaux sont verrouillés.
	- ◆ **<Unlock All> (Dév. Tout)** : tous les fichiers vocaux sont déverrouillés.

### **[ Remarques ]**

- $\bullet$  L'icône <  $\oplus$  > s'affiche sur le fichier verrouillé.
- ✤ Vous ne pouvez pas accéder au menu pendant la lecture de données vocales.
- ✤ Lorsque le menu s'affiche à l'écran, le fait d'appuyer sur le bouton [Record / Stop] permet d'accéder au mode Voice Record (Enreg. voix).

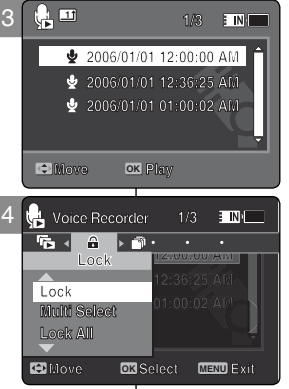

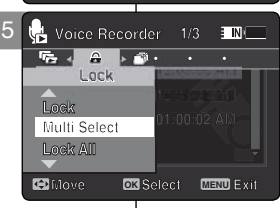

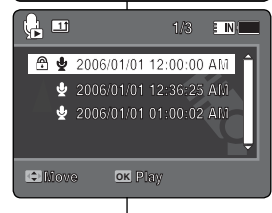

**Move Play**

**Move Play**

# **lnstellingen voor spraakopname**

### *Spraakbestanden blokkeren*

**1/3** geheugen formatteert. U kunt belangrijke spraakbestanden blokkeren om onbedoeld verwijderen te voorkomen. Ze kunnen dan niet worden verwijderd tenzij u deblokkeert of het

- **1. Druk op de [AAN/UIT] toets om de camcorder aan te zetten.**
	- ◆ Het Movie Record video-opname scherm verschijnt.
- **2. Ga naar** *Voice Recorder (Spraakrecorder)* **door op de [MODE] toets te drukken.**
	- ◆ Het scherm Voice Record (Spraak opnemen) verschijnt.
- **3. Druk op de [PLAY] toets of de [Joystick(OK)].**
	- ◆ Schakelt over naar het Voice Playlist (playlist spraakrecorder) scherm.
	- ◆ Ga met de [Joystick] naar het gewenste spraakbestand.
- **4. Druk op de [MENU] toets. Ga met de [Joystick] naar links of rechts om <Lock> (Blokkeren) te selecteren.**
- **5. Ga met de [Joystick] omhoog/omlaag naar een optie en druk de [Joystick(OK)] in.**
	- ◆ **<Lock> (Blokkeren)**: Het gekozen spraakbestand wordt geblokkeerd
	- ◆ **<Multi Select> (Multiselectie)**: U kunt een aantal spraakbestanden selecteren met de [Joystick(OK)]. Het  $<$   $\widehat{ }$  > symbool verschijnt naast de geselecteerde bestanden. Druk op de [PLAY] toets.
	- ◆ **<Lock All> (Alles blokkeren)**: Alle spraakbestanden worden geblokkeerd.
	- ◆ **<Unlock All> (Alles deblokkeren)**: Alle spraakbestanden worden gedeblokkeerd.

- **[ NB ]**<br>❖ Het < <u>⊕</u>> symbool verschijnt bij geblokkeerde<br>bestanden.
- ✤ Tijdens spraakweergave kunt u geen gebruik maken van het menu.
- ✤ Als het menuvenster zichtbaar is, kunt u naar de spraakopnamestand gaan door op de [Record / Stop] toets te drukken.

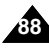

# **FRANÇAIS Mode Voice Recorder (Enreg. Voix) : Spraakrecorder: WEDERLANDS Réglage des options Voice Play (Lect voix)**

## *Copie de fichiers vocaux*

Vous pouvez copier des fichiers enregistrés dans la mémoire interne vers une carte mémoire et vice-versa.

- **1. Insérez la carte mémoire dans le caméscope Sport, par la fente prévue à cet effet.**
- **2. Appuyez sur le bouton [POWER] pour allumer le caméscope Sport.**
	- ◆ L'écran Movie Record (Enregistrement de film) apparaît.
- **3. Sélectionnez le mode** *Voice Recorder (Enreg. Voix)* **en appuyant sur le bouton [MODE].**
	- ◆ L'écran Voice Record (Enreg. voix) apparaît.
- **4. Appuyez sur le bouton [PLAY] ou sur [Joystick(OK)].**
	- ◆ Permet d'afficher l'écran Voice Playlist (Liste de lecture des enregistrements vocaux).
	- ◆ A l'aide du [Joystick], sélectionnez le fichier vocal de votre choix.
- **5. Appuyez sur le bouton [MENU] en mode pause (Pause). Déplacez le [Joystick] vers la gauche ou la droite pour sélectionner <Copy To> (Cop sur).**
- **6. Sélectionnez une option en déplaçant le [Joystick] vers le haut ou vers le bas puis appuyez sur [Joystick(OK)].**
	- ◆ **<OK>** : le fichier vocal sélectionné est copié.
	- ◆ **<Multi Select> (Sélect multi)** : plusieurs fichiers vocaux peuvent être sélectionnés en même temps à l'aide de [Joystick(OK)]. Le témoin < ✔ > apparaît sur les fichiers sélectionnés. Appuyez sur le bouton [PLAY].
	- ◆ **<All> (Tt)** : tous les fichiers vocaux sont copiés.

### **[ Remarques ]**

- ✤ Le caméscope Sport permet de copier à partir de la mémoire en cours d'utilisation vers une autre mémoire. Si la mémoire interne était utilisée, la copie est effectuée vers une carte mémoire.
- ✤ Si la carte mémoire n'est pas insérée, vous ne pouvez pas utiliser la fonction <Copy To> (Cop sur).
- ✤ Vous ne pouvez pas accéder au menu pendant la lecture de données vocales.
- ✤ Lorsque le menu s'affiche à l'écran, le fait d'appuyer sur le bouton [Record / Stop] permet d'accéder au mode Voice Record (Enreg. voix).

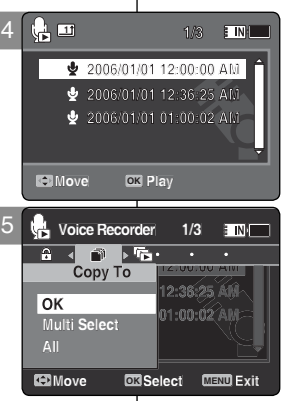

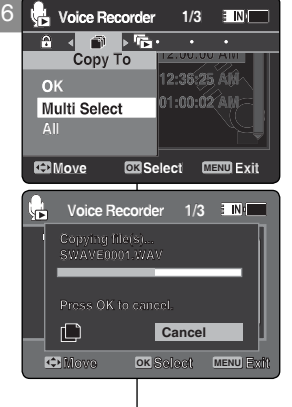

**Move Select Exit**

**Move Select Exit**

# **Spraakrecorder: Instellingen voor spraakopname**

### *Spraakbestanden kopiëren*

U kunt bestanden van het interne geheugen naar een geheugenkaart kopiëren **2006/01/01/01 1/3** en andersom.

- **1. Schuif een geheugenkaart in de sleuf van de camcorder.**
- **2. Druk op de [AAN/UIT] toets om de camcorder aan te zetten.**
	- ◆ Het Movie Record video-opname scherm verschijnt.
- **3. Ga naar** *Voice Recorder (Spraakrecorder)* **door op de [MODE] toets te drukken.**
	- ◆ Het scherm Voice Record (Spraak opnemen) verschijnt.
- **4. Druk op de [PLAY] toets of de [Joystick(OK)].**
	- ◆ Schakelt over naar het Voice Playlist (playlist spraakrecorder) scherm.
	- ◆ Ga met de [Joystick] naar het gewenste spraakbestand.
- **5. Druk in de pauzestand op de [MENU] toets. Ga met de [Joystick] naar links of rechts om <Copy To> (Kop. naar) te selecteren.**
- **6. Ga met de [Joystick] omhoog of omlaag naar de gewenste optie en druk vervolgens de [Joystick(OK)] in.**
	- ◆ **<OK>**: Kopieert het geselecteerde spraakbestand.
	- ◆ **<Multi Select> (Multiselectie)**: U kunt een aantal spraakbestanden selecteren met de [Joystick(OK)]. Het <  $\checkmark$  > symbool verschijnt naast de geselecteerde bestanden. Druk op de [PLAY] toets.
	- ◆ **<All> (Alles)**: Alle spraakbestanden worden gekopieerd.

- ✤ De camcorder kopieert van het huidige geheugen naar het andere geheugen. Als het interne geheugen in gebruik is, wordt naar de geheugenkaart gekopieerd.
- ✤ Als er geen geheugenkaart is geplaatst, kunt u deze functie niet gebruiken.
- ✤ Tijdens spraakweergave kunt u geen gebruik maken van het menu.
- ✤ Als het menuvenster zichtbaar is, kunt u naar de spraakopnamestand gaan door op de [Record / Stop] toets te drukken.

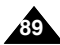

## **FRANÇAIS NEDERLANDS**

# **FRANÇAIS**

# Utilisation de la fonction<br> **File Browser (Explorateur)** (5) (File Brows **Utilisation de la fonction**

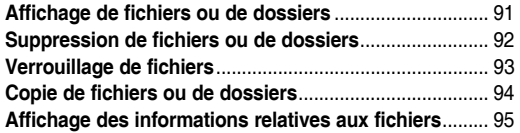

Sauvegardez les données et enregistrements importants sur un autre support afin d'éviter les pertes accidentelles provoquées par une défaillance du système ou toute autre raison.

# **(File Browser)** 5

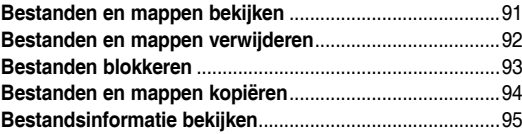

◆ Bewaar belangrijke gegevens en opnamen afzonderlijk op andere opslagmedia, om verlies door systeemstoringen of andere oorzaken te vermijden.

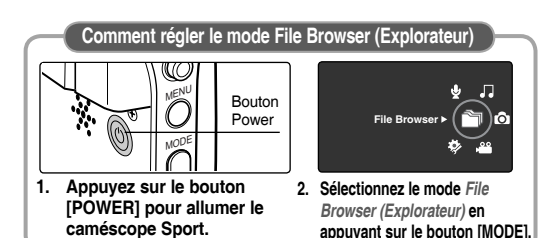

**MENU** MODE Aan/uit toets **1. Druk op de [AAN/UIT] toets om de camcorder aan te zetten. 2. Ga met de [MODE] toets naar** *File Browser (Verkenner).*  **File Browse Verkenner openen (File Browser)**

### **Verkenner (File Browser) Utilisation de la fonction File Browser (Explorateur)**

### **FRANÇAIS NEDERLANDS**

### *Affichage de fichiers ou de dossiers Bestanden en mappen bekijken* Vous pouvez lire les fichiers enregistrés (au format AVI, JPEG, MP3 U kunt opgeslagen bestanden met de formaten AVI, JPEG, MP3 en **1/5 1/5** WAV op uw camcorder afspelen. ou WAV) dans le caméscope Sport. **1. Appuyez sur le bouton [POWER] pour allumer**  2 È **1/5 1. Druk op de [AAN/UIT] toets om de camcorder le caméscope Sport. aan te zetten. DCIM** ◆ L'écran Movie Record (Enregistrement de film) ◆ Het Movie Record video-opname scherm **MISC** apparaît. verschijnt. **MUSIC Move Playing Player LVOICE 2. Sélectionnez le mode** *File Browser (Explorateur)* **2. Ga naar de** *File Browser (Verkenner)* **stand Move Play OK en appuyant sur le bouton [MODE]. door op de [MODE] toets te drukken.** ◆ L'écran File Browser (Explorateur) apparaît. ◆ Het File Browser (Verkenner) scherm ñ 3 E NK verschijnt. **/DCIM** 盾 **100SSDVC** n **3. Sélectionnez le dossier de votre choix en 3. Ga met de [Joystick] omhoog of omlaag naar déplaçant le [Joystick] vers le haut ou vers le de gewenste optie en druk vervolgens de Move Play bas puis appuyez sur [Joystick(OK)]. Move OK Play Move Play [Joystick(OK)] in.** ◆ Répétez l'ensemble de ces étapes jusqu'à ce ◆ Herhaal deze stappen tot u bij het bestand que le fichier que vous souhaitez voir s'affiche. **1/4 1/4** bent dat u wilt bekijken. **Move Play /DCIM/100SSDVC DCAM0001.JPG** *<b>DCAMMONS* **DCAM0001.JPG<br>DCAM0002.JPG<br>DCAM0003.JPG<br>DCAM0004.JPG 4. Le fichier sélectionné est lu. 4. Het gekozen bestand wordt afgespeeld. DCAM0002.JPG DCAM0001.JPG /DCIM/100SSDVC DCAM0004.JPG DCAM0002.JPG Move OK Play Move Play Move Play DCAM0003.JPG DCAM0004.JPG**  $\overline{N}$ 4 **100-0001 Move Players [ Remarques ] [ NB ] 100-0001** ✤ Si vous faites glisser l'interrupteur [W/T] sur W **720X480** ✤ Als u in de afspeelstand de [W/T] toets naar **720X480 01** (WIDE) en mode Play (Lect), la liste des fichiers W (WIDE) beweegt, gaat u terug naar de **01 100-0001 01** réapparaît à l'écran. bestandenlijst. **720X480** ✤ Si vous déplacez le [Joystick] vers la gauche, le ✤ Als u de [Joystick] naar links beweegt, verschijnt **01** dossier précédent apparaît à l'écran. het scherm met de vorige map.

**12:00AM 2006/01/01**

**12:00AM 2006/01/01**

**12:00 AM 2006/01/01 AM 2006/01/01** 

**Separate** 

**12:00AM 2006/01/01**

**91**

# Utilisation de la fonction File Browser (Explorateur) | Verkenner (File Browser)

### *Suppression de fichiers ou de dossiers*

Vous pouvez supprimer des fichiers (au format AVI, MP3, JPEG, WAV) ou dossiers que vous avez enregistrés.

- **1. Appuyez sur le bouton [POWER] pour allumer le caméscope Sport.**
	- ◆ L'écran Movie Record (Enregistrement de film) apparaît.
- **2. Sélectionnez le mode** *File Browser (Explorateur)* **en appuyant sur le bouton [MODE].**
	- ◆ L'écran File Browser (Explorateur) apparaît.
- **3. A l'aide du [Joystick], sélectionnez le fichier ou le dossier de votre choix.**
	- ◆ Déplacez le [Joystick] vers le haut ou vers le bas et appuyez sur [Joystick(OK)] en continu jusqu'à ce qu'apparaisse le fichier ou le dossier de votre choix.
- **4. Appuyez sur le bouton [DELETE] de l'écran LCD. Sélectionnez une option en déplaçant le [Joystick] vers le haut ou vers le bas, puis appuyez sur [Joystick(OK)].**
	- ◆ **<OK>** : Le fichier ou le dossier sélectionné est supprimé.
	- ◆ **<Multi Select> (Sélect multi)** : plusieurs fichiers ou dossiers peuvent être sélectionnés en même temps à l'aide de [Joystick(OK)]. Le témoin < ✔ > apparaît sur les fichiers sélectionnés. Appuyez sur le bouton [PLAY].
	- ◆ **<All> (Tt)** : Tous les fichiers ou dossiers sont supprimés.
	- ◆ **<Cancel> (Annul.)** : permet d'annuler la suppression des fichiers ou dossiers.

### **[ Remarques ]**

- ✤ Si vous faites glisser l'interrupteur [W/T] sur W (WIDE) en mode Play (Lect), l'écran précédent apparaît.
- ✤ Les fichiers verrouillés ne seront pas supprimés.
- ✤ Le dossier comportant un fichier verrouillé ne sera pas supprimé. Seuls les fichiers déverrouillés seront supprimés.
- Si vous déplacez le [Joystick] vers la gauche, le dossier précédent apparaît à l'écran.

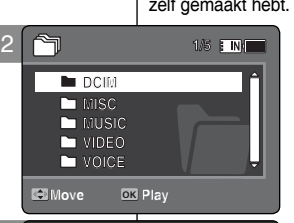

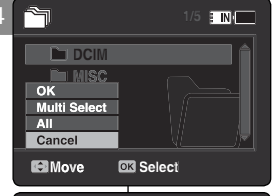

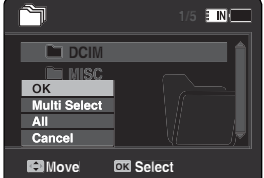

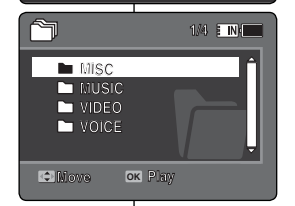

**Move Play**

**Move Play**

**Move Play**

**Move Play**

**Move Play**

**Move Play**

### *Bestanden en mappen verwijderen* **1/5**

zelf gemaakt hebt. U kunt de bestanden (avi, mp3, jpeg en wav) en mappen verwijderen die u

- **1. Druk op de [AAN/UIT] toets om de camcorder aan te zetten.**
	- ◆ Het video-opname scherm verschijnt (Movie Record).
- **2. Ga naar de** *File Browser (Verkenner)* **stand door op de [MODE] toets te drukken.**
	- ◆ Het File Browser (Verkenner) scherm verschijnt.
- **3. Ga met de [Joystick] naar het gewenste bestand of de gewenste map.**
	- ◆ Beweeg de [Joystick] omhoog of omlaag. Herhaal dit tot u de map of het bestand ziet.
- **4. Druk op de [DELETE] toets op het lcd-scherm. Ga met de [Joystick] omhoog of omlaag naar de gewenste optie en druk vervolgens de [Joystick(OK)] in.**
	- ◆ **<OK>**: Het gekozen bestand of de gekozen map wordt verwijderd.
	- ◆ **<Multi Select> (Multiselectie)**: U kunt een aantal bestanden of mappen selecteren met [Joystick(OK)]. Het  $\lt \checkmark$  > symbool verschiint naast de geselecteerde bestanden of mappen. Druk op de [PLAY] toets.
	- ◆ **<All> (Alles)**: Alle bestanden of mappen worden verwijderd.
	- ◆ **<Cancel> (Ann.)**: Annuleert verwijderen van bestanden of mappen.

- ✤ Als u in de afspeelstand de [W/T] toets naar W (WIDE) beweegt, gaat u terug naar het vorige scherm.
- ✤ Geblokkeerde bestanden worden niet verwijderd.
- ✤ Als een map een geblokkeerd bestand bevat, wordt dit niet verwijderd. Alleen ongeblokkeerde bestanden worden verwijderd.
- ✤ Als u de [Joystick] naar links beweegt, verschijnt het scherm met de vorige map.

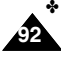

# **Utilisation de la fonction File Browser (Explorateur)**

### *Verrouillage de fichiers*

Vous pouvez verrouiller les fichiers importants pour être sûr qu'ils ne soient pas supprimés.

- **1. Appuyez sur le bouton [POWER] pour allumer le caméscope Sport.**
	- ◆ L'écran Movie Record (Enregistrement de film) apparaît.
- **2. Sélectionnez le mode** *File Browser (Explorateur)* **en appuyant sur le bouton [MODE].**
	- ◆ L'écran File Browser (Explorateur) apparaît.
- **3. A l'aide du [Joystick], sélectionnez le fichier ou le dossier de votre choix.**
	- ◆ Déplacez le [Joystick] vers le haut ou vers le bas et appuyez sur [Joystick(OK)] en continu jusqu'à ce qu'apparaisse le fichier souhaité.
- **4. Appuyez sur le bouton [MENU]. Déplacez le [Joystick] vers la gauche ou la droite pour sélectionner <Lock> (Verr).**
- **5. Déplacez le [Joystick] vers le haut ou vers le bas pour sélectionner une option, puis appuyez sur [Joystick(OK)].**
	- ◆ **<Lock> (Verr)** : le fichier sélectionné est verrouillé. 4
	- ◆ **<Multi Select> (Sélect multi)** : plusieurs fichiers peuvent être sélectionnés en même temps à l'aide de [Joystick(OK)]. Le témoin  $\leq \frac{\mathcal{A}}{2}$  > apparaît sur les fichiers sélectionnés. Appuyez sur le bouton [PLAY].
	- ◆ **<Lock All> (Ver. tt)** : tous les fichiers sont verrouillés.
	- ◆ **<Unlock All> (Dév. Tout)** : permet de déverrouiller tous les fichiers.

### **[ Remarques ]**

- ✤ Vous ne pouvez pas verrouiller les dossiers.
- $\cdot$  L'icône  $\langle \hat{H} \rangle$  s'affiche lorsque le fichier est verrouillé.
- ✤ Si vous faites glisser l'interrupteur [W/T] sur W (WIDE) en mode Play (Lect), la liste des fichiers réapparaît à l'écran.
- ✤ Si vous déplacez le [Joystick] vers la gauche, le dossier précédent apparaît à l'écran.

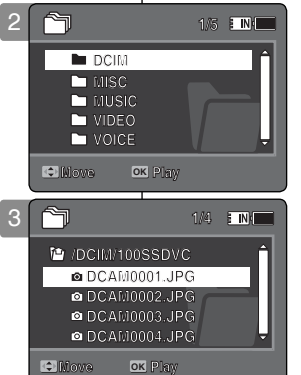

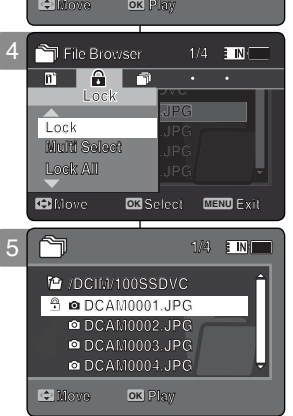

**<sup><b>***O***DCAM0001.JPG<br>** *ODCAM0002.JPG***<br>** *ADCAM0002.JPG*</sup> **DCAM0002.JPG DCAM0002.JPG DCAM0003.JPG DCAM0003.JPG DCAM0003.JPG DCAM0003.JPG DCAM0004.JPG DCAM0001.JPG**

**/DCIM/100SSDVC DCAM0002.JPG**

**DCAM0001.JPG**

**DCAM0001.JPG**

**DCAM0004.JPG**

**DCAM0004.JPG**

**1/4**

**DCAM0004.JPG Move OK Play**

**Move Play**

**Move Play**

# **Verkenner (File Browser)**

### *Bestanden blokkeren*

U kunt belangrijke bestanden blokkeren om verwijderen te voorkomen.

- **1. Druk op de [AAN/UIT] toets om de camcorder aan te zetten.**
	- ◆ Het Movie Record video-opname scherm verschijnt.
- **2. Ga met de [MODE] toets naar de** *File Browser (Verkenner)***.**
	- ◆ Het File Browser (Verkenner) scherm verschijnt.
- **3. Ga met de [Joystick] naar het gewenste bestand of de gewenste map.**
	- ◆ Beweeg de [Joystick] omhoog of omlaag. Herhaal dit tot u het gewenste bestand ziet.
- **4. Druk op de [MENU] toets. Ga met de [Joystick] naar links of rechts om <Lock> (Blokkeren) te selecteren.**
- **5. Ga met de [Joystick] omhoog/omlaag om een optie te kiezen en druk de [Joystick(OK)] in.**
	- ◆ **<Lock> (Blokkeren)**: Het gekozen bestand wordt geblokkeerd.
	- ◆ **<Multi Select> (Multiselectie)**: U kunt een aantal bestanden selecteren met de [Joystick(OK)]. Het  $\langle \frac{\partial}{\partial t} \rangle$  symbool verschijnt naast de geselecteerde bestanden. Druk op de [PLAY] toets.
	- ◆ **<Lock All> (Alles blokkeren)**: Alle bestanden worden geblokkeerd.
	- ◆ **<Unlock All> (Alles deblokkeren)**: Alle bestanden deblokkeren.

- ✤ U kunt geen gehele mappen blokkeren.
- $\div$  Het <  $\widehat{A}$  > symbool verschijnt bij geblokkeerde bestanden.
- ✤ Als u in de afspeelstand de [W/T] toets naar W (WIDE) beweegt, gaat u terug naar de bestandenlijst.
- ✤ Als u de [Joystick] naar links beweegt, verschijnt het scherm met de vorige map.

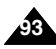

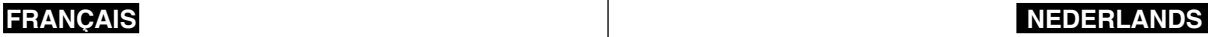

# **FRANÇAIS NEDERLANDS**

# Utilisation de la fonction File Browser (Explorateur) | Verkenner (File Browser)

# *Copie de fichiers ou de dossiers*

Vous pouvez copier le fichier ou dossier vers la mémoire interne ou externe.

- **1. Insérez la carte mémoire dans le caméscope Sport, par la fente prévue à cet effet.**
- **2. Appuyez sur le bouton [POWER] pour allumer le caméscope Sport.**
	- ◆ L'écran Movie Record (Enregistrement de film) apparaît.
- **3. Sélectionnez le mode** *File Browser (Explorateur)* **en appuyant sur le bouton [MODE].**
	- ◆ L'écran File Browser (Explorateur) apparaît.
- **4. A l'aide du [Joystick], sélectionnez le fichier ou le dossier de votre choix.**
	- ◆ Déplacez le [Joystick] vers le haut ou vers le bas et appuyez sur [Joystick(OK)] en continu jusqu'à ce qu' apparaisse le fichier ou le dossier de votre choix.
- **5. Appuyez sur le bouton [MENU]. Déplacez le [Joystick] vers la gauche ou la droite pour sélectionner <Copy To> (Cop sur).**
- **6. Déplacez le [Joystick] vers le haut ou vers le bas pour sélectionner une option, puis appuyez sur [Joystick(OK)].**
	- ◆ **<OK>** : le fichier ou le dossier sélectionné est copié.
	- ◆ **<Multi Select> (Sélect multi)** : plusieurs fichiers ou dossiers peuvent être sélectionnés en même temps à l'aide de [Joystick(OK)]. Le témoin  $\lt\blacktriangleright\blacktriangleright$  apparaît sur les fichiers ou dossiers sélectionnés. Appuyez sur le bouton [PLAY].
	- ◆ **<All> (Tt)** : tous les fichiers ou dossiers sont copiés.

### **[ Remarques ]**

- ✤ Le caméscope Sport permet de copier à partir de la mémoire en cours d'utilisation vers une autre mémoire. Si la mémoire interne était utilisée, la copie est effectuée vers une carte mémoire.
- ✤ Si la carte mémoire n'est pas insérée, vous ne pouvez pas utiliser la fonction <Copy To> (Cop sur).
- ✤ Si vous faites glisser l'interrupteur [W/T] sur W (WIDE) en mode Play (Lect), la liste des fichiers s'affiche à l'écran du caméscope Sport.
- ✤ Si vous déplacez le [Joystick] vers la gauche, le dossier précédent apparaît à l'écran.

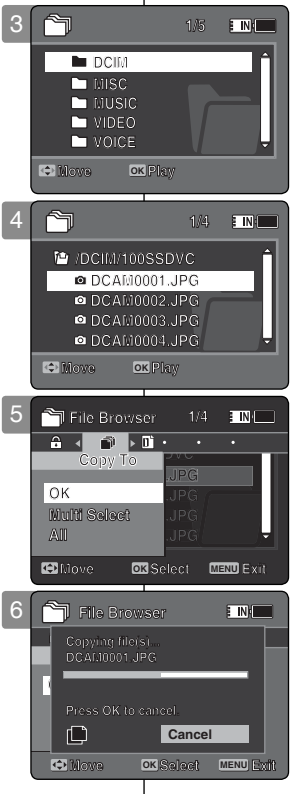

### *Bestanden en mappen kopiëren*

U kunt bestanden en mappen naar het interne of externe geheugen kopiëren.

- **1. Schuif een geheugenkaart in de sleuf van de camcorder.**
- **2. Druk op de [AAN/UIT] toets om de camcorder aan te zetten.**
	- ◆ Het Movie Record video-opname scherm verschijnt.
- **3. Ga naar de** *File Browser (Verkenner)* **door op de [MODE] toets te drukken.**
	- ◆ Het File Browser (Verkenner) scherm verschijnt.
- **4. Ga met de [Joystick] naar het gewenste bestand of de gewenste map.**
	- Beweeg de [Joystick] omhoog of omlaag. Herhaal dit tot u de map of het bestand ziet.
- **5. Druk op de [MENU] toets. Ga met de [Joystick] naar links of rechts om <Copy To> (Kop. naar) te selecteren.**
- **6. Ga met de [Joystick] omhoog/omlaag om een optie te kiezen en druk de [Joystick(OK)] in.**
	- ◆ **<OK>**: Kopieert het geselecteerde bestand of de geselecteerde map.
	- ◆ **<Multi Select> (Multiselectie)**: U kunt een aantal bestanden selecteren met de [Joystick(OK)]. Het < ✔ > symbool verschijnt naast de geselecteerde bestanden of mappen. Druk op de [PLAY] toets.
	- ◆ **<All> (Alles)**: Alle bestanden of mappen worden gekopieerd.

- ✤ De Sports Camcorder kopieert van het huidige geheugen naar het andere geheugen. Als het interne geheugen in gebruik is, wordt naar de geheugenkaart gekopieerd.
- ✤ Als er geen geheugenkaart is geplaatst, kunt u deze functie niet gebruiken.
- ✤ Als u in de afspeelstand de [W/T] toets naar W (WIDE) beweegt, gaat de Sports Camcorder terug naar de bestandenlijst.
- ✤ Als u de [Joystick] naar links beweegt, verschijnt het scherm met de vorige map.

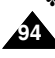

# Utilisation de la fonction File Browser (Explorateur) | Verkenner (File Browser)

# *Affichage des informations relatives aux fichiers*

Vous pouvez afficher le nom d'un fichier, son format, sa taille et sa date de création.

- **1. Appuyez sur le bouton [POWER] pour allumer le caméscope Sport.**
	- ◆ L'écran Movie Record (Enregistrement de film) apparaît.
- **2. Sélectionnez le mode** *File Browser (Explorateur)* **en appuyant sur le bouton [MODE].**
	- ◆ L'écran File Browser (Explorateur) apparaît.
- **3. Sélectionnez la liste des fichiers de votre choix à l'aide du [Joystick]. Déplacez le [Joystick] vers le haut ou vers le bas si vous souhaitez afficher les informations sur le fichier.**
	- ◆ Déplacez le [Joystick] vers le haut ou vers le bas et appuyez sur [Joystick(OK)] en continu jusqu'à ce qu'apparaisse la liste des fichiers souhaitée.
- **4. Appuyez sur le bouton [MENU]. Déplacez le [Joystick] vers la gauche ou vers la droite pour sélectionner <File Info.> (Info fich.).**
- **5. Appuyez sur [Joystick(OK)] pour consulter les informations sur le fichier.**
	- ◆ Le nom, la taille, la date de création et l'option de verrouillage du fichier apparaissent à l'écran.
- **6. Appuyez sur [Joystick(OK)] pour faire disparaître les informations relatives au fichier.**

### **[ Remarques ]**

- ✤ Vous ne pouvez pas voir les informations relatives au dossier, mais uniquement celles relatives au fichier.
- ✤ Si vous déplacez le [Joystick] vers la gauche, le dossier précédent apparaît à l'écran.

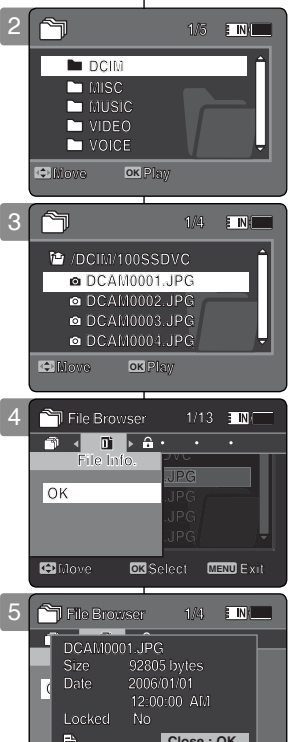

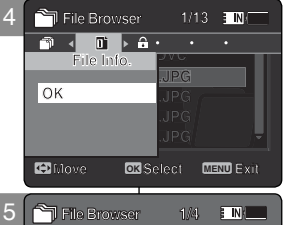

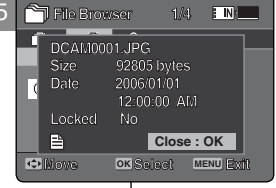

**Move Select Exit**

### *Bestandsinformatie bekijken*

U kunt de naam, indeling, grootte en datum van bestanden oproepen.

- **1. Druk op de [AAN/UIT] toets om de camcorder aan te zetten.**
	- ◆ Het Movie Record video-opname scherm verschijnt.
- **2. Ga naar de** *File Browser (Verkenner)* **stand door op de [MODE] toets te drukken.**
	- ◆ Het File Browser (Verkenner) scherm verschijnt.
- **3. Ga met de [Joystick] naar het gewenste bestand.**

 **Ga met de [Joystick] omhoog of omlaag om de bestandsinformatie te bekijken.**

- ◆ Beweeg de [Joystick] omhoog of omlaag. Herhaal dit tot u het gewenste bestand ziet.
- **4. Druk op de [MENU] toets. Ga met de [Joystick] naar links of rechts naar <File Info.> (Bestandsinfo.).**

### **5. Druk de [Joystick(OK)] in om de bestandsinformatie te bekijken.**

- ◆ Op het scherm verschijnen de naam, grootte, datum en blokkeerstatus van het bestand.
- **6. Druk de [Joystick(OK)] in om de bestandsinformatie te sluiten.**

### **[ NB ]**

- ✤ U kunt geen informatie over mappen bekijken. U
- \* Als u de [Joystick] naar links beweegt, verschijnt het scherm met de vorige map.

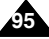

# **FRANÇAIS NEDERLANDS**

### **NEDERLANDS**

### **FRANÇAIS**

# 6 Réglage du<br>6 caméscope Sport **6 G** instellen **Réglage du caméscope Sport**

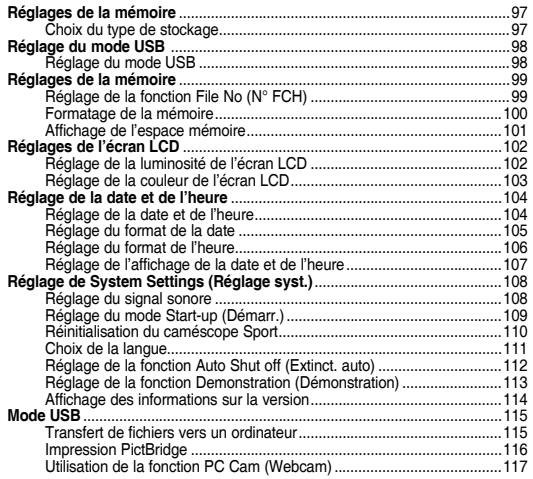

◆ Sauvegardez les données et enregistrements importants sur un autre support afin d'éviter les pertes accidentelles provoquées par une défaillance du système ou toute autre raison.

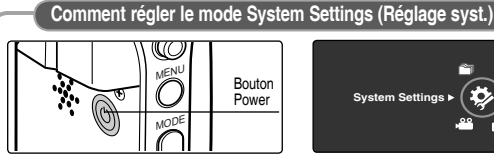

**1. Appuyez sur le bouton [POWER] pour allumer le caméscope Sport.**

**96**

- **System Settings** a
- **2. Sélectionnez le mode**  *System Settings (Réglage syst.)* **en appuyant sur le bouton [MODE].**

# **instellen**

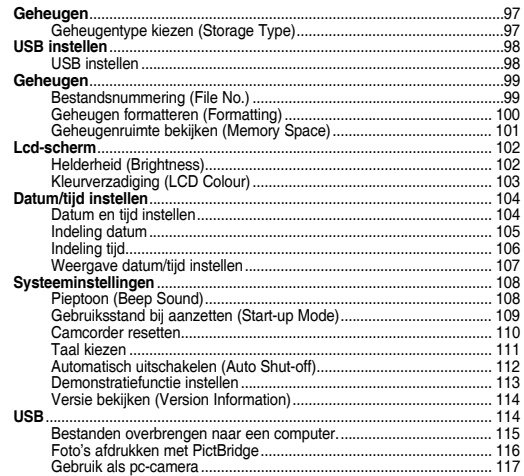

Bewaar belangrijke gegevens en opnamen afzonderlijk op andere opslagmedia, om verlies door systeemstoringen of andere oorzaken te vermijden.

### **Systeem-instellingen**

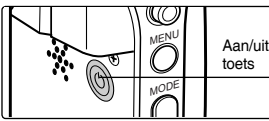

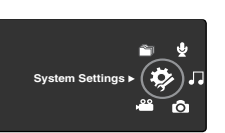

**1. Druk op de [AAN/UIT] toets om de camcorder aan te zetten. 2. Ga naar de** *System Settings (Systeeminst.)* **stand door op de [MODE] toets te drukken.**

# **: Réglages de la mémoire**

## *Choix du type de stockage*

Vous pouvez régler le type de stockage sur la mémoire interne ou la carte  $\Box$  l mémoire (non fournie). **System Settings**

- **1. Appuyez sur le bouton [POWER] pour allumer le caméscope Sport.**
	- ◆ L'écran Movie Record (Enregistrement de film) apparaît.
- **2. Sélectionnez le mode** *System Settings (Réglage syst.)* **en appuyant sur le bouton [MODE].**
	- ◆ L'écran System Settings (Réglage syst.) apparaît.
- **3. Déplacez le [Joystick] vers la gauche ou vers la droite pour sélectionner <Storage Type> (Type stock.).**
- **4. Déplacez le [Joystick] vers le haut ou vers le bas pour sélectionner une option, puis appuyez sur [Joystick(OK)].**
	- ◆ **<Internal> (Interne)** : les fichiers vidéo, photo, musicaux et vocaux sont enregistrés dans la mémoire interne.
	- ◆ **<External> (Externe)** : les fichiers vidéo, photo, musicaux et vocaux sont enregistrés dans la mémoire externe (SD/MMC).
- **5. Une fois les réglages terminés, allez au mode souhaité en appuyant sur le bouton [MODE].**

### **[ Remarques ]**

- Si vous insérez une carte mémoire alors que le caméscope Sport est  $\mathbf{R}$ sous tension, un message contextuel s'affiche automatiquement et **S** vous invite à sélectionner le type de stockage.
- **<sup>2</sup>** Si aucune carte mémoire n'est insérée, seule l'option <Internal> (Interne) est disponible.
- ✤ Le système nécessite peu d'espace mémoire. La capacité de stockage réelle peut différer de la capacité de mémoire indiquée.
- ✤ La durée d'enregistrement maximale et la capacité en images varient en fonction du support utilisé. ₩pages 31, 32

# **Camcorder instellen: Geheugen**

# *Geheugentype kiezen (Storage Type)*

U kunt gegevens standaard in het interne geheugen laten opslaan, of op een geheugenkaart (niet meegeleverd).

- **1. Druk op de [AAN/UIT] toets om de camcorder aan te zetten.**
	- ◆ Het Movie Record video-opnamescherm verschijnt.
- **2. Ga naar de** *System Settings (Systeeminst.)* **door op de [MODE] toets te drukken.**
	- ◆ Het System Settings scherm (Systeeminst.) verschijnt.
- **3. Ga met de [Joystick] naar links of rechts naar <Storage Type> (Opslagtype).**
- **4. Ga met de [Joystick] omhoog/omlaag om een optie te kiezen en druk de [Joystick(OK)] in.**
	- ◆ **<Internal> (Intern)**: Video/foto/muziekbestanden worden in het interne geheugen opgeslagen.
	- ◆ **<External> (Extern)**: Video/foto/muziekbestanden worden in het externe geheugen opgeslagen. (SD/ MMC).
- **5. Ga tenslotte naar de gewenste gebruiksstand door op de [MODE] toets te drukken.**

### **[ NB ]**

- ✤ Wanneer u een geheugenkaart in de camera doet, verschijnt automatisch een geheugenkeuzescherm.
- **❖** Als er geen geheugenkaart is geplaatst, kunt u deze functie niet gebruiken.
- **Sepia** ✤ Het system gebruikt zelf een klein gedeelte van het geheugen; de vrij beschikbare geheugenruimte kan afwijken van wat in de documentatie is vermeld.
- ✤ De maximale capaciteit (opnametijd en aantal foto's) hangt verder af van de gebruikte geheugenkaart (niet meegeleverd). ➥bladzijde 31, 32

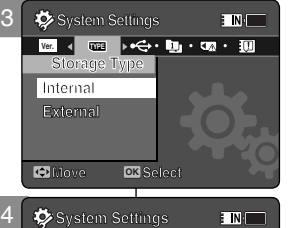

**Ver.** ≼ **Bype** Type **Storage Type Internal** 

**Internal** 

**Move Select**

**Storage Type**

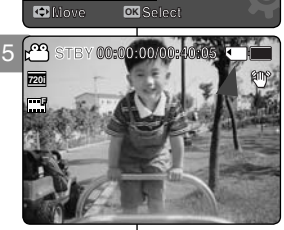

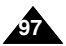

# **FRANÇAIS NEDERLANDS Réglage du caméscope Sport System Settings : Réglage du mode USB**

### *Réglage du mode USB*

Avant de relier le caméscope Sport à un ordinateur ou une imprimante à l'aide du câble USB, veuillez sélectionner le mode USB adéquat. **Move Select**

- **1. Appuyez sur le bouton [POWER] pour allumer le caméscope Sport.**
	- ◆ L'écran Movie Record (Enreg. vidéo) apparaît.
- **2. Sélectionnez le mode** *System Settings (Réglage syst.)* **en appuyant sur le bouton [MODE].**
	- ◆ L'écran System Settings (Réglage syst.) apparaît.
- **3. Déplacez le [Joystick] vers la gauche ou vers la droite pour sélectionner <USB Mode> (Mode USB).**
- **4. Déplacez le [Joystick] vers le haut ou vers le bas pour sélectionner une option, puis appuyez sur [Joystick(OK)].**

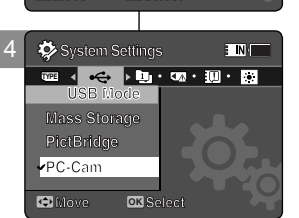

3 **System Settings**

**USB Mode PictBridge PC-Cam**

**THE REAL PROPERTY OF PUBLIC CONTROL** 

**Move OK S** 

# **Camcorder instellen: USB instellen**

### *Usb instellen*

E N.

Voordat u uw camcorder met een usb-kabel op een computer of printer aansluit, moet u eerst de juiste usb-stand instellen.

- **1. Druk op de [AAN/UIT] toets om de camcorder aan te zetten.**
	- ◆ Het Movie Record video-opnamescherm verschijnt.
- **2. Ga naar de** *System Settings (Systeeminst.)* **door op de [MODE] toets te drukken.**
	- ◆ Het System Settings scherm (Systeeminst.) verschijnt.
- **3. Ga met de [Joystick] naar links of rechts naar <USB Mode> (USB-stand).**
- **4. Ga met de [Joystick] omhoog/omlaag om een optie te kiezen en druk de [Joystick(OK)] in.**

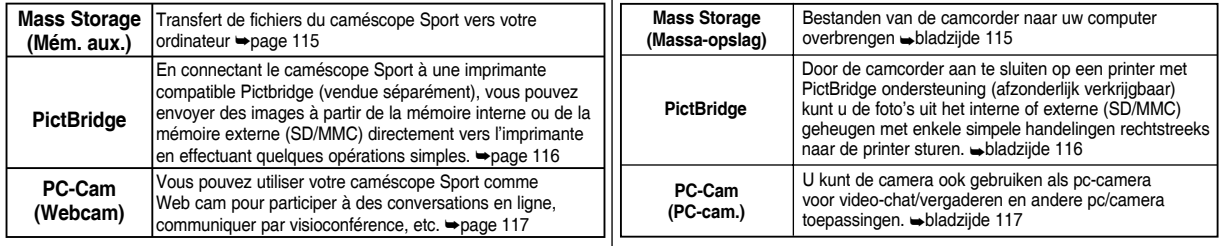

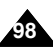

# **: Réglages de la mémoire**

# *Réglage de la fonction File No (N° FCH)*

Vous pouvez régler la numérotation des fichiers afin qu'elle soit réinitialisée chaque fois que la carte mémoire est formatée ou incrémentée de façon continue.

- **1. Appuyez sur le bouton [POWER] pour allumer le caméscope Sport.**
	- ◆ L'écran Movie Record (Enreg. vidéo) apparaît.
- **2. Sélectionnez le mode** *System Settings (Réglage syst.)* **en appuyant sur le bouton [MODE].**
	- ◆ L'écran System Settings (Réglage syst.) apparaît.
- **3. Déplacez le [Joystick] vers la gauche ou vers la droite pour sélectionner <File No.> (N° FCH).**
- **4. Déplacez le [Joystick] vers le haut ou vers le bas pour sélectionner une option, puis appuyez sur [Joystick(OK)].**
	- ◆ **<Series> (Série)** : permet de numéroter les fichiers en continu d'une carte mémoire à une autre. Ainsi, le numéro du premier fichier stocké

sur une nouvelle carte mémoire est incrémenté de 1 par rapport au numéro du dernier fichier enregistré sur la carte mémoire précédente.

- ◆ **<Reset> (Ré-in)** : lorsque la mémoire de stockage est formatée, le numéro de fichier est ramené à sa valeur par défaut (100-0001).
- **5. Une fois les réglages terminés, allez au mode souhaité en appuyant sur le bouton [MODE].**

### **[ Remarque ]**

✤ Lorsque vous réglez <File No.> (N° FCH) sur <Series> (Série), chaque fichier reçoit un numéro différent afin d'éviter la duplication des noms de fichier. Cela est pratique lorsque vous souhaitez gérer vos fichiers sur ordinateur.

# **Camcorder instellen: Geheugen**

## *Bestandsnummering (File No.)*

U kunt de bestandsnummers opnieuw laten beginnen als er een geheugenkaart wordt geformatteerd, of ze laten doorlopen.

- **1. Druk op de [AAN/UIT] toets om de camcorder aan te zetten.**
	- ◆ Het Movie Record video-opnamescherm verschijnt.
- **2. Ga naar de** *System Settings (Systeeminst.)* **door op de [MODE] toets te drukken.**
	- ◆ Het System Settings scherm (Systeeminst.) verschijnt.
- **3. Ga met de [Joystick] naar links of rechts naar <File No.> (Best.nr.).**
- **4. Ga met de [Joystick] omhoog/omlaag om een optie te kiezen en druk de [Joystick(OK)] in.**
	- ◆ **<Series> (Serie)**: De nummering loopt door over de geheugenkaarten. Dit betekent dat het eerste bestandsnummer op de volgende kaart 1 hoger wordt dan het laatste nummer van de vorige kaart.
- ◆ **<Reset> (Resetten)**: Wanneer het geheugen wordt geformatteerd, begint de bestandsnummering weer bij de standaardwaarde 100-0001.
- **5. Ga tenslotte naar de gewenste gebruiksstand door op de [MODE] toets te drukken.**

### **[ NB ]**

✤ Als u kiest voor <Series> (Serie), krijgt ieder bestand een uniek nummer zodat dubbele namen worden voorkomen. Dit is bijvoorbeeld handig wanneer u uw bestanden op de pc wilt bewaren of bewerken.

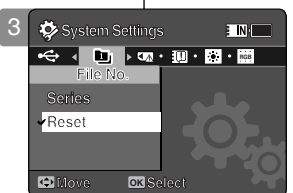

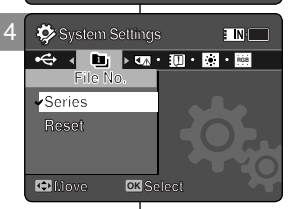

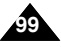

# **: Réglages de la mémoire**

# *Formatage de la mémoire*

Le formatage de la mémoire interne ou de la carte mémoire permet d' **Format** effacer tous les fichiers.

- **1. Appuyez sur le bouton [POWER] pour allumer le caméscope Sport.**
	- ◆ L'écran Movie Record (Enreg. vidéo) apparaît.
- **2. Sélectionnez le mode** *System Settings (Réglage syst.)* **en appuyant sur le bouton [MODE].**
	- ◆ L'écran System Settings (Réglage syst.) apparaît.
- **3. Déplacez le [Joystick] vers la gauche ou vers la droite pour sélectionner <Format>.**
- **4. Déplacez le [Joystick] vers le haut ou vers le bas**  4 **pour sélectionner une option, puis appuyez sur [Joystick(OK)].**
	- ◆ **<Internal> (Interne) :** permet de formater la mémoire interne.
	- ◆ **<External> (Externe) :** permet de formater la mémoire externe.Le message contextuel apparaît lorsque vous appuyez sur [Joystick(OK)]. Sélectionnez < OK > ou < Cancel > (Annul.) en déplaçant le [Joystick] vers le haut ou vers le bas et appuyez sur [Joystick(OK)].
- **5. Une fois les réglages terminés, allez au mode souhaité en appuyant sur le bouton [MODE].**

### **[ Avertissement ]**

✤ Les informations précédentes ne peuvent pas être récupérées après le formatage.

### **[ Remarques ]**

- ✤ Le fonctionnement d'une carte mémoire non formatée sur le caméscope Sport n'est pas garanti. Veillez à formater votre carte mémoire sur le caméscope Sport avant de l'utiliser
- ✤ Si aucune carte mémoire n'est insérée, l'option <External> (Externe) ne s'affiche pas.

# **Camcorder instellen: Geheugen**

# *Geheugen formatteren (Formatting)*

**bestanden te wissen.** U kunt het interne geheugen of de geheugenkaart formatteren om alle

- **1. Druk op de [AAN/UIT] toets om de camcorder aan te zetten.**
	- ◆ Het Movie Record video-opnamescherm verschijnt.
- **2. Ga naar de** *System Settings (Systeeminst.)* **door op de [MODE] toets te drukken.**
	- ◆ Het System Settings scherm (Systeeminst.) verschijnt.
- **3. Ga met de [Joystick] naar links of rechts naar <Format> (Formatteren).**
- **4. Ga met de [Joystick] omhoog/omlaag om een optie te kiezen en druk de [Joystick(OK)] in.**
	- ◆ **<Internal> (Intern)**: Intern geheugen formatteren.
	- ◆ **<External> (Extern)**: Extern geheugen formatteren.

Als u de [Joystick(OK)] indrukt, verschijnt het geheugenkeuzescherm.

Ga met de [Joystick] omhoog of omlaag naar <OK> of <Cancel> (Ann.) en druk de [joystick] in (OK).

**5. Ga tenslotte naar de gewenste gebruiksstand door op de [MODE] toets te drukken.**

### **[ WAARSCHUWING ]**

✤ Na formatteren kan de oorspronkelijke informatie niet meer worden teruggehaald.

### **[ NB ]**

- ✤ Als de geheugenkaart met een ander apparaat is geformatteerd, heeft u geen garantie dat de kaart bruikbaar is. Formatteer geheugenkaarten dus altijd met deze camcorder.
- ✤ Als er geen geheugenkaart is geplaatst, kunt u deze functie niet gebruiken.

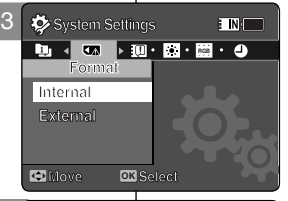

**System Settings**

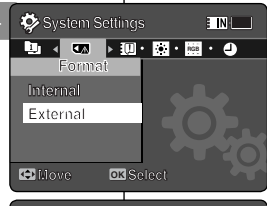

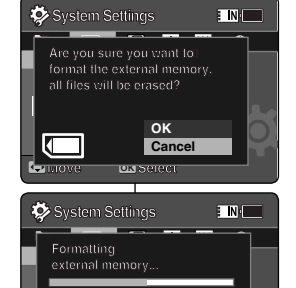

 $\sqrt{2}$ 

**Format Internal Internal external memory... Move OK Select**

**External Format Formatting**

**Move Select**

**external memory...**

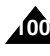

# **: Réglages de la mémoire**

## *Affichage de l'espace mémoire*

Vous pouvez vérifier l'espace mémoire utilisé ainsi que l'espace mémoire total du caméscope Sport.

- **1. Appuyez sur le bouton [POWER] pour allumer le caméscope Sport.**
	- ◆ L'écran Movie Record (Enreg. vidéo) apparaît.
- **2. Sélectionnez le mode** *System Settings (Réglage syst.)* **en appuyant sur le bouton [MODE].**
	- ◆ L'écran System Settings (Réglage syst.) apparaît.
- **3. Déplacez le [Joystick] vers la gauche ou vers la droite pour sélectionner <Memory Space> (Espace mém.).**
- **4. L'espace mémoire utilisé ainsi que l'espace mémoire total s' affichent.**
- **5. Après l'affichage de l'espace mémoire, allez au mode souhaité en appuyant sur le bouton [MODE].**

### **[ Remarques ]**

- ✤ Le système nécessite peu d'espace mémoire. La capacité de stockage réelle peut différer de la capacité de mémoire indiquée.
- ✤ Si aucune carte mémoire n'est insérée, l'option <External> (Externe) ne s'affiche pas.
- ✤ Les témoins d'affichage à l'écran de ce manuel sont basés sur le modèle VP-X210L.

# **Camcorder instellen: Geheugen**

### *Geheugenruimte bekijken (Memory Space)*

U kunt de vrije geheugenruimte en de totale geheugenruimte van de camcorder bekijken.

- **1. Druk op de [AAN/UIT] toets om de camcorder aan te zetten.**
	- ◆ Het Movie Record video-opnamescherm verschijnt.
- **2. Ga naar de** *System Settings (Systeeminst.)*  **door op de [MODE] toets te drukken.**
	- ◆ Het System Settings scherm (Systeeminst.) verschijnt.
- **3. Ga met de [Joystick] naar links of rechts naar <Memory Space> (Geheugenruimte).**
- **4. De gebruikte geheugenruimte en de totale geheugenruimte worden getoond.**
- **5. Ga tenslotte naar de gewenste gebruiksstand door op de [MODE] toets te drukken.**

### **[ NB ]**

3MB/983MB

**EINIE** 

kD

 $\circled{2}$ 

0MB/243MB

Used memory capacity indicator Total memory capacity indicator

- ✤ Het systeem gebruikt zelf een klein gedeelte van het geheugen; de vrij beschikbare geheugenruimte kan afwijken van wat in de documentatie is vermeld.
- ✤ Als er geen geheugenkaart is geplaatst, kunt u deze functie niet gebruiken.
- ✤ De scherminfo in de afbeeldingen is gebaseerd op model VP-X210L.

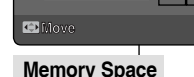

4 **System Settings**

**Memory Space RGB**

**Internal**

**External** 

 $\bigcirc$  $(2)$ 

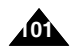

# **: Réglages de l'écran LCD**

# *Réglage de la luminosité de l'écran LCD*

Vous pouvez régler la luminosité de l'écran LCD pour compenser l' éclairage ambiant.

- **1. Appuyez sur le bouton [POWER] pour allumer le caméscope Sport.**
	- ◆ L'écran Movie Record (Enreg. vidéo) apparaît.
- **2. Sélectionnez le mode** *System Settings (Réglage syst.)* **en appuyant sur le bouton [MODE].**
	- ◆ L'écran System Settings (Réglage syst.) apparaît.
- **3. Déplacez le [Joystick] vers la gauche ou vers la droite pour sélectionner <LCD Brightness> (Lumin. LCD).**
- **4. Déplacez le [Joystick] vers le haut ou vers le bas pour régler la luminosité, puis appuyez sur [Joystick(OK)].**
	- ◆ Déplacer le [Joystick] vers le haut permet d' éclairer l'écran et le déplacer vers le bas permet de l'assombrir.
	- ◆ Plage de luminosité : vous pouvez faire varier la luminosité de l' | Miste écran LCD de 0 à 100 %.
- **5. Une fois les réglages terminés, allez au mode souhaité en appuyant sur le bouton [MODE].**

### **[ Remarques ]**

- ✤ Un écran LCD très lumineux consomme davantage d'énergie.
- ✤ Réglez la luminosité de l'écran LCD lorsque l'éclairage ambiant est trop lumineux et l'écran difficilement visible.
- ✤ La luminosité de l'écran LCD n'affecte en rien la luminosité des images enregistrées.

# **Camcorder instellen: Lcd-scherm**

### *Helderheid (Brightness)*

**System Settings** van het omgevingslicht. U kunt de helderheid van het LCD-scherm aanpassen aan de sterkte

- **1. Druk op de [AAN/UIT] toets om de camcorder aan te zetten.**
	- ◆ Het Movie Record video-opnamescherm verschijnt.
- **2. Ga naar de** *System Settings (Systeeminst.)* **door op de [MODE] toets te drukken.**
	- ◆ Het System Settings scherm (Systeeminst.) verschijnt.
- **3. Ga met de [Joystick] naar links of rechts naar <LCD Brightness> (Helderh.display).**
- **4. Ga met de [Joystick] omhoog/omlaag om een optie te kiezen en druk de [Joystick(OK)] in.**
	- ◆ Als u de [Joystick] omhoog beweegt, wordt het scherm lichter terwijl omlaag bewegen het scherm donkerder maakt.
- ◆ Mogelijke instellingen: U kunt de helderheid van het lcd-scherm instellen op een waarde tussen 0% en 100%.
- **5. Ga tenslotte naar de gewenste gebruiksstand door op de [MODE] toets te drukken.**

- ✤ Naarmate het lcd-scherm helderder staat, gebruikt het meer stroom.
- ✤ U kunt de helderheid van het lcd-scherm veranderen als het omgevingslicht te helder is en u het scherm niet goed kunt zien.
- ✤ De helderheid van het lcd-scherm heeft geen invloed op de helderheid van de foto's.

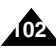

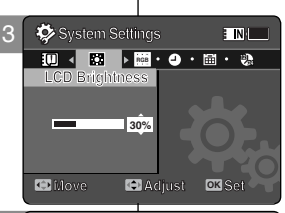

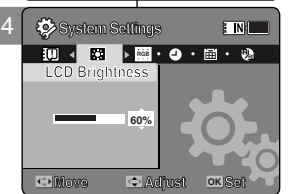

# **: Réglages de l'écran LCD**

# *Réglage de la couleur de l'écran LCD*

Vous pouvez régler la couleur de l'écran LCD en fonction des conditions.

- **1. Appuyez sur le bouton [POWER] pour allumer le caméscope Sport.**
	- ◆ L'écran Movie Record (Enreg. vidéo) apparaît.
- **2. Sélectionnez le mode** *System Settings (Réglage syst.)* **en appuyant sur le bouton [MODE].**
	- ◆ L'écran System Settings (Réglage syst.) apparaît.
- **3. Déplacez le [Joystick] vers la gauche ou vers la droite pour sélectionner <LCD Colour> (Coul. LCD).**
- **4. Déplacez le [Joystick] vers le haut ou vers le bas pour régler la couleur de l'écran LCD, puis appuyez sur [Joystick(OK)].**
	- ◆ Vous pouvez faire varier la couleur de l'écran LCD de 0 à 100 %.
- **5. Une fois les réglages terminés, allez au mode souhaité en appuyant sur le bouton [MODE].**

# **Camcorder instellen: Lcd-scherm**

# *Kleurverzadiging (LCD Colour)*

U kunt de kleurverzadiging van het LCD-scherm aanpassen aan de omstandigheden.

- **1. Druk op de [AAN/UIT] toets om de camcorder aan te zetten.**
	- ◆ Het Movie Record video-opnamescherm verschijnt.
- **2. Ga naar de** *System Settings (Systeeminst.)* **door op de [MODE] toets te drukken.**
	- ◆ Het System Settings scherm (Systeeminst.) verschijnt.
- **3. Ga met de [Joystick] naar links of rechts naar <LCD Colour> (Kleur display).**
- **4. Ga met de [Joystick] omhoog/omlaag om de lcd-kleuren in te stellen en druk de [Joystick(OK)] in.**
	- ◆ U kunt de kleurverzadiging van het lcd-scherm instellen op een waarde tussen 0% en 100%.
- **5. Ga tenslotte naar de gewenste gebruiksstand door op de [MODE] toets te drukken.**

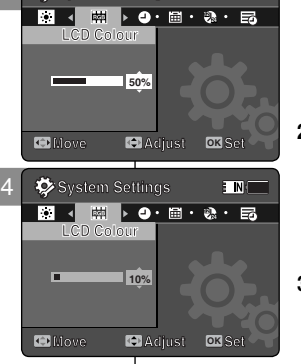

F<sub>IN</sub>

**System Settings System Settings**

3

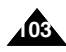

# **: Réglage de la date et de l'heure**

# *Réglage de la date et de l'heure*

Ce menu vous permet de régler la date et l'heure.

- **1. Appuyez sur le bouton [POWER] pour allumer le caméscope Sport.**
	- ◆ L'écran Movie Record (Enreg. vidéo) apparaît.
- **2. Sélectionnez le mode** *System Settings (Réglage syst.)* **en appuyant sur le bouton [MODE].**
	- ◆ L'écran System Settings (Réglage syst.) apparaît.
- **3. Déplacez le [Joystick] vers la gauche ou vers la droite pour sélectionner <Date/Time Set> (Régl. date/hr), puis appuyez sur [Joystick(OK)].**
- **4. Réglez la valeur souhaitée en déplaçant le [Joystick] vers le haut ou vers le bas.**
- **5. Accédez à l'élément suivant en déplaçant le [Joystick] vers la gauche ou vers la droite, puis réglez les valeurs en déplaçant le [Joystick] vers le haut ou vers le bas. Move**
	- ◆ Les éléments s'affichent dans l'ordre du format de la date.
	- ◆ Ils s'affichent par défaut dans l'ordre suivant : année, mois, date, heure, minute et AM/PM.
- **6. Une fois le dernier élément réglé, appuyez sur [Joystick(OK)] pour terminer les réglages.**
- **7. Une fois les réglages terminés, allez au mode souhaité en appuyant sur le bouton [MODE].**

### **[ Remarques ]**

- ✤ Reportez-vous à la page 107 pour régler la date et l'heure à afficher sur l'écran LCD.
- ✤ Vous pouvez régler l'horloge jusqu'à l'an 2037.

# **Camcorder instellen: Datum en tijd instellen**

## *Datum en tijd instellen*

In dit menu kunt u de datum en de tijd ingeven.

- **1. Druk op de [AAN/UIT] toets om de camcorder aan te zetten.**
	- ◆ Het Movie Record video-opnamescherm verschijnt.
- **2. Ga naar de** *System Settings (Systeeminst.)*  **door op de [MODE] toets te drukken.**
	- ◆ Het System Settings scherm (Systeeminst.) verschijnt.
- **3. Ga met de [Joystick] naar links/rechts om voor <Date/Time Set> (Datum/tijd inst.) te kiezen en druk de [Joystick(OK)] in.**
- **4. Kies de gewenste waarde door de [Joystick] omhoog of omlaag te bewegen.**
- **5. Ga met de [Joystick] naar links/rechts voor het volgende item en kies een waarde door de [Joystick(OK)] omhoog/omlaag te bewegen.**
	- ◆ De items verschijnen op volgorde van datumindeling.
	- ◆ De standaardvolgorde is jaar, maand, dag, uur, minuut, AM/PM (Year, Month, Date, Hour, Minute, AM/PM).
- **6. Druk na het laatste item de [Joystick(OK)] in om het instellen te beëindigen.**
- **7. Ga tenslotte naar de gewenste gebruiksstand door op de [MODE] toets te drukken.**

### **[ NB ]**

**Adjust Set**

**Adjust OK Set**

 $\overline{\mathbf{N}}$ 

- ✤ Zie bladzijde 107 om de datum en de tijd op het lcd-scherm weer te geven.
- ✤ U kunt een jaartal tot 2037 aangeven.

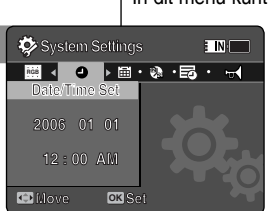

4 **System Settings System Settings**

**Date/Time Set Date/Time Set 2006 01 01 2006 01 01**

**12 : 00 AM 12 : 00 AM**

**12 24 RGB 12 24**

3

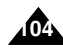

# **FRANÇAIS NEDERLANDS Réglage du caméscope Sport : Réglage de la date et de l'heure**

### *Réglage du format de la date*

Vous pouvez choisir le format d'affichage de la date.

- **1. Appuyez sur le bouton [POWER] pour allumer le caméscope Sport.**
	- ◆ L'écran Movie Record (Enreg. vidéo) apparaît.
- **2. Sélectionnez le mode** *System Settings (Réglage syst.)* **en appuyant sur le bouton [MODE].**
	- ◆ L'écran System Settings (Réglage syst.) apparaît.
- **3. Déplacez le [Joystick] vers la gauche ou vers la droite pour sélectionner <Date Format> (Format date).**
- **4. Déplacez le [Joystick] vers le haut ou vers le bas pour**  sélectionner une option, puis appuyez sur [Joystick(OK)].  $\blacksquare$ **MM/DD/YY**
	- ◆ **<YY/MM/DD>** : la date s'affiche au format année/mois/jour.

4

 $\ddot{\circ}$ 

**MMDD/YY** 

**Move OK Select**

**System Settings**

**M 12 24**

**Move OK Select DD/MM/YY**

**YY/MM/DD M 12 24**

**12**

**Date Format** 3 **System Settings**

**Date Format MM/DD/YY**

**YY/MM/DD DD/MM/YY**

**Date Format YY/MM/DD** 

**D**/WIWI/**Y Y** 

**MM/DD/YY YY/MM/DD DD/MM/YY**

- ◆ **<DD/MM/YY>** : la date s'affiche au format jour/mois/année.
- ◆ **<MM/DD/YY>** : la date s'affiche au format mois/jour/année.
- **5. Une fois les réglages terminés, allez au mode souhaité en appuyant sur le bouton [MODE].**

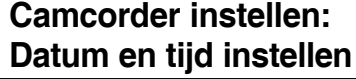

### *Indeling datum*

**M**

 $\overline{\mathbf{F}}$  N.

**ETN** 

**System Settings** Hiermee kiest u de indeling waarin de datum wordt getoond.

- **1. Druk op de [AAN/UIT] toets om de camcorder aan te zetten.**
	- ◆ Het Movie Record video-opnamescherm verschijnt.
- **2. Ga naar de** *System Settings (Systeeminst.)* **door op de [MODE] toets te drukken.**
	- ◆ Het System Settings scherm (Systeeminst.) verschijnt.
- **3. Ga met de [Joystick] naar links of rechts naar <Date Format> (Datum opmaak).**
- **4. Ga met de [Joystick] omhoog/omlaag om een optie te kiezen en druk de [Joystick(OK)] in.**
	- ◆ **<YY/MM/DD>**: de datum heeft de indeling jaar/maand/dag.
	- ◆ **<DD/MM/YY>**: de datum heeft de indeling dag/maand/jaar.
	- ◆ **<MM/DD/YY>**: de datum heeft de indeling maand/dag/jaar.
- **5. Ga tenslotte naar de gewenste gebruiksstand door op de [MODE] toets te drukken.**

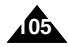

**: Réglage de la date et de l'heure**

## *Réglage du format de l'heure*

Vous pouvez choisir le format d'affichage de l'heure.

- **1. Appuyez sur le bouton [POWER] pour allumer le caméscope Sport.**
	- ◆ L'écran Movie Record (Enreg. vidéo) apparaît.
- **2. Sélectionnez le mode** *System Settings (Réglage syst.)* **en appuyant sur le bouton [MODE].**
	- ◆ L'écran System Settings (Réglage syst.) apparaît.
- **3. Déplacez le [Joystick] vers la gauche ou vers la droite pour sélectionner <Time Format> (Format Hr).**
- **4. Déplacez le [Joystick] vers le haut ou vers le bas pour sélectionner une option, puis appuyez sur [Joystick(OK)].**
	- ◆ **<12 Hour> (12 h) :** l'heure s'affiche au format 12 heures.
	- ◆ **<24 Hour> (24 h) :** l'heure s'affiche au format 24 heures.
- **5. Une fois les réglages terminés, allez au mode souhaité en appuyant sur le bouton [MODE].**

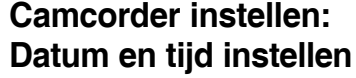

### *Indeling tijd*

Hiermee kiest u de indeling waarin de tijd wordt getoond.

- **1. Druk op de [AAN/UIT] toets om de camcorder aan te zetten.**
	- ◆ Het Movie Record video-opnamescherm verschijnt.
- **2. Ga naar de** *System Settings (Systeeminst.)*  **door op de [MODE] toets te drukken.**
	- ◆ Het System Settings scherm (Systeeminst.) verschijnt.
- **3. Ga met de [Joystick] naar links of rechts naar <Time Format> (Tijdopmaak).**
- **4. Ga met de [Joystick] omhoog/omlaag om een optie te kiezen en druk de [Joystick(OK)] in.**
	- ◆ **<12 Hour> (12-uurs):** de tijd verschijnt in 12-uurs indeling.
	- ◆ **<24 Hour> (24-uurs):** de tijd verschijnt in 24-uurs indeling.
- **5. Ga tenslotte naar de gewenste gebruiksstand door op de [MODE] toets te drukken.**

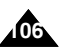

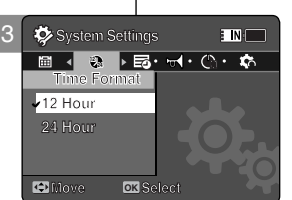

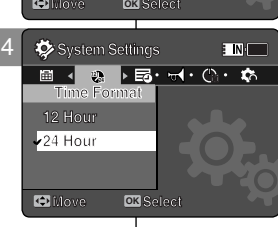

# **: Réglage de la date et de l'heure**

# *Réglage de l'affichage de la date et de l'heure*

Vous pouvez régler l'affichage de la date et de l'heure sur l'écran LCD.

- **1. Appuyez sur le bouton [POWER] pour allumer le caméscope Sport.**
	- ◆ L'écran Movie Record (Enreg. vidéo) apparaît.
- **2. Sélectionnez le mode** *System Settings (Réglage syst.)* **en appuyant sur le bouton [MODE].**
	- ◆ L'écran System Settings (Réglage syst.) apparaît.
- **3. Déplacez le [Joystick] vers la gauche ou vers la droite pour sélectionner <Date/Time> (Date/ Hr).**
- **4. Déplacez le [Joystick] vers le haut ou vers le bas pour sélectionner une option, puis appuyez sur [Joystick(OK)].**
	- ◆ **<Off>** : la date et l'heure ne s'affichent pas.
	- ◆ **<Date>** : la date s'affiche.
	- ◆ **<Time> (Hr)** : l'heure s'affiche.
	- ◆ **<Date/Time> (Date/Hr)** : la date et l'heure s' affichent.
- **5. Une fois les réglages terminés, allez au mode souhaité en appuyant sur le bouton [MODE].**
	- ◆ La date et l'heure sélectionnées s'affichent en mode Movie ou Photo.

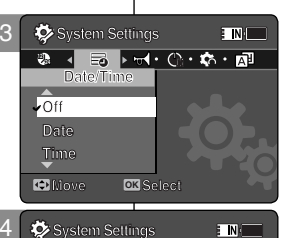

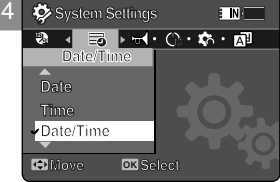

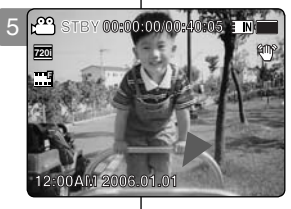

# **Camcorder instellen: Datum en tijd instellen**

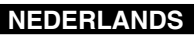

### *Weergave datum/tijd instellen*

U kunt de datum en de tijd op het lcd-scherm laten aangeven.

- **1. Druk op de [AAN/UIT] toets om de camcorder aan te zetten.**
	- ◆ Het Movie Record video-opnamescherm verschijnt.
- **2. Ga naar de** *System Settings (Systeeminst.)* **door op de [MODE] toets te drukken.**
	- ◆ Het System Settings scherm (Systeeminst.) verschijnt.
- **3. Ga met de [Joystick] naar links of rechts naar <Date/Time> (Datum/Tijd).**
- **4. Ga met de [Joystick] omhoog/omlaag om een optie te kiezen en druk de [Joystick(OK)] in.**
	- ◆ **<Off> (Uit)**: De datum en de tijd worden niet getoond.
	- ◆ <Date> (Datum): De datum wordt getoond.
	- ◆ **<Time> (Tijd)**: De tijd wordt getoond.
	- ◆ **<Date/Time> (Datum/Tijd)**: De datum en de tijd worden getoond.
- **5. Ga tenslotte naar de gewenste gebruiksstand door op de [MODE] toets te drukken.**
	- ◆ De geselecteerde datum/tijdinformatie verschijnt in de video- en de fotostand.

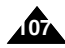

# **FRANÇAIS NEDERLANDS Réglage du caméscope Sport : Paramètres System Settings (Réglage syst.)**

### *Réglage du signal sonore*

Vous pouvez activer ou désactiver le signal sonore. Lorsque cette fonction est activée, un signal sonore retentit à chaque fois que vous appuyez sur un bouton.

- **1. Appuyez sur le bouton [POWER] pour allumer le caméscope Sport.**
	- ◆ L'écran Movie Record (Enreg. vidéo) apparaît.
- **2. Sélectionnez le mode** *System Settings (Réglage syst.)* **en appuyant sur le bouton [MODE].**
	- ◆ L'écran System Settings (Réglage syst.) apparaît.
- **3. Déplacez le [Joystick] vers la gauche ou vers**  la droite pour sélectionner <Beep Sound> **(Signal son).**
- **4. Déplacez le [Joystick] vers le haut ou vers le bas pour sélectionner une option, puis appuyez sur [Joystick(OK)].**
	- ◆ **<On>** : permet d'activer le signal sonore.
	- ◆ **<Off>** : permet de désactiver le signal sonore.
- **5. Une fois les réglages terminés, allez au mode souhaité en appuyant sur le bouton [MODE].**

### **[ Remarque ]**

✤ Lorsque les écouteurs, le câble audio/vidéo ou le module caméra externe sont branchés sur le caméscope Sport, la fonction <Beep Sound> (Signal son) n'est pas disponible.

# **Camcorder instellen: Systeeminstellingen**

### *Pieptoon (Beep Sound)*

U kunt de pieptoon aan- of uitzetten. Als de pieptoon aan staat, hoort u deze iedere keer dat u op een toets drukt.

- **1. Druk op de [AAN/UIT] toets om de camcorder aan te zetten.**
	- ◆ Het Movie Record video-opnamescherm verschijnt.
- **2. Ga naar de** *System Settings (Systeeminst.)* **door op de [MODE] toets te drukken.**
	- ◆ Het System Settings scherm (Systeeminst.) verschijnt.
- **3. Ga met de [Joystick] naar links of rechts naar <Beep Sound> (Pieptoon).**
- **4. Ga met de [Joystick] omhoog/omlaag om een optie te kiezen en druk de [Joystick(OK)] in.**
	- ◆ **<On> (Aan)**: zet het geluidssignaal aan.
	- ◆ **<Off> (uit)**: zet het geluidssignaal uit.
- **5. Ga tenslotte naar de gewenste gebruiksstand door op de [MODE] toets te drukken.**

### **[ NB ]**

✤ Als een oortelefoon, audio/videokabel of externe cameramodule wordt aangesloten, wordt de ingebouwde luidspreker uitgeschakeld.

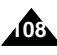

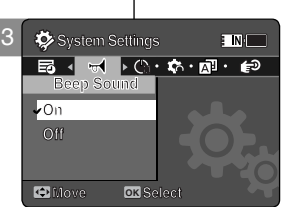

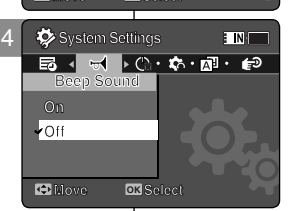

**Move Select**
### *Réglage du mode Start-up (Démarr.)*

Vous pouvez choisir le mode à afficher lorsque vous allumez votre caméscope Sport.

- **1. Appuyez sur le bouton [POWER] pour allumer le caméscope Sport.**
	- ◆ L'écran Movie Record (Enreg. vidéo) apparaît.
- **2. Sélectionnez le mode** *System Settings (Réglage syst.)* **en appuyant sur le bouton [MODE].**
	- ◆ L'écran System Settings (Réglage syst.) apparaît.
- **3. Déplacez le [Joystick] vers la gauche ou vers la droite pour sélectionner <Start-up> (Démarr.).**
- **4. Déplacez le [Joystick] vers le haut ou vers le bas pour sélectionner une option, puis appuyez sur [Joystick(OK)].**
	- ◆ <**Mode Movie> (Vidéo) :** le caméscope Sport démarre en mode Movie (Vidéo).
	- ◆ <**Previous Mode> (Mode préc.) :** le caméscope Sport démarre dans le dernier mode actif.
- **5. Une fois les réglages terminés, allez au mode souhaité en appuyant sur le bouton [MODE].**

#### **[ Remarque ]**

✤ Assurez-vous que le mode de démarrage est réglé sur le mode sélectionné lorsque vous rallumez votre caméscope Sport.

### **Camcorder instellen: Systeeminstellingen**

### *Gebruiksstand bij aanzetten (Start-up Mode)*

Hier kunt u instellen in welke stand de camera staat wanneer u hem aanzet.

- **1. Druk op de [AAN/UIT] toets om de camcorder aan te zetten.**
	- ◆ Het Movie Record video-opnamescherm verschijnt.
- **2. Ga naar de** *System Settings (Systeeminst.)* **door op de [MODE] toets te drukken.**
	- ◆ Het System Settings scherm (Systeeminst.) verschijnt.
- **3. Ga met de [Joystick] naar links of rechts naar <Start-up> (Opstarten).**
- **4. Ga met de [Joystick] omhoog/omlaag om een optie te kiezen en druk de [Joystick(OK)] in.**
	- ◆ **<Movie Mode> (Videostand):** De camcorder start in de videostand.
- **Move Select** ◆ <**Previous Mode> (Vorige stand):** De camcorder gaat aan in de gebruiksstand waarin hij is uitgezet.
	- **5. Ga tenslotte naar de gewenste gebruiksstand door op de [MODE] toets te drukken.**

#### **[ NB ]**

✤ Controleer bij aanzetten of de camcorder inderdaad in de gewenste stand opstart.

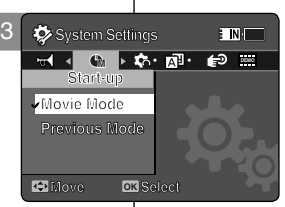

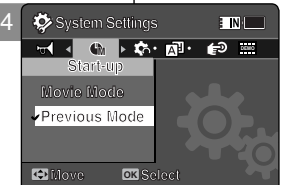

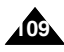

#### **Camcorder instellen: FRANÇAIS NEDERLANDS Réglage du caméscope Sport : Paramètres System Settings (Réglage syst.) Systeeminstellingen** *Réinitialisation du caméscope Sport Camcorder resetten* Vous pouvez réinitialiser le caméscope Sport sur les paramètres par U kunt de camcorder ook resetten om de oorspronkelijke (fabrieks) défaut. instellingen te herstellen. **1. Appuyez sur le bouton [POWER] pour allumer 1. Druk op de [AAN/UIT] toets om de camcorder**  3 **System Settings** E INH **le caméscope Sport. aan te zetten. M DEMO Ver.** ◆ L'écran Movie Record (Enreg. vidéo) apparaît. ◆ Het Movie Record video-opnamescherm **Reset** verschijnt. **2. Sélectionnez le mode** *System Settings (Réglage syst.)* **en appuyant sur le bouton 2. Ga naar de** *System Settings (Systeeminst.)* **[MODE]. Move OK door op de [MODE] toets te drukken.** ◆ L'écran System Settings (Réglage syst.) ◆ Het System Settings scherm (Systeeminst.) apparaît. verschijnt. **3. Déplacez le [Joystick] vers la gauche ou vers la droite pour 3. Ga met de [Joystick] naar links/rechts naar <Reset> (Resetten) sélectionner <Reset> (Ré-in), puis appuyez sur [Joystick(OK)]. en druk de [Joystick(OK)] in.** ◆ Le caméscope Sport est réinitialisé sur les paramètres par ◆ De camcorder wordt naar de standaardinstellingen teruggezet. défaut. **[ Avertissement ] [ WAARSCHUWING ]** ✤ Si vous réinitialisez votre caméscope Sport, toutes les fonctions ✤ Als u de camcorder reset, vervallen alle door u gekozen reviennent aux paramètres par défaut. instellingen en worden de standaard (fabrieks)instellingen hersteld. **[ Remarque ] [ NB ]** ✤ Une fois votre caméscope Sport réinitialisé, réglez la fonction ✤ Wanneer u de camcorder heeft gereset, moet u de datum en de <Date/Time Set> (Régl. date/hr). ➥page 104 tijd opnieuw instellen. ➡ bladzijde 104

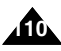

### *Choix de la langue*

Vous pouvez choisir la langue de votre caméscope Sport.

- **1. Appuyez sur le bouton [POWER] pour allumer le caméscope Sport.**
	- ◆ L'écran Movie Record (Enreg. vidéo) apparaît.
- **2. Sélectionnez le mode** *System Settings (Réglage syst.)* **en appuyant sur le bouton [MODE].**
	- ◆ L'écran System Settings (Réglage syst.) apparaît.
- **3. Déplacez le [Joystick] vers la gauche ou vers la droite pour sélectionner <Language>.**
- **4. Déplacez le [Joystick] vers le haut ou vers le bas pour sélectionner la langue souhaitée, puis appuyez sur [Joystick(OK)].**
	- ◆ English / Español / Français / Português / Deutsch / Italiano / Nederlands / Polski / Русский / 하국어 / ф  $\tau$  / Iran / Arab / Magyar / ไทย / Українська / Svenska
- **5. Une fois les réglages terminés, allez au mode souhaité en appuyant sur le bouton [MODE].**

### **Camcorder instellen: Systeeminstellingen**

#### *Taal kiezen*

U kunt de taal van het menu en andere schermteksten (OSD) zelf kiezen.

- **1. Druk op de [AAN/UIT] toets om de camcorder aan te zetten.**
	- ◆ Het Movie Record video-opnamescherm verschijnt.
- **2. Ga naar de** *System Settings (Systeeminst.)* **door op de [MODE] toets te drukken.**
	- ◆ Het System Settings scherm (Systeeminst.) verschijnt.
- **3. Ga met de [Joystick] naar links of rechts naar <Language>.**
- **4. Ga met de [Joystick] omhoog/omlaag om een optie te kiezen en druk de [Joystick(OK)] in.**
	- ◆ English / Español / Français / Português / Deutsch / Italiano / Nederlands / Polski / Русский / 하국어 / 中文 / Iran / Arab / Magyar / ไทย / Українська / Svenska
- **5. Ga tenslotte naar de gewenste gebruiksstand door op de [MODE] toets te drukken.**

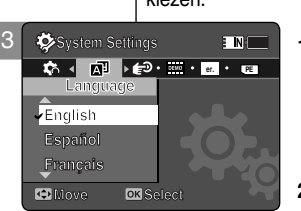

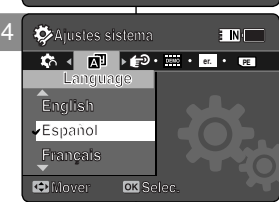

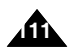

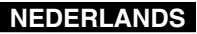

### *Réglage de la fonction Auto Shut off (Extinct. auto)*

Pour économiser l'énergie de la batterie, vous pouvez activer la fonction <Auto Shut off> (Extinct. auto) qui permet de mettre le caméscope Sport hors tension lorsque aucune opération n'est effectuée pendant une durée définie.

- **1. Appuyez sur le bouton [POWER] pour allumer le caméscope Sport.**
	- ◆ L'écran Movie Record (Enreg. vidéo) apparaît.
- **2. Sélectionnez le mode** *System Settings (Réglage syst.)* **en appuyant sur le bouton [MODE].**
	- ◆ L'écran System Settings (Réglage syst.) apparaît.
- **3. Déplacez le [Joystick] vers la gauche ou vers la droite pour sélectionner <Auto Shut off> (Extinct. auto).**
- **4. Déplacez le [Joystick] vers le haut ou vers le bas pour sélectionner une option, puis appuyez sur [Joystick(OK)].**
	- ◆ **<Off>** : permet d'annuler la fonction <Auto Shut off > (Extinct. auto).
	- ◆ <5 Minutes> (5 min) : le caméscope s'éteint automatiquement au bout de 5 minutes.
- **5. Une fois les réglages terminés, allez au mode souhaité en appuyant sur le bouton [MODE].**

#### **[ Remarques ]**

- ✤ La fonction <Auto Shut off> (Extinct. auto) n'est pas disponible lorsque vous branchez l'adaptateur CA sur le caméscope Sport. La fonction <Auto Shut off> (Extinct. auto) est disponible uniquement lorsque la batterie est la seule source d'alimentation.
- ✤ La fonction <Auto Shut Off> (Extinct. auto) n'est disponible que lorsque vous la réglez en mode System Settings (Réglage syst.).
- ✤ Appuyez sur le bouton [POWER] pour réactiver le caméscope Sport.

### **Camcorder instellen: Systeeminstellingen**

**TNI** 

### *Automatisch uitschakelen (Auto Shut-off)*

Om de batterij te sparen, kunt u de functie <Auto Shut off> (Autom. uit) gebruiken om de camcorder automatisch te laten uitschakelen als er een bepaalde tijd niets gebeurt.

- **1. Druk op de [AAN/UIT] toets om de camcorder aan te zetten.**
	- ◆ Het Movie Record video-opnamescherm verschijnt.
- **2. Ga naar de** *System Settings (Systeeminst.)* **door op de [MODE] toets te drukken.**
	- ◆ Het System Settings scherm (Systeeminst.) verschiint.
- **3. Ga met de [Joystick] naar links of rechts naar <Auto Shut off> (Autom. uit).**
- **4. Ga met de [Joystick] omhoog/omlaag om een optie te kiezen en druk de [Joystick(OK)] in.**
	- ◆ **<Off> (Uit)**: niet automatisch uitschakelen.
	- ◆ **<5 Minutes> (5 minuten)**: de camera gaat na 5 minuten uit.
- **5. Ga tenslotte naar de gewenste gebruiksstand door op de [MODE] toets te drukken.**

#### **[ NB ]**

✤ De functie <Auto Shut off> (Autom. uit) werkt niet als de camcorder op de adapter is aangesloten.

Deze functie is alleen actief als de camcorder volledig van de batterij afhankelijk is.

- ✤ De functie wordt alleen actief als u hem heeft aangezet in de systeeminstellingen.
- ✤ Druk op de [AAN/UIT] toets om de camcorder weer aan te zetten.

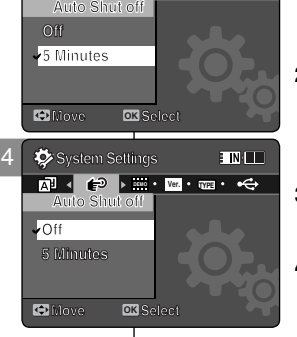

**DEMO Ver. TYPE Auto Shut off**

**System Settings**

3 **System Settings**

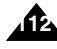

### *Réglage de la fonction Demonstration (Démonstration)*

La fonction Demonstration (Démonstration) vous permet de découvrir toutes les fonctions dont le caméscope Sport est équipé. **System Settings**

- **1. Appuyez sur le bouton [POWER] pour allumer le caméscope Sport.**
	- ◆ L'écran Movie Record (Enreg. vidéo) apparaît.
- **2. Sélectionnez le mode** *System Settings (Réglage syst.)* **en appuyant sur le bouton [MODE].**
	- ◆ L'écran System Settings (Réglage syst.) apparaît.
- **3. Déplacez le [Joystick] vers la gauche ou vers la droite pour sélectionner <Demonstration> (Démonstration).**
- **4. Déplacez le [Joystick] vers le haut ou vers le bas pour sélectionner une option, puis appuyez sur [Joystick(OK)].**
	- ◆ **<Off> :** permet d'annuler la fonction Demonstration (Démonstration)
	- ◆ **<5 Minutes> (5 min) :** permet d'activer la fonction Demonstration (Démonstration) au bout de 5 minutes.
	- ◆ **<Play Now> (Lire) :** permet d'activer la fonction Demonstration (Démonstration) sans délai.

#### **[ Remarque ]**

✤ Si vous activez la fonction Demonstration (Démonstration), celle-ci ne fonctionnera qu'en mode Video Record (Enreg. vidéo).

### **Camcorder instellen: Systeeminstellingen**

#### *Demonstratiefunctie instellen*

De demonstratiefunctie laat alle mogelijkheden van de camcorder zien.

- **1. Druk op de [AAN/UIT] toets om de camcorder aan te zetten.**
	- ◆ Het Movie Record video-opnamescherm verschijnt.
- **2. Ga naar de** *System Settings (Systeeminst.)*  **door op de [MODE] toets te drukken.**
	- ◆ Het System Settings scherm (Systeeminst.) verschijnt.
- **3. Ga met de [Joystick] naar links of rechts naar <Demonstration> (Demonstratie).**
- **4. Ga met de [Joystick] omhoog/omlaag om een optie te kiezen en druk de [Joystick(OK)] in.**
	- ◆ **<Off> (Uit):** Demonstratiefunctie annuleren.
	- ◆ **<5 Minutes> (5 minuten):** Start de demonstratiefunctie over 5 minuten.
	- ◆ **<Play Now> (Nu afspelen):** start de demonstratiefunctie nu.

### **[ NB ]**

**3. MP3 Player 1. Digital Camcorder 3. MP3 Player 4. Stereo Audio Recorder 2. Digital Camera 4. Stereo Audio Recorder 5. PC-Camera 3. MP3 Player 5. PC-Camera 6. Data Storage 4. Stereo Audio Recorder 5. PC-Camera 6. Data Storage**

 **6. Data Storage**

 **1. Digital Camcorder 2. Digital Camera**

**STBY 00:00:00/00:40:05 Functions 1. Digital Camcorder**

**STBY 00:00:00/00:40:05 Functions**

✤ Als u de demonstratiefunctie aanzet, werkt alleen de Movie Record video-opnamestand.

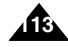

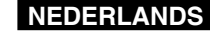

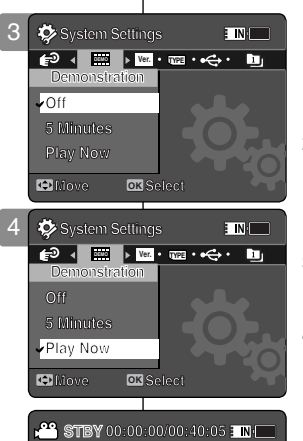

#### **FRANÇAIS NEDERLANDS Réglage du caméscope Sport : Camcorder instellen: Paramètres System Settings (Réglage syst.) Systeeminstellingen** *Affichage des informations sur la version Versie bekijken (Version Information)* Vous pouvez consulter les informations relatives à la version du U kunt informatie oproepen over de firmwareversie. micrologiciel. **1. Appuyez sur le bouton [POWER] pour allumer 1. Druk op de [AAN/UIT] toets om de camcorder**  3 **System Settings EIN le caméscope Sport. aan te zetten. DEMO Ver. TYPE DEMO Ver. TYPE** ◆ L'écran Movie Record (Enreg. vidéo) apparaît. ◆ Het Movie Record video-opnamescherm **Version Info Samsung Elec. Co. LTD** verschijnt. **S/W 1.00 Feb 16 2006 00:20:10 Syscon 1.00 Feb 17 2006 08:53:39 2. Sélectionnez le mode** *System Settings (Réglage syst.)* **en appuyant sur le bouton [MODE]. 2. Ga naar de** *System Settings (Systeeminst.)*  **Move** ◆ L'écran System Settings (Réglage syst.) **door op de [MODE] toets te drukken.** ◆ Het System Settings scherm (Systeeminst.) verschijnt. apparaît. **3. Ga met de [Joystick] naar links of rechts naar <Version Info> 3. Déplacez le [Joystick] vers la gauche ou vers la droite pour (Versie-info.). sélectionner <Version Info> (Info version).** ◆ De informatie over de firmwareversie van de camcorder wordt ◆ La version du micrologiciel du caméscope Sport s'affiche. getoond. **4. Après avoir consulté les informations relatives à la version, 4. Ga tenslotte naar de gewenste gebruiksstand door op de allez au mode souhaité en appuyant sur le bouton [MODE]. [MODE] toets te drukken.**

**114**

### **FRANÇAIS NEDERLANDS Réglage du caméscope Sport : Mode USB**

### *Transfert de fichiers vers un ordinateur*

Vous pouvez transférer des fichiers photo et vidéo sur votre ordinateur.

#### *Avant de commencer*

Vous pouvez copier des fichiers MP3 lorsque <USB Mode> (Mode USB) est réglé sur <Mass Storage> (Mém. aux.) ⇒page 98

- **1. Allumez votre ordinateur.**
- **2. Appuyez sur le bouton [POWER] pour allumer le caméscope Sport.**
	- ◆ L'écran Movie Record (Enreg. vidéo) apparaît.
- **3. Branchez le caméscope Sport sur votre ordinateur à l'aide du câble USB.**
- **4. Copiez le fichier souhaité du caméscope Sport sur votre ordinateur.**
- **5. Une fois terminé, débranchez le câble USB.**

- **[ Remarques ]**<br>**❖** Si vous débranchez le câble USB pendant le transfert des données, ce dernier s' interrompt et les données enregistrées risquent d'être endommagées.
- ✤ Il est possible que des erreurs de communication / d'installation se produisent lorsque plusieurs périphériques USB sont reliés à un ordinateur ou que des concentrateurs USB sont utilisés.

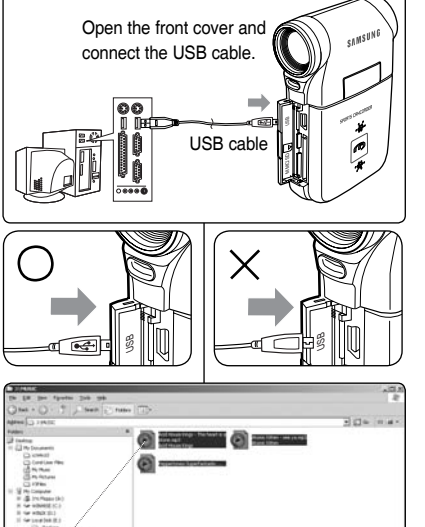

C forcements and Settings<br>CD Histories

## **Camcorder instellen: USB**

#### *Bestanden overbrengen naar een computer*

U kunt foto- en videobestanden overbrengen naar uw pc.

#### *Voor u begint*

U kunt mp3-bestanden kopiëren als <USB Mode> (USB-stand) op <Mass Storage> (Massa-opslag) staat ➥bladzijde 98

- **1. Zet uw pc aan.**
- **2. Druk op de [AAN/UIT] toets om de camcorder aan te zetten.**
	- ◆ Het Movie Record videoopnamescherm verschijnt.
- **3. Sluit de camcorder via de meegeleverde usb-kabel aan op de pc.**
- **4. Breng het gewenste bestand over van de camcorder naar uw pc.**
- **5. Koppel na afloop de usb-kabel los.**

### **[ NB ]**

- ✤ Als u de usb-kabel loskoppelt terwijl er gegevens worden uitgewisseld, wordt de uitwisseling afgebroken en kunnen de overgebrachte gegevens beschadigd zijn.
- ✤ Als u tegelijk met de camcorder andere usb-apparaten aansluit (op de pc of op een usb hub) kunnen er communicatie/ installatiefouten optreden.

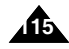

### **FRANÇAIS NEDERLANDS Réglage du caméscope Sport : Mode USB**

### *Impression PictBridge*

Grâce au câble USB et à une imprimante compatible PictBridge, vous pouvez imprimer vos photos directement et sans branchement préalable sur un ordinateur.

- **1. Appuyez sur le bouton [POWER] pour allumer le caméscope Sport.**
	- ◆ L'écran Movie Record (Enreg. vidéo) apparaît.
- **2. Sélectionnez le mode** *System Settings (Réglage syst.)* **en appuyant sur le bouton [MODE].**
	- ◆ L'écran System Settings (Réglage syst.) apparaît.
- **3. Déplacez le [Joystick] vers la gauche ou vers la droite pour sélectionner <USB Mode> (Mode USB).**
- **4. Déplacez le [Joystick] vers le haut ou vers le bas pour sélectionner <PictBridge>, puis appuyez sur [Joystick(OK)].**
- **5. Reliez le caméscope Sport et l'imprimante compatible PictBridge à l'aide du câble USB.**
- **6. Déplacez le [Joystick] vers la gauche ou vers la droite pour sélectionner le fichier que vous souhaitez imprimer.**
- **7. Déplacez le [Joystick] vers le haut ou vers le bas pour définir le nombre de copies.** ◆ Etendue des possibilités : 01 ~ 30
	-
- **8. Appuyez sur [Joystick(OK)] pour démarrer l'impression.**
- **9. Une fois terminé, débranchez le câble USB.**

#### **[ Avertissement ]**

✤ Cette fonction n'est disponible qu'avec une imprimante compatible PictBridge.

#### **[ Remarques ]**

- ✤ Veuillez vous reporter au manuel d'utilisation de l'imprimante pour plus de détails concernant les options d' impression.
- ✤ Selon le modèle d'imprimante, des problèmes d'impression peuvent apparaître. Dans ce cas, téléchargez les fichiers au format JPEG directement sur l'ordinateur et imprimez-les.
- ✤ En fonction de l'imprimante utilisée, l'option de la date et de l'heure peut ne pas être prise en charge. Dans ce cas, le menu comportant la date et l'heure ne s'affiche pas.

# *Foto's afdrukken met PictBridge*

Via de meegeleverde usb-kabel en een printer die PictBridge ondersteunt, kunt u uw foto's rechtstreeks afdrukken zonder gebruik te maken van een pc.

- **1. Druk op de [AAN/UIT] toets om de camcorder aan te zetten.**
	- ◆ Het Movie Record video-opnamescherm verschijnt.
- **2. Ga naar de** *System Settings (Systeeminst.)* **door op de [MODE] toets te drukken.**
	- ◆ Het System Settings scherm (Systeeminst.) verschijnt.
- **3. Ga met de [Joystick] naar links of rechts naar <USB Mode> (USB-stand).**
- **4. Ga met de [Joystick] omhoog/omlaag naar <PictBridge> en druk de [Joystick(OK)] in.**
- **5. Sluit de camcorder via de meegeleverde usb-kabel aan op een printer die PictBridge ondersteunt.**
- **6. Beweeg de [Joystick] naar links/rechts om de af te drukken foto te selecteren.**
- **7. Beweeg de [Joystick] omhoog/omlaag om het aantal afdrukken in te stellen.**
	- $\blacklozenge$  Mogelijk aantal: 01 ~ 30
- **8. Druk de [Joystick(OK)] in om af te drukken.**
- **9. Koppel na afloop de usb-kabel los.**

#### **[ WAARSCHUWING ]**

✤ Deze functie werkt alleen met printers die PictBridge ondersteunen.

#### **[ NB ]**

- ✤ Zie ook de gebruiksaanwijzing van de printer.
- ✤ Bij sommige printers kunnen problemen ontstaan. Zet de jpeg bestanden in dat geval op een computer en druk ze daarmee af.
- ✤ Niet alle printers ondersteunen de datum/tijdfunctie. In dat geval wordt het datum/ tijdmenu niet weergegeven.

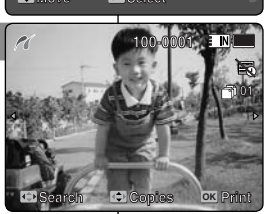

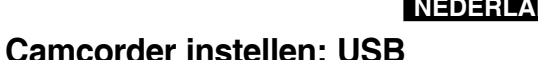

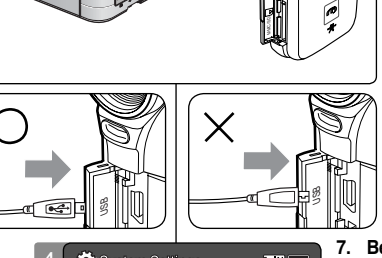

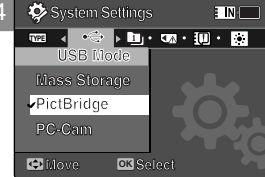

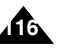

4 **System Settings System Settings**

**PictBridge Supporting Printer** 

**(sold separately)**

7

#### **FRANÇAIS NEDERLANDS Réglage du caméscope Sport USB Mode : Mode USB PictBridge**

### **Utilisation de la fonction PC Cam (Webcam)**

Vous pouvez utiliser votre caméscope comme Web cam pour participer à des conversations vidéo en ligne, communiquer par visioconférence, etc. **Move Select**

#### *Avant de commencer !*

- ◆ Pour utiliser la Web cam, installez le pilote DV.➥page 124
- **1. Appuyez sur le bouton [POWER] pour allumer le caméscope Sport.**
	- ◆ L'écran Movie Record (Enreg. vidéo) apparaît.
- **2. Sélectionnez le mode** *System Settings (Réglage syst.)* **en appuyant sur le bouton [MODE].**
	- ◆ L'écran System Settings (Réglage syst.) apparaît.
- **3. Déplacez le [Joystick] vers la gauche ou vers la droite pour sélectionner <USB Mode> (Mode USB).**
- **4. Déplacez le [Joystick] vers le haut ou vers le bas pour sélectionner <PC-Cam> (Webcam), puis appuyez sur [Joystick(OK)].**
- **5. Allumez votre ordinateur.**
- **6. Branchez le caméscope Sport sur votre ordinateur à l'aide du câble USB.**
- **7. Le caméscope Sport peut faire office de Web cam lorsque vous utilisez des logiciels comme Windows Messenger.** 
	- ◆ Différentes applications bénéficient de la fonction PC Cam (Webcam). Pour plus de détails, reportez-vous à la documentation accompagnant chaque appareil.
- **8. Une fois terminé, débranchez le câble USB.**

#### **[ Remarques ]**

- ✤ Vous devez installer le pilote DV. ➥page 124
- ✤ Lorsque la connexion du port USB est modifiée, la réinstallation du pilote DV peut s'avérer nécessaire. ➥page 124
- ✤ Il est recommandé d'utiliser un adaptateur CA durant le transfert des données afin d'éviter toute coupure involontaire.
- ✤ Microsoft Windows 98 SE ou les systèmes d' exploitation ultérieurs prennent en charge la fonction PC Cam (Webcam).

## **Camcorder instellen: USB**

#### *Gebruik als pc-camera*

U kunt de camcorder ook gebruiken als pc-camera voor video-chat/vergaderen en andere pc/camera toepassingen.

#### *Voor u begint*

- ◆ Om de camcorder als pc-camera te kunnen gebruiken, moet het dv-stuurprogramma zijn geïnstalleerd. ➥bladzijde 124
- **1. Druk op de [AAN/UIT] toets om de camcorder aan te zetten.**
	- ◆ Het Movie Record video-opnamescherm verschijnt.
- **2. Ga naar de** *System Settings (Systeeminst.)* **door op de [MODE] toets te drukken.**
	- ◆ Het System Settings scherm (Systeeminst.) verschijnt.
- **3. Ga met de [Joystick] naar links of rechts naar <USB Mode> (USB-stand).**
- **4. Ga met de [Joystick] omhoog/omlaag naar <PC-Cam> (PC-cam.) en druk de [Joystick(OK)] in.**
- **5. Zet uw pc aan.**
- **6. Sluit de camcorder via de meegeleverde usb-kabel aan op de pc.** 
	- **7. De camcorder kan als camera worden gebruikt in programma's als Windows Messenger.** 
		- Ook andere programma's kunnen van de pc-cam functie gebruik maken. Zie de handleiding van de betreffende programma's.
	- **8. Koppel na afloop de usb-kabel los.**

#### **[ NB ]**

- ✤ U moet het dv-stuurprogramma installeren. ➥bladzijde 124
- ✤ Als de usb-poort van de pc wordt gewijzigd, kan het nodig zijn het dv-stuurprogramma opnieuw te installeren. ➡bladzijde 124
- ✤ Laat de camcorder bij voorkeur op de adapter werken als u bestanden uitwisselt; de batterij kan opraken.
- ✤ De pc-camfunctie wordt ondersteund door Microsoft Windows vanaf versie 98 SE.

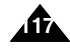

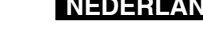

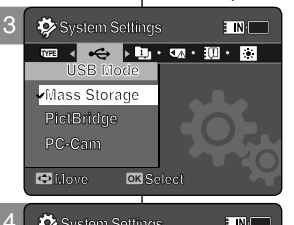

**System Settings**

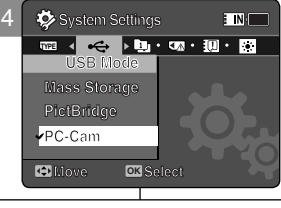

Open the front cover and connect the USB cable.

> **Mass Storage PictBridge PC-Cam**

> > **Movement Selection**

g

 $\overline{R^{2}}$ 

MMC/SD

g

 $\frac{1}{2}$ 

USB cable

### **NEDERLANDS**

### **FRANÇAIS**

# **Utilisation du module** 7 **caméra externe**

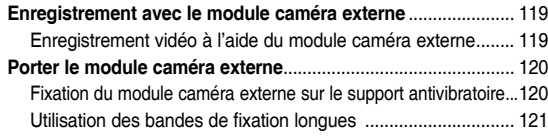

 ◆ Sauvegardez les données et enregistrements importants sur un autre support afin d'éviter les pertes accidentelles provoquées par une défaillance du système ou toute autre raison.

## **Externe cameramodule**

7

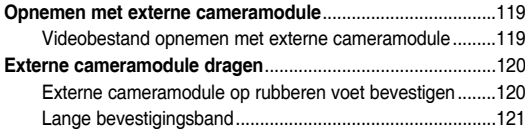

◆ Bewaar belangrijke gegevens en opnamen afzonderlijk op andere opslagmedia, om verlies door systeemstoringen of andere oorzaken te vermijden.

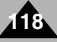

### **FRANÇAIS** Utilisation du module caméra externe : Externe cameramodule: NEDERLANDS **Enregistrement avec le module caméra externe**

#### *Enregistrement vidéo à l'aide du module caméra externe*

Votre caméscope Sport vous permet d'immortaliser les épisodes les plus passionnants de votre vie. Que vous soyez en train de faire du snowboard ou du ski, vous pouvezeffectuer vos enregistrements à l'aide du module caméra externe et des accessoires.

- **1. Branchez le câble du module caméra externe sur la prise multifonction du caméscope Sport.**
	- ◆ Vous pouvez fixer le module caméra externe à l'aide d'un trépied (non fourni), d'un support antivibratoire ou d'une bande de fixation.
- **2. Appuyez sur le bouton [POWER/Record /Stop] du module caméra externe pendant plus de 2 secondes.**
	- Le caméscope Sport et le module caméra externe sont mis sous tension.
	- Si vous appuyez uniquement sur le bouton [POWER] du caméscope Sport, seul le caméscope est mis sous tension.
- **3. Orientez le système de rotation de l'image dans la direction souhaitée.**
	- ◆ Le système de rotation de l'image tourne de 90 degrés vers la gauche ou vers la droite et vous permet ainsi de choisir votre angle de vue.
- **4. Appuyez sur le bouton [POWER/Record/Stop] du Module caméra externe pour démarrer l'enregistrement.**
	- ◆ La LED s'allume en rouge.
	- ◆ Appuyez sur le bouton [Record /Stop] du caméscope Sport pour commencer l'enregistrement.
- **5. Appuyez sur le bouton [POWER/Record /Stop] du Module caméra externe pour arrêter l'enregistrement.**
	- ◆ L'enregistrement s'arrête et le caméscope Sport est à nouveau prêt.
- **6. Une fois l'enregistrement terminé, et pour éviter l'épuisement de la batterie, appuyez pendant plus de 2 secondes sur le bouton [POWER/Record /Stop] du module caméra externe pour l'éteindre.**
	- Le caméscope Sport et le module caméra externe sont mis hors tension.
	- Si vous appuyez uniquement sur le bouton [POWER] du caméscope Sport, seul le caméscope est mis hors tension.

#### **[ Remarques ]**

- Le module caméra externe est disponible pour l'enregistrement vidéo uniquement.
- ✤ Vous pouvez utiliser le bouton [POWER/Record /Stop] du module caméra externe pour mettre sous/hors tension et démarrer/arrêter l'enregistrement simultanément.
- ✤ La prise multifonction sert de prise écouteurs, de prise entrée/sortie AV et de prise pour le module caméra externe.

#### *Videobestand opnemen met externe cameramodule*

**Opnemen met externe cameramodule**

MENU  $\sim$ 

**Externe cameramodule:** 

1

 $\geq$ 

Dankzij uw Sports Camcorder kunt u nu allerlei spannende momenten vastleggen. Of  $\mu$  nu snowboardt of skiet,  $\mu$  legt alles vast met de externe cameramodule en accessoires.

- **1. Sluit de kabel van de cameramodule aan op de multi-aansluiting van de camcorder.**
	- ◆ U kunt de externe cameramodule ook op een statief zetten (niet meegeleverd), of op de rubberen voet+bevestigingsband.
- **2. Houd de [POWER/Record /Stop] toets van de externe cameramodule ruim 2 seconden ingedrukt.**
- De camcorder en de externe cameramodule worden ingeschakeld.
- Als u op de aan/uit-toets van de camcorder drukt, wordt alleen de camcorder aangezet.
- **3. Draai de camera in de gewenste stand.**
	- ◆ De camera kan maximaal 90 graden linksom of rechtsom worden gedraaid.
- **4. Druk kort op de [POWER/Record/Stop] toets van de externe cameramodule om de opname te starten.**
	- De LED lamp licht rood op.
	- Druk op de [Record/Stop] toets van de camcorder om de opname te starten.
- **5. Druk opnieuw kort op de [POWER/Record/Stop] toets van de externe cameramodule om de opname te stoppen.**
	- De opname wordt beëindigd en de camcorder staat klaar voor de volgende opname.
- **6. Om de batterij te sparen, houdt u na afloop van de opname de [POWER/Record/Stop] toets van de cameramodule ruim 2 seconden ingedrukt om hem uit te zetten.**
	- De camcorder en de externe cameramodule worden ingeschakeld.
	- Als u op de [POWER] toets van de camcorder drukt, wordt alleen de camcorder uitgeschakeld.

**[ NB ]**

- De externe cameramodule kan alleen worden gebruikt voor het opnemen van video.
- ✤ Met de [POWER/Record/Stop] toets van de externe cameramodule kunt u zowel aan/uitzetten als een opname starten/stoppen.
- ✤ Op de multi-aansluiting kan een oortelefoon, AV in/uit-kabel of cameramodule worden aangesloten.

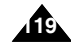

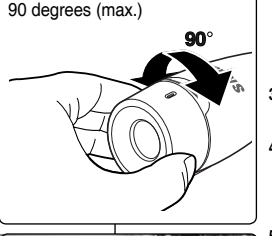

[POWER/ Record /Stop] button

3

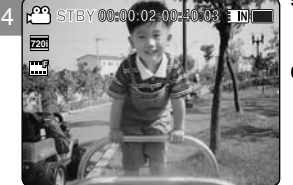

### **NEDERLANDS Utilisation du module caméra externe : FRANÇAIS Porter le module caméra externe** *Fixation du module caméra externe sur le support antivibratoire* 1) Rubber Mount receptacle (2 **1. Placez le support antivibratoire du module caméra externe sur la vis. 2. Tournez la vis du support antivibratoire vers la droite pour la serrer. [ Remarque ]** ✤ Attention à ne pas faire tomber votre module caméra externe et à ne pas le cogner contre d'autres objets car cela risquerait de l'endommager. Vous devez fixer l'appareil sur le support antivibratoire lors de son utilisation et éviter de le faire tomber ou de le cogner. screw **Externe cameramodule: Externe cameramodule dragen** *Externe cameramodule op rubberen voet bevestigen* **1. Zet de externe cameramodule tegen de schroef van de rubberen voet. 2. Zet de rubberen voet vast door de schroef rechtsom te draaien. [ NB ]** ✤ Als de externe cameramodule valt of ergens tegenaan stoot, kunnen er storingen ontstaan. Zet de cameramodule dus bij gebruik op de voet en let op dat hij niet valt en dat er niemand tegenaan stoot.

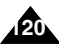

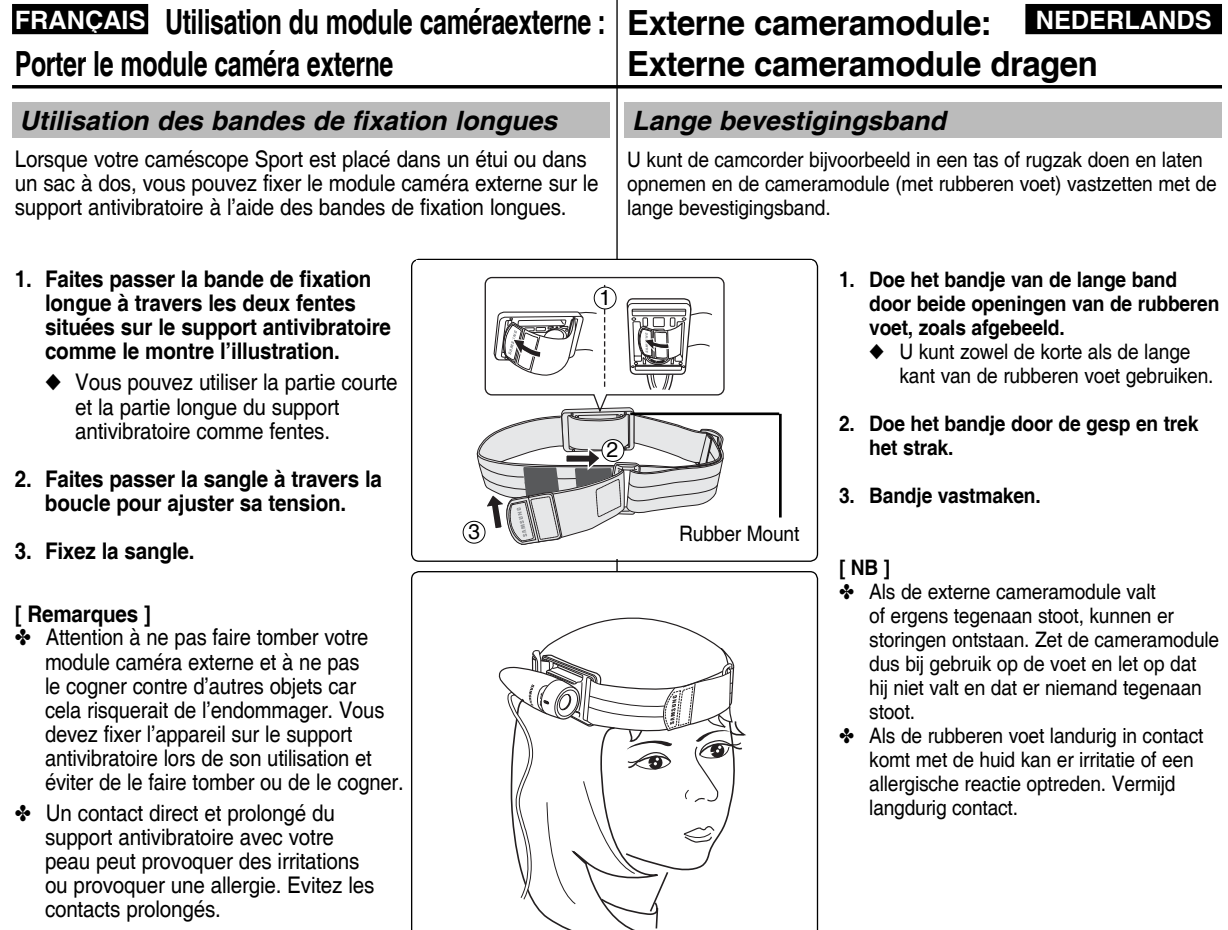

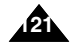

### **NEDERLANDS**

### **FRANÇAIS**

# **Divers Informations**

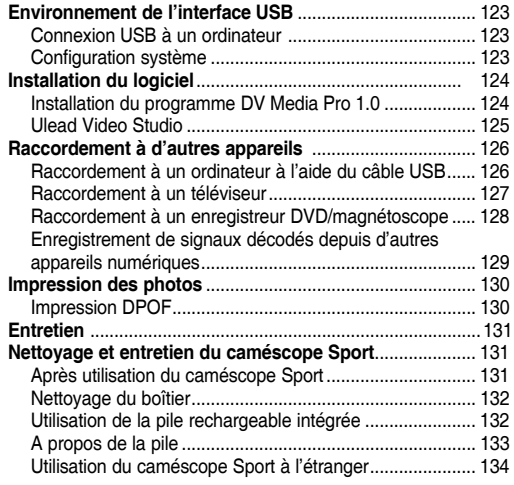

◆ Sauvegardez les données et enregistrements importants sur un autre support afin d'éviter les pertes accidentelles provoquées par une défaillance du système ou toute autre raison.

# **Overige**<br>informatie 8

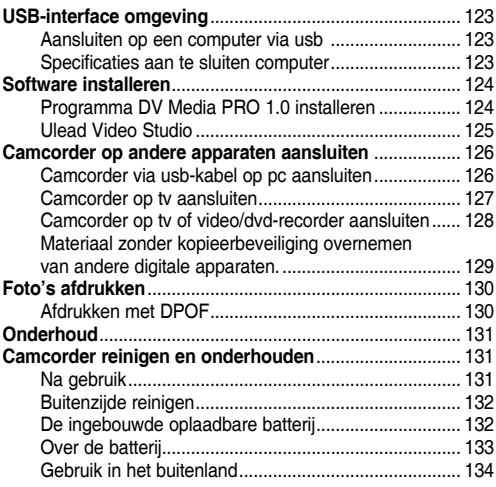

◆ Bewaar belangrijke gegevens en opnamen afzonderlijk op andere opslagmedia, om verlies door systeemstoringen of andere oorzaken te vermijden.

#### **FRANÇAIS NEDERLANDS Overige informatie: FRANCAIS** Divers Informations : **Environnement de l'interface USB**

### *Connexion USB à un ordinateur*

L'USB à haut débit n'est pas garanti si le pilote fourni est installé sur un SE autre que Microsoft Windows ou Mac OS X d'Apple.

- ✤ Windows 98SE/ME : USB haut débit
- Windows 2000 : Service Pack 4 ou version plus récente USB haut débit
- ✤ Windows XP : Service Pack 1 ou version plus récente USB haut débit
- Mac OS X : 10.3 ou version plus récente USB haut débit

#### *Configuration système*

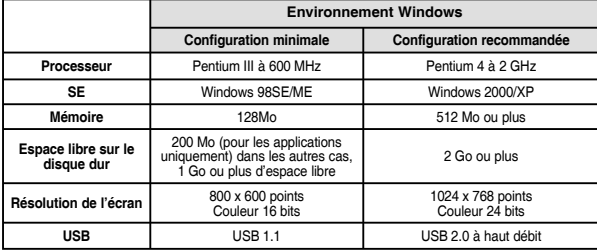

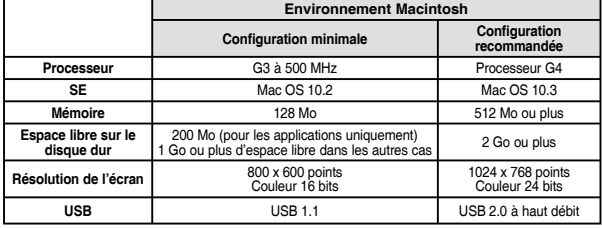

#### **[ Remarques ]**

- Les indications ci-dessus n'offrent aucune garantie quant au fonctionnement correct de l'appareil.
- Le fonctionnement de la connexion USB au moven d'un concentrateur USB externe ou d'une carte fille USB supplémentaire n'est pas garanti.
- ✤ Si vous utilisez Windows 2000/XP, connectez-vous en tant qu'administrateur (administrateur de l'ordinateur ou utilisateur bénéficiant de droits d'accès équivalents) pour installer le pilote.
- Si la capacité de l'ordinateur est faible, il est possible que le fichier vidéo ne soit pas lu normalement ou qu'il s'arrête fréquemment.
- Si la capacité de votre ordinateur est faible, l'édition des fichiers vidéo prendra plus de temps.
- ✤ Intel® Pentium III™ ou Pentium 4™ sont des marques déposées d'Intel Corporation.
- Mac, Macintosh et Mac OS sont des marques déposées d'Apple Computer, Inc.
- ✤ Windows® est une marque déposée de Microsoft® Corporation.
- ✤ Toutes les autres appellations et marques commerciales appartiennent à leurs propriétaires respectifs.

# **USB interface omgeving**

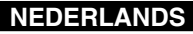

#### *Aansluiten op een computer via usb*

High Speed USB wordt niet gegarandeerd als het meegeleverde stuurprogramma niet is geïnstalleerd of onder een ander besturingssysteem dan Microsoft Windows of Apple's Mac  $OS X.$ 

- ❖ Windows 98SE/ME: Full Speed USB<br>❖ Windows 2000: Service Pack 4 of ho
- Windows 2000: Service Pack 4 of hoger High Speed USB
- Windows XP: Service Pack 1 of hoger High Speed USB
- Mac OS X: 10.3 of hoger High Speed USB

#### *Specificaties aan te sluiten computer*

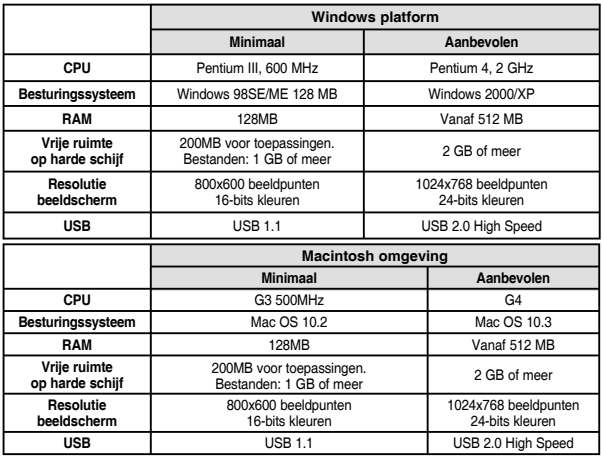

#### **[ NB ]**

Niet alle pc's met de bovenstaande omgeving werken gegarandeerd probleemloos.

- ✤ Aansluiting via een externe usb hub of een usb uitbreidingskaart wordt niet gegarandeerd.
- ✤ Als u gebruik maakt van het besturingssysteem Windows 2000/XP, moet u inloggen als [Administrator (beheerder van de pc)] (of als gebruiker met administrator privileges/ autorisatie) om de software te installeren.
- ✤ Als de pc over onvoldoende capaciteit beschikt, is het mogelijk dat videobestanden niet goed / haperend worden afgespeeld.
- ✤ Als de pc over onvoldoende capaciteit beschikt, is het mogelijk dat het bewerken van videobestanden veel tijd in beslag neemt.
- ✤ Intel® Pentium III™ en Pentium 4™ zijn handelsmerken van Intel Corporation.
- ✤ Mac, Macintosh en Mac OS zijn handelsmerken van Apple Computer, Inc.
- Windows<sup>®</sup> is een geregistreerd handelsmerk van Microsoft<sup>®</sup> Corporation.
- ✤ Alle andere merken en namen zijn eigendom van de betreffende eigenaars.

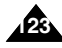

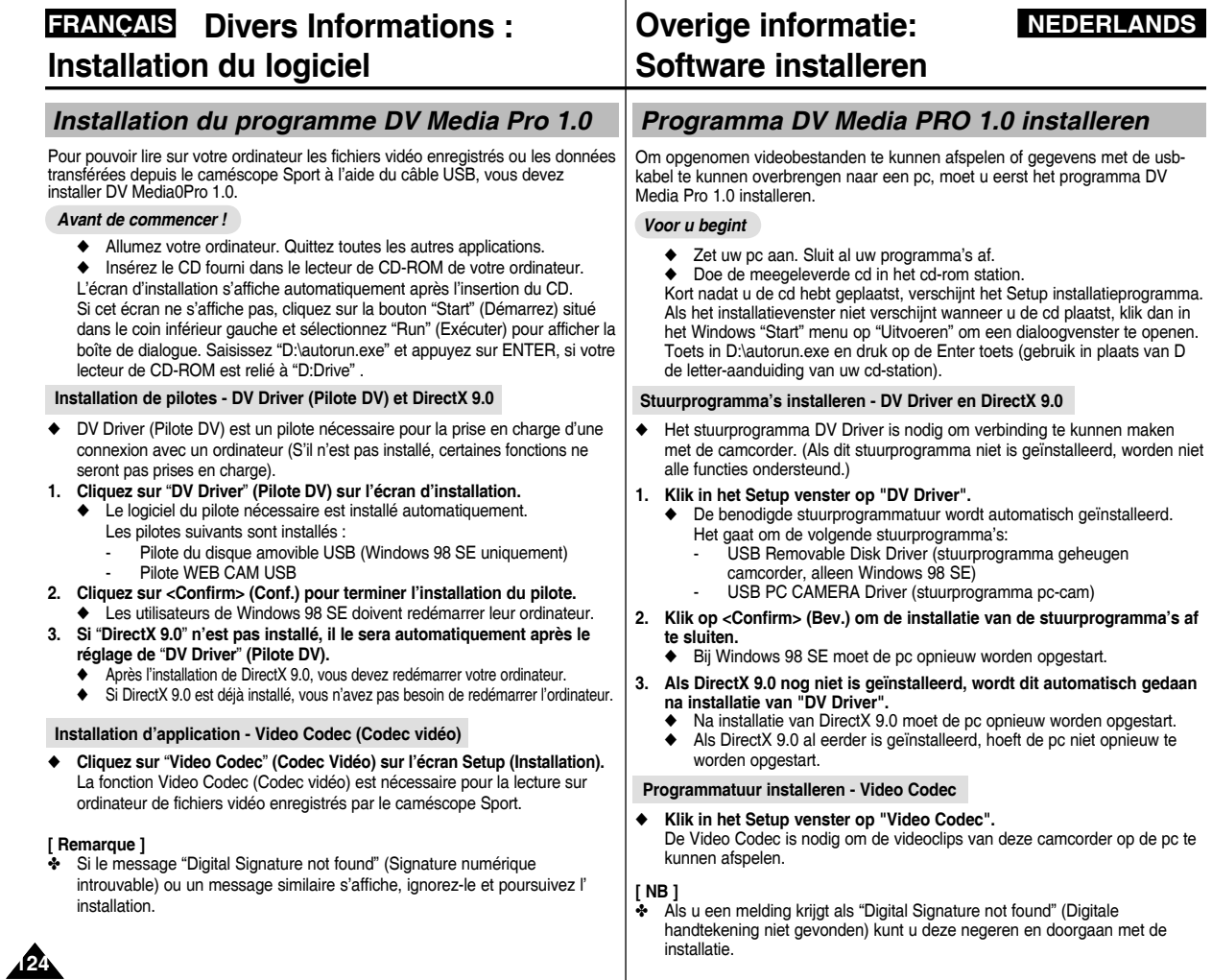

### **FRANÇAIS NEDERLANDS Divers Informations : Installation du logiciel**

#### **Installation d'application – Photo Express**

#### **1. Cliquez sur "Photo Express" sur l'écran Setup (Installation).**

◆ Cet outil de retouche de photos permet aux utilisateurs de modifier des images.

#### **Installation d'application – Quick Time**

#### **1. Cliquez sur "Quick Time" sur l'écran Setup (Installation).**

◆ QuickTime est une technologie mise au point par Apple utilisée pour le traitement de vidéos, de bandes son, d'animations, de graphiques, de texte, de musique ainsi que de panoramas virtuels 360 degrés (VR).

### *Ulead Video Studio*

#### **Réglage du programme Ulead Video Studio**

#### **L'écran Setup (Installation) s'affiche automatiquement une fois le CD inséré. Suivez les indications pour commencer l'installation.**

Il s'agit d'un outil de retouche de vidéos permettant à l'utilisateur de modifier des fichiers vidéo.

#### **[ Remarques ]**

- ✤ Installez ce programme à l'aide du CD d'installation fourni avec le caméscope Sport. Nous ne pouvons garantir la azdessa lastalla compatibilité avec toutes les versions de CD.
- ✤ Pour les retouches de photos, utilisez **Photo Express.**
- ✤ Pour lire des films sur un ordinateur, installez les logiciels suivants (dans le même ordre) : **DV Driver (Pilote DV) - DirectX 9.0 - Video Codec (Codec Vidéo)**
- ✤ Pour les retouches sur des films, utilisez **Ulead Video Studio.**
- ✤ Pour utiliser la Web cam, installez **DV Driver (Pilote DV).**
- ✤ Vous devez installer les logiciels **"DV Driver (Pilote DV)", "Video Codec (Codec vidéo)" et "DirectX 9.0"** pour lancer DV Media Pro correctement.
- ✤ Si le message "Digital Signature not found" (Signature numérique introuvable) ou un message similaire s'affiche, ignorez-le et poursuivez l'installation.

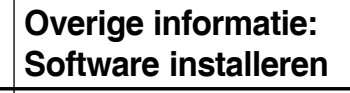

#### **Programmatuur installeren – Photo Express**

- **1. Klik in het Setup venster op "Photo Express".**
	- ◆ Met dit programma kunt u foto's bewerken.

#### **Programmatuur installeren – QuickTime**

#### **1. Klik in het Setup venster op "Quick Time".**

◆ QuickTime is programmatuur van Apple voor het weergeven van video, geluid, tekenfilmpjes, afbeeldingen, tekst, muziek en zelfs virtuele realiteitbeelden 360 graden rondom (VR).

### *Ulead Video Studio*

#### **Ulead Video Studio installeren**

#### **Nadat u de cd in het cd-rom station hebt gedaan, verschijnt automatisch het Setup installatieprogramma. Volg de aanwijzingen op het scherm om de installatie te starten.**

Met dit programma kunt u videobestanden bewerken.

#### **[ NB ]**

- ✤ U kunt dit programma installeren vanaf de meegeleverde software-cd. De garantie heeft geen betrekking op de compatibiliteit van afwijkende cd-versies.
- ✤ Voor het bewerken van foto's gebruikt u het programma **Photo Express**.
- ✤ Om de videobestanden op de pc te kunnen afspelen, moet u de volgende programma's in de aangegeven volgorde installeren: **DV Driver - DirectX 9.0 - Video Codec**
- ✤ Om uw eigen videofilms samen te stellen, gebruikt u het programma **Video Studio**.
- ✤ Om de camcorder als pc-camera te kunnen gebruiken, moet het dv-stuurprogramma zijn geïnstalleerd.
- ✤ Voordat u DV Media Pro 1.0 goed kunt gebruiken, moeten de **DV Driver**, **DirectX 9.0**. en de **Video Codec** op de pc zijn geïnstalleerd.
- ✤ Als u een melding krijgt als "Digital Signature not found" (Digitale handtekening niet gevonden) kunt u deze negeren en doorgaan met de installatie.

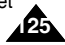

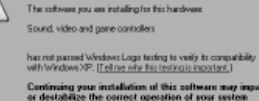

Continue Anyway | STOP Installation

Continuing your installation of this self<br>sources any impair or destabilize the convection of your system subset<br>of a site situation of your state. Microsoft strongly reconnected that<br> $\mathbf{y}$  and strongly reconnected tha

### **FRANÇAIS NEDERLANDS Divers Informations : Raccordement à d'autres appareils**

### *Raccordement à un ordinateur à l'aide du câble USB*

Reliez l'appareil à un ordinateur à l'aide du câble USB fourni. Vous pouvez visionner vos fichiers sur votre ordinateur.

#### *Avant de commencer !*

Vous pouvez transférer les fichiers lorsque <USB Mode> (Mode USB) est réglé sur <Mass Storage> (Mém. aux.)  $\rightarrow$  page 98

#### **Raccordement à un ordinateur - Lecture de fichiers**

- **1. Appuyez sur le bouton [POWER] pour allumer le caméscope Sport.**
- **2. Branchez le caméscope Sport sur l'ordinateur à l'aide du câble USB fourni comme indiqué sur le schéma.**
- **3. Copiez le fichier sur votre ordinateur.**
	- ◆ Nous vous recommandons de copier les fichiers sur votre ordinateur afin d'accroître le confort de visionnage.
- **4. Double-cliquez sur le nom du fichier copié. La lecture commence.**

#### **Déconnexion du caméscope de l'ordinateur**

- **1. Cliquez sur l'icône "Safely remove hardware" (Retirer votre périphérique en toute sécurité) située sur la barre de tâches, dans le coin inférieur droit du bureau. Sélectionnez le périphérique et cliquez sur le bouton " Stop" (Arrêt). <Open the front cover and connect the USB cable.>**
- **2. Lorsqu'un message vous indique que vous pouvez retirer le périphérique en toute sécurité s'affiche, débranchez le câble de l'ordinateur.**

#### **[ Avertissement ]**

✤ Lorsque le transfert de données est interrompu par de l'éléctricité statique, un champ magnétique ou pour une autre raison, redémarrez le programme ou essayez de débrancher et de rebrancher le câble USB.

#### **[ Remarques ]**

**126**

- ✤ Il est possible que des erreurs de communication / d'installation se produisent lorsque plusieurs périphériques USB sont reliés à un ordinateur ou que des concentrateurs USB sont utilisés.
- ✤ Reportez-vous à la page 123 pour obtenir des informations concernant les recommandations liées à l'utilisation de la connexion USB. Il est possible que certains ordinateurs disposant de la configuration requise ne prennent pas en charge un fonctionnement USB correct, et ce pour diverses raisons. Veuillez vous reporter à la documentation produit de l'ordinateur pour plus de détails.
- ✤ Si vous déconnectez le câble USB de l'ordinateur ou du caméscope Sport pendant le transfert de données, ce dernier s'interrompt et les données risquent d' être endommagées.
- Il est possible que le caméscope Sport ne fonctionne pas normalement avec la configuration système recommandée sur votre ordinateur.
	- Il est par exemple possible que les fichiers vidéo ne soient pas lus normalement.

# **Camcorder op andere apparaten aansluiten**

#### *Camcorder via usb-kabel op pc aansluiten*

**Overige informatie:** 

U kunt de camcorder via een usb-kabel op een pc aansluiten en uw opnamen op de pc bekijken.

#### *Voor u begint*

U kunt mp3-bestanden kopiëren als <USB Mode> (USB-stand) op <Mass Storage> (Massa-opslag) staat ➥blz 98

#### **Aansluiten op pc – bestanden weergeven**

- **1. Druk op de [AAN/UIT] toets om de camcorder aan te zetten.**
- **2. Sluit de camcorder via de meegeleverde usbkabel aan op de pc zoals aangegeven in de afbeelding.**
- **3. Kopieer het bestand naar uw pc.**
	- ◆ Videobestanden zien er op een pc het beste uit.
- **4. Dubbelklik op de naam van het gekopieerde bestand.**

 **De weergave wordt gestart.**

#### **Loskoppelen van pc**

- **1. Dubbelklik rechtsonder in de Windows taakbalk op het pictogram "Safely remove hardware" (Hardware veilig verwijderen). Selecteer het apparaat en klik op de toets Stop (Stoppen).**
- **2. Wanneer wordt aangegeven dat u de hardware veilig kunt verwijderen, haalt u de kabel uit de pc.**

#### **[ WAARSCHUWING ]**

✤ Als de gegevensuitwisseling mislukt door statische electriciteit, een magnetisch veld of een andere oorzaak, moet u het programma opnieuw starten of de usb-kabel verwijderen en weer aansluiten.

#### **[ NB ]**

- ✤ Als u tegelijk met de camcorder andere usb-apparaten aansluit (op de pc of op een usb hub) kunnen er communicatie/installatiefouten optreden.
- ✤ Zie bladzijde 123 voor aanbevelingen voor usb-verbinding met een pc. Sommige pc's hebben problemen met usb-communicatie hoewel ze aan de eisen voldoen. Zie de handleiding van de pc voor nadere informatie.
- ✤ Als u tijdens kopiëren van gegevens de usb kabel verwijdert, wordt het kopiëren afgebroken en kunnen de overgebrachte gegevens onbruikbaar zijn.
- ✤ Afhankelijk van de pc is het mogelijk dat de camcorder niet goed werkt binnen de aanbevolen systeemomgeving. Het is bijvoorbeeld mogelijk dat bepaalde videobestanden niet goed worden afgespeeld.

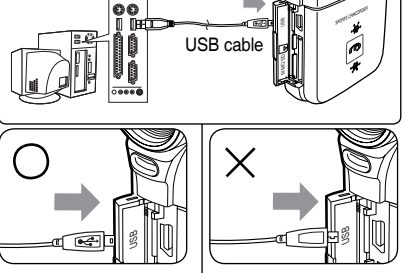

## **FRANÇAIS NEDERLANDS Divers Informations : Raccordement à d'autres appareils**

#### *Raccordement à un téléviseur*

Vous pouvez brancher votre caméscope Sport directement sur un poste de télévision. Sélectionnez l'entrée vidéo appropriée lorsque vous visionnez des fichiers issus du caméscope Sport sur le téléviseur.

- **1. Branchez le câble audio/vidéo fourni sur la prise [Multi jack] (Prise multifonction) du caméscope Sport.**
- **2. Branchez l'autre extrémité du câble sur le téléviseur en respectant les couleurs des**  bornes.<br>**3. Allumez le téléviseur et réalez**
- **3. Allumez le téléviseur et réglez la <Source> du téléviseur sur l' entrée externe à laquelle est relié le caméscope Sport.**
	- ◆ La <Source> peut être représentée par <Line In>, <lnput>, <A/V Input> (Entrée), etc. selon les fabricants.
- **4. Appuyez sur le bouton [POWER] pour allumer le caméscope Sport.**
	- ◆ Le mode Movie Record (Enreg. vidéo) s'affiche sur l'écran du téléviseur.
- **5. Appuyez sur le bouton [PLAY] ou sur [Joystick(OK)] pour accéder au mode Movie Play (Lect. vidéo).**
- **6. Déplacez le [Joystick] vers la gauche ou vers la droite pour sélectionner un film, puis appuyez sur [Joystick(OK)].**
	- ◆ La lecture commence.
	- ◆ Pour interrompre la lecture, appuyez sur [Joystick(OK)].

#### **[ Remarques ]**

- ✤ Vous pouvez lire des fichiers photo aussi bien que des fichiers vidéo.
- ✤ Lorsque vous branchez votre caméscope Sport sur un téléviseur, il est possible certains indicateurs n'apparaissent que partiellement. ✤ Si vous souhaitez entrer/sortir une image d'un autre appareil vers
- le caméscope Sport, vous devez tout d'abord régler <Line In/out> (En/Srt) sur le mode Movie (Vidéo). ➥page 51

## **Camcorder op andere apparaten aansluiten**

### *Camcorder op tv aansluiten*

**Overige informatie:** 

U kunt uw camcorder rechtstreeks op een tv aansluiten. Stel de tv in op de gebruikte ingang als u de camcorder via de tv laat weergeven.

- **1. Sluit de audio/video kabel aan op de [multi-aansluiting] van de camcorder.**
- **2. Sluit de andere kant van de kabel aan op de tv (let op de kleurcodering van de connectors).**
- **3. Zet de tv aan en selecteer de ingang waarop de camcorder is aangesloten.**
	- ◆ Deze ingang heet bijvoorbeeld <Line In>, <Input>, <A/V Input>, etc. afhankelijk van merk en model tv.

#### **4. Druk op de [AAN/UIT] toets om de camcorder aan te zetten.**

◆ Het beeldscherm van de videoopnamestand verschijnt op de tv.

- **5. Druk in de op de [PLAY] toets of de [Joystick(OK)] om naar de videoweergave te gaan.**
- **6. Ga met de [Joystick] naar links/rechts om een videobestand te kiezen en druk de [Joystick(OK)] in.**
	- ◆ De video wordt afgespeeld.
	- ◆ Om het afspelen te pauzeren, drukt u op de [Joystick(OK)].

#### **[ NB ]**

- ✤ U kunt foto- en videobestanden afspelen.
- ✤ Het is mogelijk dat sommige indicators niet of slechts gedeeltelijk te zien zijn op het tv-scherm.
- ✤ Als u beelden wilt opnemen van of uitvoeren naar een ander apparaat, moet u eerst in de videostand de keuze <Lijn in/uit> instellen. ➥bladzijde 51

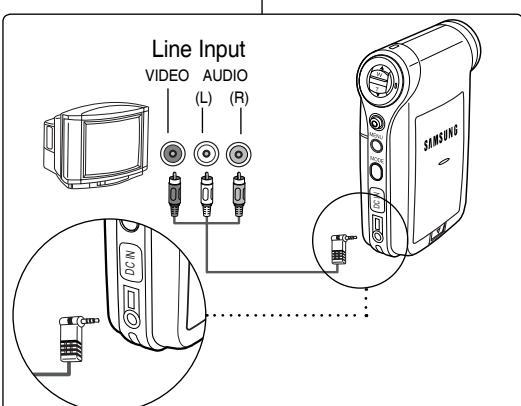

## **127**

#### **FRANÇAIS NEDERLANDS Divers Informations : Overige informatie: Camcorder op andere apparaten aansluiten Raccordement à d'autres appareils**

### *Raccordement à un enregistreur DVD/magnétoscope*

### *Camcorder op video/dvd-recorder aansluiten* U kunt uw camcorder op een tv aansluiten via een dvd/videorecorder.

Vous pouvez connecter votre caméscope Sport à un téléviseur via un enregistreur DVD/magnétoscope.

- **1. Branchez le câble audio/ vidéo fourni sur [Multi jack] (Prise multifonction) du caméscope Sport.**
- **2. Branchez l'autre extrémité du câble sur l'enregistreur DVD/magnétoscope en respectant les couleurs des bornes.**
- **3. Branchez le câble audio/ vidéo sur l'entrée du téléviseur et la sortie vidéo de l'enregistreur DVD/ magnétoscope.**
- **4. Allumez le téléviseur et réglez la <Source> sur l' entrée externe à laquelle est relié l'enregistreur DVD/magnétoscope.**
- **5. Allumez l'enregistreur DVD/magnétoscope et réglez la <Source> sur la source d'entrée externe sur laquelle vous avez branché le caméscope Sport.**

#### **[ Remarques ]**

- ✤ Vous pouvez lire des fichiers photo aussi bien que des fichiers vidéo.
- ✤ Si vous souhaitez entrer/sortir une image d'un autre appareil vers le caméscope Sport, vous devez tout d'abord régler <Line In/out> (En/Srt) sur le mode Movie (Vidéo). ➥page 51

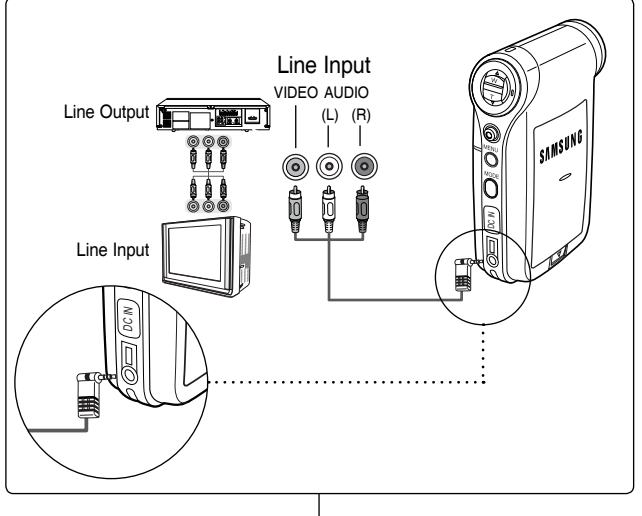

- **1. Sluit de audio/video kabel aan op de [multiaansluiting] van de camcorder.**
- **2. Sluit de andere kant van de kabel aan op de dvd/videorecorder (let op de kleurcodering van de connectors).**
- **3. Sluit de audio/video kabel aan op de ingang van de tv en de uitgang van de video/dvd-recorder.**
- **4. Zet de tv aan en selecteer de ingang waarop de videorecorder/dvdrecorder is aangesloten.**
- **5. Zet de videorecorder/dvd-recorder aan en selecteer de ingang waarop de camcorder is aangesloten.**

### **[ NB ]**

- ✤ U kunt foto- en videobestanden afspelen.
- ✤ Als u beelden wilt opnemen van of uitvoeren naar een ander apparaat, moet u eerst in de videostand de keuze <Lijn in/uit> instellen. ➥bladzijde 51

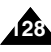

#### **FRANÇAIS NEDERLANDS Divers Informations :**  *Enregistrement de signaux décodés depuis d' autres appareils numériques* Vous pouvez connecter d'autres périphériques numériques externes sur le caméscope Sport afin d'enregistrer des signaux décodés. **Overige informatie: Camcorder op andere apparaten aansluiten**  *Materiaal zonder kopieerbeveiliging overnemen van andere digitale apparaten* **Raccordement à d'autres appareils** U kunt andere digitale apparaten op de camcorder aansluiten om

- **1. Branchez le câble audio/vidéo fourni sur [Multi jack] (Prise multifonction) du caméscope Sport.**
- **2. Branchez le câble audio/vidéo sur la borne de sortie externe de votre appareil numérique (DVD, caméscope numérique, etc.) en respectant les couleurs des bornes.**
- **3. Appuyez sur le bouton [POWER] pour allumer le caméscope Sport.**
	- ◆ L'écran Movie Record (Enregistrement de film) apparaît.
- **4. Appuyez sur le bouton [MENU]. Déplacez le [Joystick] vers la gauche ou la droite pour sélectionner <Line In/Out> (En/Srt).**
- **5. Déplacez le [Joystick] vers le haut ou vers le bas pour**  sélectionner <ln> (En), puis appuyez sur [Joystick(OK)].
- **6. Lancez la lecture des autres appareils numériques.**
- **7. Appuyez sur le bouton [Record/Stop] pour commencer l' enregistrement.**
- **8. Appuyez de nouveau sur le bouton [Record/Stop] pour arrêter l'enregistrement.**

### **[ Remarque ]**

✤ La qualité du signal d'entrée enregistré grâce à la borne d'entrée ne peut être garantie que si le signal est émis par un appareil numérique (DVD, caméscope numérique, etc.).

# materiaal (mits zonder kopieerbeveiliging) op te nemen.

#### **1. Sluit de audio/video kabel aan op de [multi-aansluiting] van de camcorder.**

- **2. Sluit de audio/videokabel aan op de uitgang van het andere digitale apparaat (dvd, dvc, etc. - let op de kleurcodering van de connectors).**
- **3. Druk op de [AAN/UIT] toets om de camcorder aan te zetten.**
	- ◆ Het Movie Record videoopnamescherm verschijnt.
- **4. Druk op de [MENU] toets.**

 **Ga met de [Joystick] naar links of rechts naar <Line In/Out> (Lijn in/uit).**

- **5. Ga met de [Joystick] omhoog/omlaag naar <In> en druk de [Joystick(OK)] in.**
- **6. Start de weergave op het andere digitale apparaat.**
- **7. Druk op de [Record/Stop] opnametoets om de opname te starten.**
- **8. Om de opname te beëindigen, drukt u opnieuw op de [Record/ Stop] opnameknop.**

### **[ NB ]**

✤ De kwaliteit van opnamen van de Line lijningang kan niet worden gegarandeerd tenzij het signaal afkomstig is van digitale apparaten (dvd, dvc etc.).

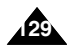

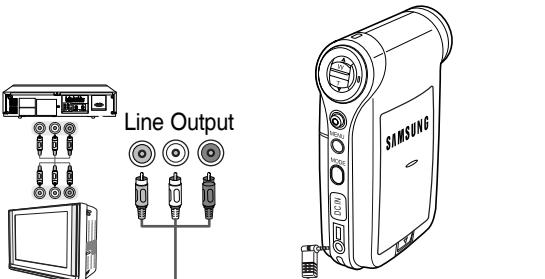

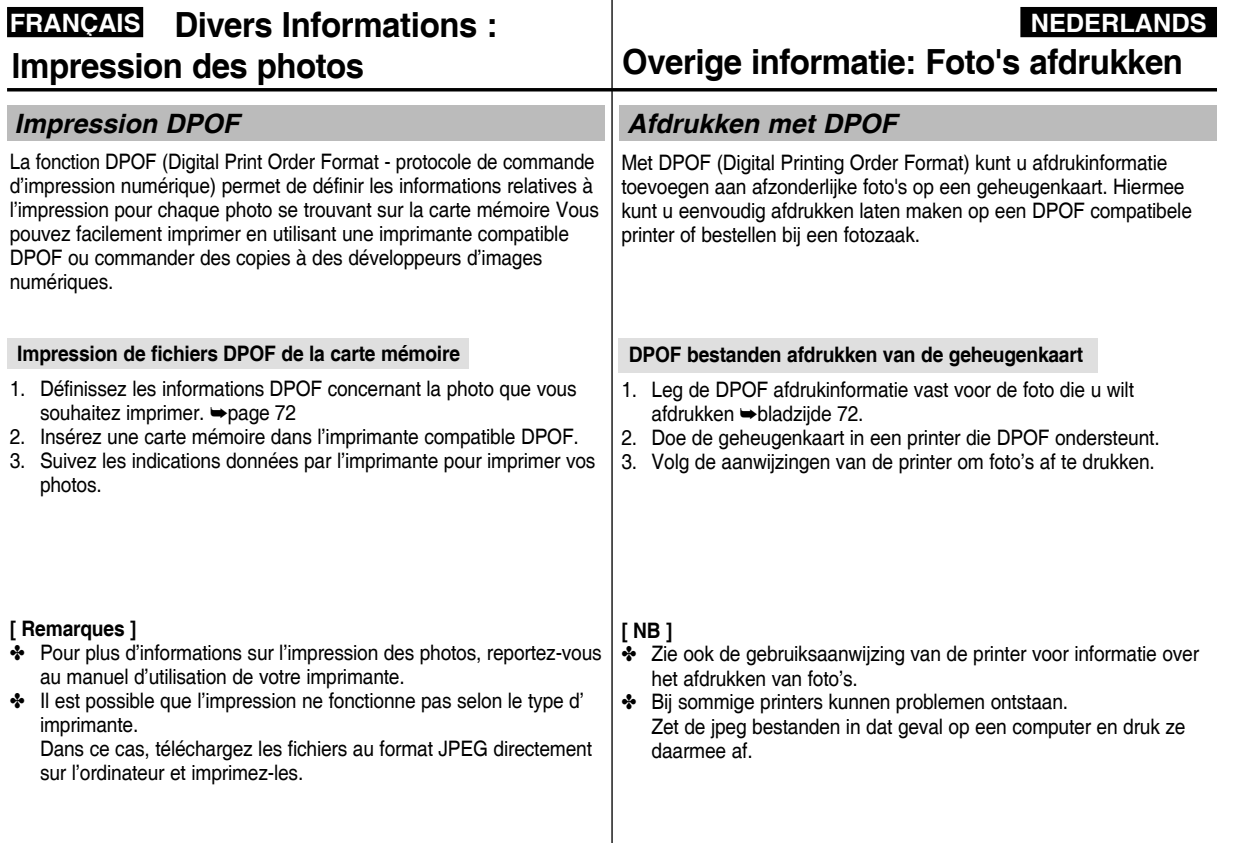

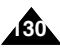

### **FRANÇAIS NEDERLANDS Entretien : Nettoyage et entretien du caméscope Sport**

### *Après utilisation du caméscope Sport*

- ✤ **Pour préserver votre caméscope Sport, suivez la procédure suivante :**
	- ✓ Eteignez le caméscope Sport.
	- ✓ Retirez la batterie ➥page 22.
	- ✓ Retirez la carte mémoire ➥page 34.
- ✤ **Afin d'éviter d'endommager l'écran LCD, manipulez avec soin les pièces amovibles de celui-ci.**
- ✤ **Ne faites pas tomber le caméscope Sport et protégez-le des chocs.**
- ✤ **Pour accroître la durée de vie de votre caméscope Sport, évitez de l' utiliser dans des endroits trop humides ou trop poussiéreux.**
- ✤ **Ne laissez pas votre caméscope Sport dans des endroits exposés à :**
	- ✓ une humidité ou une concentration de vapeur, de suie ou de poussière excessive ;
	- ✓ des chocs ou des vibrations extrêmes ;
	- ✓ des températures extrêmement élevées (plus de 50°C ou 122°F) ou extrêmement basses (inférieures à 0°C ou 32°F).
	- ✓ des champs électromagnétiques puissants ;
	- ✓ la lumière directe du soleil (ne le laissez pas non plus dans une voiture fermée un jour de chaleur).
- ✤ **Pour une utilisation sans danger de la batterie, suivez les instructions ci-dessous.**
	- ✓ Pour préserver la batterie, veillez à éteindre le caméscope Sport après chaque utilisation.
	- ✓ La consommation d'énergie peut varier en fonction des conditions d'utilisation. Des lancements et interruptions d'enregistrement nombreux, de même qu'une utilisation fréquente du zoom et la réalisation d'enregistrements dans le froid raccourcissent la durée réelle d'enregistrement.
	- ✓ Jetez rapidement les batteries usagées. Ne les jetez pas dans le feu.
	- ✓ La batterie chauffe en cours de charge ou de fonctionnement. Il ne s'agit pas d'un dysfonctionnement.
	- ✓ La batterie a une durée de vie limitée. Si la durée d'utilisation se réduit notablement après une charge normale, cela signifie que la batterie arrive en fin de vie. Remplacez-la par une batterie neuve.

#### ✤ **Pour une utilisation sans danger de la carte mémoire, suivez les instructions ci-dessous.**

- ✓ La carte mémoire doit être rangée à l'écart des appareils de chauffage et de toute autre source de chaleur. Evitez d'exposer vos cartes mémoires à la lumière directe du soleil et évitez les champs électromagnétiques.
- ✓ N'éteignez aucun périphérique lorsque vous transférez des données : vous risqueriez de les détruire.
- Sauvegardez fréquemment vos données sur un disque dur ou sur tout autre support de stockage permanent.
- ✓ Formatez la carte mémoire régulièrement.
- Lorsque vous formatez la carte mémoire, faites-le dans le caméscope Sport.

### **Onderhoud: Camcorder reinigen en onderhouden**

#### *Na gebruik*

- ✤ **Om de camera zo veilig mogelijk te bewaren, moet u de volgende stappen uitvoeren:**
	- ✓ Zet de camcorder uit.
	- ✓ Verwijder de batterij ➥bladzijde 22.
	- ✓ Verwijder de geheugenkaart ➥bladzijde 34.
- ✤ **Om schade aan het lcd-scherm te voorkomen, moet u geen overdreven kracht uitoefenen op de bewegende delen.**
- ✤ **Laat de camera niet vallen en bescherm hem tegen schokken.**
- ✤ **Gebruik de camera niet gedurende langere tijd in een te vochtige of stoffige omgeving.**
- ✤ **Bewaar de camera niet op plaatsen waar de volgende omstandigheden kunnen voorkomen:**
	- ✓ Te veel vocht, stoom, roet of stof.
	- ✓ Te hevige schokken of trillingen.
	- ✓ Te hoge of te lage temperaturen (boven 50°C of onder 0°C).
	- ✓ Sterke elektromagnetische velden.
	- ✓ Direct zonlicht of op een warme dag in een gesloten auto.
- ✤ **Voor veilig gebruik van de batterij houdt u rekening met de volgende informatie:**
	- ✓ Om de batterij niet onnodig te laten leeglopen, moet u de camcorder uitzetten wanneer u hem niet gebruikt.
	- ✓ Het stroomgebruik hangt af van de gebruiksomstandigheden. Vaak starten en stoppen met opnemen, veel in- en uitzoomen en opnemen bij lage temperaturen leidt tot een kortere opnameduur per batterijlading.
	- ✓ Lever versleten batterijen zo snel mogelijk in. Niet bij het huisafval doen of verbranden.
	- ✓ De batterij wordt warm tijdens opladen en gebruik. Dit is geen storing.
	- Batterijen hebben een beperkte levensduur. Als de gebruiksduur na een normale oplaadtijd duidelijk afneemt, is de batterij (bijna) versleten. Vervang de batterij dan door een nieuwe.

#### ✤ **Voor veilig gebruik van de geheugenkaart houdt u rekening met de volgende informatie:**

- ✓ Bewaar geheugenkaarten uit de buurt van kachels of andere warmtebronnen. Bewaar geheugenkaarten ook niet in direct zonlicht en vermijd elektromagnetische velden.
- ✓ Zet apparaten nooit uit als ze gegevens aan het uitwisselen zijn; dit kan leiden tot gegevensverlies.
- ✓ Maak regelmatig reservekopieën van uw opnames op een harde schijf of een ander (permanent) opslagmedium.
- ✓ Formatteer de geheugenkaart af en toe (nadat u een kopie hebt gemaakt van de gegevens).
- ✓ Formatteer geheugenkaarten uitsluitend met deze camcorder.

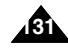

## **FRANÇAIS NEDERLANDS Entretien : Nettoyage et entretien du caméscope Sport**

#### *Nettoyage du boîtier*

#### ✤ **Pour nettoyer l'extérieur du caméscope Sport** ✓ Pour nettoyer l'extérieur, utilisez un chiffon doux et sec. Essuyez doucement le boîtier. N'appuyez pas trop fort lors du nettoyage ; frottez doucement la surface.

- ✓ N'appuyez pas sur la surface de l'écran LCD. Utilisez un chiffon doux et sec pour en nettoyer la surface.
- ✓ En ce qui concerne le nettoyage de l'objectif, utilisez un souffleur d'air (disponible en option) pour éliminer la saleté et autres petits dépôts. N'essuyez pas l'objectif avec un chiffon ou avec vos doigts. Si nécessaire, utilisez un papier spécial pour nettoyage d'objectif.
- ✓ N'utilisez pas de solvant, d'alcool ou de benzène pour le nettoyage. Vous risqueriez d'endommager les finitions.
- ✓ Le nettoyage ne doit s'effectuer qu'une fois la batterie retirée et les autres sources d'alimentation débranchées.

#### **[ Remarque ]**

✤ Si l'objectif semble trouble, éteignez le caméscope Sport et attendez pendant une heure environ.

### *Utilisation de la pile rechargeable intégrée*

Le caméscope Sport est pourvu d'une pile au lithium rechargeable qui permet de conserver la date et les autres réglages en mémoire, même lorsque l'adaptateur CA et la batterie sont retirés. Cette pile au lithium se recharge automatiquement lorsque le caméscope Sport est utilisé.

#### **Charge de la pile interne rechargeable**

✤ Si le caméscope Sport est laissé hors tension plus de 5 jours, la pile se décharge complètement. Dans ce cas, branchez l' adaptateur CA sur le caméscope Sport et appuyez sur le bouton [POWER] pour l'allumer. Ensuite, laissez-le sous tension pendant 24 heures.

Après cela, réglez à nouveau la date et procédez aux autres réglages.

### **Onderhoud: Camcorder reinigen en onderhouden**

#### *Buitenzijde reinigen*

- ✤ **Zo reinigt u het uitwendige van de camera:**
	- ✓ Gebruik een zachte, droge doek om de buitenkant van de camcorder te reinigen. Veeg de behuizing voorzichtig schoon. Gebruik niet veel kracht bij het reinigen, maar wrijf het oppervlak zachtjes schoon.
	- ✓ Het oppervlak van het lcd-scherm mag niet worden ingedrukt. Ook voor het schermoppervlak gebruikt u een zachte, droge doek.
	- ✓ Reinig de lenzen met een als optie verkrijgbaar blaasbalgje om stof en vuilties te verwijderen. Veeg de lens niet af met een doek of uw vingers. Gebruik speciale schoonmaaktissues voor lenzen.
	- ✓ Gebruik geen thinner, alcohol, benzine of benzeen. De afwerklaag kan hierdoor beschadigd raken.
	- ✓ Verwijder de batterij voordat u de camera reinigt; de camera mag ook niet met andere spanningsbronnen verbonden zijn.

#### **[ NB ]**

✤ Als de lens minder helder lijkt, zet de camera dan uit en wacht 1 uur.

### *De ingebouwde oplaadbare batterij*

De camcorder bevat een oplaadbare lithiumcel die ervoor zorgt dat de datum en andere instellingen bewaard blijven wanneer de batterij en de netvoeding niet zijn aangesloten. De lithiumcel wordt tijdens gebruik van de camera automatisch bijgeladen.

#### **Ingebouwde lithiumcel opladen**

✤ Als de camcorder niet wordt gebruikt, loopt de lithiumcel in een dag of 5 leeg. Sluit in dat geval de adapter aan en druk op de [AAN/UIT] toets om de camcorder aan te zetten. Wacht 24 uur. Stel tenslotte de datum en andere instellingen weer in.

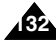

### **FRANÇAIS** Entretien : Nettoyage et | Onderhoud: Camcorder | NEDERLANDS **entretien du caméscope Sport**

### *A propos de la pile*

- Les performances de la batterie diminuent lorsque la température ambiante est inférieure ou égale à 10°C et sa durée de vie est réduite. Dans ce cas, effectuez l'une des opérations suivantes de manière à allonger la durée de vie de la batterie.
	- Rangez la batterie dans une poche pour la réchauffer et insérez-la dans votre caméscope Sport juste avant utilisation.
	- Utilisez une batterie de grande capacité.
- Veillez à placer le bouton [Power] sur Off lorsque l'appareil n'est pas en cours de lecture ou d'enregistrement. L'énergie de la batterie est également consommée lorsque l'appareil est en veille, en pause ou en cours de lecture.
- Lorsque vous préparez vos batteries, prévoyez deux ou trois fois la durée d'enregistrement prévue, puis procédez à des essais avant d'effectuer l'enregistrement réel.
- Ne mettez pas la batterie en contact avec l'eau : elle n'est pas étanche.
- Conservez la batterie hors de portée des enfants. En cas d'ingestion, consultez immédiatement un médecin.
- Essuyez la batterie avec un chiffon propre et sec pour éviter tout mauvais contact.
- Ne manipulez pas la batterie avec des outils métalliques, car cela risquerait de provoquer un court-circuit.
- Ne court-circuitez pas la batterie ou ne la jetez pas au feu. Ne démontez pas la batterie. Elle pourrait exploser ou prendre feu.
- N'utilisez que des batteries et des accessoires recommandés. L'utilisation de batteries non expressément recommandées pour cet appareil risque de provoquer une explosion ou une fuite, ce qui pourrait causer un incendie, des blessures ou des dommages.
- Respectez les instructions d'installation de la batterie. Des batteries installées de manière incorrecte peuvent endommager le caméscope Sport.
- En cas d'inutilisation prolongée, retirez la batterie.<br>Dans le cas contraire, elle risque de fuir. Pour éviter d'endommager le produit, prenez soin de la retirer lorsqu'elle est vide.

### **Onderhoud: Camcorder reinigen en onderhouden**

#### *Over de batterij*

- De prestaties en levensduur van de batterij lopen terug bij omgevingstemperaturen van minder dan 10°C. Doe in dat geval het volgende om de houdbaarheid van de batterij te verlengen.
	- Bewaar de batterij in uw zak om hem op te warmen en doe hem pas in de camcorder wanneer u deze wilt gebruiken.
	- Gebruik een batterij met hoge capaciteit.
- Let op dat u de camcorder uitschakelt met de aan/uit toets wanneer u niet opneemt of weergeeft. De camcorder gebruikt ook elektriciteit in de standen standby, weergave en pauze.
- Zorg dat u voldoende batterijen heeft voor twee tot drie keer de gewenste opnameduur, en maak proefopnamen voor u begint.
- Stel de batterij niet bloot aan water. Hij is niet waterbestendig.
- Houd de batterij buiten bereik van kinderen. Roep onmiddellijk medische hulp in als een batterij wordt ingeslikt.
- Reinig de contactpunten van de batterij met een schone, droge doek.
- Gebruik geen metalen gereedschap om de batterij vast te houden; dit kan kortsluiting veroorzaken.
- Batterii niet kortsluiten of in het vuur werpen. Haal de batterij niet uit elkaar. De batterij kan ontploffen of in brand vliegen.
- Gebruik uitsluitend goedgekeurde batterijen en accessoires. Gebruik van batterijen die niet specifiek voor dit apparaat zijn bedoeld, kan leiden tot lekkage of ontploffing, brand, verwondingen en schade.
- Plaats de batterij volgens de instructies. Onjuist geplaatste batterijen kunnen de camcorder beschadigen.
- Als u de camcorder langere tijd niet gebruikt, verwijder dan de batterij. De batterij kan anders gaan lekken. Om schade aan het product te voorkomen, moet u de batterij verwijderen als hij (bijna) leeg is.

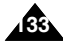

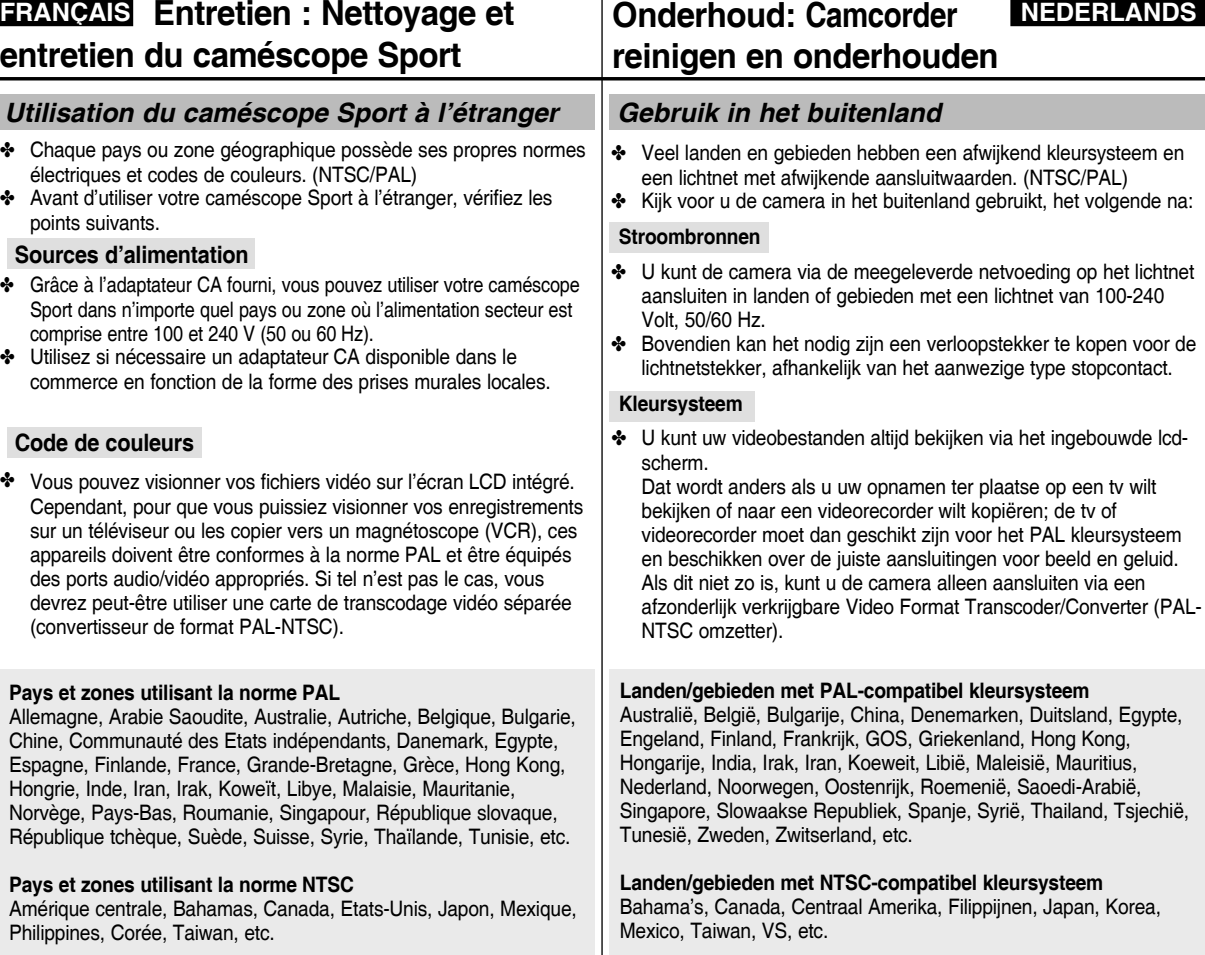

**Onderhoud: Camcorder** 

**134**

### **Dépannage**

### *Affichage de l'auto-diagnostic*

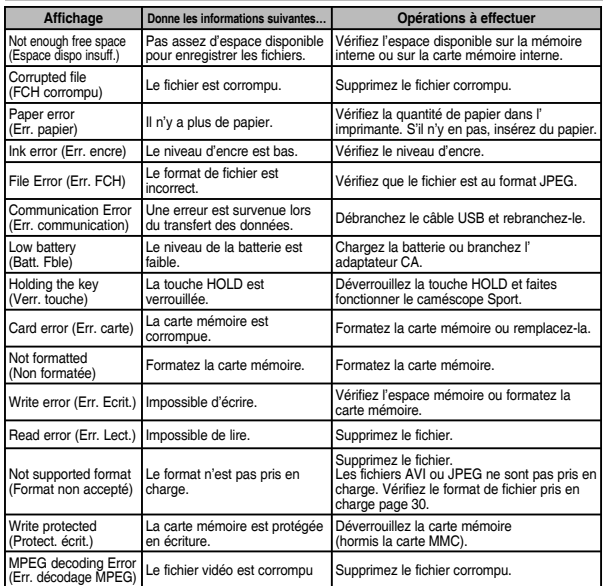

✤ Si ces instructions n'apportent aucune solution à votre problème, contactez votre revendeur le plus proche, un technicien ou un centre de service technique agréés Samsung.

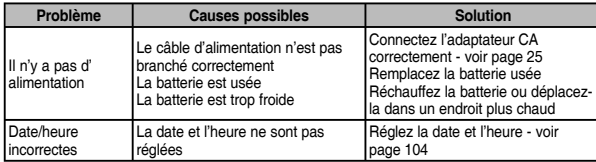

### **Problemen oplossen**

### *Zelfdiagnose - meldingen op scherm*

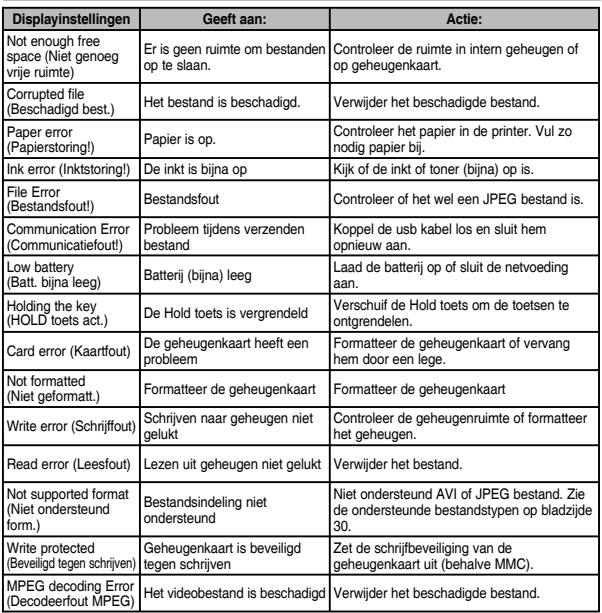

✤ Als u een probleem niet kunt oplossen met deze instructies, raadpleeg dan een Samsung dealer of geautoriseerd service center/technicus.

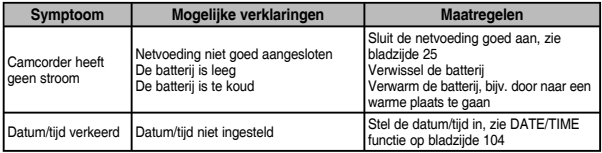

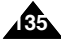

### **FRANÇAIS NEDERLANDS**

## **Dépannage**

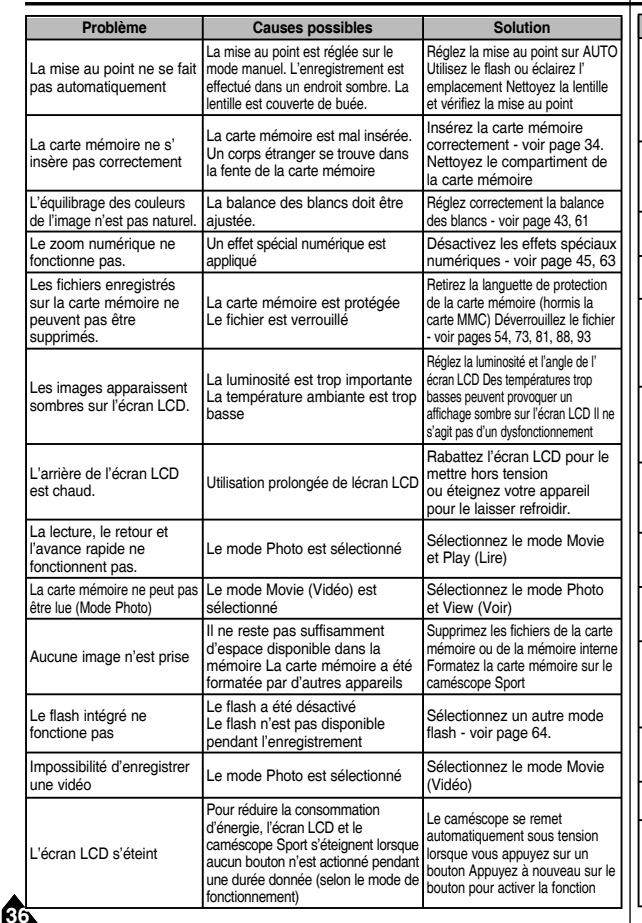

## **Problemen oplossen**

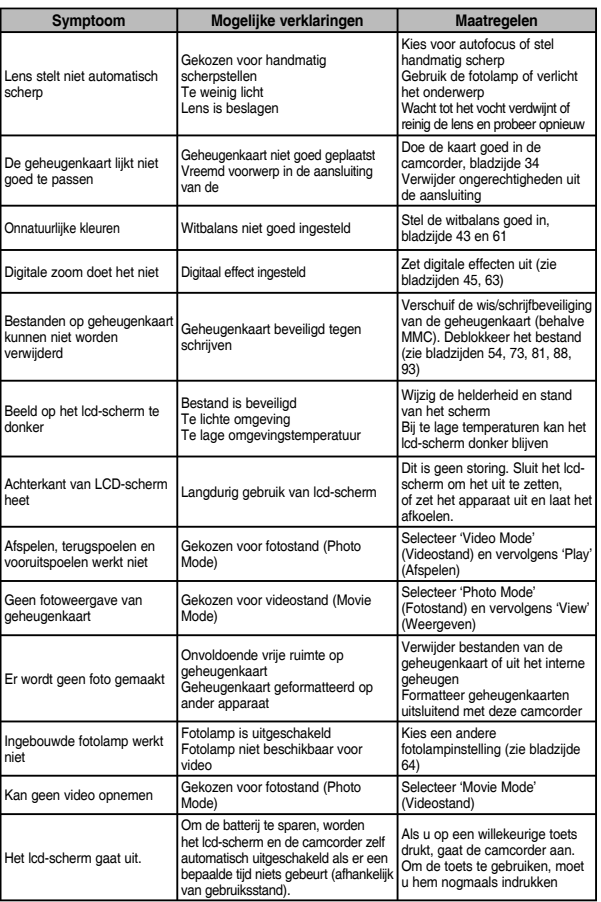

### **FRANÇAIS NEDERLANDS**

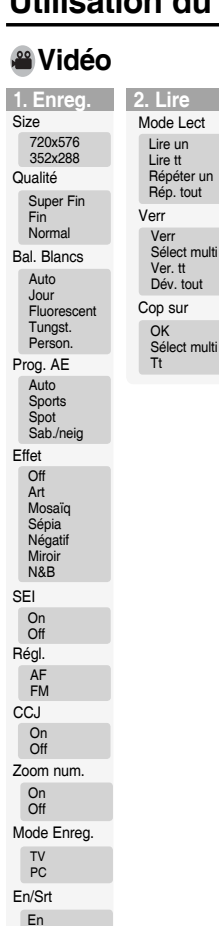

**Srt** 

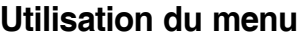

**1. Prise Photo**

Bal. Blancs Auto Jour Fluorescent Tungst. Person.

Prog. AE Auto **Sports** Spot Sab./neig Effet Off Art Mosaïq Sépia Négatif Miroir N&B

Flash On Auto Off Phot. en continu Off 3 phot.

SEI ON **Off** Régl. AF MF

**CCJ** On **Off** 

Zoom num. On Off

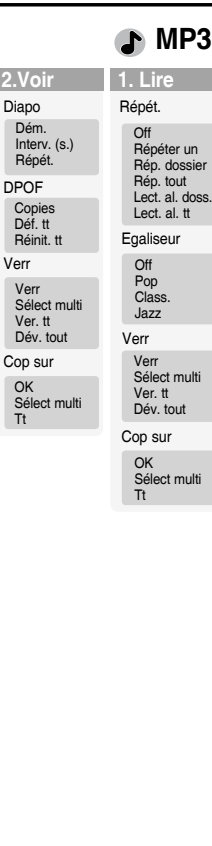

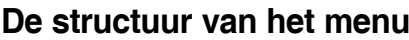

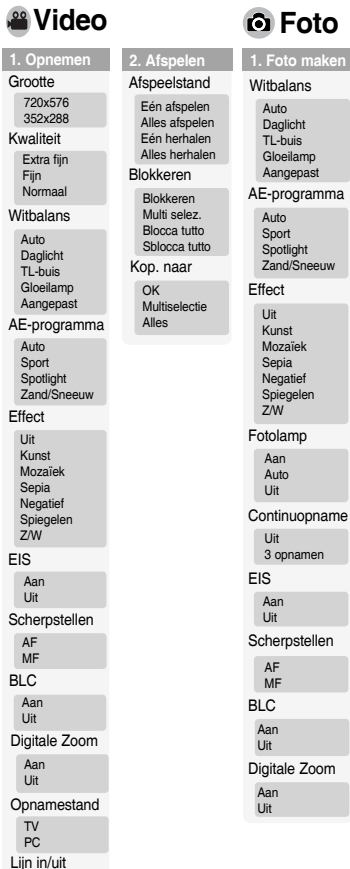

In Uit

Ń

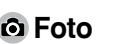

Auto Daglicht TL-buis Gloeilamp Aangepast

Auto Sport Spotlight Zand/Sneeuw

Uit Kunst Mozaïek Sepia Negatief Spiegelen Z/W

Aan Auto Uit

Uit 3 opnamen

Aan Uit

AF MF

Aan Uit

Aan Uit

DPOF Exemplaren Alles instellen

Kop. naar **OK** Multiselectie Alles

Blokkeren Blokkeren Multiselectie Alles blokker Alles deblokke

Dia Start Interval (sec.) Herhalen

## **MP3**

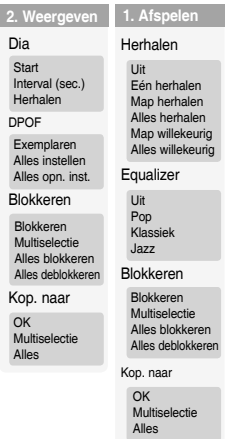

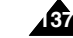

**1. Enreg.**

Mo

 $\mathsf{L}$ 

### **FRANÇAIS NEDERLANDS**

### **Utilisation du menu**

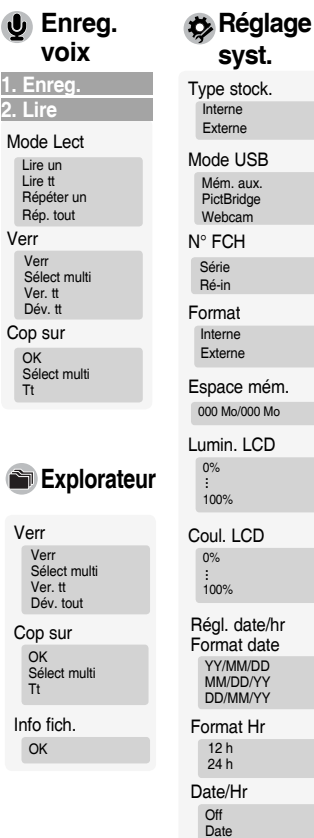

Hr Date/Hr

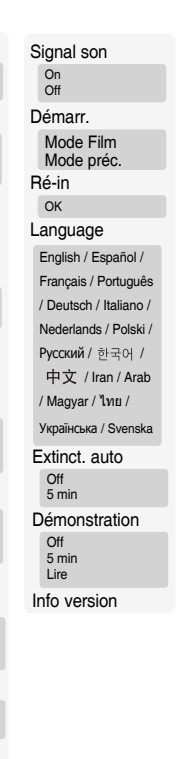

#### Blokkeren Blokkeren Multiselectie Alles blokkeren Alles deblokkeren Kop. naar **OK** Multiselectie Alles  $\blacksquare$ **Verkenner** Blokkeren Blokkeren Multiselectie Alles blokkeren Alles deblokkeren Kop. naar **OK** Multiselectie

**1. Opnemen 2. Afspelen** Afspeelstand Eén afspelen Alles afspelen Eén herhalen Alles herhalen

Alles

Bestandsinfo.

OK

12-uurs 24-uurs Datum/Tijd

**De structuur van het menu**

**Spraakrecorder Systeeminst.**

Opslagtype Intern Extern USB-stand Massa-opslag PictBridge PC-cam.

Formatteren Intern Extern Geheugenruimte 000MB/000MB

Best.nr. Serie Resetten

> Uit Datum Tijd Datum/Tijd

Datum/tijd inst. Datum opmaak JJ/MM/DD DD/MM/JJ MM/DD/JJ Tijdopmaak

Kleur display 0%  $100%$ 

Helderh. display  $0\%$ 100%

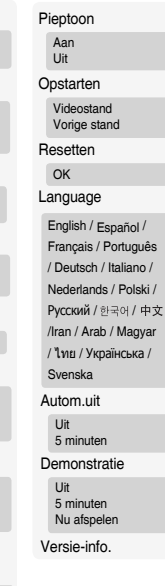

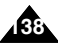

**Inf** 

Ê

## **FRANÇAIS NEDERLANDS Spécifications techniques**

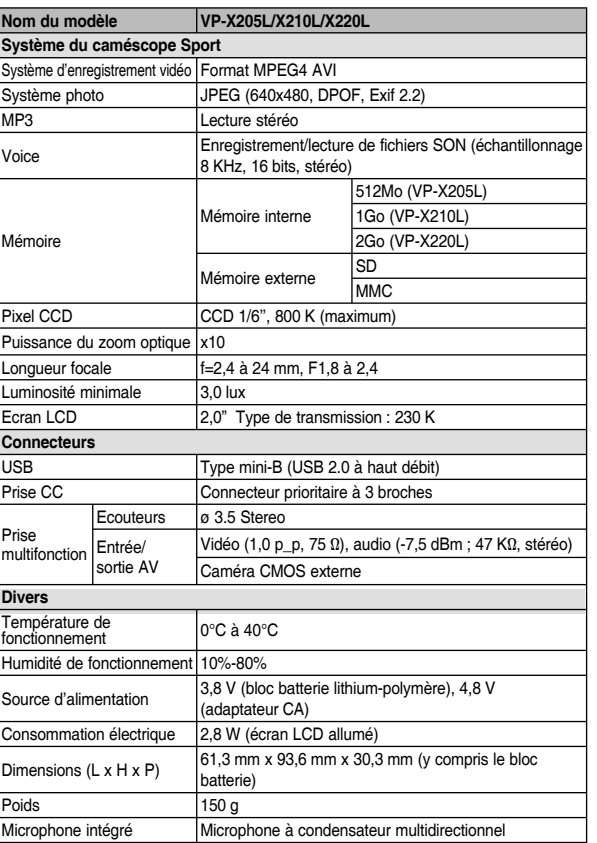

### **Specificaties**

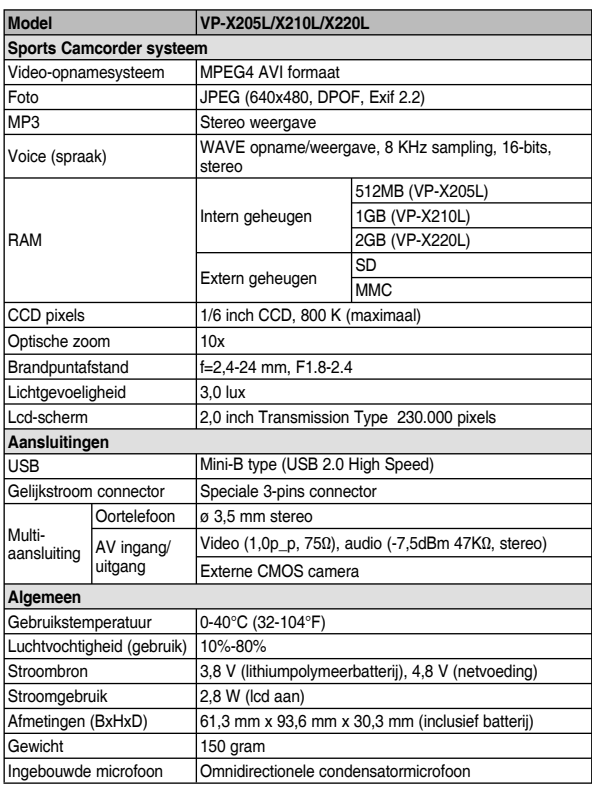

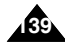

### **Spécifications techniques**

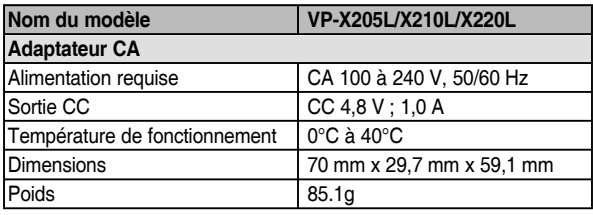

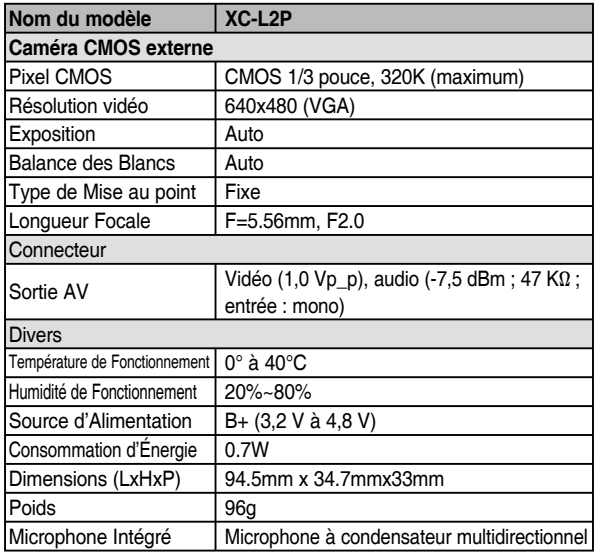

La conception et les spécifications du produit sont susceptibles d' être modifiées sans préavis pour un meilleur fonctionnement et une meilleure qualité.

### **Specificaties**

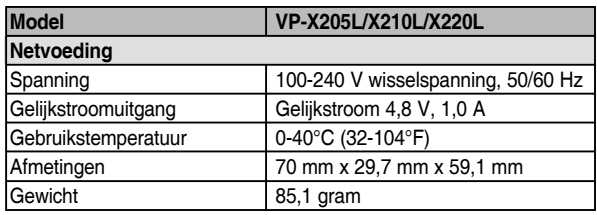

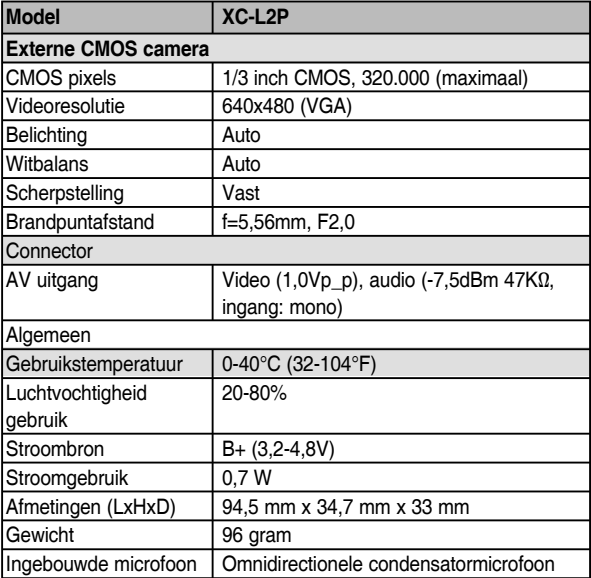

Ontwerp en specificaties kunnen zonder nadere aankondiging worden gewijzigd ter verbetering van prestaties en kwaliteit.

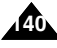

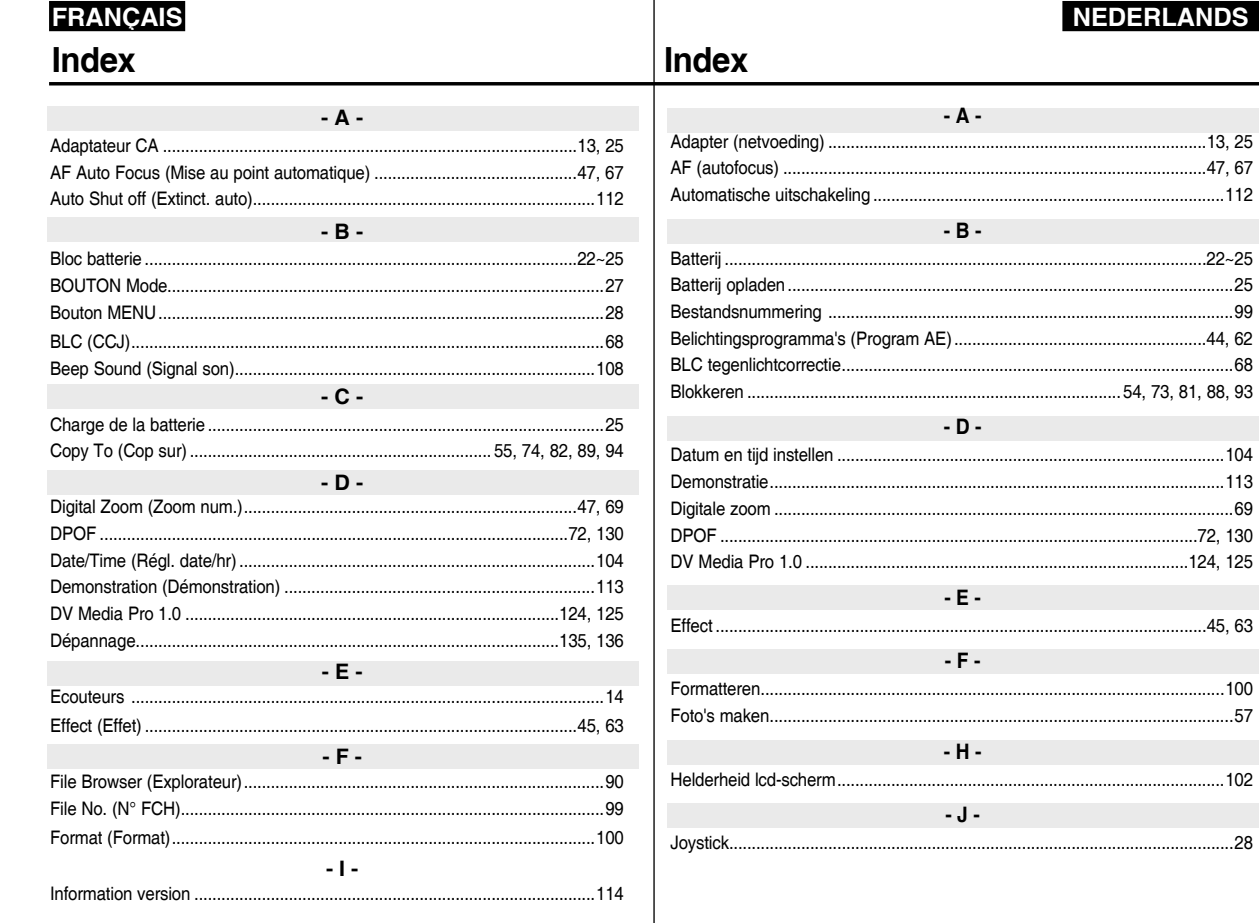

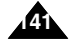

### **FRANÇAIS**

### **NEDERLANDS**

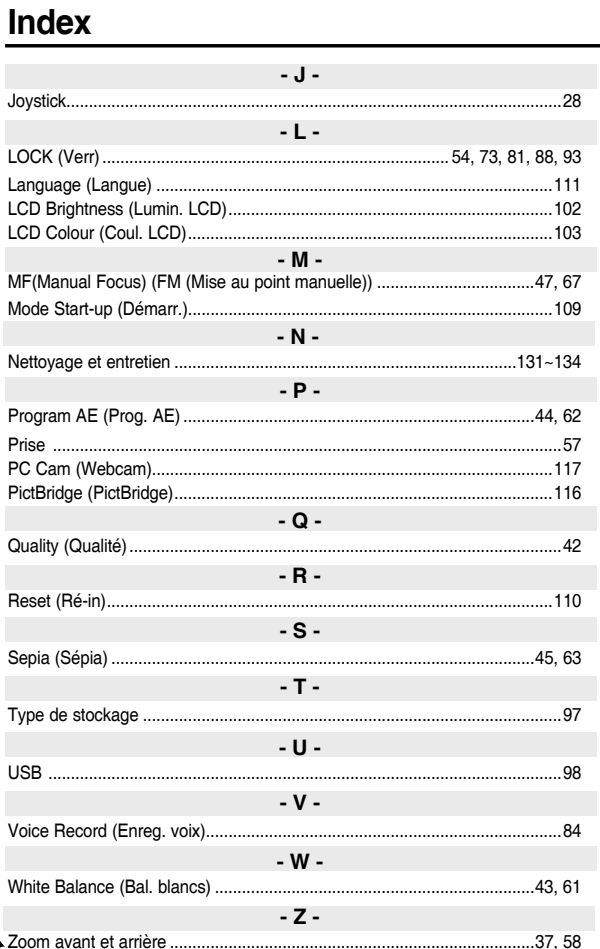

### Index

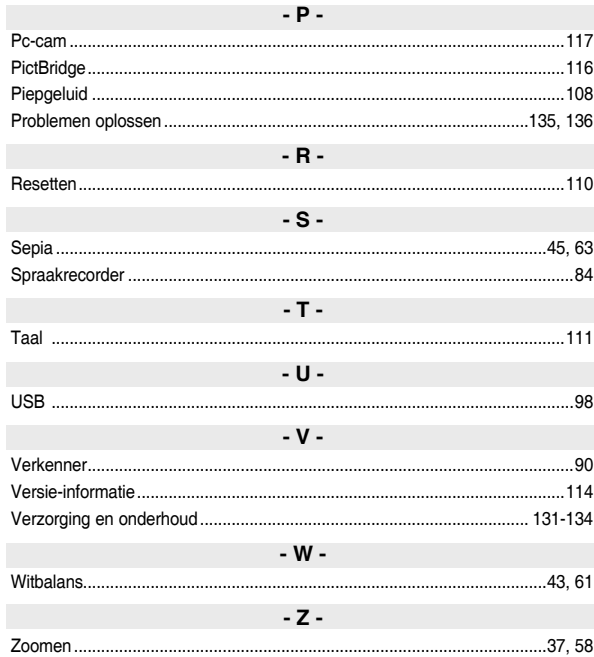

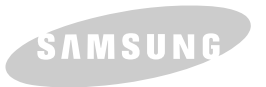

**Pour toute information ou tout renseignement complémentaire sur nos produits, notre service consommateurs est à votre disposition au :**

## service consommateurs :  $0.15 \in TTC/MN$

Vous pouvez également vous connecter à notre site Internet: **www.samsung.com/fr**

Cet appareil est garanti un an pièces et main d'oeuvre pour la France (métropolitaine) La facture d'achat faisant office de bon de garantie.

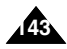

## **FRANCE**

#### Cher Client,

Nous vous remercions d'avoir acheté un produit SAMSUNG. Au cas où vous auriez besoin de notre service après-vente, nous vous invitons à retourner ce produit au revendeur qui en a effectué la vente.

Si vous avez un problème, n'hésitez pas à nous contacter à l'adresse suivante:

#### **Samsung Service Consommateurs 66 rue des Vanesses BP 50116 - Villepinte -95950 ROISSY cedex France Tel: 08 25 08 65 65 (0,15€/min), Fax: 01 48 63 06 38 (0,15€/min) www.samsung.com/fr**

#### ■ GARANTIE

Sans préjudice de la garantie légale du fabricant ou du vendeur conformément à l'article 1641 du Code Civil, la société SAMSUNG applique les garanties suivantes:

Par la présente carte, SAMSUNG ELECTRONICS FRANCE garantit que ce produit est exempt de défaut de matière et de fabrication existant lors de l'acquisition par le client chez un distributeur pour un délai d'un an (pièces et main d'oeuvre), pour les appareils audio, vidéo, télévision et micro ondes. La période de garantie commence le jour de l'achat de l'appareil.

Elle n'est en aucun cas prolongée par l'échange de l'appareil. Si ce produit s'avère défectueux pendant la période de garantie en raison de matière ou de fabrication incorrecte, le distributeur prendra en charge le produit ou à défaut SAMSUNG ELECTRONICS FRANCE dans les conditions exposées ci-après. Les filiales de SAMSUNG ELECTRONICS CORP. ainsi que ses distributeurs et les stations techniques agréées des autres états membres de la C.E.E. honoreront aussi cette garantie selon les termes et conditions en vigueur dans le pays où est demandé la réparation.

#### ■ CONDITIONS DE GARANTIE

- 1. La garantie sera seulement assurée si la facture d'achat et la carte de garantie remises au consommateur par le distributeur sont présentées et si elles mentionnent:
	- a) Le nom de l'acheteur,
	- b) Le nom, l'adresse et le cachet du distributeur,
	- c) Le nom du modèle et le numéro de série du produit acquis
	- d) La date d'acquisition de ce produit.

En aucun cas, la carte de garantie seule ne fera preuve de garantie.

2. SAMSUNG ELECTRONICS FRANCE se réserve le droit de refuser la garantie si tout ou partie de ces mentions a été enlevé ou modifié après l'acquisition du produit par le client chez le distributeur.
3. Ce produit ne sera jamais considéré comme défectueux en matière ou en fabrication s'il doit être adapté, changé ou réglé afin d'être conforme aux standards techniques ou de sécurité nationaux ou locaux en vigueur dans tout autre pays que celui pour lequel il a été fabriqué à l'origine.

Cette garantie ne s'applique pas:

- a) À ces adaptations, changements ou réglages qu'ils soient exécutés de façon correcte ou pas,
- b) Aux dommages qui en résulteraient.
- 4. Cette garantie ne couvre pas les cas suivants:
	- A. Les contrôles périodiques, l'entretien, la réparation et le remplacement de pièces par suite d'usure normale;
	- B. Les frais et les risques de transport directs ou indirects à la mise en oeuvre de la garantie de ce produit;
	- C. Le dommage du produit résultant:
		- 1) D'abus et de mauvais usage, en particulier mais non de facon exclusive à:
			- a. La négligence ou faute d'utilisateur (utilisation contraire aux instructions ou non prévue, fausse manoeuvre, chute, cassure, félure accidentelle), etc.
			- b. L'installation ou l'utilisation de ce produit en contradiction avec les standards techniques ou de sécurité en vigueur dans le pays où le produit est utilisé;
		- 2) De réparations faites par les réparateurs non agréés;

3) D'accidents, de cas de force majeure ou de toute autre

cause hors du contrôle de SAMSUNG ELECTRONICS FRANCE, en particulier mais non de façon exclusive : la foudre, l'inondation, l'incendie, les troubles publics, des piles qui ont coulé, une mauvaise ventilation, etc....

5. Cette garantie ne limite aucunement les droits statutaires du client sous les lois nationales en vigueur. Faute de lois nationales en vigueur, cette garantie ou son application dans la C.E.E. sera l'unique et exclusif recours légal du client et ni SAMSUNG ELECTRONICS CORP., ni ses filiales ne seront tenus pour responsables des dommages directs ou indirects résultant d'une infraction aux conditions de garantie ci-dessus.

# **SAMSUNG ELECTRONICS FRANCE**

# **LUXEMBOURG**

Cet appareil Samsung est couvert par une garantie de douze (12) mois - à moins qu'une autre période de garantie ne soit fixée dans la législation ou réglementation nationale ou européenne - à partir de la date d'achat, pour des défauts de fabrication et/ou matériaux utilisés. Pour revendiquer le droit de réparation sous garantie, vous devez retourner l'appareil chez le revendeur où vous l'avez acheté. Les revendeurs officiels de la marque Samsung, ainsi que les centres de services reconnus par Samsung en Europe de l'Ouest reconnaissent également votre droit de garantie, mais uniquement aux conditions valables dans le pays en question.

En cas de problèmes vous pouvez contacter le numéro de service de Samsung suivant :

#### **Pour le Luxembourg : tel. 02 261 03 710**

#### **Pour la Belgique : tel. 02 201 2418**

### ■ CONDITIONS DE GARANTIE

- 1. La garantie est uniquement valable quand la carte de garantie – dûment remplie – est remise avec le bon d'achat officiel. mentionnant le numéro de série de l'appareil.
- 2. Les obligations de Samsung sont limitées à la réparation ou à son approbation, le remplacement de l'appareil ou de la pièce en panne.
- 3. Les réparations sous garantie doivent être exécutées dans les centres de service reconnus par Samsung. Aucune indemnité ne sera allouée pour des réparations exécutées par des revendeurs ou centres de service non reconnus par Samsung. Chaque endommagement qui en résulte n'est pas couvert par cette garantie.
- 4. Les adaptations nécessaires pour répondre aux normes techniques ou aux normes de sécurité locales ou nationales, autres que pour le pays pour lequel l'appareil a été originalement développé, ne sont pas considérés comme des défauts de

# **BELGIQUE**

fabrication ou de matériel

- 5. La garantie ne couvre pas les points suivants :
	- a) Les contrôles périodiques, l'entretien et la réparation ou le remplacement des pièces causés par une utilisation normale et par l'usure normale.
	- b) Tous les frais de transport, l'enlèvement ou l'installation du produit.
	- c) La mauvaise utilisation, y compris l'utilisation du produit pour des buts, autres que pour lequel il a été conçu, et la mauvaise installation.
	- d) Tous les endommagements causés par éclair, eau, feu, force majeure, guerre, émeutes, connexion au mauvais voltage, insuffisamment de ventilation, chute, coups, utilisation non judicieuse, ou toute autre cause imprévisible par Samsung.
- 6. Cette garantie est valable pour l'acheteur qui a obtenu l'appareil d'une façon légale pendant la période de garantie.
- 7. Les droits légitimes de l'acheteur, en vertu d'une législation nationale, soit à l'égard du vendeur et résultant du contrat de vente, soit autrement, ne sont pas influencés par cette garantie. A moins que la législation nationale le prescrit différemment, les droits obtenus par cette garantie sont les seuls droits de l' acheteur: ni Samsung, ni ses filiales et ni ses distributeurs exclusifs peuvent être rendus responsables pour des pertes indirectes ou pour des endommagements de disques, disques compactes (CD), cassettes vidéo ou audio, ou tout autre appareil ou matériel s'y relatant.

## **GARANTIE EUROPÉENNE**

# **NEDERLAND BELGIË**

Dit Samsung-product is gegarandeerd tegen fabricage- en/of materiaalfouten voor een periode van twaalf (12) maanden gerekend vanaf de oorspronkelijke aankoopdatum, tenzij in de nationale of Europese wet- of regelgeving een andere garantieperiode is vastgesteld.

Indien aanspraak wordt gemaakt op een reparatie onder garantie, dient u het product te retourneren aan de winkelier waar u het product gekocht heeft.

Erkende dealers van Samsung danwel door Samsung erkende servicecentra in West-Europese Ianden zullen eveneens garantie verlenen, echter op de voorwaarden die van toepassing zijn in het betreffende land.

Ingeval van problemen kunt u nadere informatie verkrijgen via de **Samsung service- en informatielijn:**

#### **Voor Nederland: tel. 0900 20 200 88 (€ 0.10/Min)**

### **Voor België: tel. 02 201 2418**

### ■ GARANTIECONDITIES

- 1. De garantie is alleen geldig wanneer de garantiekaart volledig is ingevuld en samen met de originele aankoopbon of bevestiging waarop duidelijk het serienummer vermeld staat, wordt overlegd.
- 2. Samsungs verplichtingen beperken zich tot reparatie of, indien nodig en na haar beoordeling, tot het vervangen van het product of het defecte onderdeel.
- 3. Reparaties onder garantie moeten door Samsung erkende service-centra worden uitgevoerd. Er zal geen vergoeding plaatsvinden voor reparaties uitgevoerd door niet erkende Samsung dealers of niet erkende servicecentra. Alle daaruit voortvloeiende schades vallen niet onder deze garantie.
- 4. Aanpassingen aan het product die noodzakelijk zijn om te voldoen aan landelijke of plaatselijke technische of veiligheidsvoorschriften die gelden in enig land anders dan dat waarvoor het product oorspronkelijk is ontworpen en

gefabriceerd, worden niet beschouwd als voortvloeiende uit materiaal- of fabricagefouten.

- 5. Deze garantie dekt geen van de volgende zaken:
	- a) Periodieke controles, onderhoud en reparatie of vervanging van onderdelen veroorzaakt door normaal gebruik en slijtage. Hierbij dient vermeld te worden dat bij alle beeldbuizen, ongeacht het fabrikaat, de helderheid met het verstrijken van de tijd afneemt.
	- b) Kosten verbonden aan transport, verwijdering of installatie van het product.
	- c) Misbruik, inclusief het gebruik voor andere doeleinden dan waarvoor het product bestemd is, of onjuiste installatie.
	- d) Schade veroorzaakt door bliksem, water, vuur, overmacht, oorlog, rellen, aansluiting op onjuist voltage, onvoldoende ventilatie, vallen, stoten, onoordeelkundig gebruik of enige andere oorzaak die buiten de contrôle van Samsung valt.
- 6. Deze garantie geldt voor iedereen die gedurende de garantieperiode legaal in het bezit is gekomen van het product.
- 7. De wettelijke rechten van de koper krachtens enigerlei van toepassing zijnde nationale wetgeving, hetzij jegens de verkoper en voortvloeiend uit het koopcontract, hetzij anderszins, worden door deze garantie niet beïnvloed. Tenzij de nationale wetgeving anders bepaalt, zijn de rechten voortvloeiend uit deze garantie de enige rechten van de koper, en kunnen Samsung, haar dochtermaatschappijen en vertegen-woordigingen niet aansprakelijk worden gesteld voor indirect of voortvloeiend verlies.

### **EUROPESE GARANTIE**

# **FRANÇAIS NEDERLANDS**

**Comment contacter Samsung dans le monde** Si vous avez des suggestions ou des questions concernant les produits Samsung, veuillez contacter le Service Consommateurs Samsung.

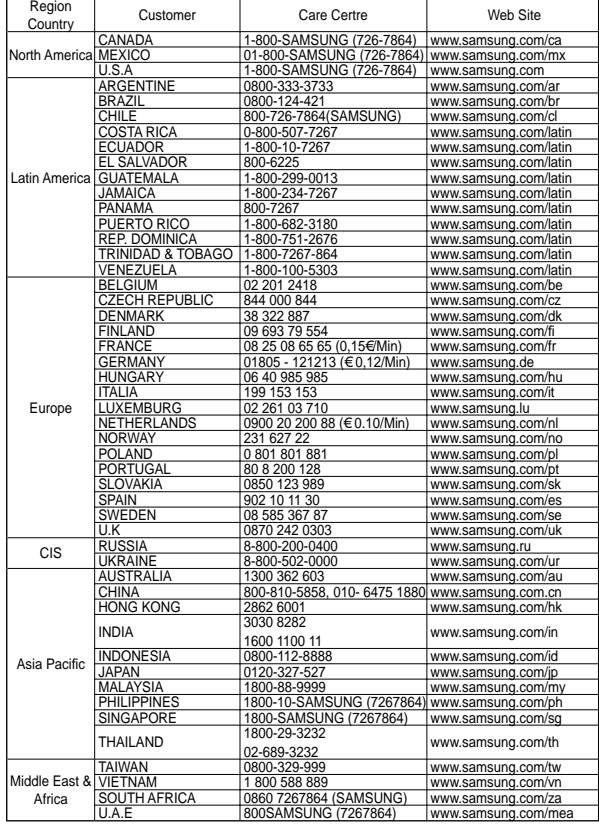

#### **Contact Samsung wereldwijd**

Wanneer u suggesties of vragen heeft met betrekking tot Samsung producten, gelieve contact op te nemen met de klantenservice van Samsung.

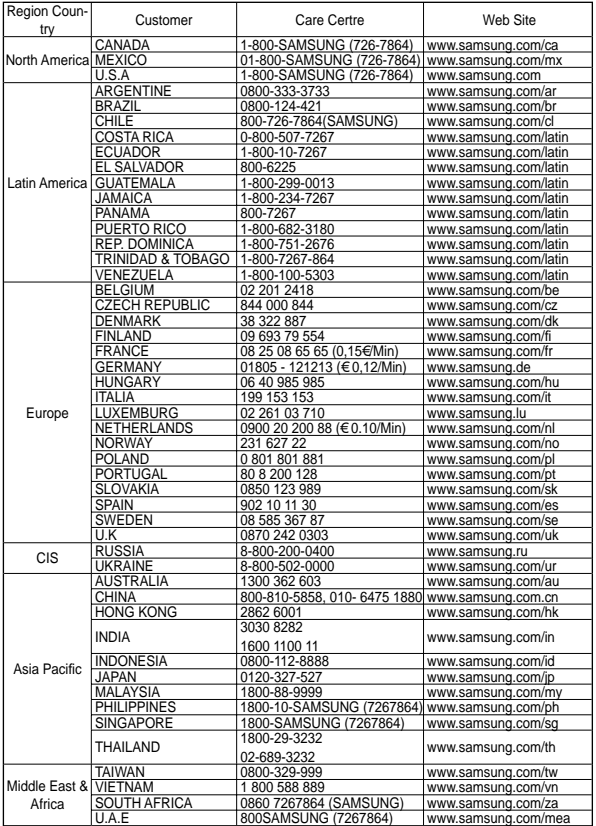

# **CE CAMÉSCOPE SPORT EST FABRIQUE PAR :**

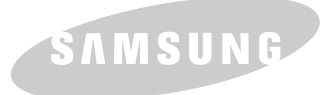

## **FRANÇAIS NEDERLANDS**

# **DE SPORTS CAMCORDER WORDT VERVAARDIGD DOOR:**

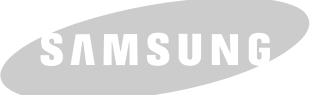

## **Belangrijk**

Geachte gebruiker. De batterijen die in dit product worden gebruikt bevatten stoffen die schadelijk zijn voor het milieu.

**Gooi daarom nooit batterijen bij het gewone huisvuil.**

Laat bij voorkeur de batterijen door uw vakhandelaar vervangen of lever de batterijen in bij een innamepunt voor gebruikte batterijen in uw gemeente indien u de batterijen zelf verwisselt.

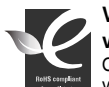

#### **Voldoet aan de normen van RoHS**

Ons product voldoet aan de veiligheidsvoorschriften zoals beschreven in "The Restriction

of the use of certain Hazardous Substances in electrical and electronic equipment" ("Beperkt gebruik van bepaalde risicomaterialen in elektrische en elektronische apparatuur"). Onze producten zijn vrij van de zes 6 risicomaterialen: cadmium(Cd), lood (Pb), kwik (Hg), hexachroom (Cr+6), polybroom biphenyl (PBB's), polybroom diphenyl ethers (PBDE's).

**Conforme à la directive RoHS**

Notre produit est conforme à la directive RoHS relative à la limitation de l'utilisation de certaines substances dangereuses dans les composants électriques et électroniques. Nous n'utilisons pas les six matières dangereuses suivantes dans la fabrication

de nos appareils : cadmium (Cd), plomb (Pb), mercure (Hg), chrome hexavalent (Cr+6), polybromodiphényles (PBBs) et polybromodiphényléthers (PBDEs).

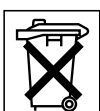